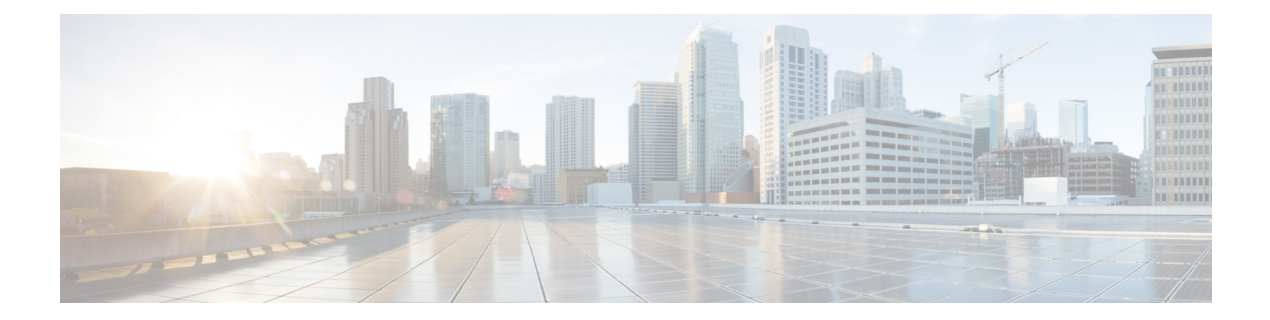

# **Security Commands**

- show [Commands](#page-1-0) , on page 2
- config [Commands,](#page-42-0) on page 43
- clear [Commands,](#page-108-0) on page 109
- debug [Commands,](#page-112-0) on page 113

## <span id="page-1-0"></span>**show Commands**

This section lists the **show** commands to display information about your security configuration settings for the controller.

#### **show 802.11**

To display basic 802.11a, 802.11b/g, or 802.11h network settings, use the **show 802.11** command.

```
show 802.11{a | b | h}
```
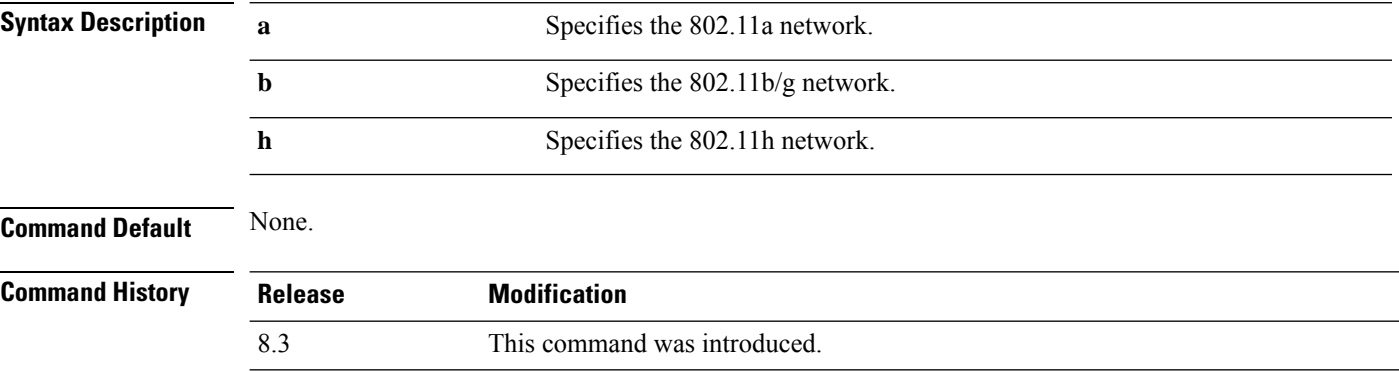

This example shows to display basic 802.11a network settings:

```
> show 802.11a
802.11a Network.................................. Enabled
11nSupport....................................... Enabled
      802.11a Low Band............................ Enabled
      802.11a Mid Band........................... Enabled
      802.11a High Band........................... Enabled
802.11a Operational Rates
    802.11a 6M Rate.............................. Mandatory
    802.11a 9M Rate.............................. Supported
    802.11a 12M Rate............................. Mandatory
    802.11a 18M Rate................................. Supported
    802.11a 24M Rate............................. Mandatory
    802.11a 36M Rate............................. Supported
    802.11a 48M Rate................................. Supported
    802.11a 54M Rate............................. Supported
802.11n MCS Settings:
   MCS 0........................................ Supported
   MCS 1........................................ Supported
   MCS 2........................................ Supported
   MCS 3........................................ Supported
   MCS 4........................................ Supported
   MCS 5........................................ Supported
   MCS 6........................................ Supported
   MCS 7........................................ Supported
   MCS 8........................................ Supported
   MCS 9........................................ Supported
   MCS 10....................................... Supported
    MCS 11....................................... Supported
   MCS 12....................................... Supported
```
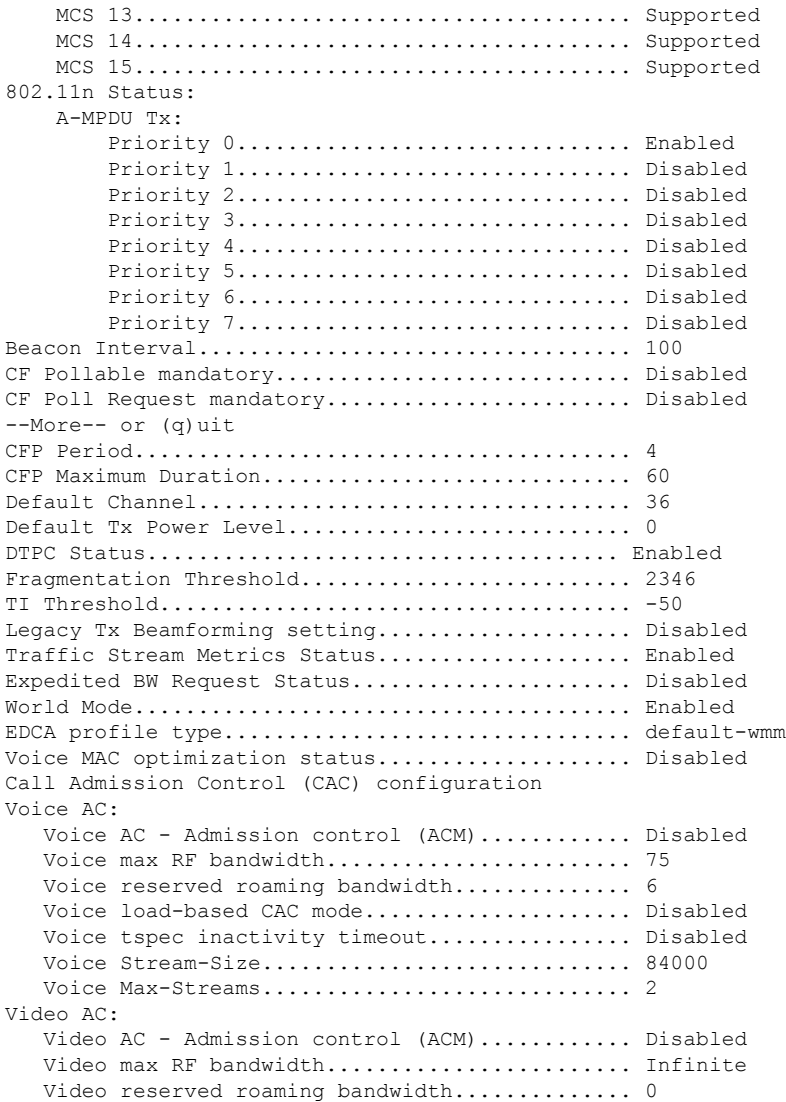

This example shows how to display basic 802.11h network settings:

#### > **show 802.11h**

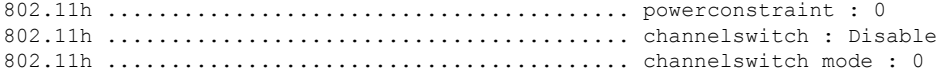

#### **Related Commands show ap stats**

**show ap summary show client summary show network show network summary show port**

**show wlan show aaa auth** To display the configuration settings for the AAA authentication server database, use the **show aaa auth** command. **show aaa auth Syntax Description** This command has no arguments or keywords. **Command Default** None **Command History Release Modification** 8.3 This command was introduced. The following example shows how to display the configuration settings for the AAA authentication server database: (Cisco Controller) > **show aaa auth** Management authentication server order: 1............................................ local 2............................................ tacacs **Related Commands config aaa auth config aaa auth mgmt show advanced eap** To display Extensible Authentication Protocol (EAP) settings, use the **show advanced eap** command.

**show advanced eap Syntax Description** This command has no arguments or keywords. **Command Default** None **Command History Release Modification** 8.3 This command was introduced.

The following example shows how to display the EAP settings:

```
(Cisco Controller) > show advanced eap
EAP-Identity-Request Timeout (seconds)........... 1
EAP-Identity-Request Max Retries................. 20
EAP Key-Index for Dynamic WEP.................... 0
```
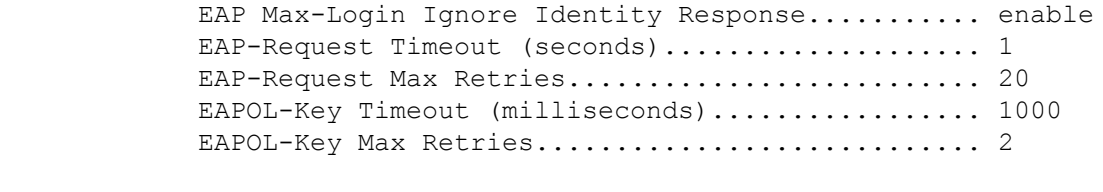

#### **Related Commands config advanced eap**

**config advanced timers eap-identity-request-delay**

**config advanced timers eap-timeout**

### **show client detail**

To display IP addresses per client learned through DNS snooping (DNS-based ACL), use the **show client detail** *mac\_address* command.

**show client detail** *mac\_address*

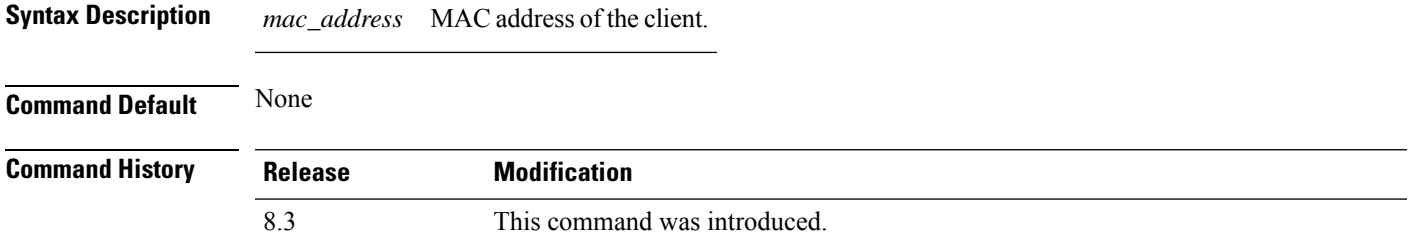

The following is a sample output of the **show client detail** *mac\_address* command.

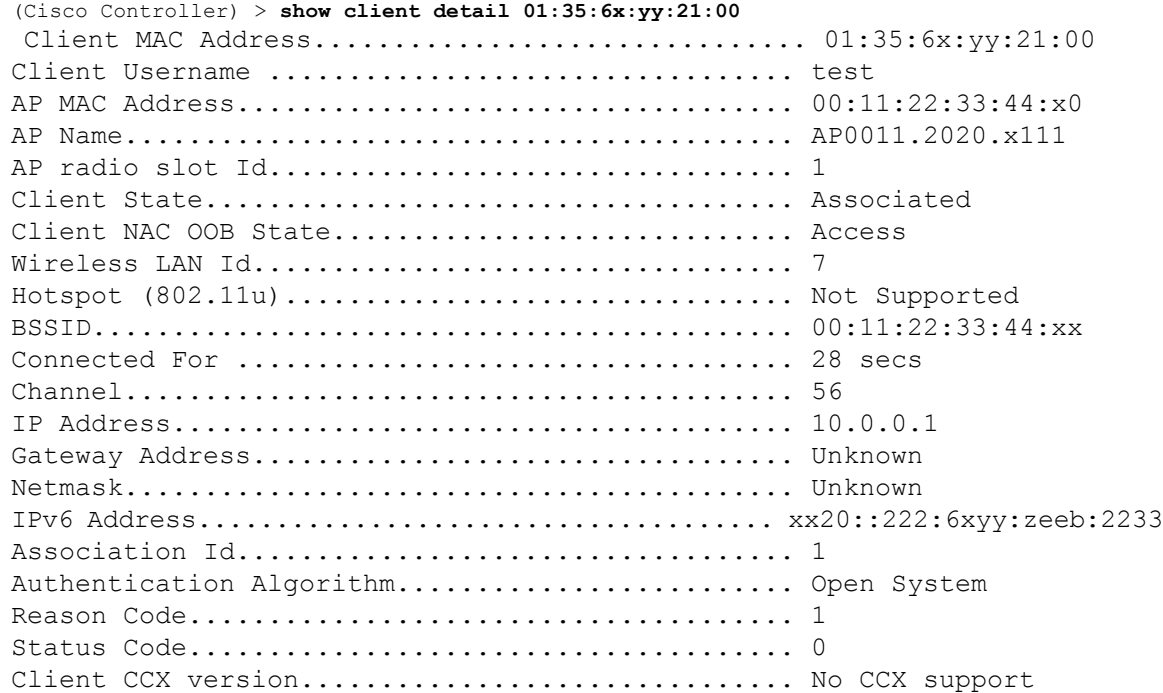

 $\mathbf{l}$ 

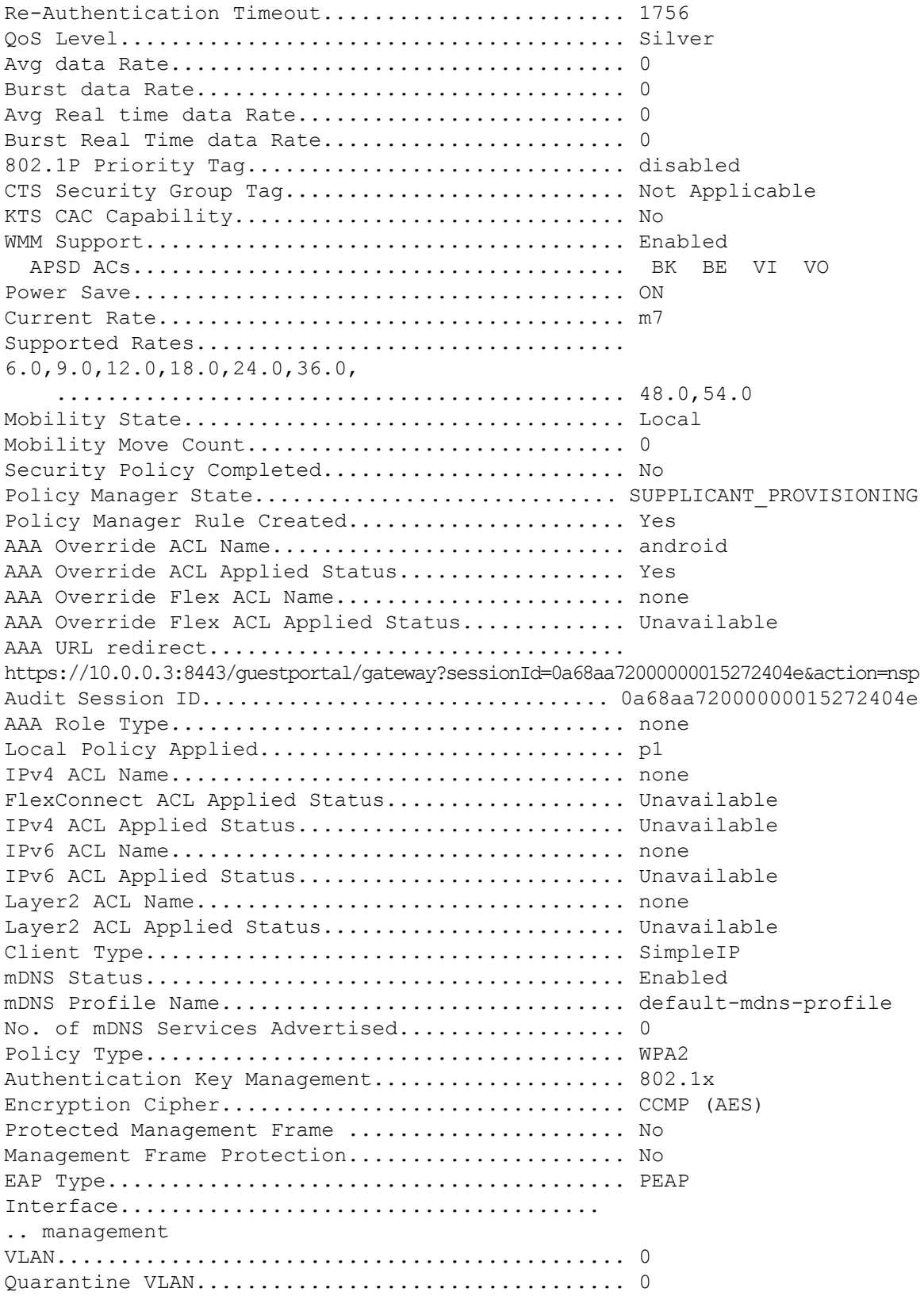

×

 $\mathbf{l}$ 

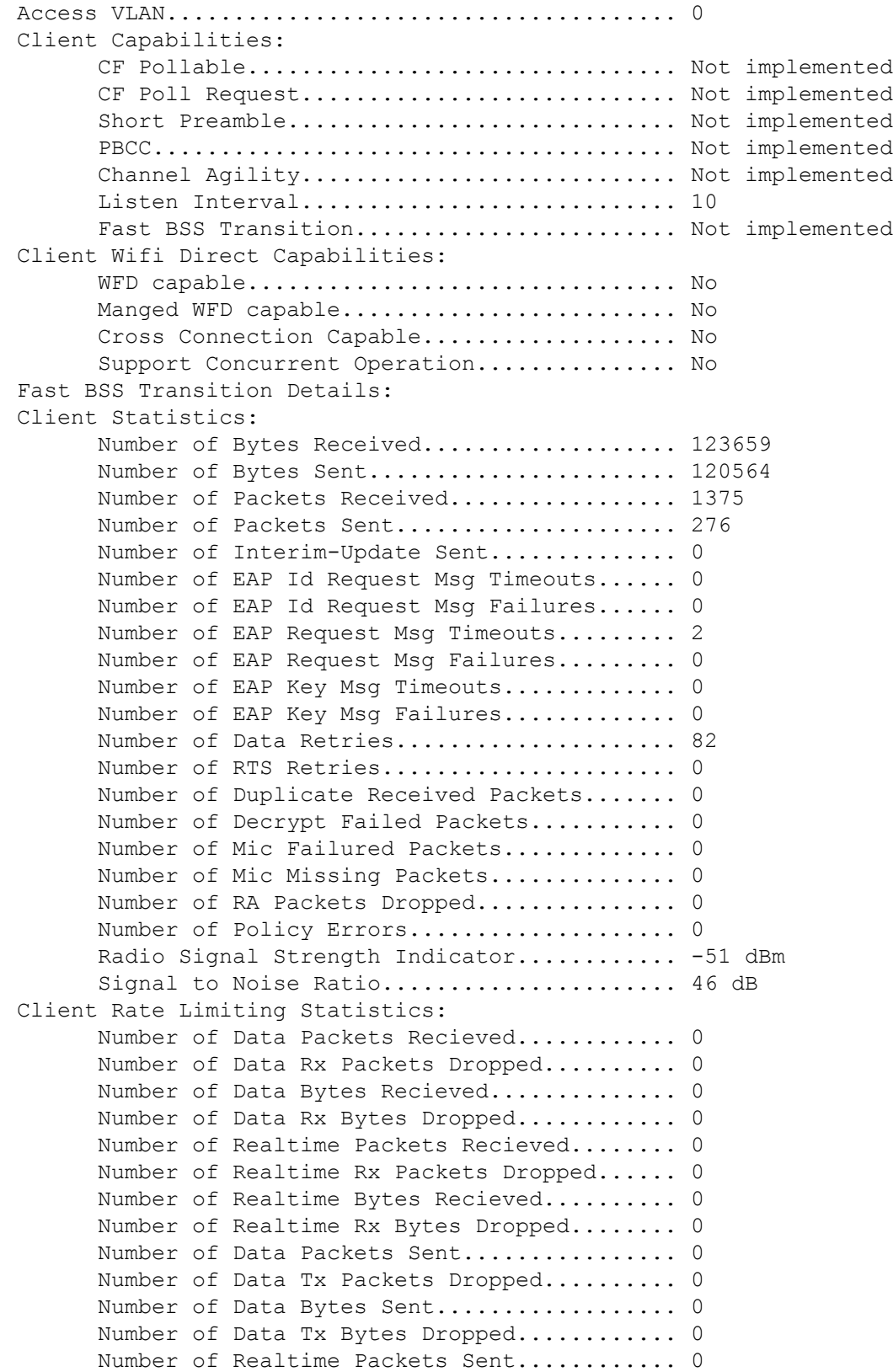

```
Number of Realtime Tx Packets Dropped...... 0
      Number of Realtime Bytes Sent................ 0
      Number of Realtime Tx Bytes Dropped........ 0
Nearby AP Statistics:
      AP0022.9090.c545(slot 0)
        antenna0: 26 secs ago..................... -33 dBm
        antenna1: 26 secs ago..................... -35 dBm
      AP0022.9090.c545(slot 1)
        antenna0: 25 secs ago..................... -41 dBm
        antenna1: 25 secs ago..................... -44 dBm
      APc47d.4f3a.35c2(slot 0)
        antenna0: 26 secs ago..................... -30 dBm
        antenna1: 26 secs ago...................... -36 dBm
      APc47d.4f3a.35c2(slot 1)
        antenna0: 24 secs ago..................... -43 dBm
        antenna1: 24 secs ago..................... -45 dBm
DNS Server details:
      DNS server IP .................................. 0.0.0.0.0
      DNS server IP ................................. 0.0.0.0
Client Dhcp Required: False
Allowed (URL)IP Addresses
-------------------------
209.165.200.225
209.165.200.226
209.165.200.227
209.165.200.228
209.165.200.229
209.165.200.230
209.165.200.231
209.165.200.232
209.165.200.233
209.165.200.234
209.165.200.235
209.165.200.236
209.165.200.237
209.165.200.238
209.165.201.1
209.165.201.2
209.165.201.3
209.165.201.4
209.165.201.5
209.165.201.6
209.165.201.7
209.165.201.8
209.165.201.9
209.165.201.10
```
#### **Related Topics**

config acl url-domain show acl detailed

#### show acl summary

### **show database summary**

To display the maximum number of entries in the database, use the **show database summary** command.

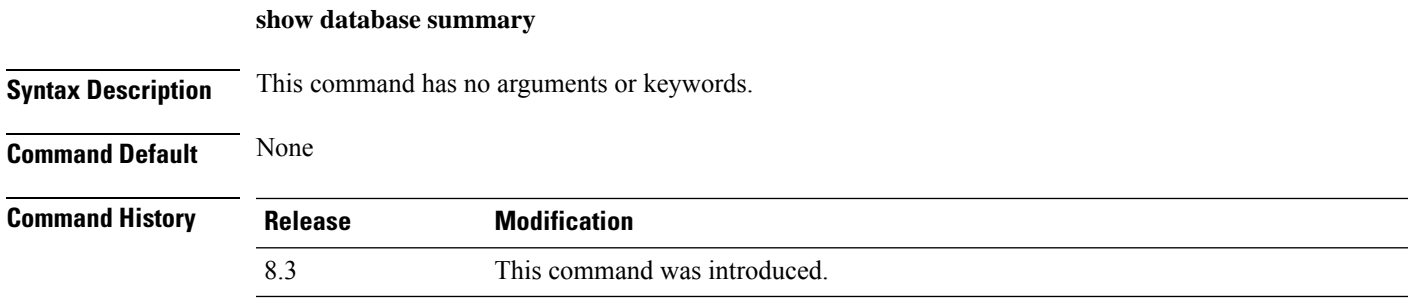

The following is a sample output of the **show database summary** command:

```
(Cisco Controller) > show database summary
Maximum Database Entries............................ 2048
Maximum Database Entries On Next Reboot.......... 2048
Database Contents
    MAC Filter Entries............................... 2
    Exclusion List Entries....................... 0
    AP Authorization List Entries................. 1
    Management Users............................. 1
    Local Network Users............................. 1
        Local Users................................ 1
        Guest Users.............................. 0
    Total..................................... 5
```
**Related Commands config database size**

### **show exclusionlist**

To display a summary of all clients on the manual exclusion list from associating with the controller, use the **show exclusionlist** command.

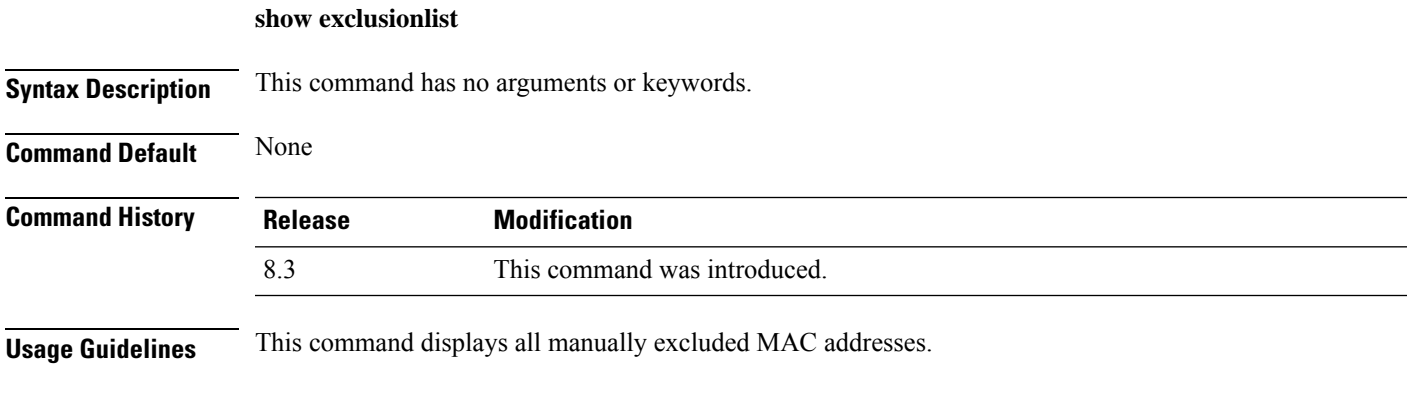

The following example shows how to display the exclusion list:

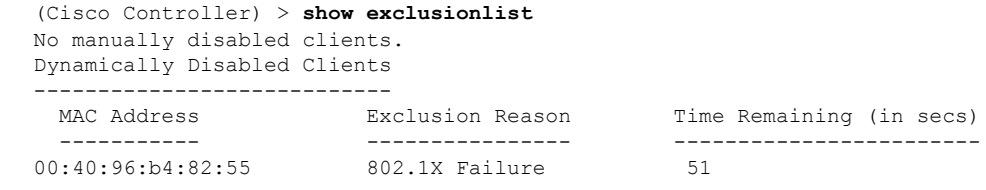

**Related Commands config exclusionlist**

### **show local-auth certificates**

To display local authentication certificate information, use the **show local-auth certificates** command:

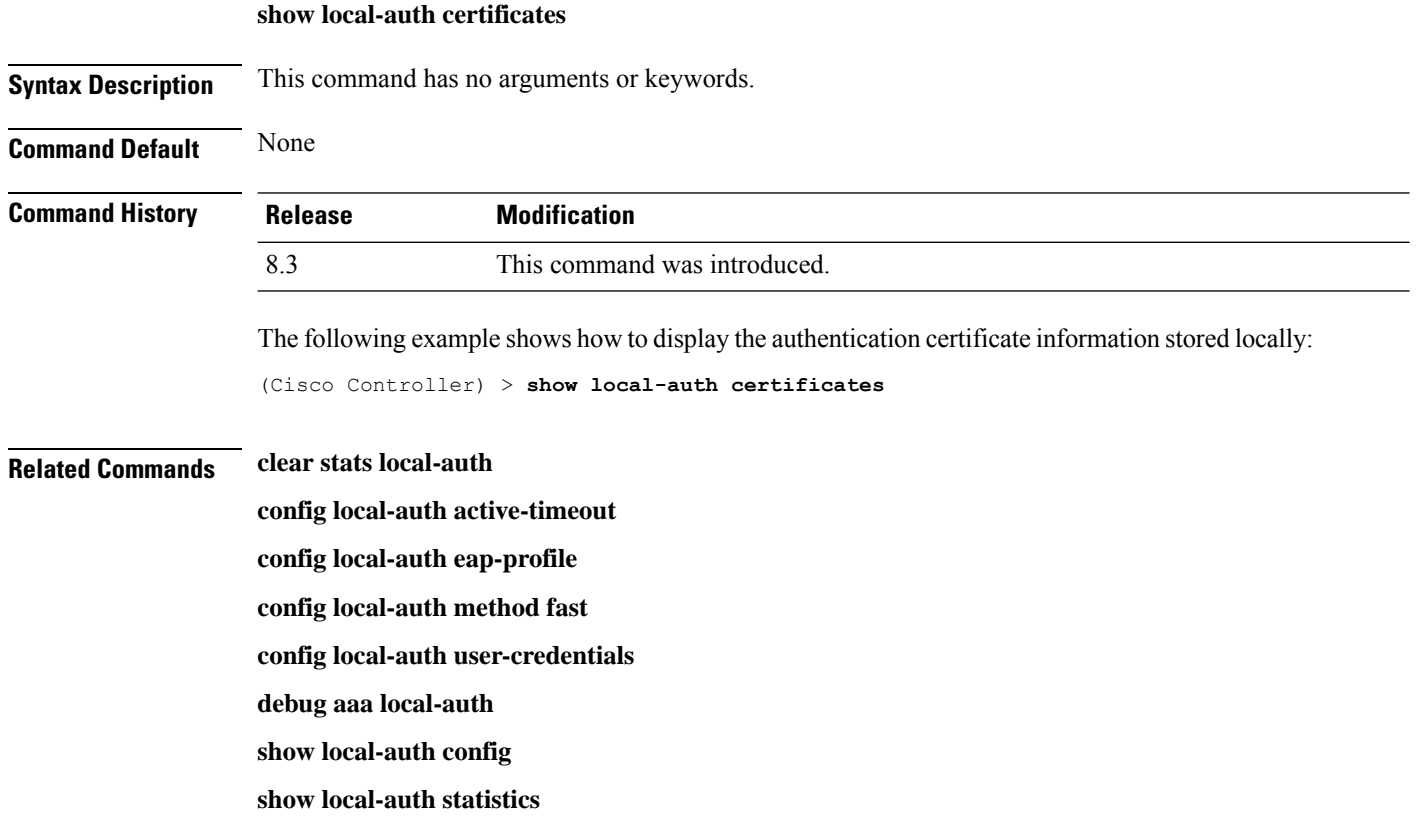

## **show local-auth config**

To display local authentication configuration information, use the **show local-auth config** command.

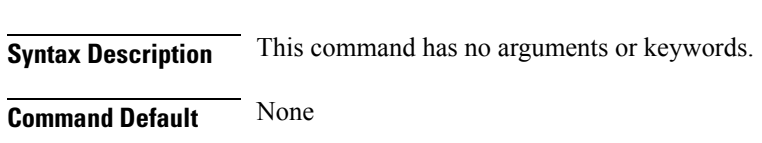

**show local-auth config**

 $\mathbf l$ 

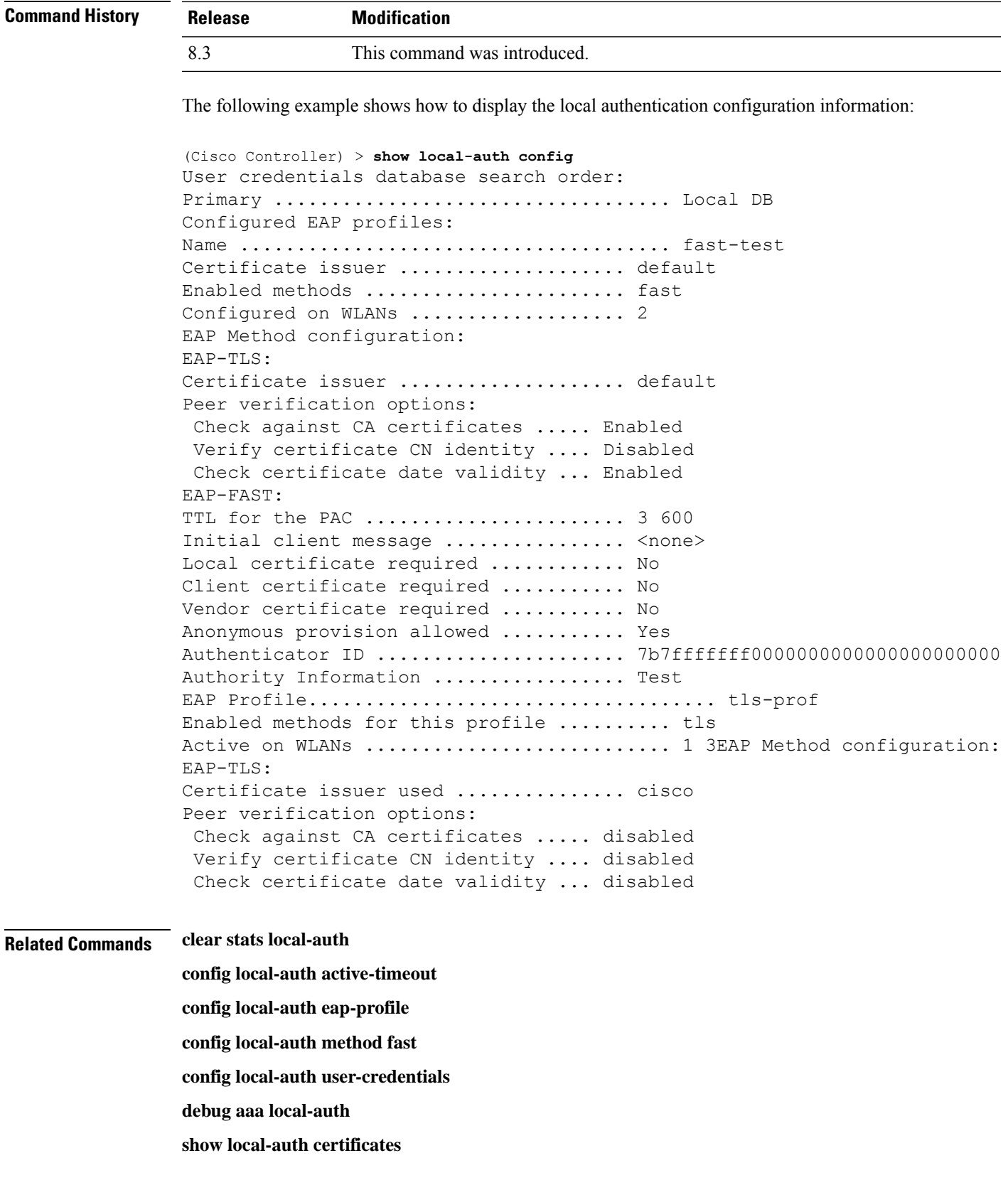

**show local-auth statistics**

**show local-auth statistics** To display local Extensible Authentication Protocol (EAP) authentication statistics, use the **show local-auth statistics** command: **show local-auth statistics Syntax Description** This command has no arguments or keywords. **Command Default** None **Command History Release Modification** 8.3 This command was introduced. The following example shows how to display the local authentication certificate statistics: (Cisco Controller) > **show local-auth statistics** Local EAP authentication DB statistics: Requests received ............................... 14 Responses returned ................................ 14 Requests dropped (no EAP AVP) ...................... 0 Requests dropped (other reasons) .................. 0 Authentication timeouts ............................... 0 Authentication statistics: Method Success Fail ------------------------------------ Unknown 0 0  $\begin{matrix} \text{LEAP} & \multicolumn{2}{c|}{\text{D}} \\ \multicolumn{2}{c|}{\text{DEAP}} \end{matrix} \qquad \qquad \begin{matrix} \text{O} & \multicolumn{2}{c|}{\text{O}} \\ \multicolumn{2}{c|}{\text{O}} \end{matrix}$ EAP-FAST 2 0 EAP-TLS 0 0

PEAP 0 0 0 Local EAP credential request statistics: Requests sent to LDAP DB ........................ 0 Requests sent to File DB ............................ 2 Requests failed (unable to send) ................ 0 Authentication results received: Success ....................................... 2 Fail .......................................... 0 Certificate operations: Local device certificate load failures .......... 0 Total peer certificates checked ................. 0 Failures: CA issuer check ............................... 0 CN name not equal to identity ................. 0 Dates not valid or expired ........................... 0

**Related Commands clear stats local-auth**

**config local-auth active-timeout config local-auth eap-profile config local-auth method fast config local-auth user-credentials debug aaa local-auth show local-auth config show local-auth certificates**

### **show netuser**

To display the configuration of a particular user in the local user database, use the **show netuser** command.

**show netuser** {**detail** *user\_name* | **guest-roles** | **summary**}

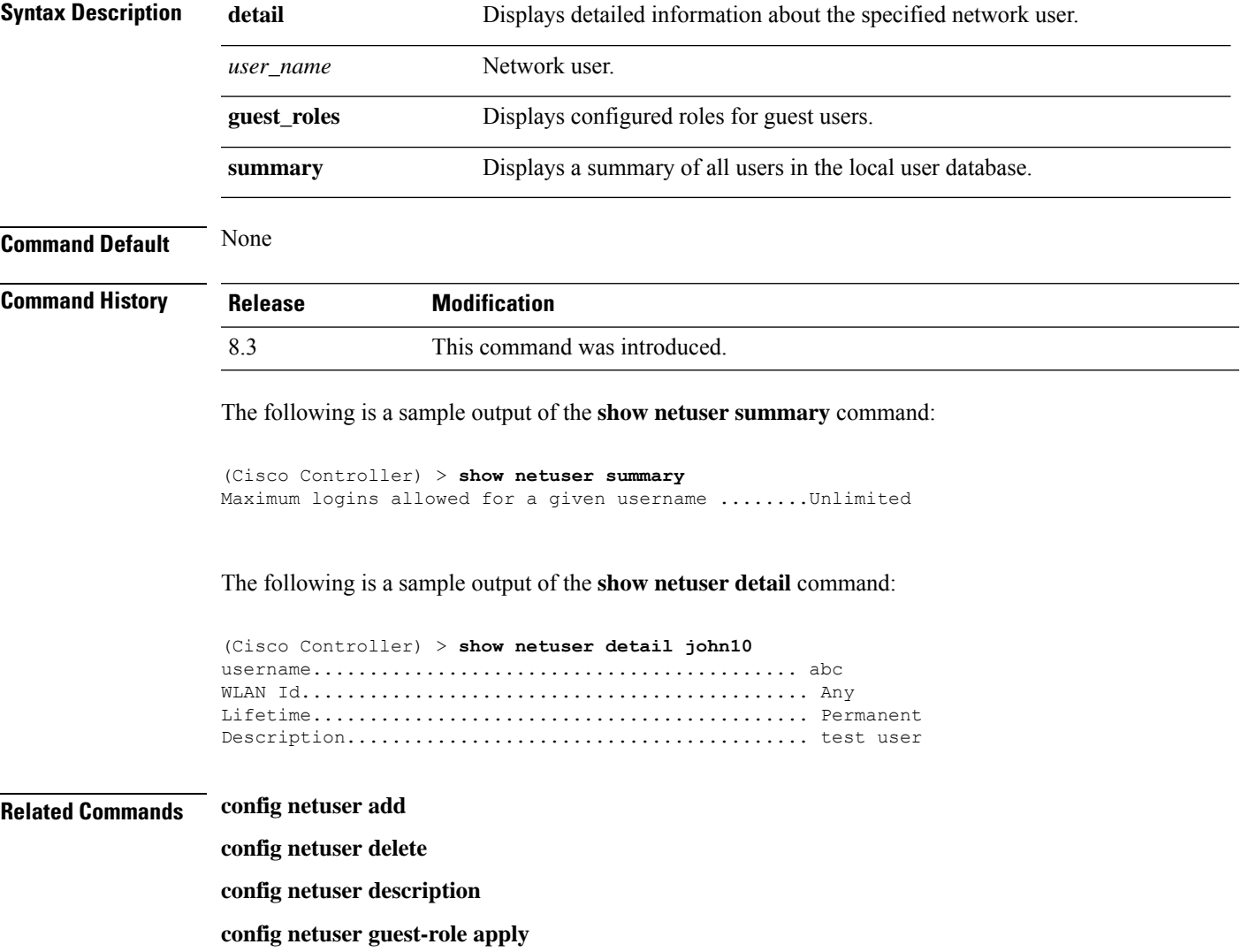

#### **config netuser wlan-id**

#### **config netuser guest-roles**

### **show network**

To display the current status of 802.3 bridging for all WLANs, use the **show network** command.

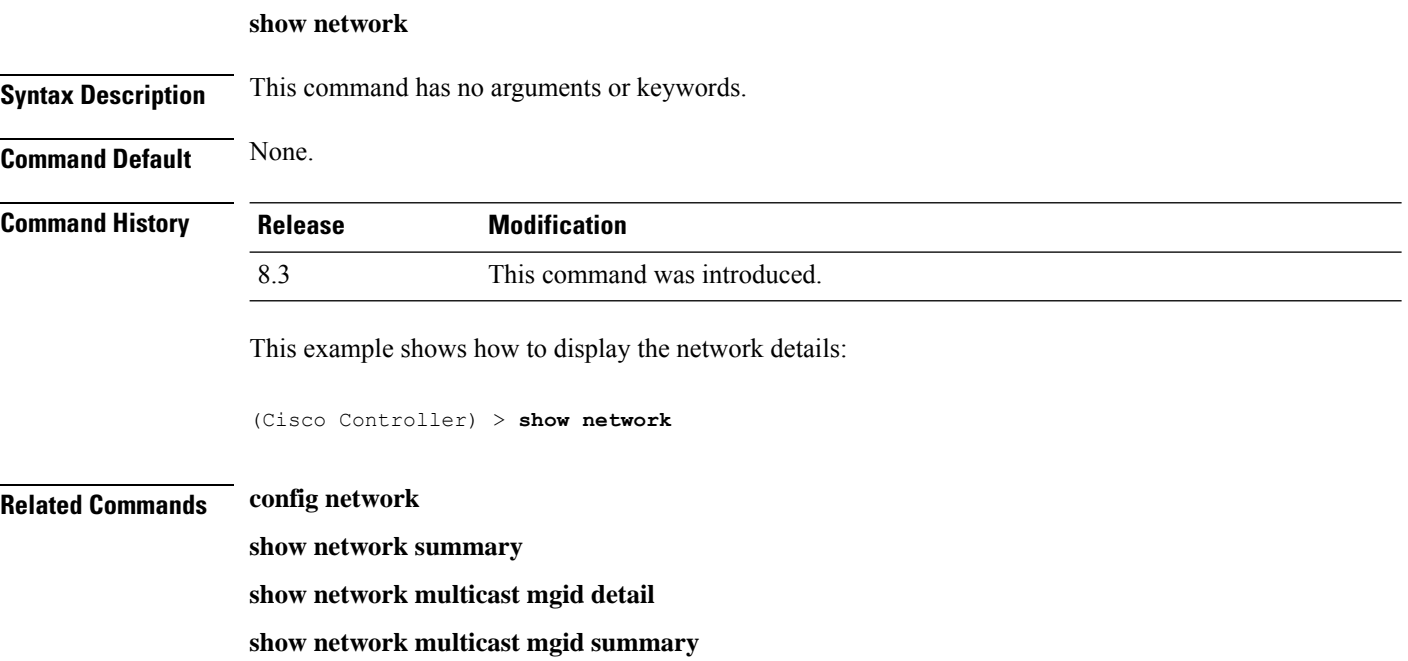

## **show network summary**

To display the network configuration of the Cisco wireless LAN controller, use the **show network summary** command.

#### **show network summary**

**Syntax Description** This command has no arguments or keywords.

**Command Default** None.

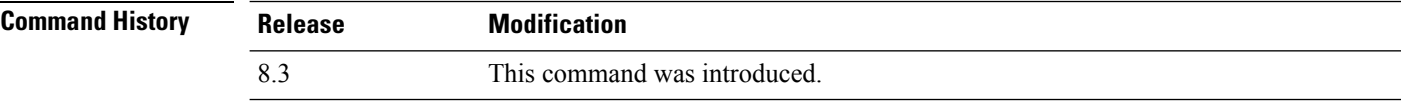

This example shows how to display a summary configuration:

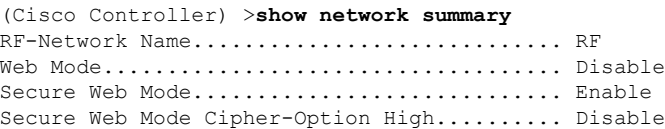

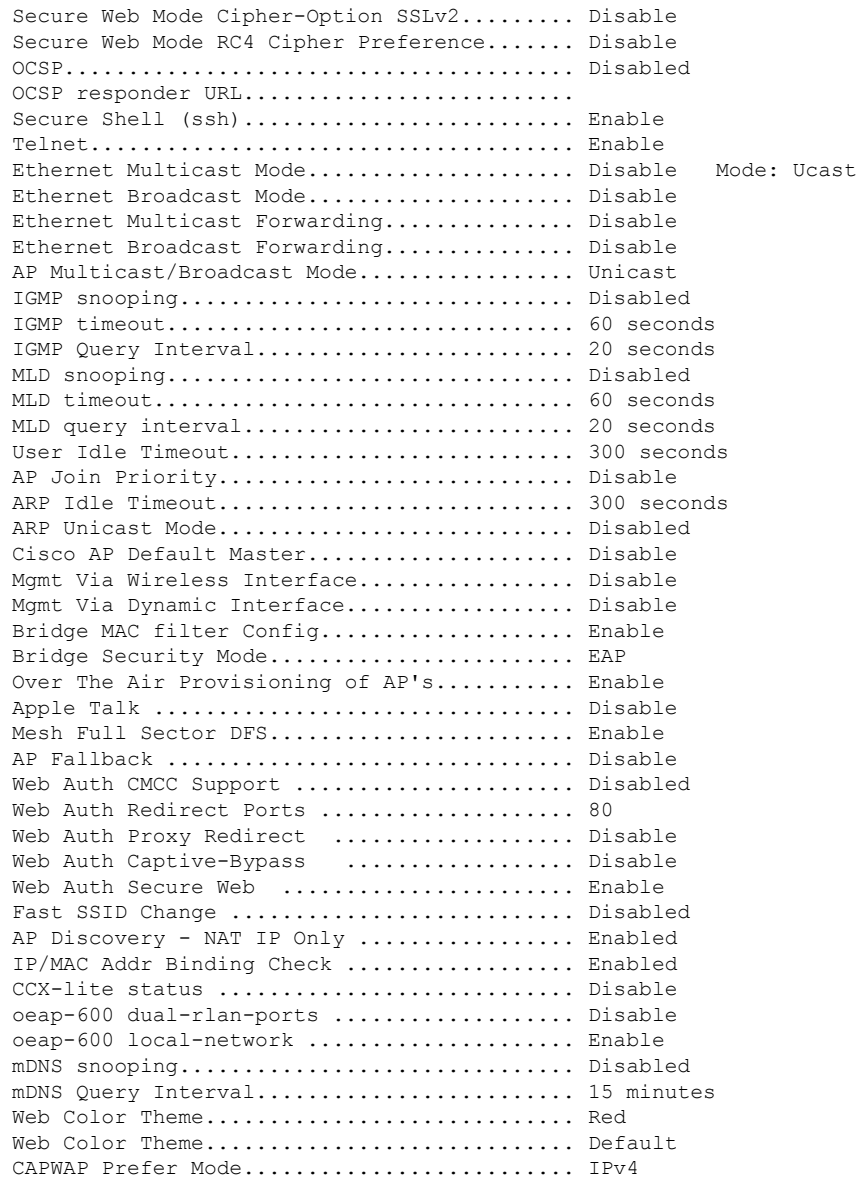

## **show ntp-keys**

To display network time protocol authentication key details, use the **show ntp-keys** command.

**show ntp-keys**

**Syntax Description** This command has no arguments or keywords.

**Command Default** None

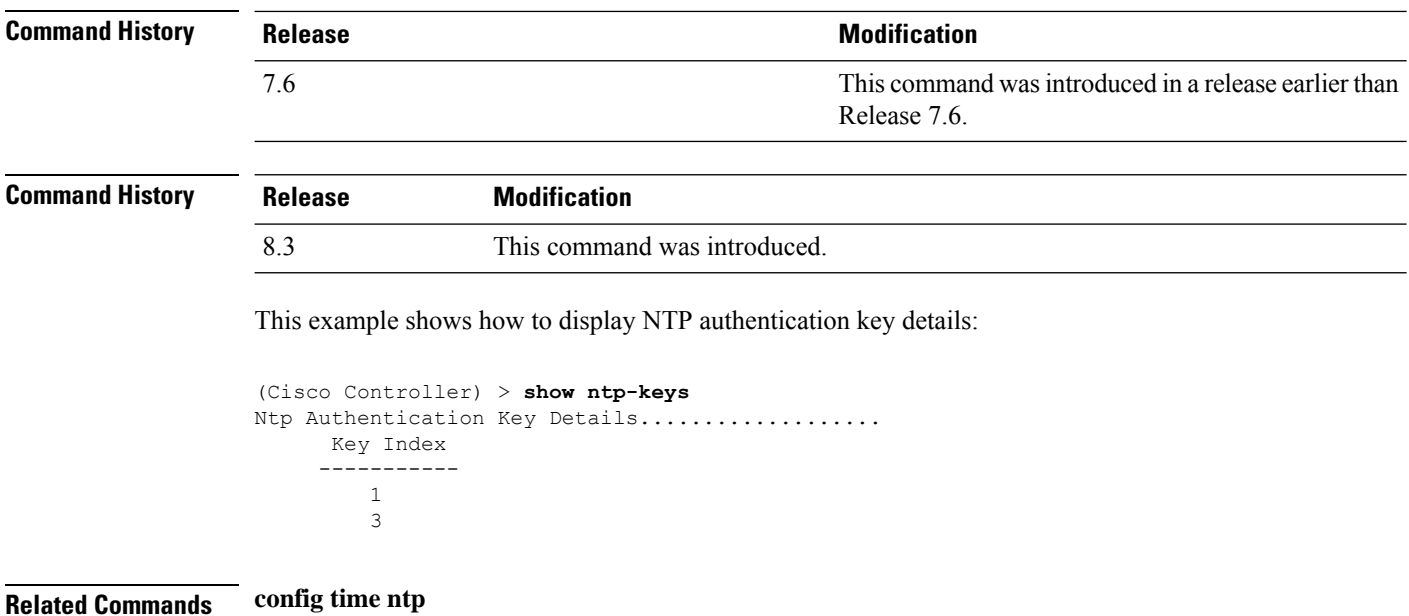

### **show radius acct detailed**

To display RADIUS accounting server information, use the **show radius acct detailed** command.

**show radius acct detailed** *radius\_index*

```
Syntax Description radius_index Radius Radius server index. The range is from 1 to 17.
Command Default None
Command History Release Modification
                 8.3 This command was introduced.
                 The following example shows how to display RADIUS accounting server information:
                 (Cisco Controller) > show radius acct detailed 5
                 Radius Index........5
```
NAI Realms..........LAB.VTV.BLR.cisco.co.in

### **show radius acct statistics**

To display the RADIUS accounting server statistics for the Cisco wireless LAN controller, use the **show radius acct statistics** command.

**show radius acct statistics**

I

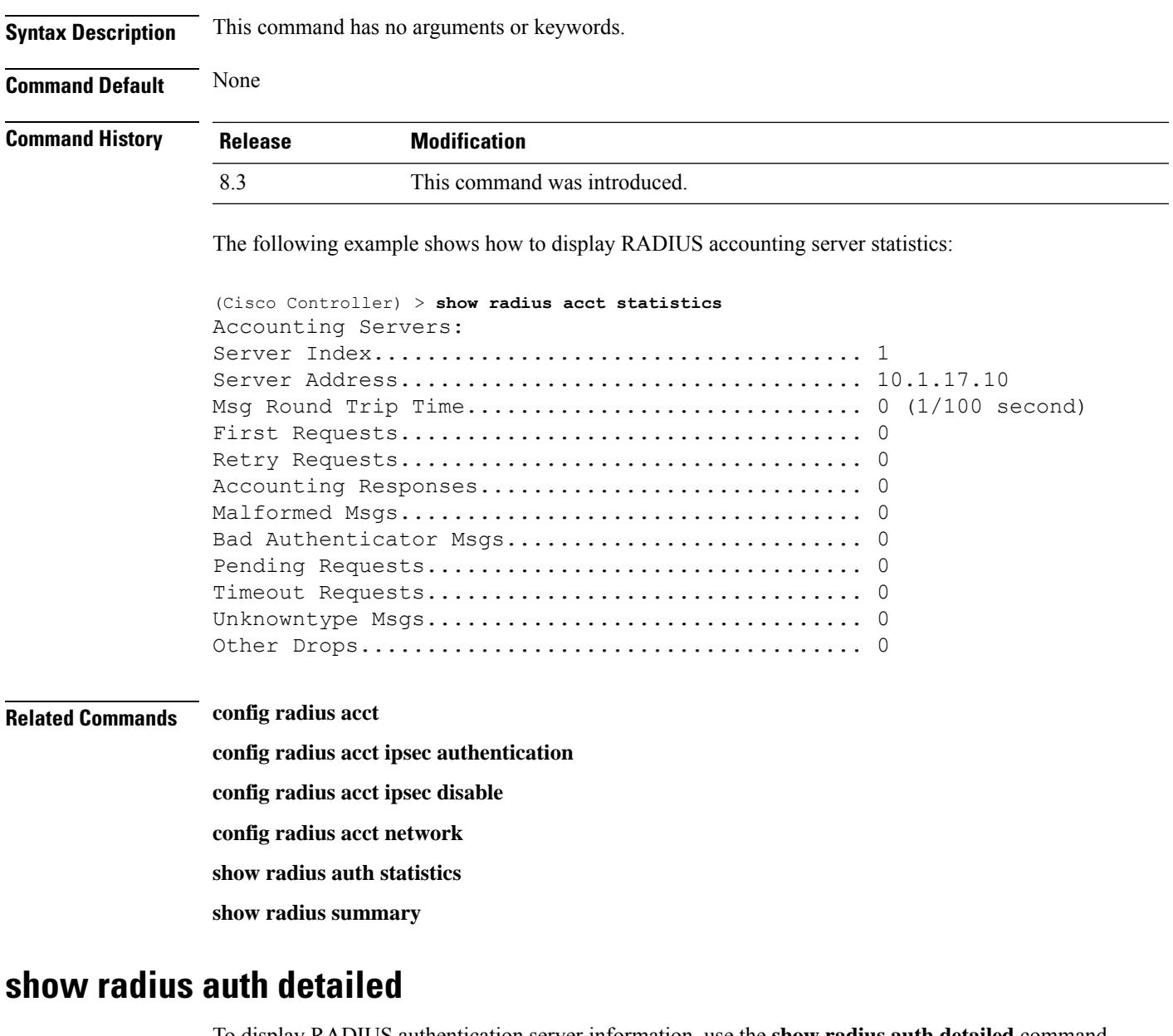

To display RADIUS authentication server information, use the **show radius auth detailed** command.

**show radius auth detailed** *radius\_index*

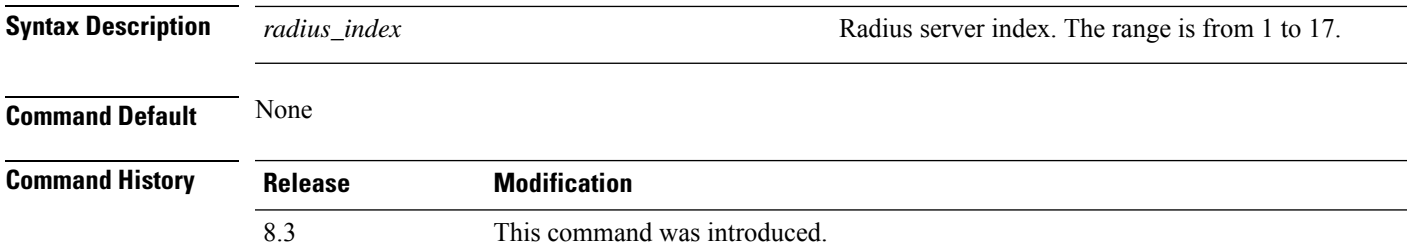

The following example shows how to display RADIUS authentication server information:

```
(Cisco Controller) > show radius auth detailed 1
Radius Index........1
NAI Realms..........LAB.VTV.BLR.cisco.co.in
```
### **show radius auth statistics**

To display the RADIUS authentication server statistics for the Cisco wireless LAN controller, use the **show radius auth statistics** command.

#### **show radius auth statistics**

This command has no arguments or keyword.

**Command Default** None

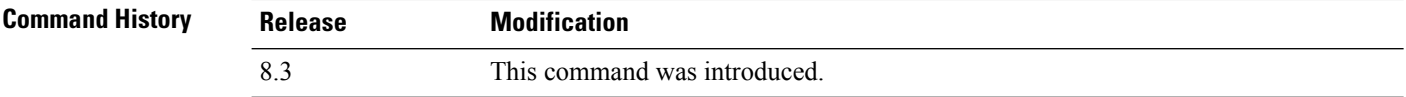

The following example shows how to display RADIUS authentication server statistics:

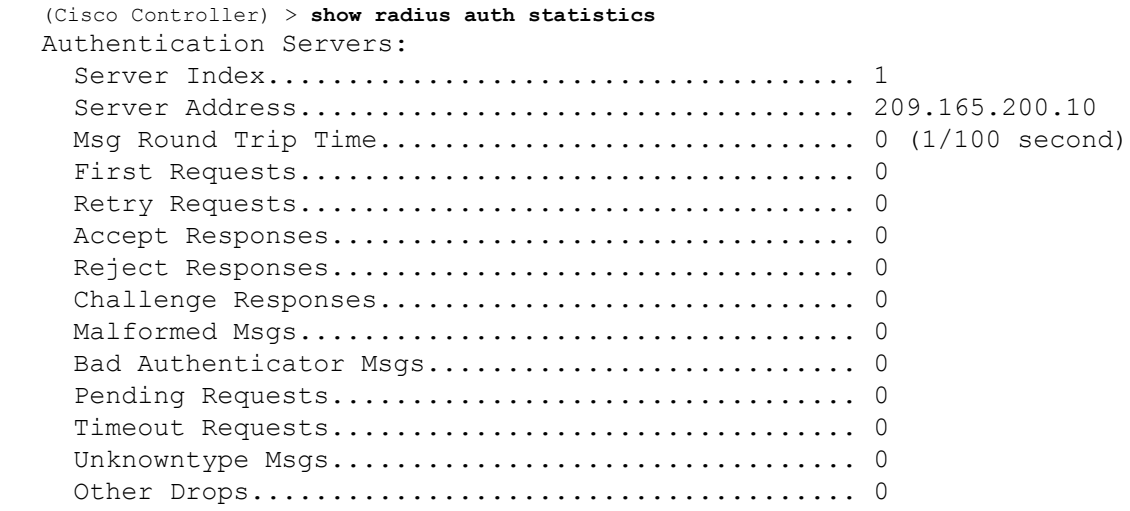

#### **Related Commands config radius auth**

**config radius auth management**

**config radius auth network**

**show radius summary**

Ш

### **show radius avp-list**

To display RADIUS VSA AVPs, use the **show radius avp-list** command.

**show radius avp-list** *profile-name*

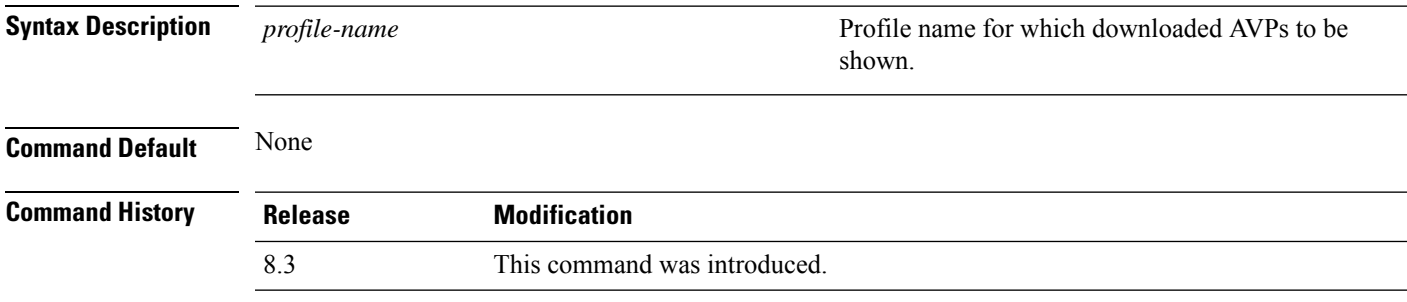

The following example shows how to display RADIUS VSA AVPs:

(Cisco Controller) > **show radius avp-list**

## **show radius summary**

To display the RADIUS authentication and accounting server summary, use the **show radius summary** command.

#### **show radius summary**

**Syntax Description** This command has no arguments or keywords.

**Command Default** None

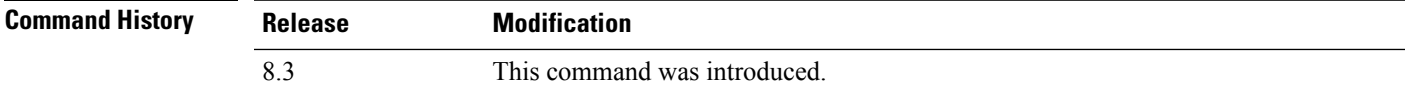

The following example shows how to display a RADIUS authentication server summary:

```
(Cisco Controller) > show radius summary
Vendor Id Backward Compatibility................. Disabled
Credentials Caching.............................. Disabled
Call Station Id Type................................ IP Address
Administrative Authentication via RADIUS......... Enabled
Authentication Servers
Index Type Server Address Port State Tout RFC-3576 IPsec -
 AuthMod
e/Phase1/Group/Lifetime/Auth/Encr
----- ---- ---------------- ------ -------- ---- -------- ---------------
---------------------------------
```

```
Accounting Servers
Index Type Server Address Port State Tout RFC-3576 IPsec -
AuthMod
e/Phase1/Group/Lifetime/Auth/Encr
----- ---- ---------------- ------ -------- ---- -------- ---------------
   ---------------------------------
```
#### **Related Commands show radius auth statistics**

**show radius acct statistics**

### **show rules**

To display the active internal firewall rules, use the **show rules** command.

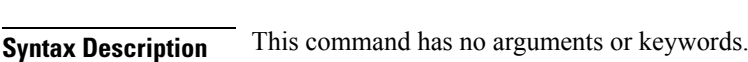

**show rules**

## **Command Default** None

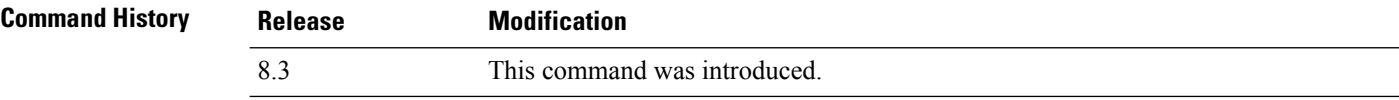

The following example shows how to display active internal firewall rules:

```
(Cisco Controller) > show rules
--------------------------------------------------------
Rule ID.............: 3
Ref count...........: 0
Precedence..........: 99999999
Flags...............: 00000001 ( PASS )
Source IP range:
        (Local stack)
Destination IP range:
        (Local stack)
--------------------------------------------------------
Rule ID.............: 25
Ref count...........: 0
Precedence..........: 99999999
Flags...............: 00000001 ( PASS )
Service Info
        Service name........: GDB
        Protocol............: 6
        Source port low.....: 0
        Source port high....: 0
        Dest port low.......: 1000
        Dest port high......: 1000
Source IP range:
```

```
IP High............: 0.0.0.0
        Interface..........: ANY
Destination IP range:
        (Local stack)
--------------------------------------------------------
```
## **show rogue adhoc custom summary**

To display information about custom rogue ad-hoc rogue access points, use the **show rogue adhoc custom summary** command.

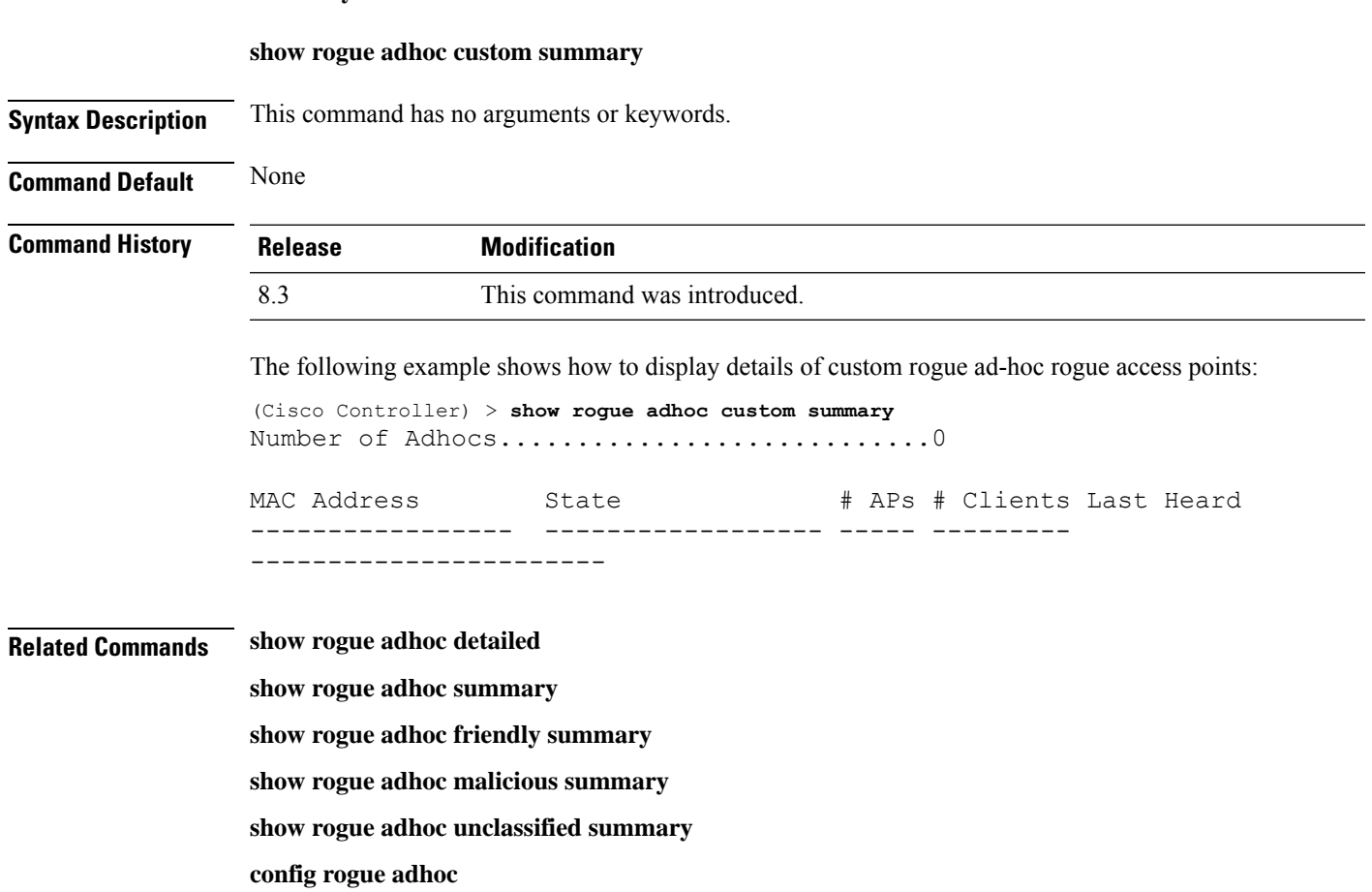

### **show rogue adhoc detailed**

To display details of an ad-hoc rogue access point detected by the Cisco wireless LAN controller, use the **show rogue adhoc client detailed** command.

**show rogue adhoc detailed** *MAC\_address*

**Syntax Description** *MAC\_address* **Adhoc rogue MAC address.** Adhoc rogue MAC address.

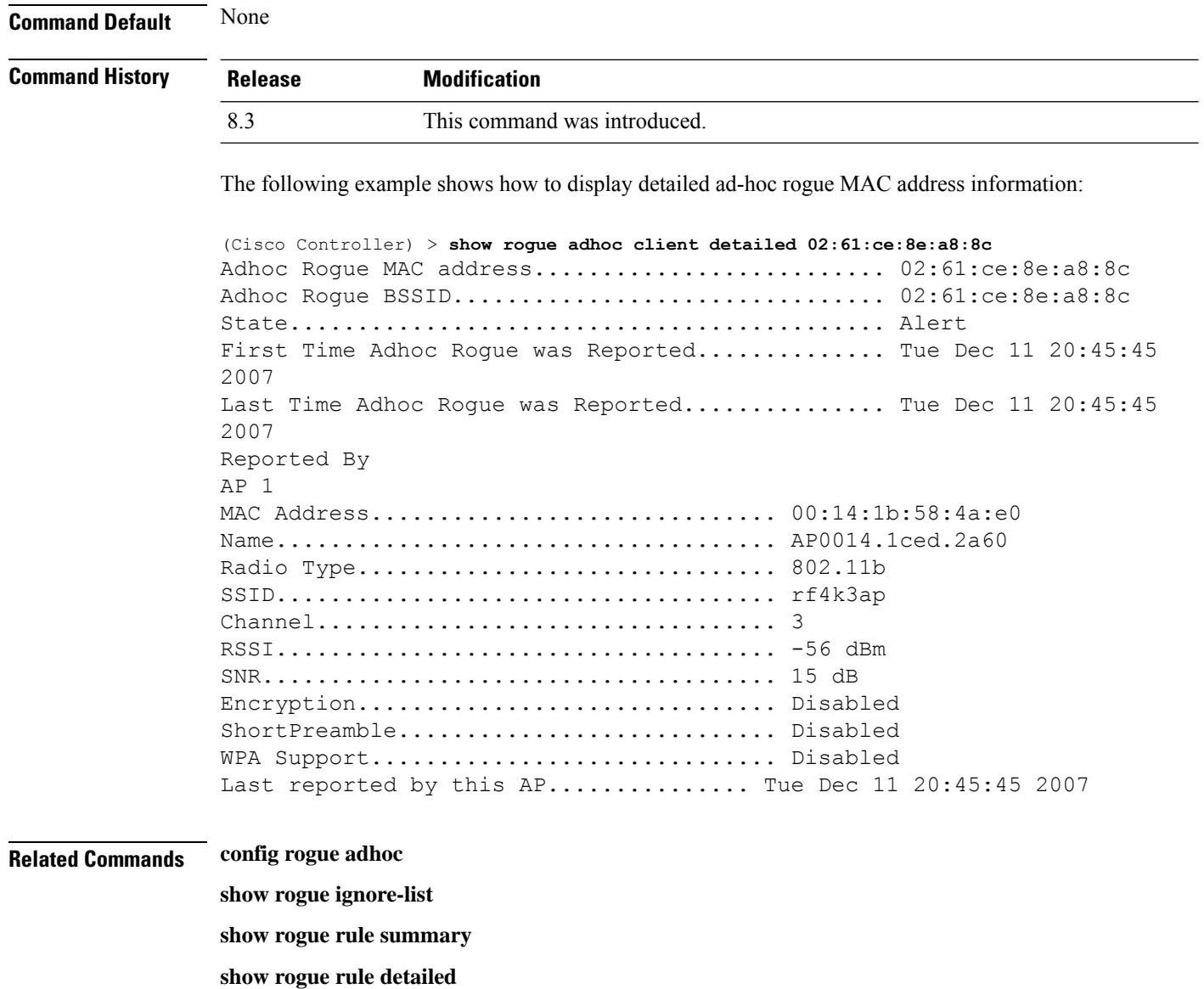

**config rogue rule**

**show rogue adhoc summary**

## **show rogue adhoc friendly summary**

To display information about friendly rogue ad-hoc rogue access points, use the **show rogue adhoc friendly summary** command.

#### **show rogue adhoc friendly summary**

**Syntax Description** This command has no arguments or keywords.

**Command Default** None

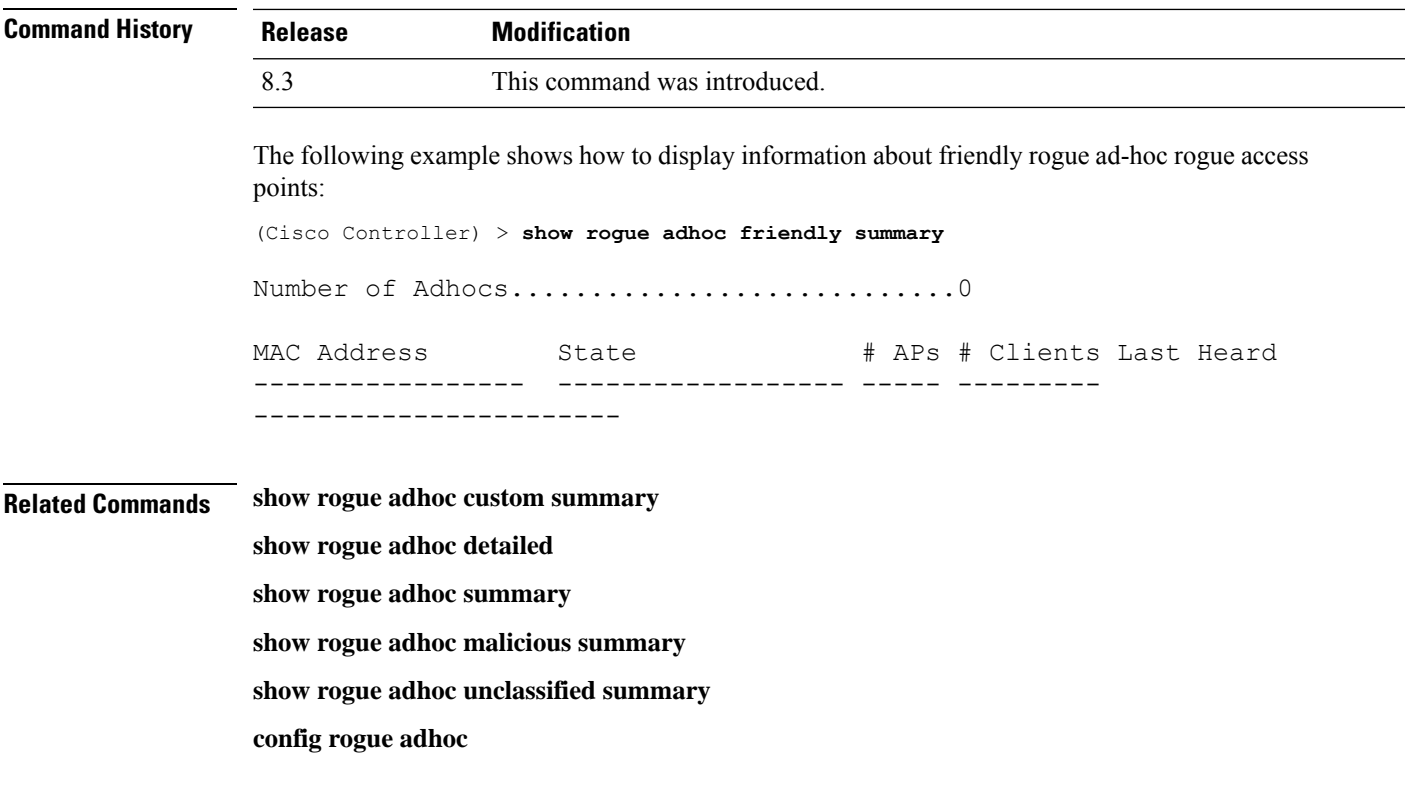

### **show rogue adhoc malicious summary**

To display information about maliciousrogue ad-hoc rogue access points, use the **show rogue adhoc malicious summary** command.

**show rogue adhoc malicious summary Syntax Description** This command has no arguments or keywords. **Command Default** None **Command History Release Modification** 8.3 This command was introduced. The following example shows how to display details of malicious rogue ad-hoc rogue access points: (Cisco Controller) > **show rogue adhoc malicious summary** Number of Adhocs...............................0 MAC Address State # APs # Clients Last Heard ----------------- ------------------ ----- --------- ----------------------- **Related Commands show rogue adhoc custom summary**

**show rogue adhoc detailed**

**show rogue adhoc summary**

**show rogue adhoc friendly summary show rogue adhoc unclassified summary**

**config rogue adhoc show rogue adhoc unclassified summary** To display information about unclassified rogue ad-hoc rogue access points, use the **show rogue adhoc unclassified summary** command. **show rogue adhoc unclassified summary Syntax Description** This command has no arguments or keywords. **Command Default** None **Command History Release Modification** 8.3 This command was introduced. The following example shows how to display information about unclassified rogue ad-hoc rogue access points: (Cisco Controller) > **show rogue adhoc unclassified summary** Number of Adhocs...............................0 MAC Address State # APs # Clients Last Heard ------------------ ------------------------------------- **Related Commands show rogue adhoc custom summary show rogue adhoc detailed show rogue adhoc summary show rogue adhoc friendly summary show rogue adhoc malicious summary config rogue adhoc**

## **show rogue adhoc summary**

To display a summary of the ad-hoc rogue access points detected by the Cisco wireless LAN controller, use the **show rogue adhoc summary** command.

#### **show rogue adhoc summary**

**Syntax Description** This command has no arguments or keywords.

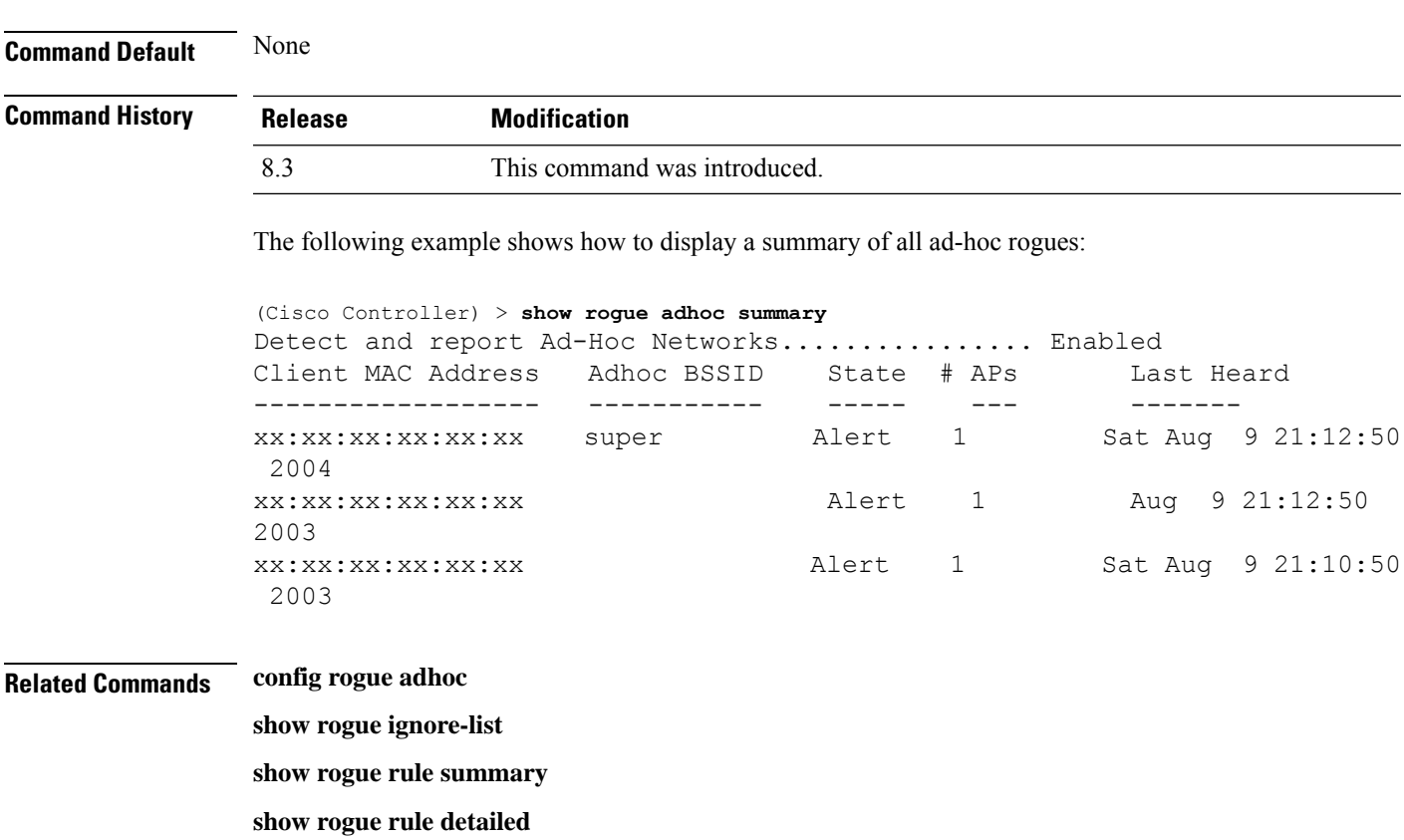

**config rogue rule**

**show rogue adhoc detailed**

## **show rogue ap custom summary**

To display information about custom rogue ad-hoc rogue access points, use the **show rogue ap custom summary** command.

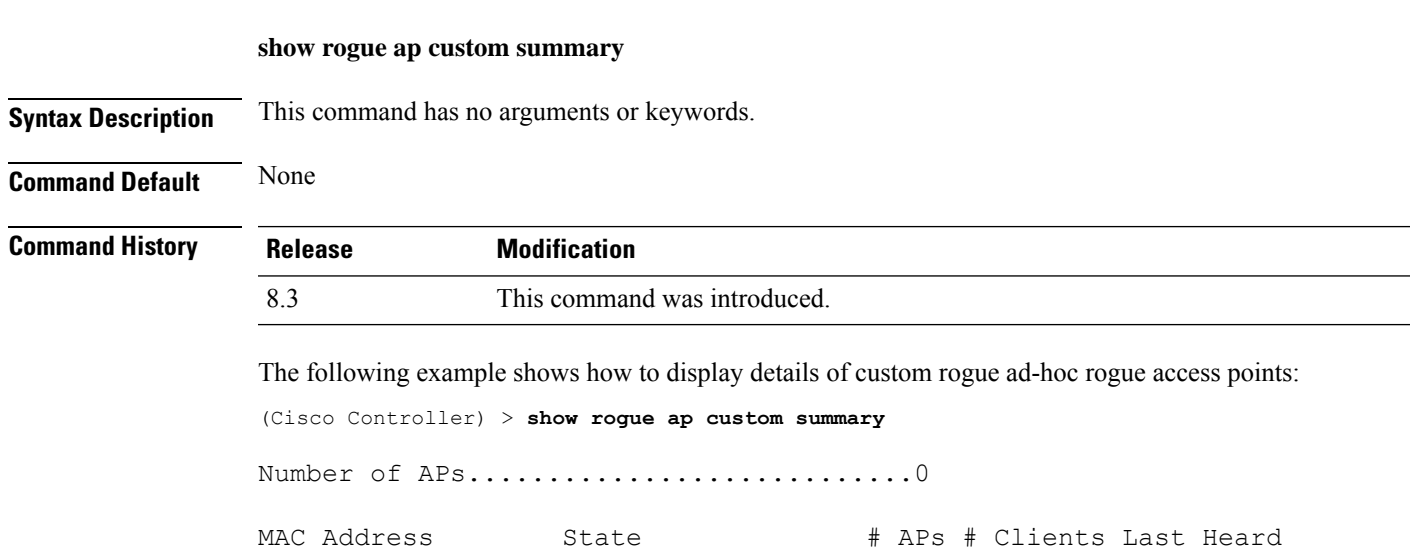

**Security Commands**

----------------- ------------------ ----- --------- -----------------------

**Related Commands config rogue adhoc**

**config rogue ap classify config rogue ap friendly**

**config rogue ap rldp**

**config rogue ap timeout**

**config rogue ap valid-client**

**config rogue client**

**config trapflags rogueap**

**show rogue ap clients**

**show rogue ap detailed**

**show rogue ap summary**

**show rogue ap malicious summary**

**show rogue ap unclassified summary**

**show rogue client detailed**

**show rogue client summary**

**show rogue ignore-list**

**show rogue rule detailed**

**show rogue rule summary**

### **show rogue ap clients**

To display details of rogue access point clients detected by the Cisco wireless LAN controller, use the **show rogue ap clients** command.

**show rogue ap clients** *ap\_mac\_address*

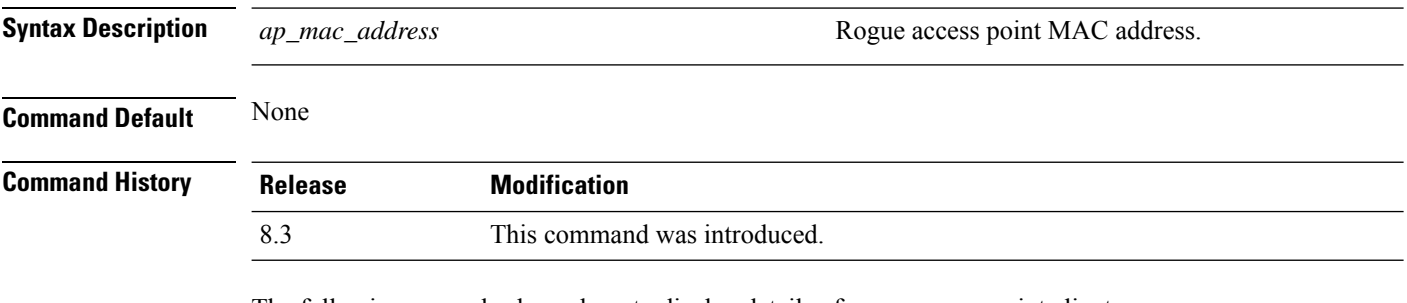

The following example shows how to display details of rogue access point clients:

(Cisco Controller) > **show rogue ap clients xx:xx:xx:xx:xx:xx**

Ш

MAC Address State # APs Last Heard ----------------- ------------------ ----- ------------------------- 00:bb:cd:12:ab:ff Alert 1 Fri Nov 30 11:26:23 2007

#### **Related Commands config rogue adhoc**

**config rogue ap classify**

**config rogue ap friendly**

**config rogue ap rldp**

**config rogue ap timeout**

**config rogue ap valid-client**

**config rogue client**

**config trapflags rogueap**

**show rogue ap detailed**

**show rogue ap summary**

**show rogue ap friendly summary**

**show rogue ap malicious summary**

**show rogue ap unclassified summary**

**show rogue client detailed**

**show rogue client summary**

**show rogue ignore-list**

**show rogue rule detailed**

**show rogue rule summary**

### **show rogue ap detailed**

To display details of a rogue access point detected by the Cisco wireless LAN controller, use the **show rogue-ap detailed** command.

**show rogue ap detailed** *ap\_mac\_address*

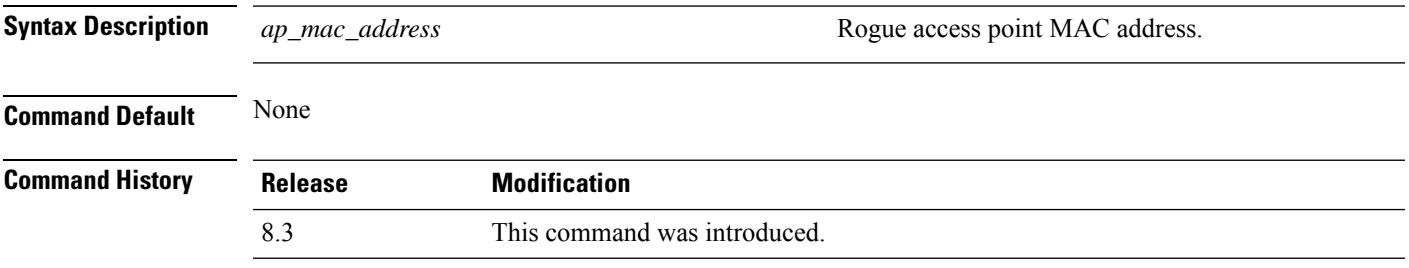

The following example shows how to display detailed information of a rogue access point:

```
(Cisco Controller) > show rogue ap detailed xx:xx:xx:xx:xx:xx
Rogue BSSID...................................... 00:0b:85:63:d1:94
Is Roque on Wired Network......................... No
Classification................................... Unclassified
State............................................ Alert
First Time Roque was Reported.................... Fri Nov 30 11:24:56
2007
Last Time Rogue was Reported..................... Fri Nov 30 11:24:56
2007
Reported By
AP 1
MAC Address.............................. 00:12:44:bb:25:d0
Name..................................... flexconnect
Radio Type............................... 802.11g
SSID..................................... edu-eap
Channel.................................. 6
RSSI..................................... -61 dBm
SNR...................................... -1 dB
Encryption................................ Enabled
ShortPreamble............................ Enabled
WPA Support.................................. Disabled
Last reported by this AP.............. Fri Nov 30 11:24:56 2007
```
This example shows how to display detailed information of a rogue access point with a customized classification:

```
(Cisco Controller) > show rogue ap detailed xx:xx:xx:xx:xx:xx
Rogue BSSID...................................... 00:17:0f:34:48:a0
Is Rogue on Wired Network........................ No
Classification................................... custom
Severity Score .................................. 1
Class Name........................................VeryMalicious
Class Change by.................................. Rogue Rule
Classified at ................................... -60 dBm
Classified by.................................... c4:0a:cb:a1:18:80
State............................................ Contained
State change by.................................. Rogue Rule
First Time Rogue was Reported................... Mon Jun 4 10:31:18
2012
Last Time Rogue was Reported.................... Mon Jun 4 10:31:18
2012
Reported By
    AP 1
        MAC Address................................ c4:0a:cb:a1:18:80
        Name..................................... SHIELD-3600-2027
        Radio Type............................... 802.11g
        SSID..................................... sri
        Channel.................................. 11
        RSSI..................................... -87 dBm
```
Ш

SNR...................................... 4 dB Encryption.................................. Enabled ShortPreamble............................ Enabled WPA Support............................... Enabled Last reported by this AP................. Mon Jun 4 10:31:18 2012

#### **Related Commands config rogue adhoc**

**config rogue ap classify config rogue ap friendly config rogue ap rldp config rogue ap timeout config rogue ap valid-client config rogue client config trapflags rogueap show rogue ap clients show rogue ap summary show rogue ap friendly summary show rogue ap malicious summary show rogue ap unclassified summary show rogue client detailed show rogue client summary show rogue ignore-list show rogue rule detailed show rogue rule summary**

### **show rogue ap summary**

To display a summary of the rogue access points detected by the Cisco wireless LAN controller, use the **show rogue-ap summary** command.

**show rogue ap summary**{**ssid** | **channel**}

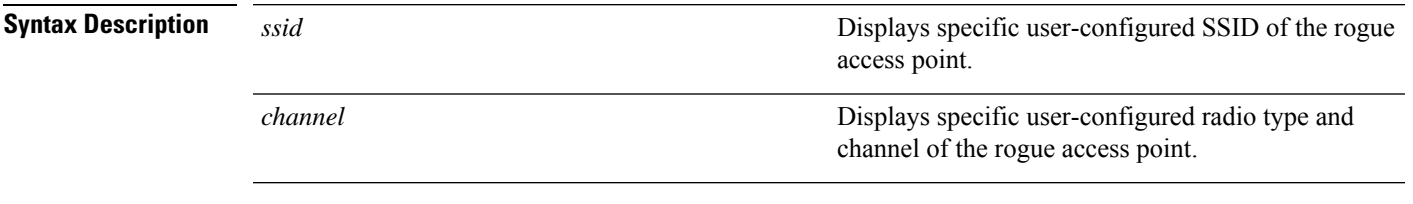

**Command Default** None

I

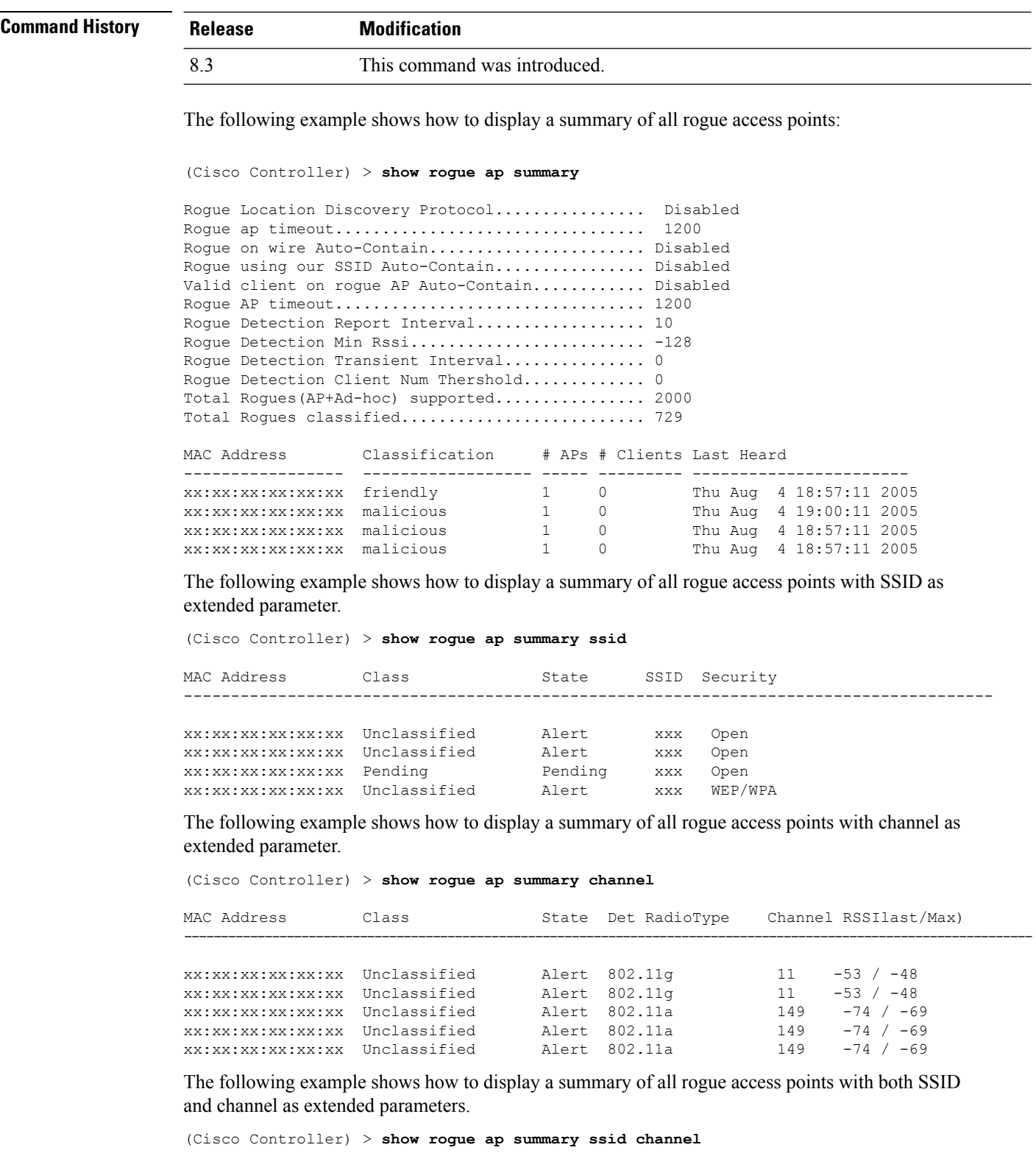

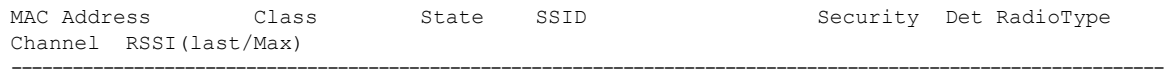

ı

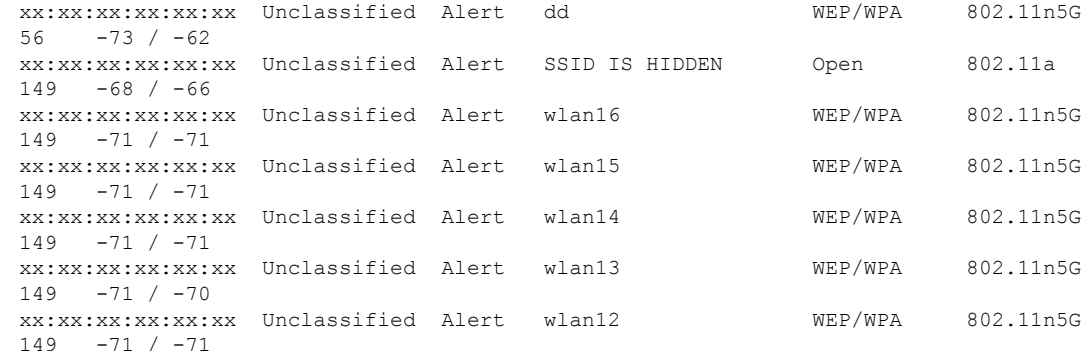

#### **Related Commands config rogue adhoc**

**config rogue ap classify config rogue ap friendly config rogue ap rldp config rogue ap timeout config rogue ap valid-client config rogue client config trapflags rogueap show rogue ap clients show rogue ap detailed show rogue ap friendly summary show rogue ap malicious summary show rogue ap unclassified summary show rogue client detailed show rogue client summary show rogue ignore-list show rogue rule detailed show rogue rule summary**

## **show rogue ap friendly summary**

To display a list of the friendly rogue access points detected by the controller, use the **show rogue apfriendly summary** command.

#### **show rogue ap friendly summary**

**Syntax Description** This command has no arguments or keywords.

**Command Default** None

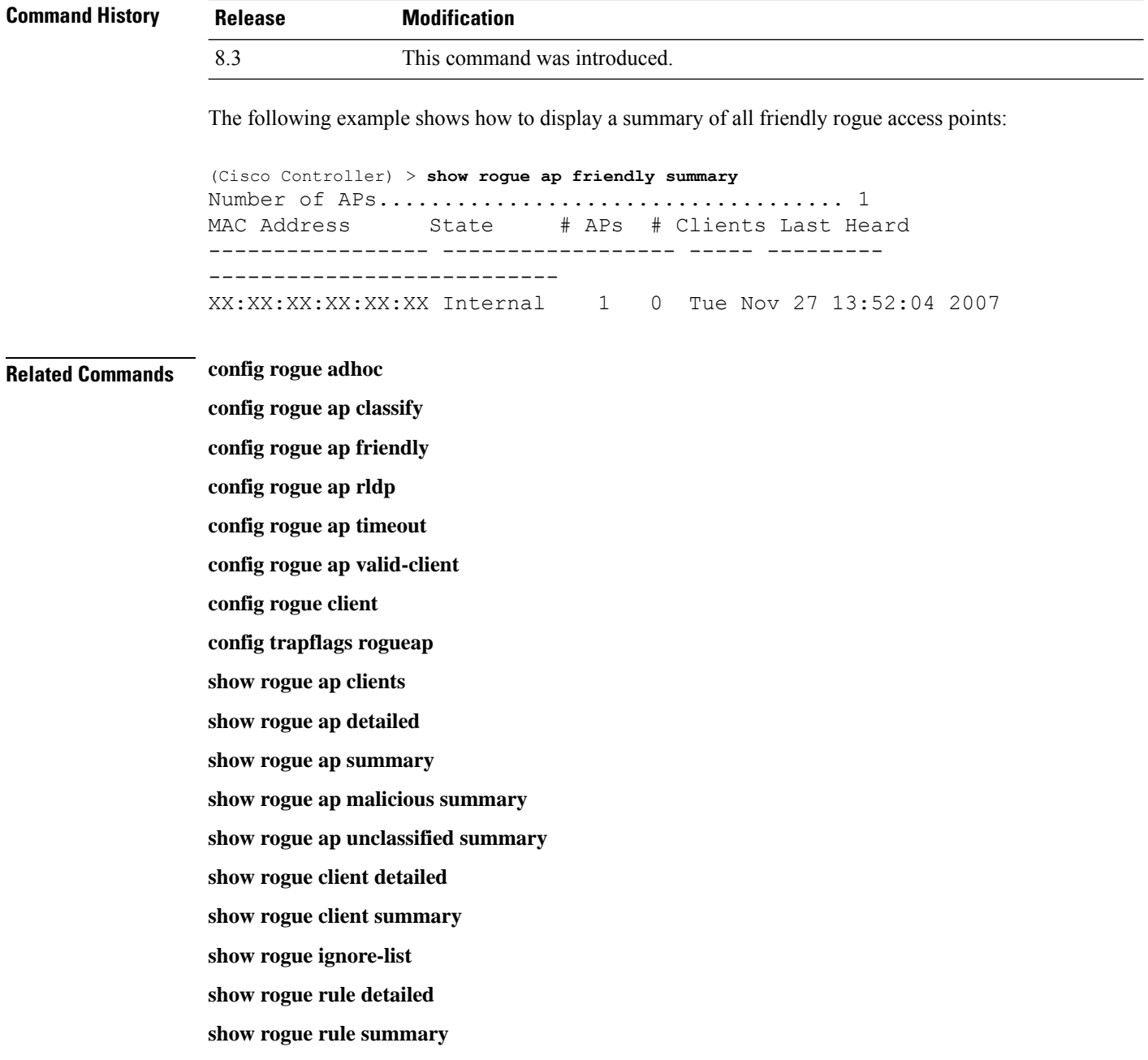

## **show rogue ap malicious summary**

To display a list of the malicious rogue access points detected by the controller, use the **show rogue ap malicious summary** command.

**show rogue ap malicious summary**

**Syntax Description** This command has no arguments or keywords.

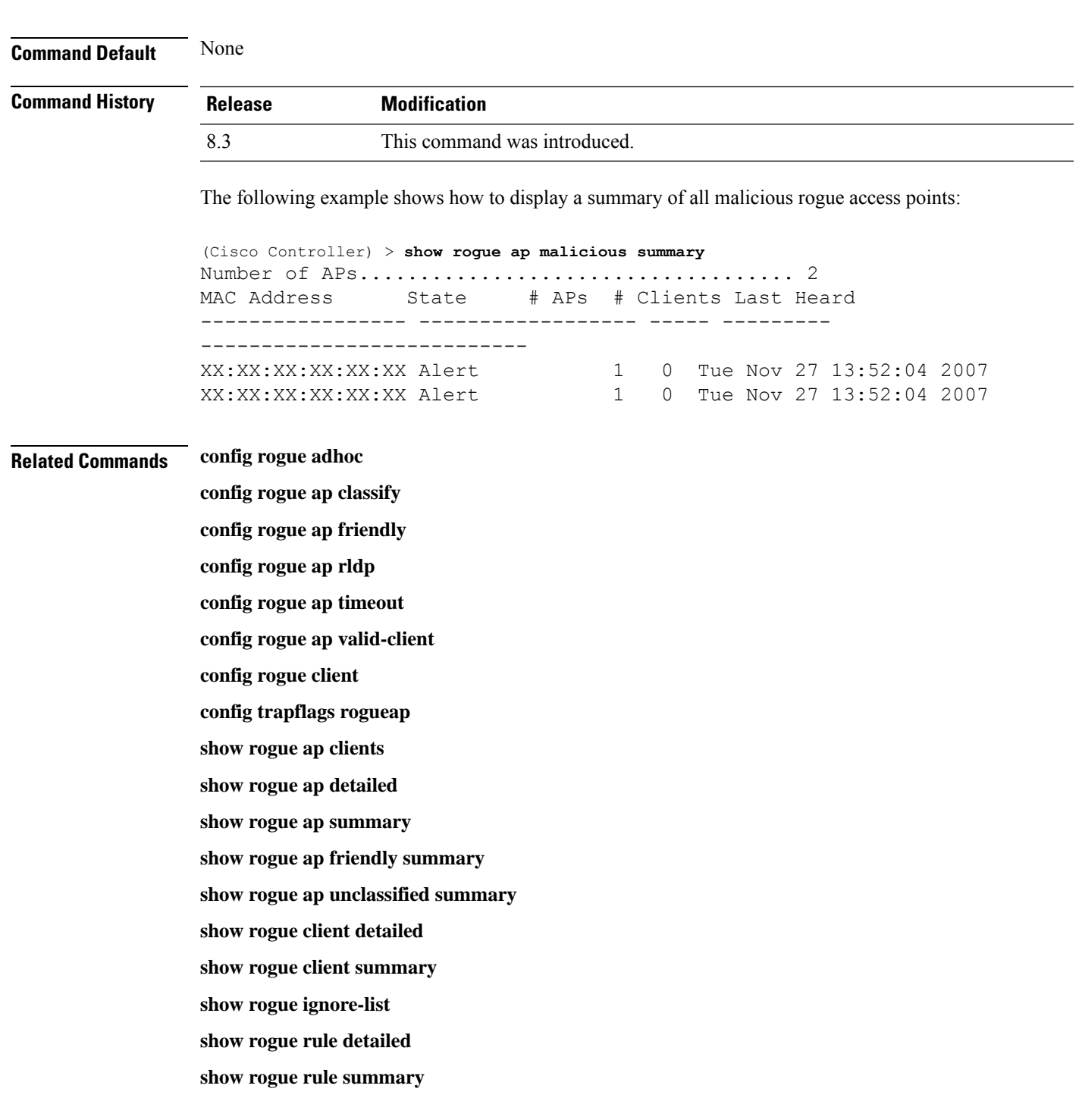

## **show rogue ap unclassified summary**

To display a list of the unclassified rogue access points detected by the controller, use the **show rogue ap unclassified summary** command.

**show rogue ap unclassified summary**

#### **Syntax Description** This command has no arguments or keywords.

**Command Default** None

**Command History Release Modification** 8.3 This command was introduced.

The following example shows how to display a list of all unclassified rogue access points:

```
(Cisco Controller) > show rogue ap unclassified summary
Number of APs.................................... 164
MAC Address State # APs # Clients Last Heard
----------------- ------------- ----- --------- ---------------
XX:XX:XX:XX:XX:XX Alert 1 0 Fri Nov 30 11:12:52 2007
XX:XX:XX:XX:XX:XX Alert 1 0 Fri Nov 30 11:29:01 2007
XX:XX:XX:XX:XX:XX Alert 1 0 Fri Nov 30 11:26:23 2007
XX:XX:XX:XX:XX:XX Alert 1 0 Fri Nov 30 11:26:23 2007
```
### **show rogue client detailed**

To display details of a rogue client detected by a Cisco wireless LAN controller, use the **show rogue client detailed** command.

**show rogue client detailed** *Rogue\_AP MAC\_address*

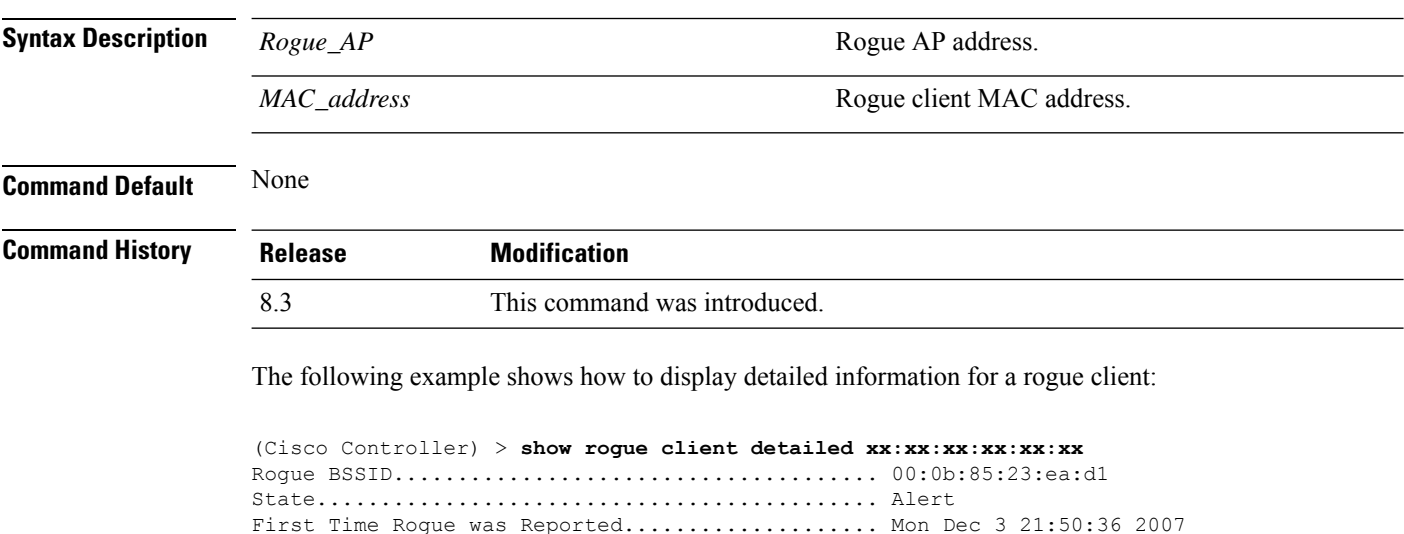

Last Time Rogue was Reported..................... Mon Dec 3 21:50:36 2007

Rogue Client IP address............................ Not known

MAC Address.............................. 00:15:c7:82:b6:b0 Name..................................... AP0016.47b2.31ea

Radio Type.................................. 802.11a RSSI..................................... -71 dBm SNR...................................... 23 dB

Reported By AP 1

Channel.................................. 149 Last reported by this AP.............. Mon Dec 3 21:50:36 2007

**Related Commands show rogue client summary**

**show rogue ignore-list**

**config rogue rule client**

**config rogue rule**

### **show rogue client summary**

To display a summary of the rogue clients detected by the Cisco wireless LAN controller, use the **show rogue client summary** command.

**show rogue client summary**

**Syntax Description** This command has no arguments or keywords.

**Command Default** None

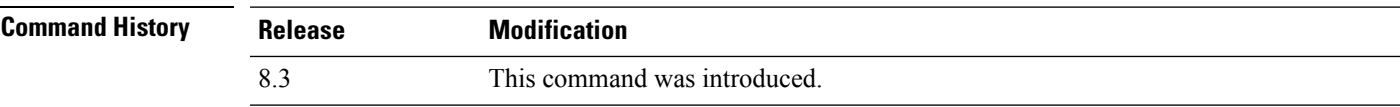

The following example shows how to display a list of all rogue clients:

```
(Cisco Controller) > show rogue client summary
Validate rogue clients against AAA............... Disabled
Total Rogue Clients supported.................... 2500
Total Rogue Clients present...................... 3
MAC Address State # APs Last Heard
----------------- ------------------ ----- -----------------------
xx:xx:xx:xx:xx:xx Alert 1 Thu Aug 4 19:00:08 2005
xx:xx:xx:xx:xx:xx Alert 1 Thu Aug 4 19:00:08 2005<br>xx:xx:xx:xx:xx:xx Alert 1 Thu Aug 4 19:00:08 2005
                                          Thu Aug 4 19:00:08 2005
xx:xx:xx:xx:xx:xx Alert 1 Thu Aug 4 19:00:08 2005
xx:xx:xx:xx:xx:xx Alert 1 Thu Aug 4 19:00:08 2005<br>xx:xx:xx:xx:xx:xx Alert 1 Thu Aug 4 19:00:08 2005<br>xx:xx:xx:xx:xx:xx Alert 1 Thu Aug 4 19:09:11 2005
xx:xx:xx:xx:xx:xx Alert 1 Thu Aug 4 19:00:08 2005
xx:xx:xx:xx:xx:xx Alert 1 Thu Aug 4 19:09:11 2005<br>xx:xx:xx:xx:xx:xx Alert 1 Thu Aug 4 19:03:11 2005
                                          Thu Aug 4 19:03:11 2005
xx:xx:xx:xx:xx:xx Alert 1 Thu Aug 4 19:03:11 2005
xx:xx:xx:xx:xx:xx Alert 1 Thu Aug 4 19:09:11 2005
xx:xx:xx:xx:xx:xx Alert 1 Thu Aug 4 18:57:08 2005
xx:xx:xx:xx:xx:xx Alert 1 Thu Aug 4 19:12:08 2005
```
#### **Related Commands show rogue client detailed**

**show rogue ignore-list**

**config rogue client**

**config rogue rule**

### **show rogue ignore-list**

To display a list of rogue access points that are configured to be ignored, use the **show rogue ignore-list** command.

#### **show rogue ignore-list**

**Syntax Description** This command has no arguments or keywords.

**Command Default** None

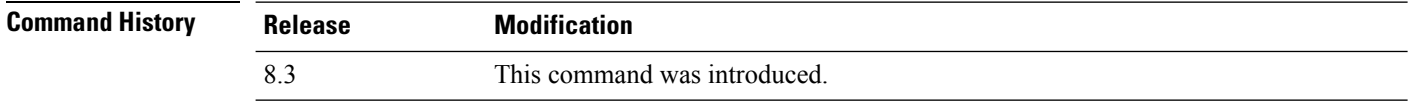

The following example shows how to display a list of all rogue access points that are configured to be ignored.

(Cisco Controller) > **show rogue ignore-list**

MAC Address ---------------- xx:xx:xx:xx:xx:xx

#### **Related Commands config rogue adhoc**

**config rogue ap classify config rogue ap friendly config rogue ap rldp config rogue ap ssid config rogue ap timeout config rogue ap valid-client config rogue rule config trapflags rogueap show rogue client detailed show rogue ignore-list show rogue rule summary show rogue client summary show rogue ap unclassified summary show rogue ap malicious summary show rogue ap friendly summary config rogue client show rogue ap summary**
**show rogue ap clients**

**show rogue ap detailed**

**config rogue rule**

# **show rogue rule detailed**

To display detailed information for a specific rogue classification rule, use the **show rogue rule detailed** command.

**show rogue rule detailed** *rule\_name*

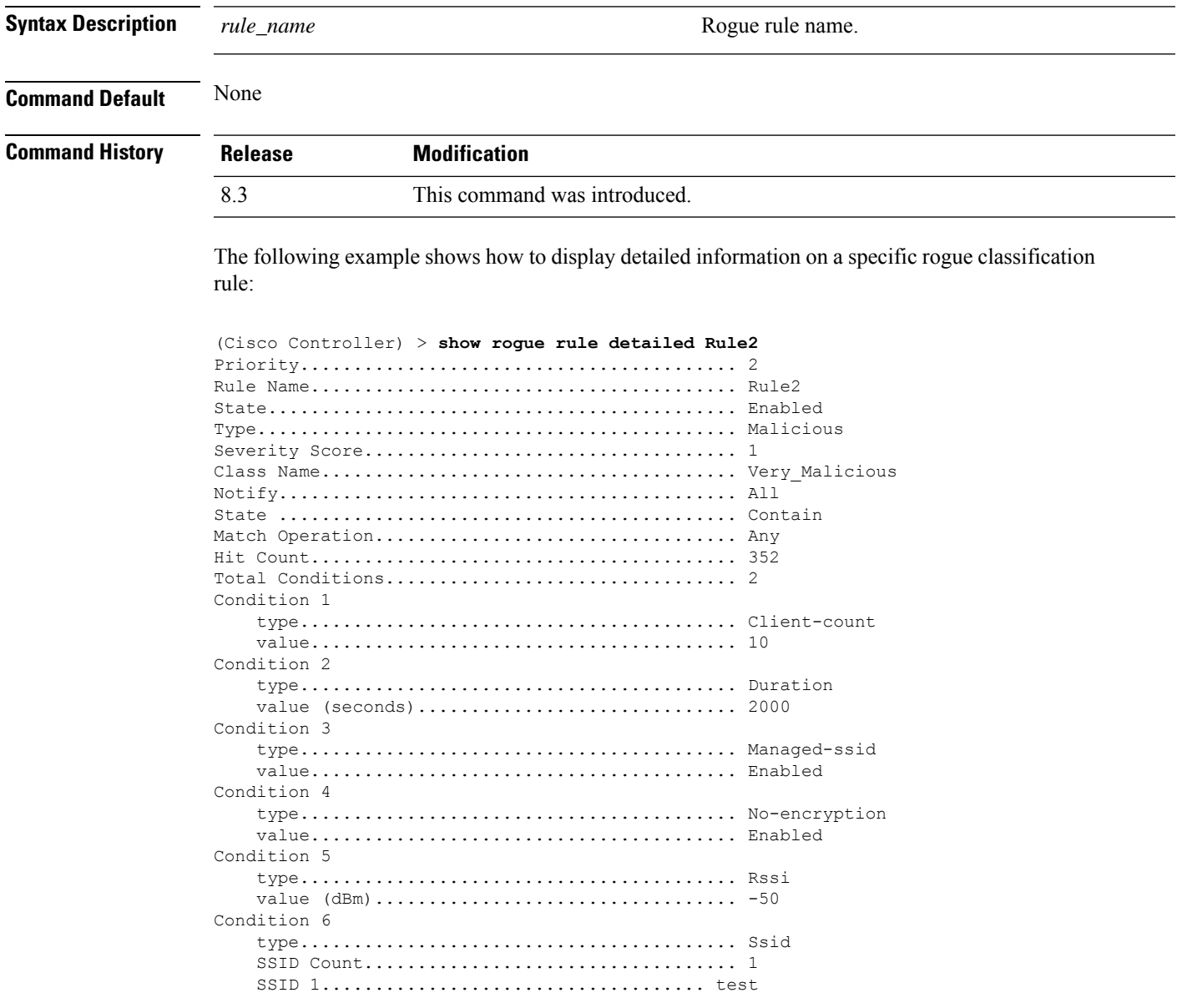

**Related Commands config rogue rule**

**show rogue ignore-list**

**show rogue rule summary**

## **show rogue rule summary**

To display the rogue classification rules that are configured on the controller, use the **show rogue rule summary** command.

#### **show rogue rule summary**

**Syntax Description** This command has no arguments or keywords.

**Command Default** None

**Command History Release Modification** 8.3 This command was introduced.

> The following example shows how to display a list of all rogue rules that are configured on the controller:

(Cisco Controller) > **show rogue rule summary**

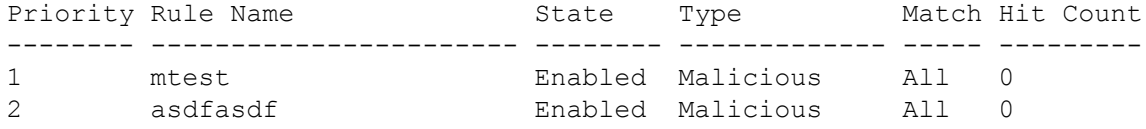

The following example shows how to display a list of all rogue rules that are configured on the controller:

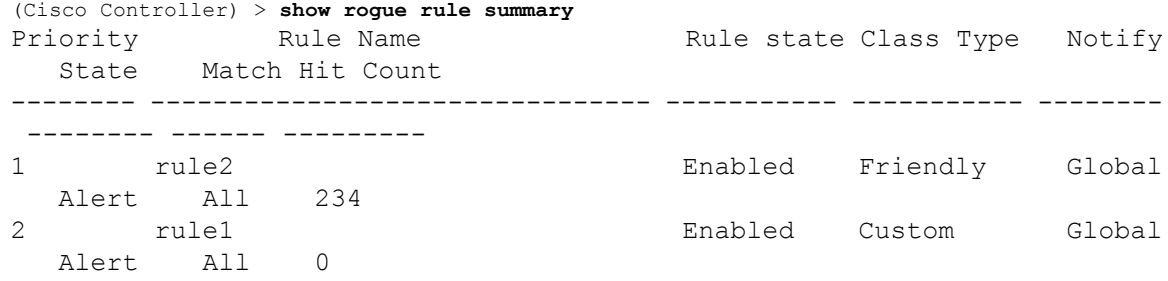

#### **Related Commands config rogue rule**

**show rogue ignore-list show rogue rule detailed**

## **show tacacs acct statistics**

To display detailed radio frequency identification (RFID) information for a specified tag, use the **show tacacs acct statistics** command.

**show tacacs acct statistics**

**Syntax Description** This command has no arguments or keywords.

**Command Default** None

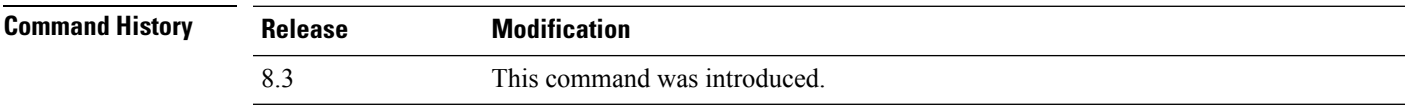

The following example shows how to display detailed RFID information:

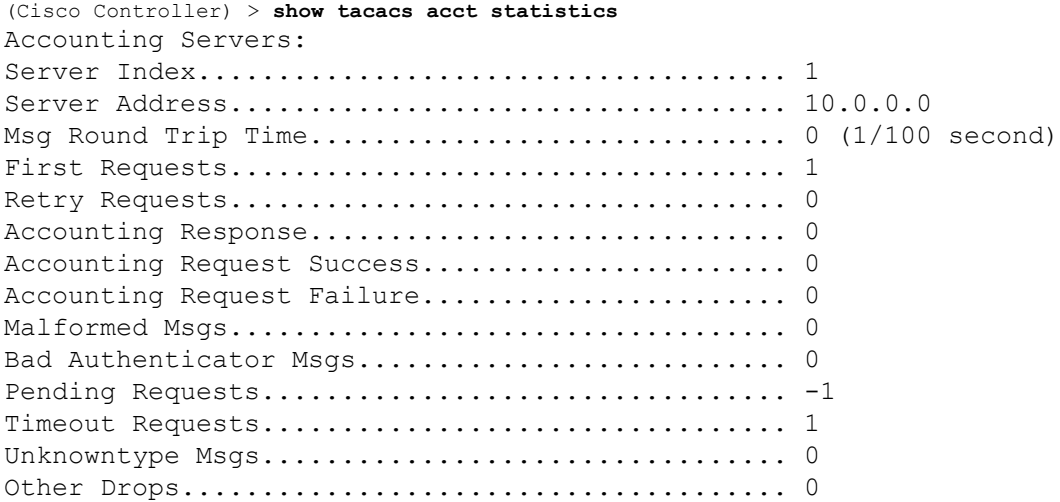

## **show tacacs athr statistics**

To display TACACS+ server authorization statistics, use the **show tacacs athr statistics** command.

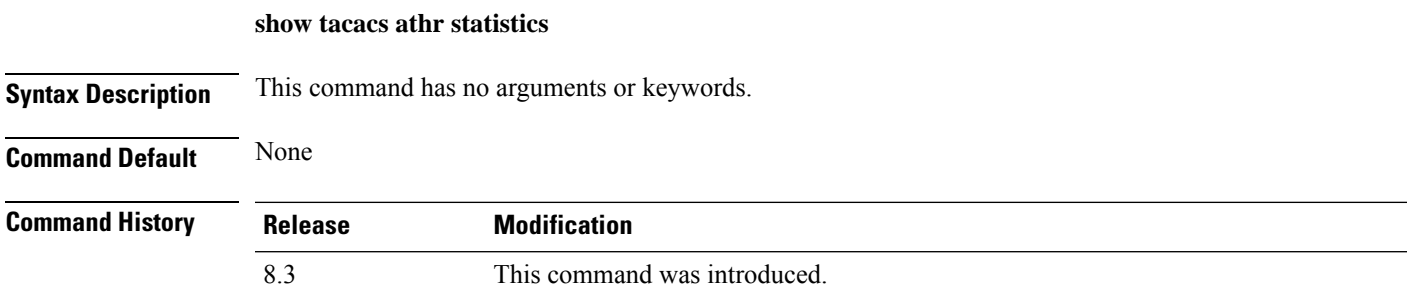

The following example shows how to display TACACS server authorization statistics:

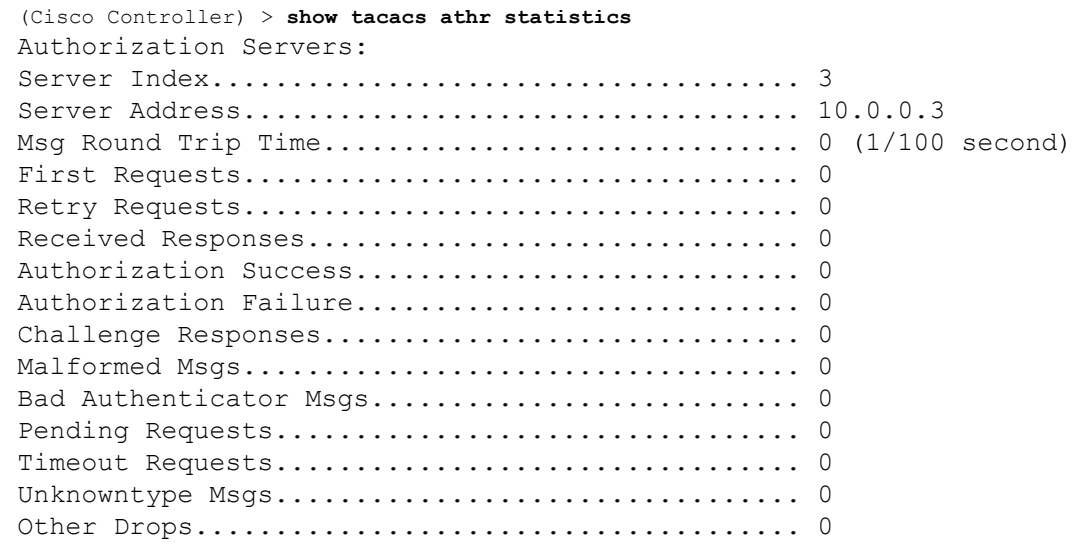

**Related Commands config tacacs acct config tacacs athr config tacacs auth show tacacs auth statistics show tacacs summary**

#### **show tacacs auth statistics**

To display TACACS+ server authentication statistics, use the **show tacacs auth statistics** command.

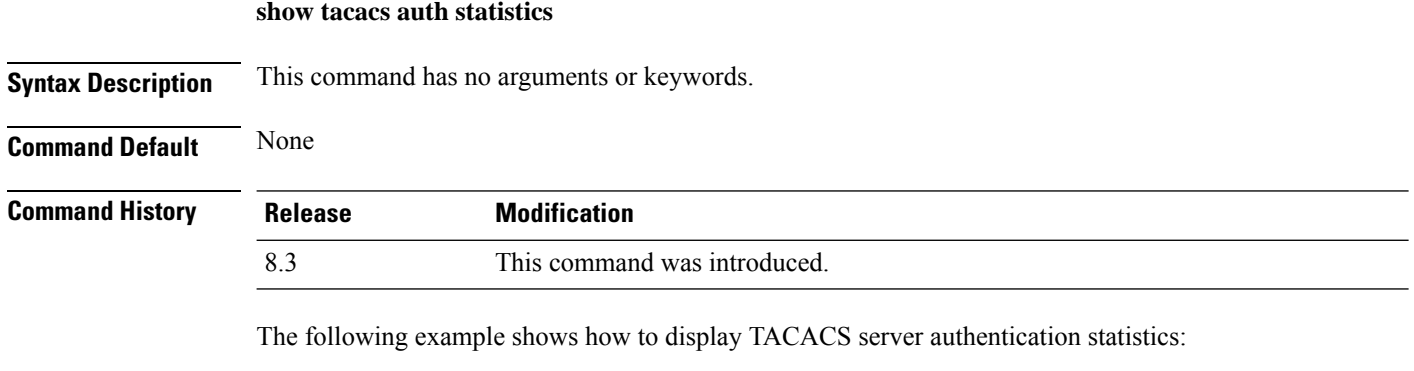

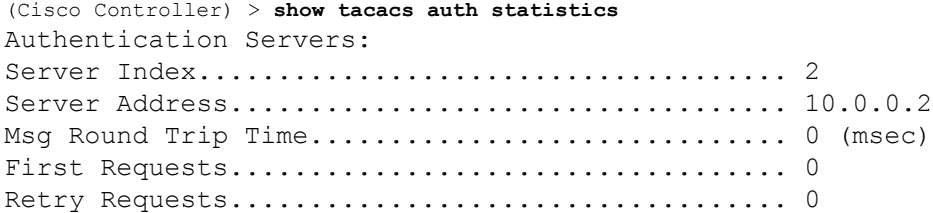

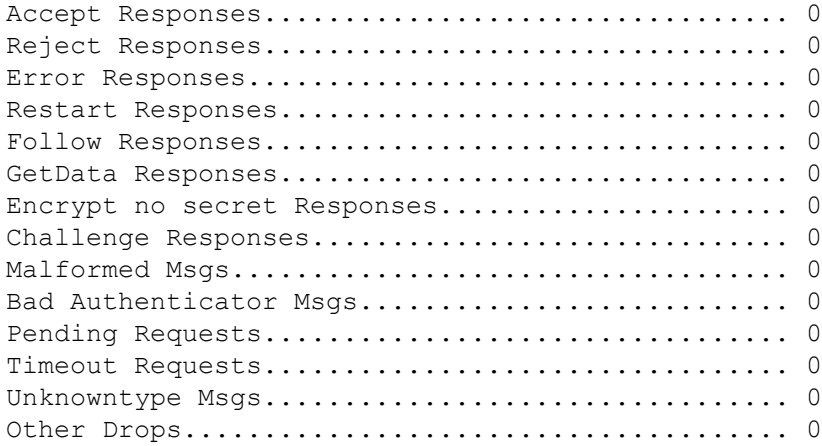

## **show tacacs summary**

To display TACACS+ server summary information, use the **show tacacs summary** command.

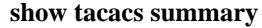

**Syntax Description** This command has no arguments or keywords.

**Command Default** None

**Command History Release Modification**

8.3 This command was introduced.

The following example shows how to display TACACS server summary information:

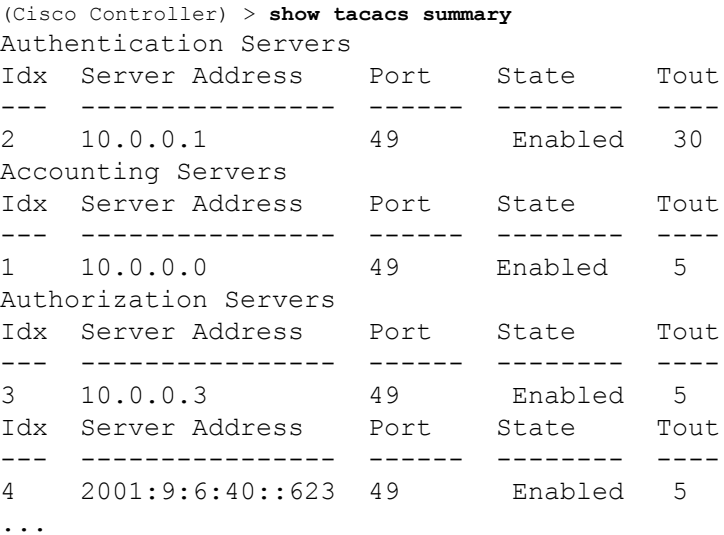

#### **Related Commands config tacacs acct**

**config tacacs athr config tacacs auth show tacacs summary show tacacs athr statistics show tacacs auth statistics**

Ш

# **config Commands**

This section lists the **config** commands to configure security settings for the controller.

## **config 802.11b preamble**

To change the 802.11b preamble as defined in subclause 18.2.2.2 to **long** (slower, but more reliable) or **short** (faster, but less reliable), use the **config 802.11b preamble** command.

**config 802.11b preamble** {**long** | **short**} **Syntax Description long long long** Specifies the long 802.11b preamble. **short** Specifies the short 802.11b preamble. **Command Default** The default 802.11b preamble value is short. **Command History Release Modification** 8.3 This command was introduced. **Usage Guidelines** ⇘ **Note** You must reboot the Cisco Wireless LAN Controller (reset system) with save to implement this command. This parameter must be set to **long** to optimize this Cisco wireless LAN controller for some clients, including SpectraLink NetLink telephones. This command can be used any time that the CLI interface is active. The following example shows how to change the 802.11b preamble to short: (Cisco Controller) >**config 802.11b preamble short** (Cisco Controller) >(reset system with save) **config aaa auth**

To configure the AAA authentication search order for management users, use the **config aaa auth** command.

**config aaa auth mgmt** [*aaa\_server\_type1* | *aaa\_server\_type2*]

**mgmt**

**Syntax Description** mgmt metropole configures the AAA authentication search order for controller management users by specifying up to three AAA authentication server types. The order that the server types are entered specifies the AAA authentication search order.

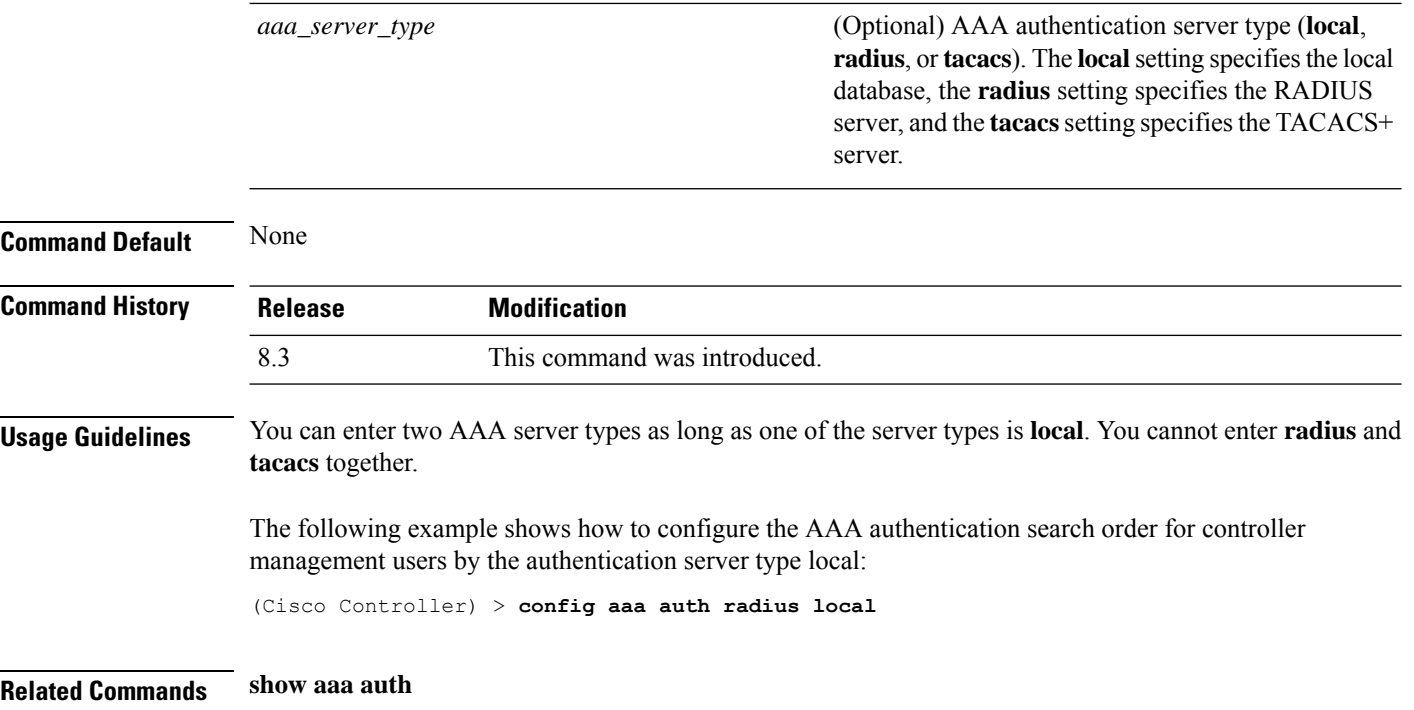

## **config aaa auth mgmt**

To configure the order of authentication when multiple databases are configured, use the **config aaa auth mgmt** command.

#### **config aaa auth mgmt** [**radius** | **tacacs**]

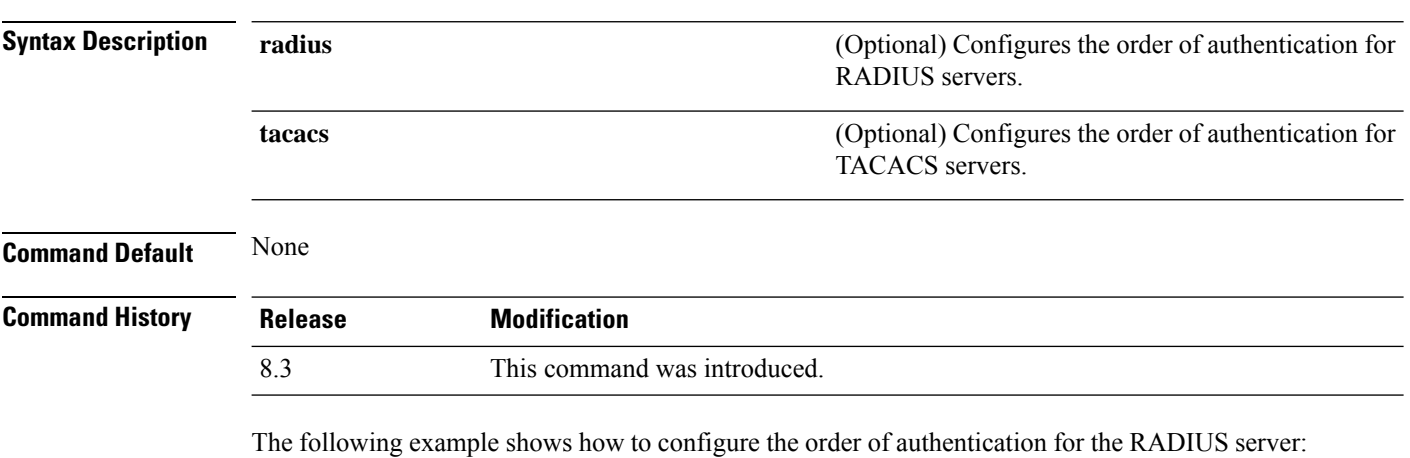

(Cisco Controller) > **config aaa auth mgmt radius**

The following example shows how to configure the order of authentication for the TACACS server: (Cisco Controller) > **config aaa auth mgmt tacacs**

**Related Commands show aaa auth order**

# **config auth-list add**

To create an authorized access point entry, use the **config auth-list add** command.

**config auth-list add** {**mic** | **ssc**} *AP\_MAC* [*AP\_key*]

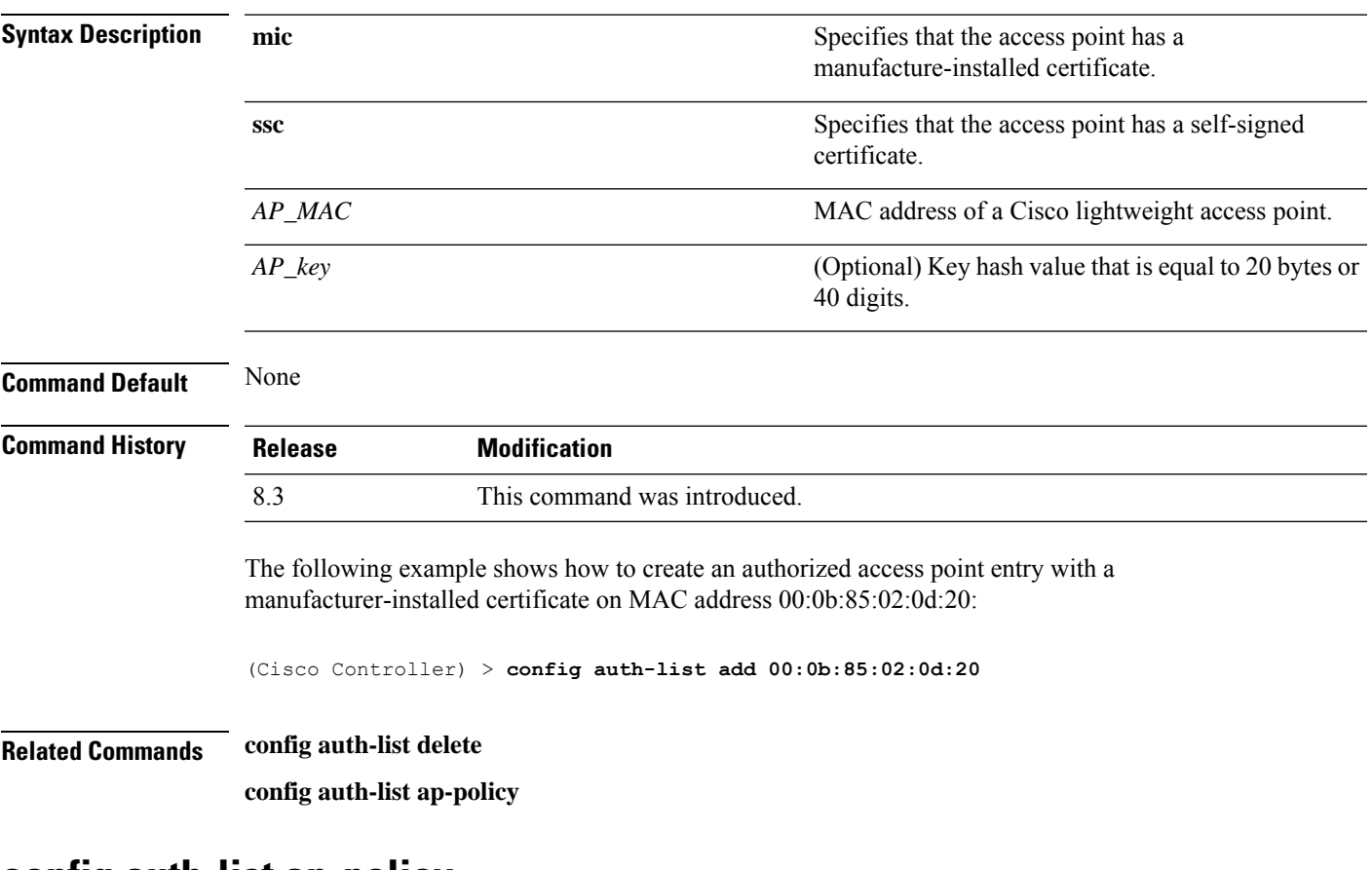

#### **config auth-list ap-policy**

To configure an access point authorization policy, use the **config auth-list ap-policy** command.

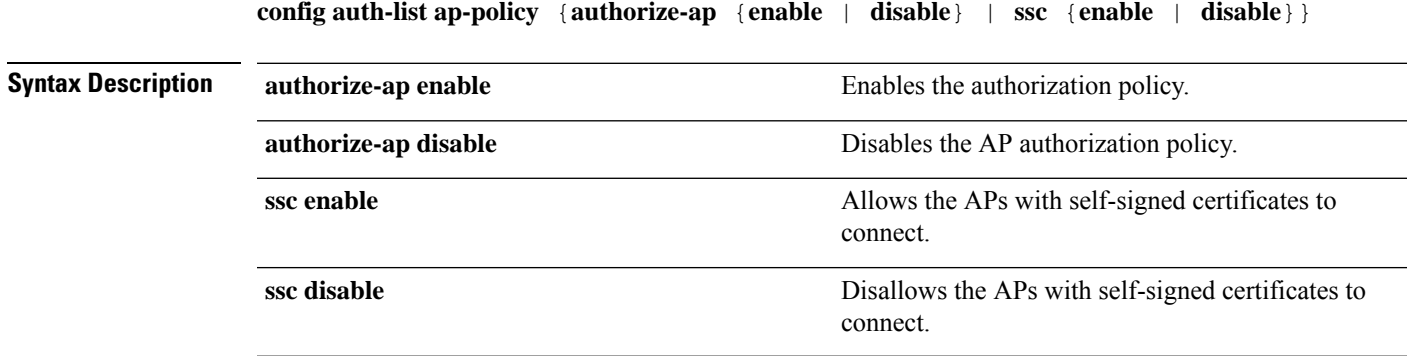

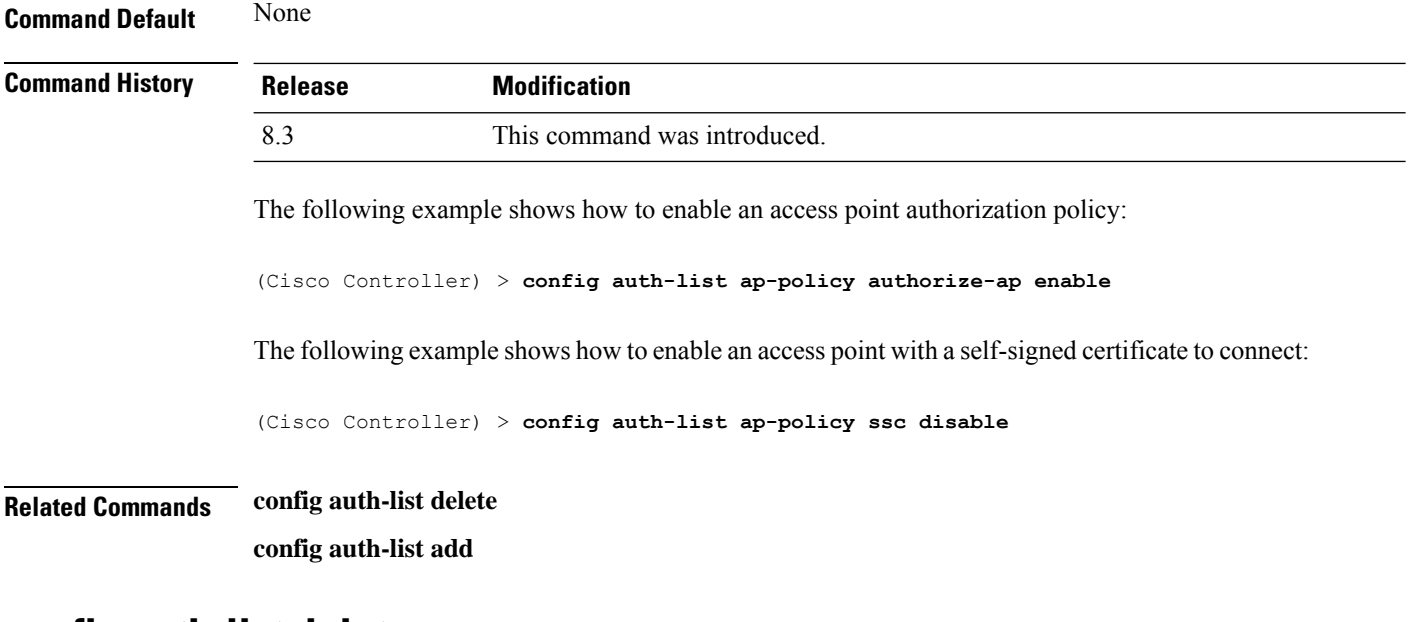

#### **config auth-list delete**

To delete an access point entry, use the **config auth-list delete** command.

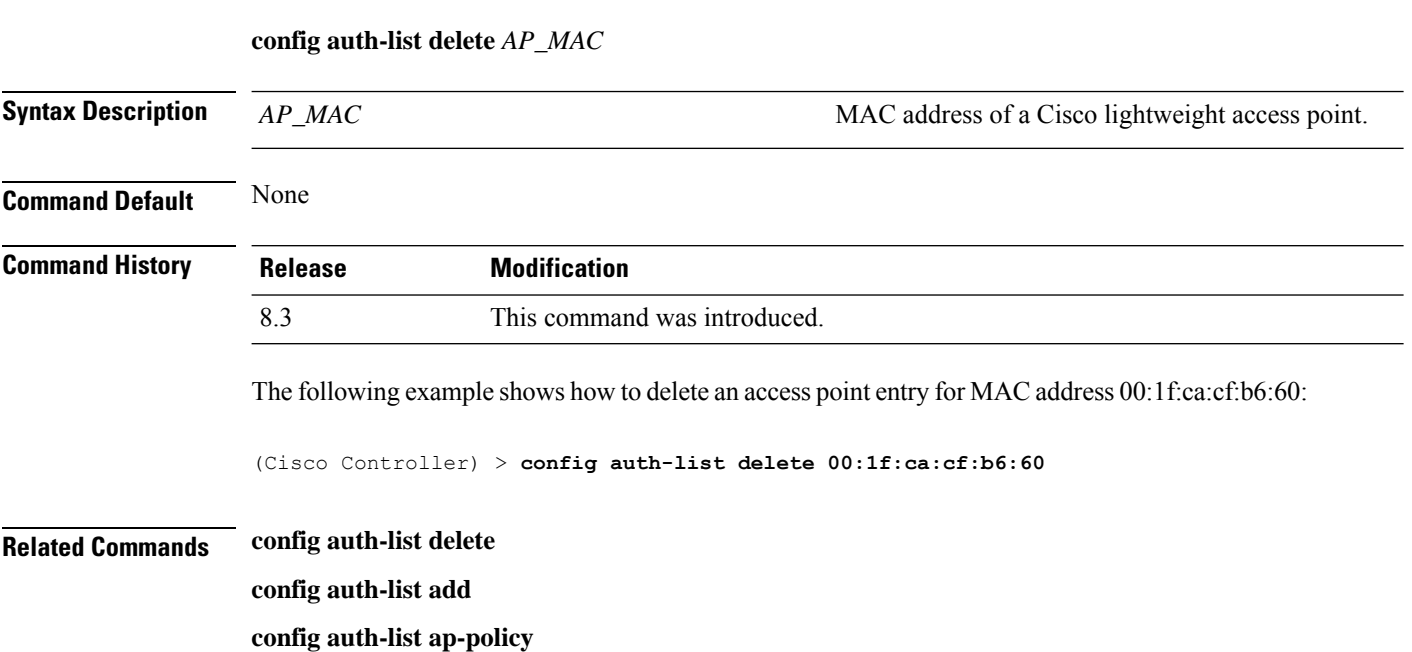

# **config advanced eap**

To configure advanced extensible authentication protocol (EAP) settings, use the **config advanced eap** command.

**config advanced eap** {**bcast-key-interval** *seconds* | **eapol-key-timeout** *timeout* | **eapol-key-retries** *retries* | **identity-request-timeout** *timeout* | **identity-request-retries** *retries* | **key-index** *index* |

 $\mathbf l$ 

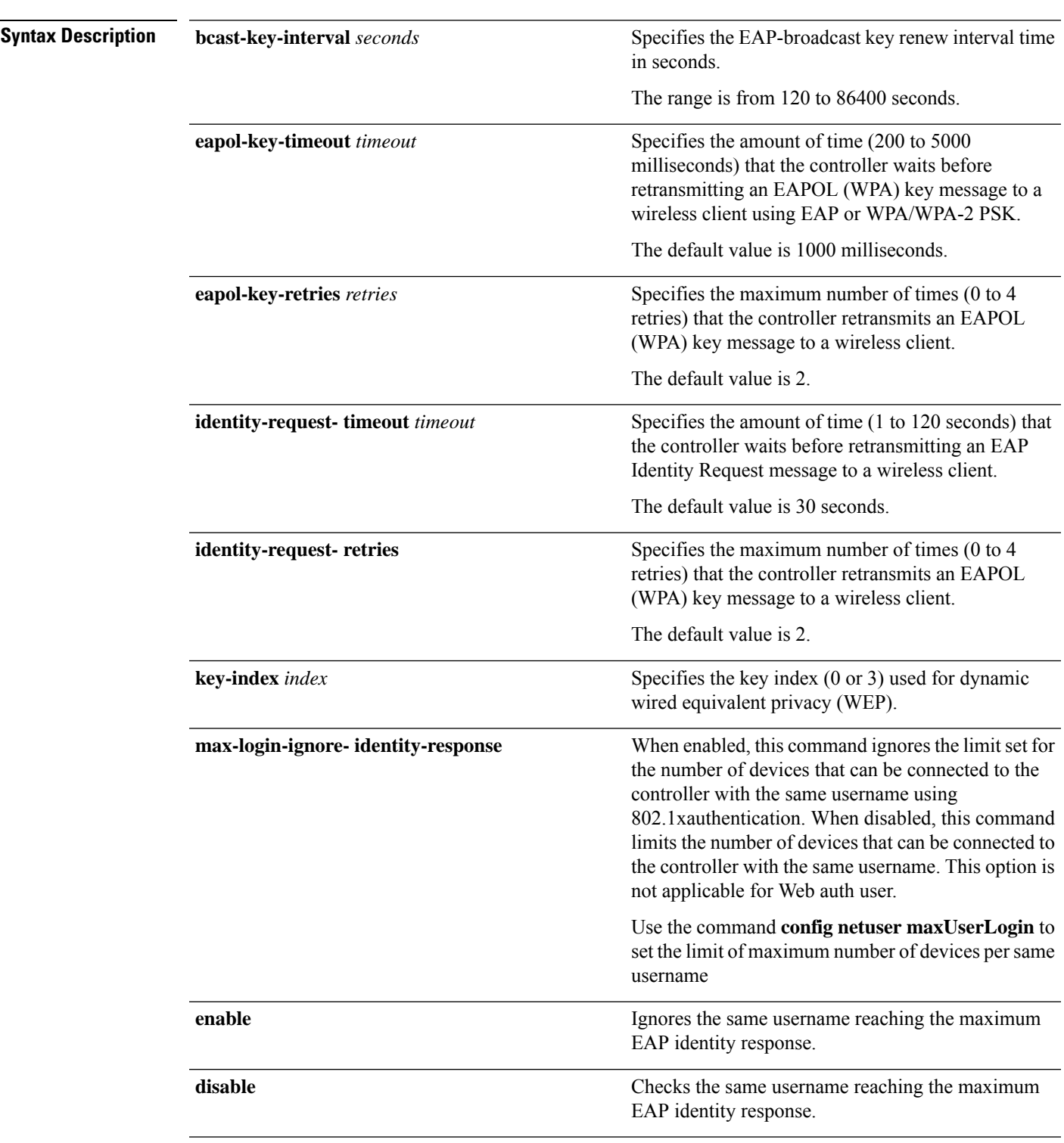

**max-login-ignore-identity-response** {**enable** | **disable**} **request-timeout** *timeout* | **request-retries** *retries*} }

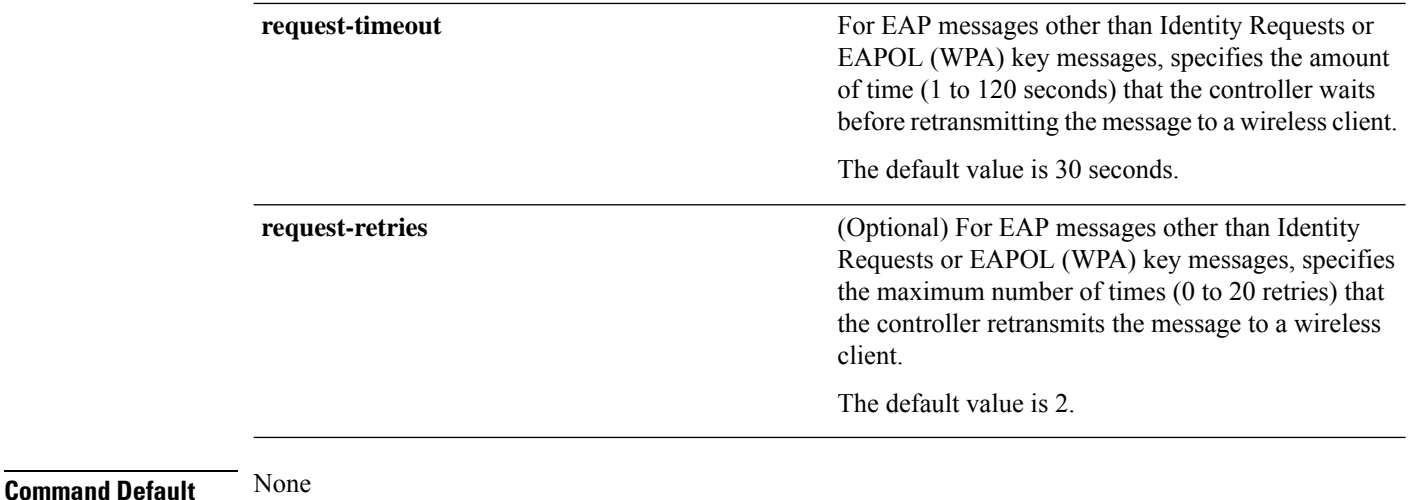

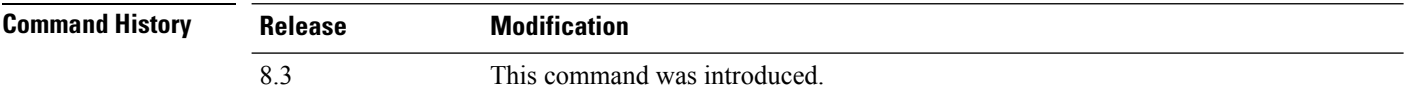

The following example shows how to configure the key index used for dynamic wired equivalent privacy (WEP):

(Cisco Controller) > **config advanced eap key-index 0**

## **config advanced timers auth-timeout**

To configure the authentication timeout, use the **config advanced timers auth-timeout** command.

#### **config advanced timers auth-timeout** *seconds*

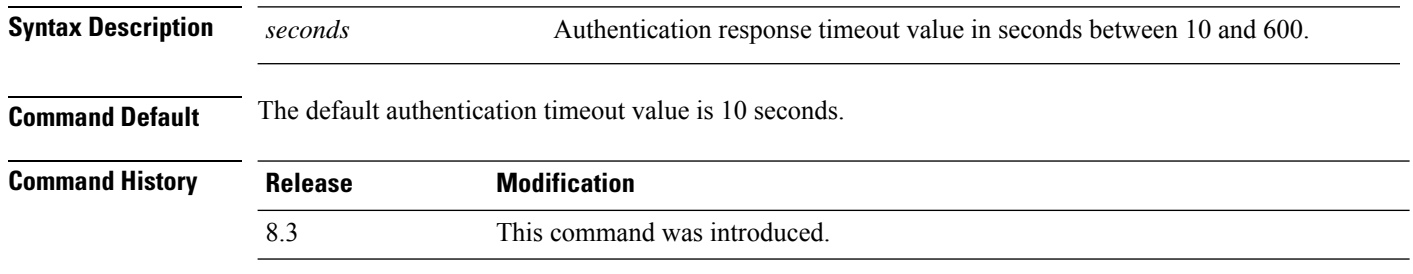

The following example shows how to configure the authentication timeout to 20 seconds:

(Cisco Controller) >**config advanced timers auth-timeout 20**

## **config advanced timers eap-timeout**

To configure the Extensible Authentication Protocol (EAP) expiration timeout, use the **config advanced timers eap-timeout** command.

Ш

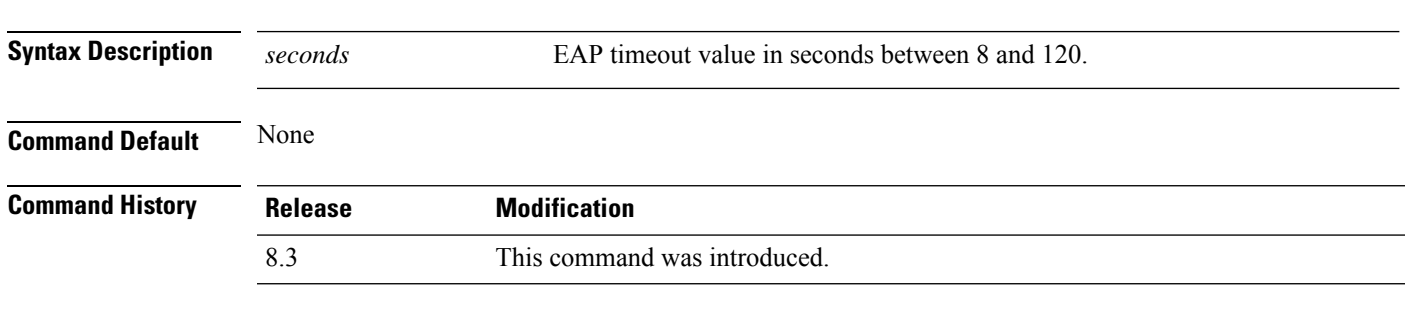

**config advanced timers eap-timeout** *seconds*

The following example shows how to configure the EAP expiration timeout to 10 seconds:

(Cisco Controller) >**config advanced timers eap-timeout 10**

## **config advanced timers eap-identity-request-delay**

To configure the advanced Extensible Authentication Protocol (EAP) identity request delay in seconds, use the **config advanced timers eap-identity-request-delay** command.

**config advanced timers eap-identity-request-delay** *seconds*

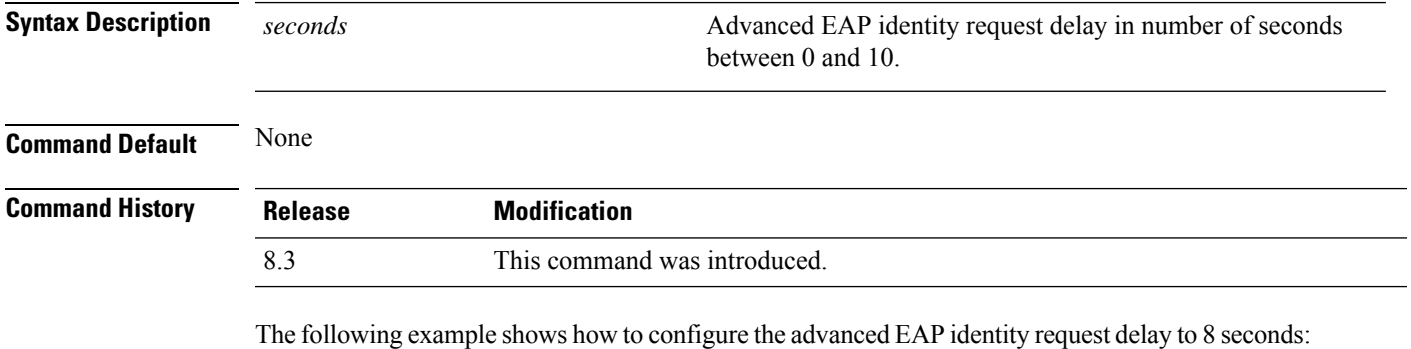

(Cisco Controller) >**config advanced timers eap-identity-request-delay 8**

#### **config database size**

To configure the local database, use the **config database size** command.

# **Syntax Description** *count count* **Database size value between 512 and 2040 Command Default** None **Command History Release Modification** 8.3 This command was introduced.

**config database size** *count*

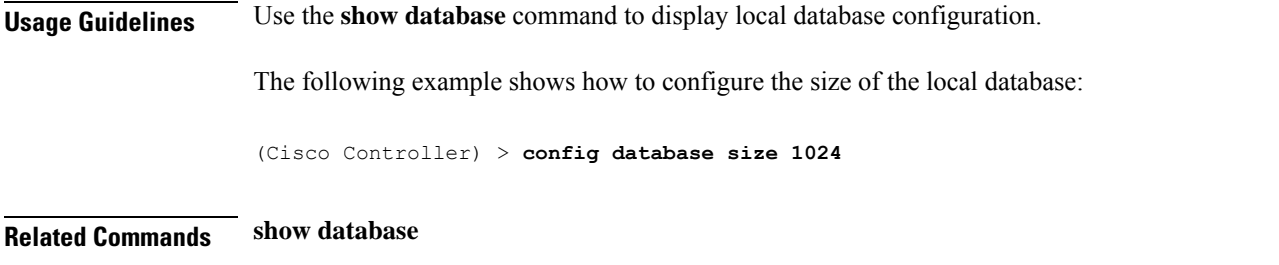

## **config exclusionlist**

To create or delete an exclusion list entry, use the **config exclusionlist** command.

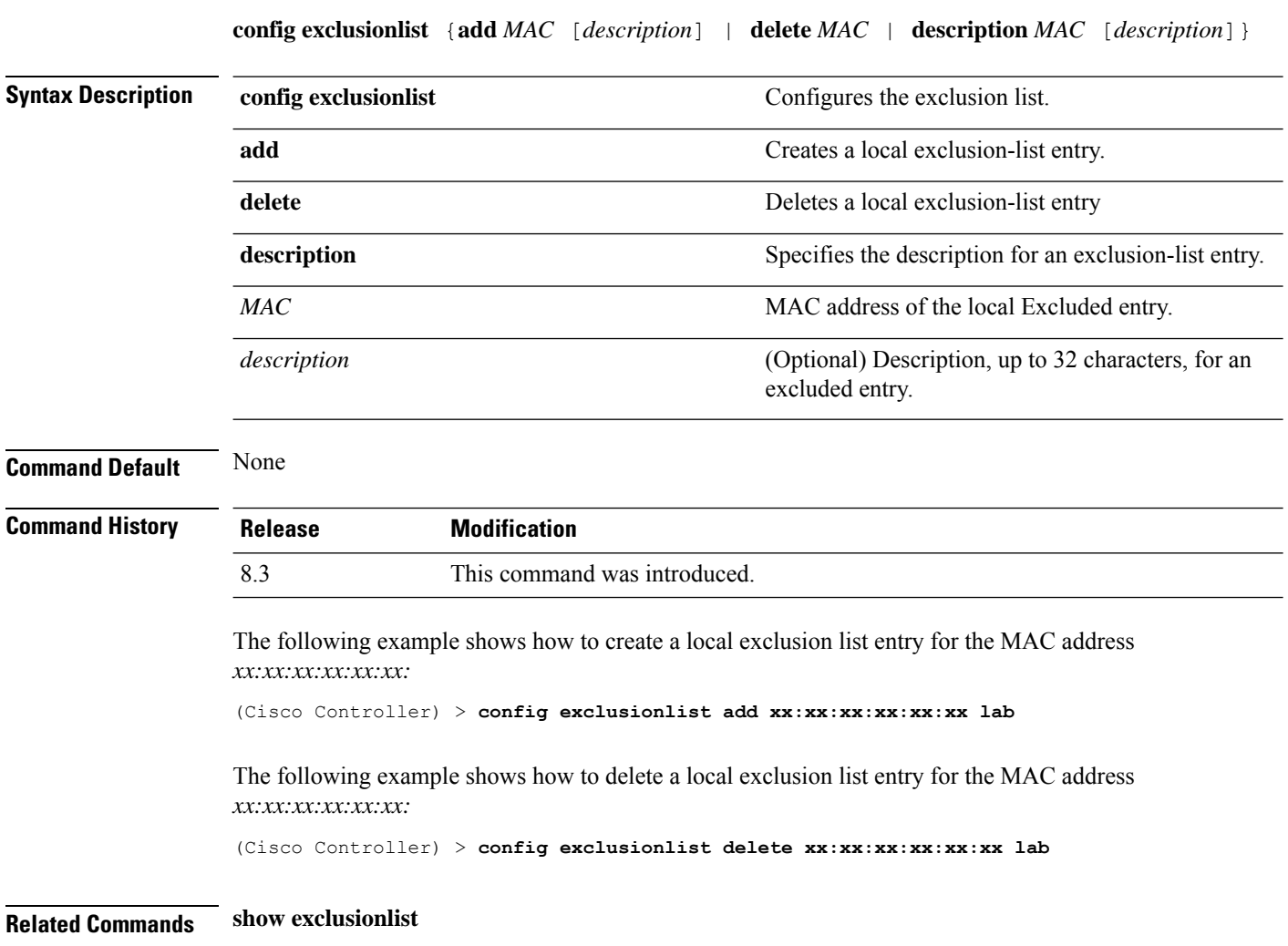

# **config local-auth active-timeout**

To specify the amount of time in which the controller attempts to authenticate wireless clients using local Extensible Authentication Protocol (EAP) after any pair of configured RADIUS servers fails, use the **config local-auth active-timeout** command.

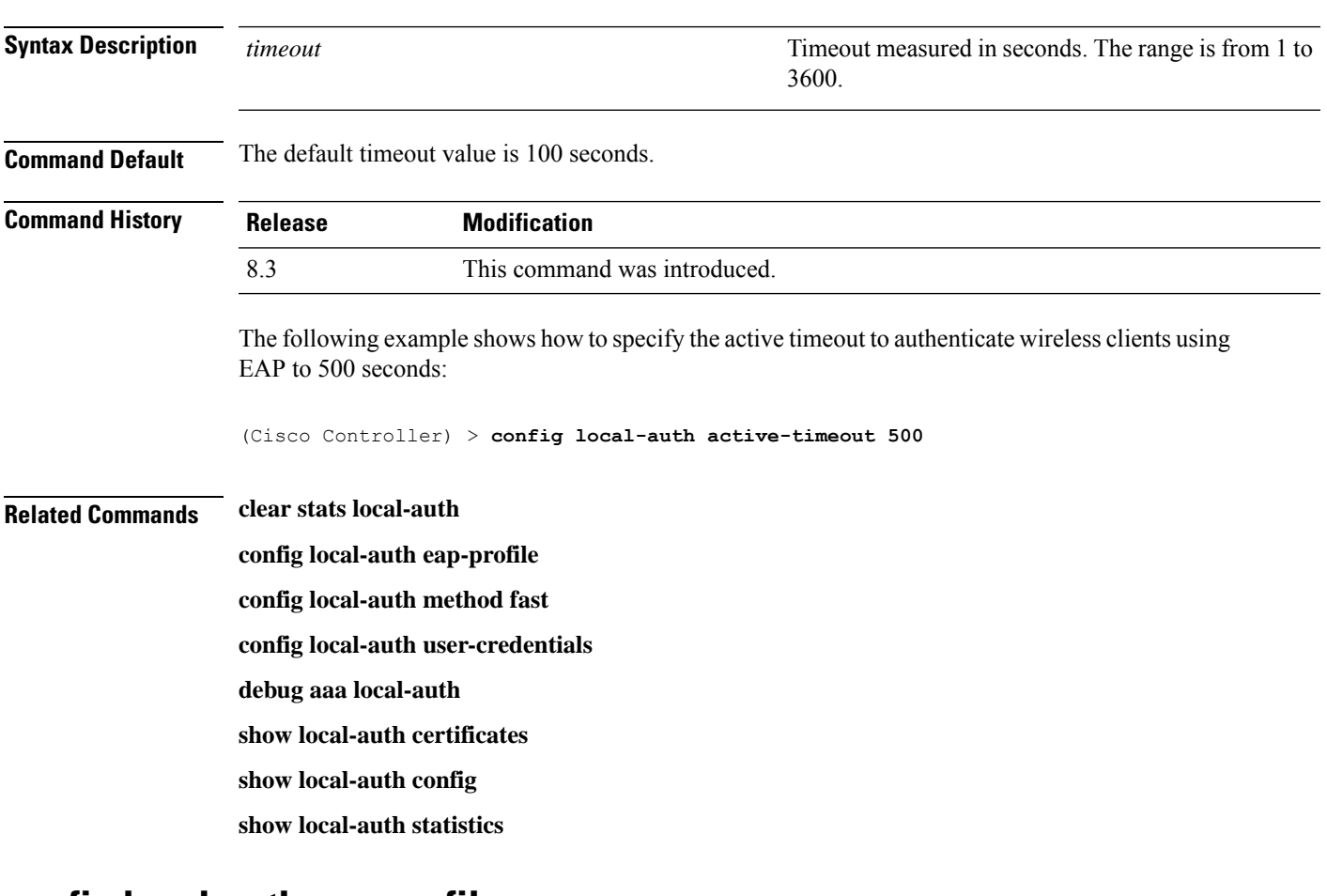

#### **config local-auth active-timeout** *timeout*

#### **config local-auth eap-profile**

To configure local Extensible Authentication Protocol (EAP) authentication profiles, use the **config local-auth eap-profile** command.

**config local-auth eap-profile** {[**add** | **delete**] *profile\_name* | **cert-issuer** {**cisco** | **vendor**} | **method** *method* **local-cert** {**enable** | **disable**} *profile\_name* | **method** *method* **client-cert** {**enable** | **disable**} *profile\_name* | **method** *method***peer-verify ca-issuer** {**enable** | **disable**} | **method** *method* **peer-verify cn-verify**{**enable** | **disable**} | **method** *method***peer-verifydate-valid** {**enable** | **disable**}

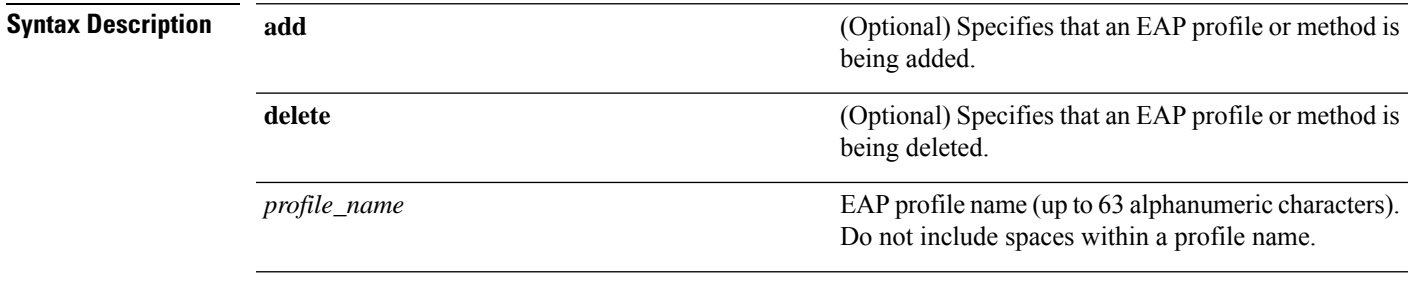

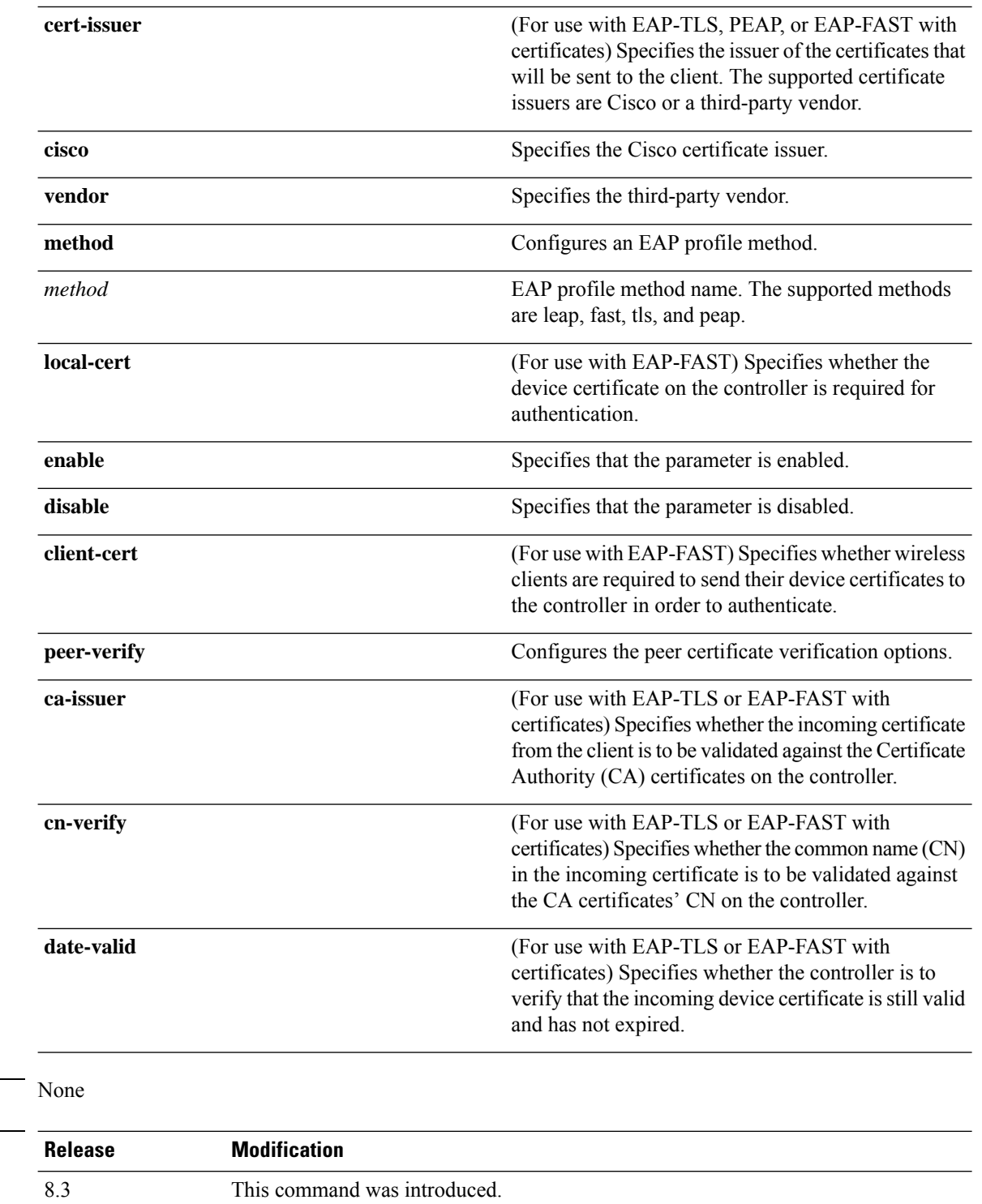

The following example shows how to create a local EAP profile named FAST01:

(Cisco Controller) > **config local-auth eap-profile add FAST01**

**Command Default** 

**Command History** 

The following example shows how to add the EAP-FAST method to a local EAP profile:

(Cisco Controller) > **config local-auth eap-profile method add fast FAST01**

The following example shows how to specify Cisco as the issuer of the certificates that will be sent to the client for an EAP-FAST profile:

(Cisco Controller) > **config local-auth eap-profile method fast cert-issuer cisco**

The following example shows how to specify that the incoming certificate from the client be validated against the CA certificates on the controller:

(Cisco Controller) > **config local-auth eap-profile method fast peer-verify ca-issuer enable**

#### **Related Commands config local-auth active-timeout**

**config local-auth method fast config local-auth user-credentials debug aaa local-auth show local-auth certificates show local-auth config show local-auth statistics**

## **config local-auth method fast**

To configure an EAP-FAST profile, use the **config local-auth method fast** command.

**config local-auth method fast** {**anon-prov** [**enable** | **disable**] | **authority-id** *auth\_id* **pac-ttl** *days* | **server-key** *key\_value*}

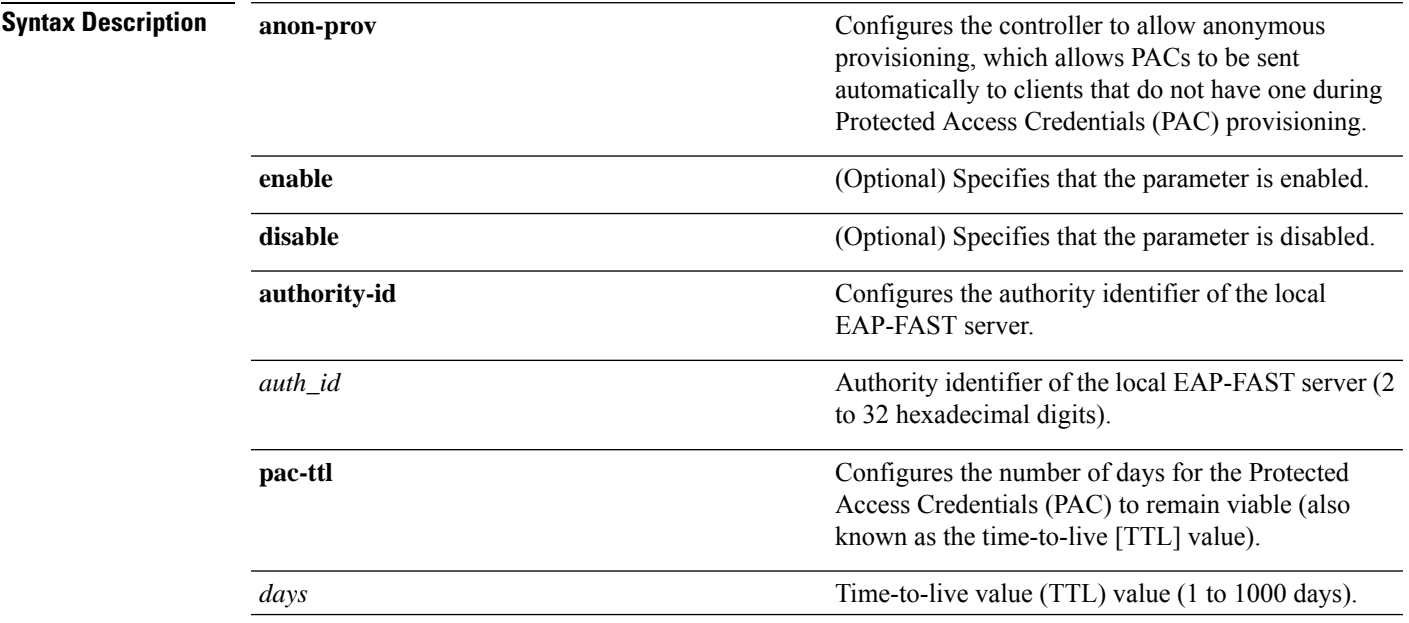

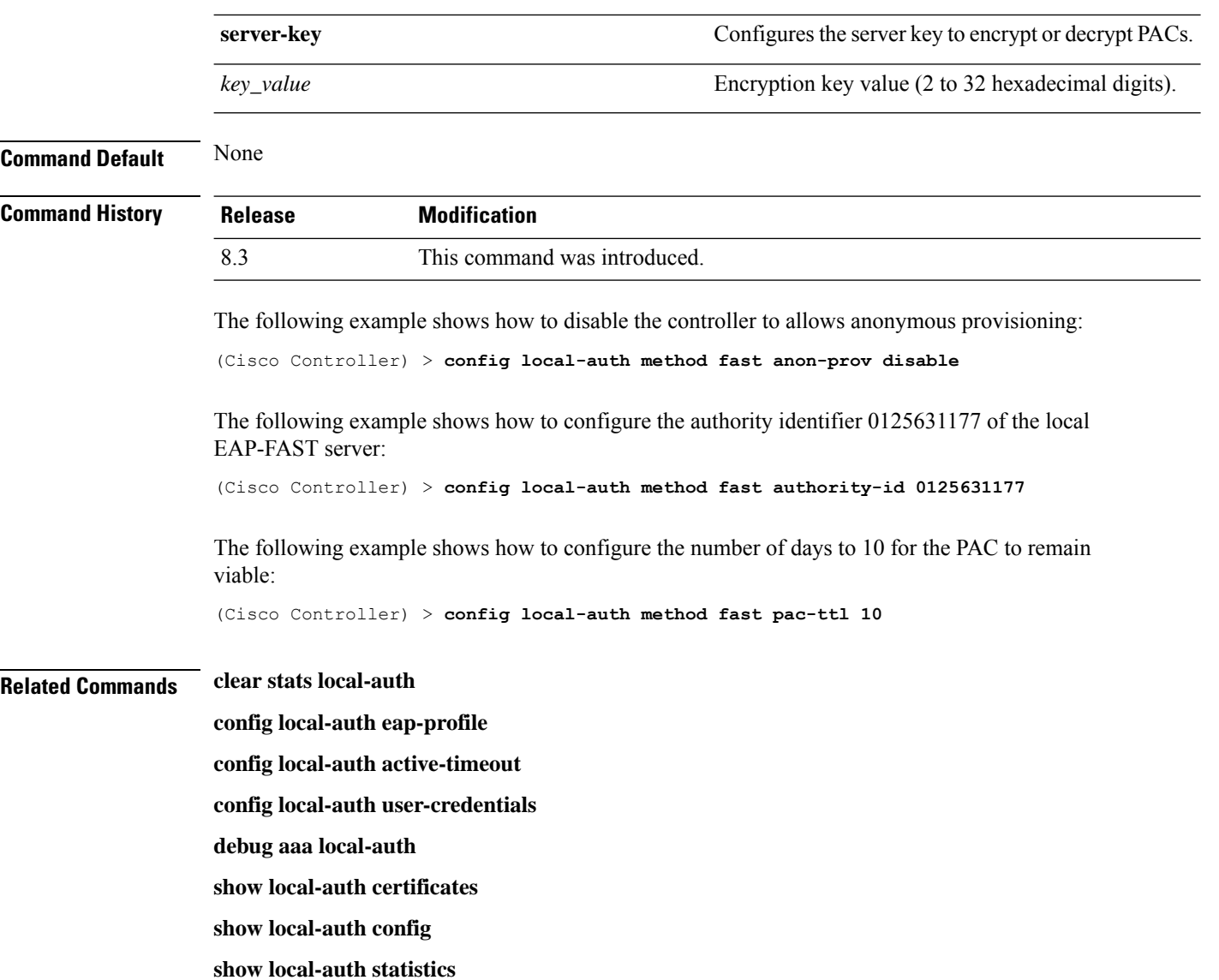

# **config local-auth user-credentials**

To configure the local Extensible Authentication Protocol (EAP) authentication database search order for user credentials, use the **config local-auth user credentials** command.

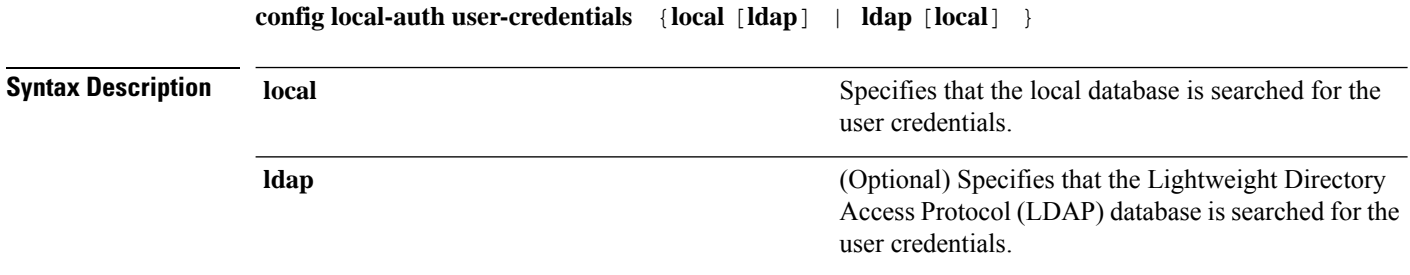

i.

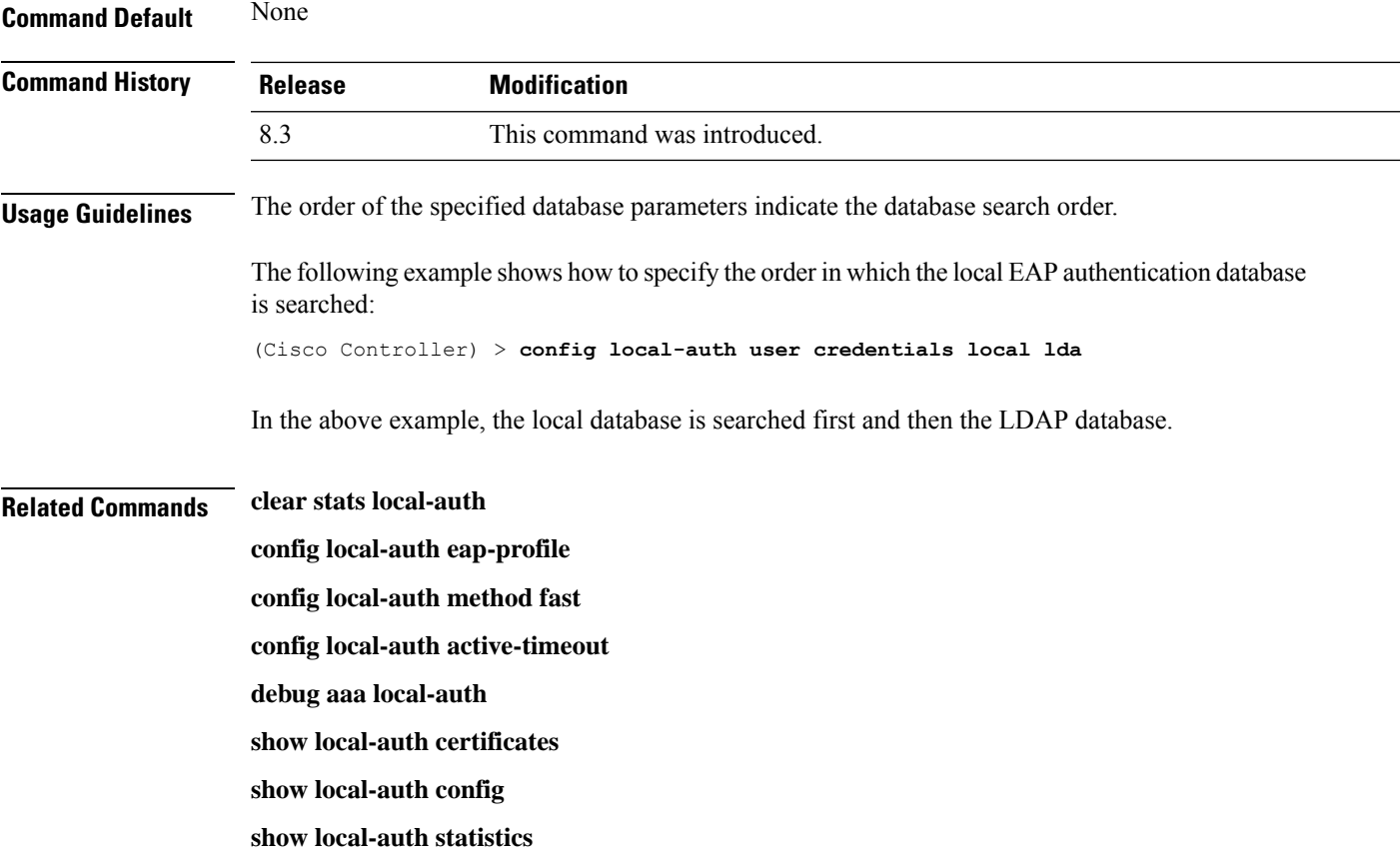

# **config netuser add**

To add a guest user on a WLAN or wired guest LAN to the local user database on the controller, use the **config netuser add** command.

**confignetuser add***username password* {**wlan** *wlan\_id* | **guestlan***guestlan\_id*} **userType guest lifetime** *lifetime* **description** *description*

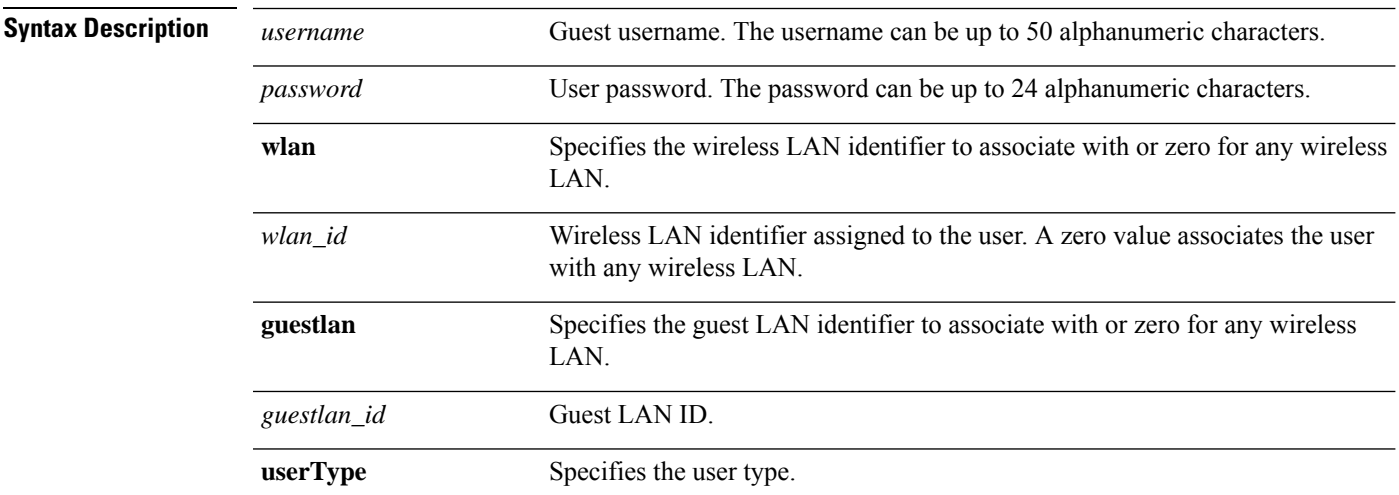

I

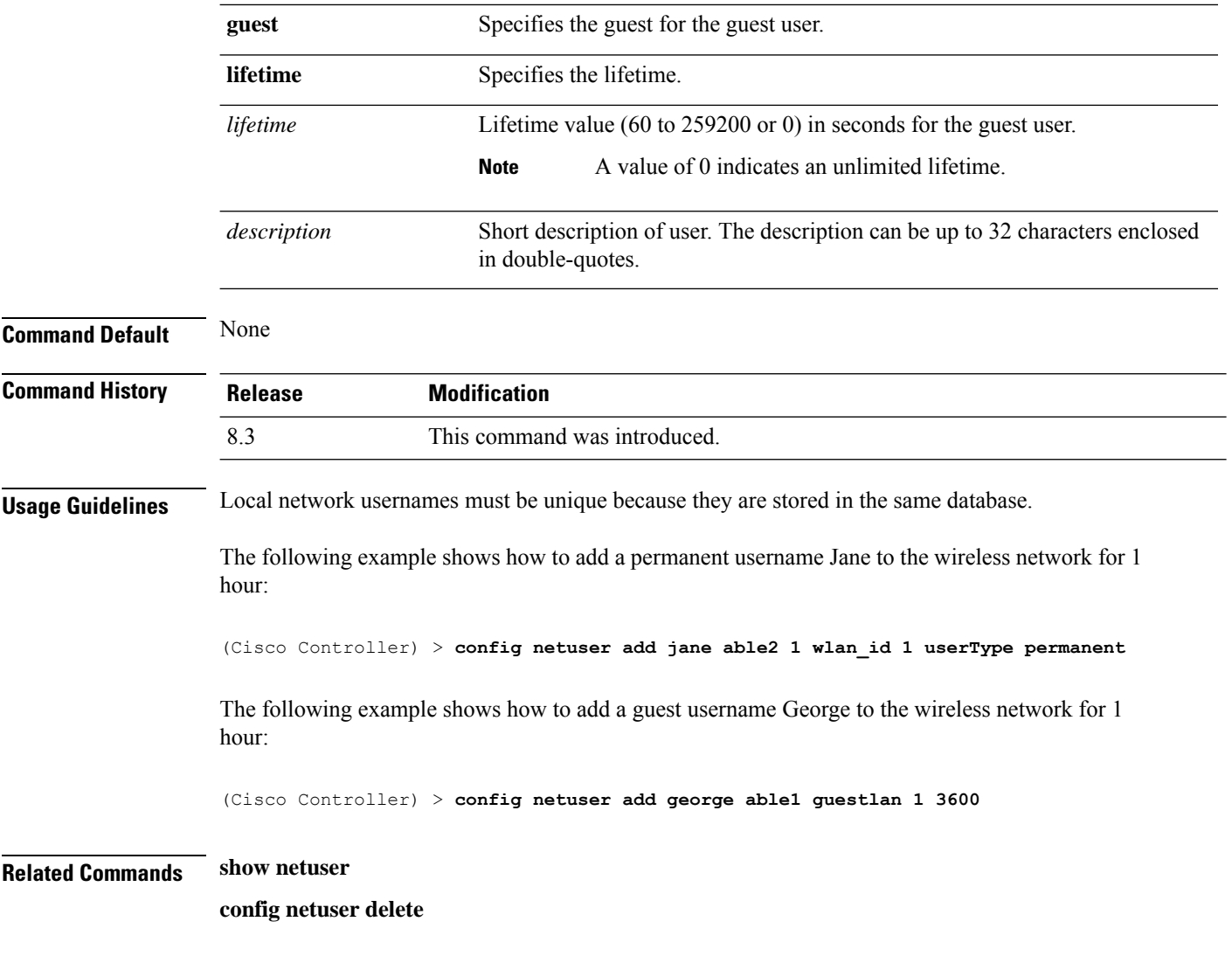

# **config netuser delete**

To delete an existing user from the local network, use the **config netuser delete** command.

**config netuser delete** { **username** *username* | **wlan-id** *wlan-id*}

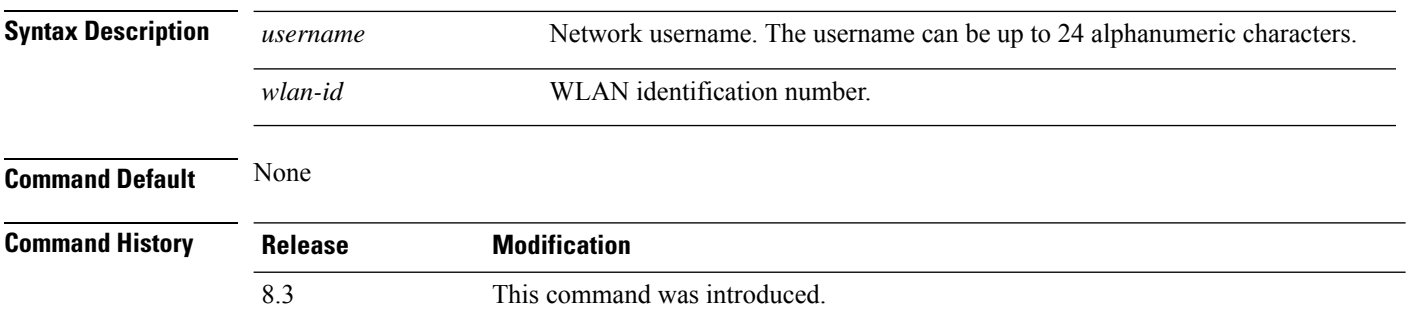

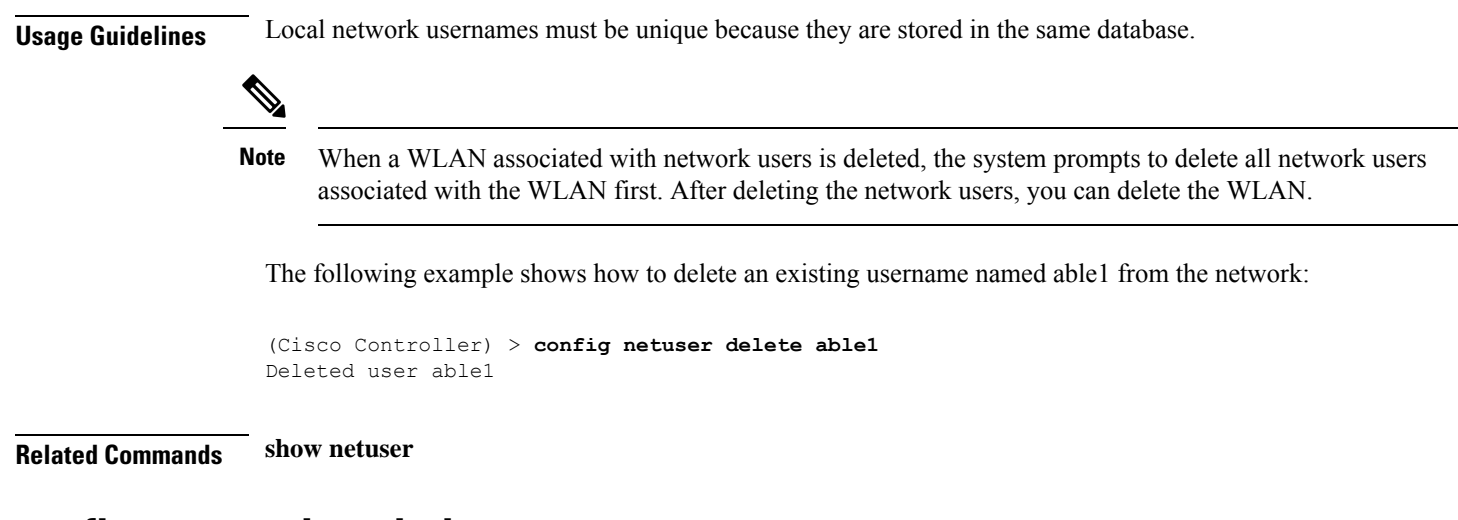

## **config netuser description**

To add a description to an existing net user, use the **config netuser description** command.

**config netuser description** *username description*

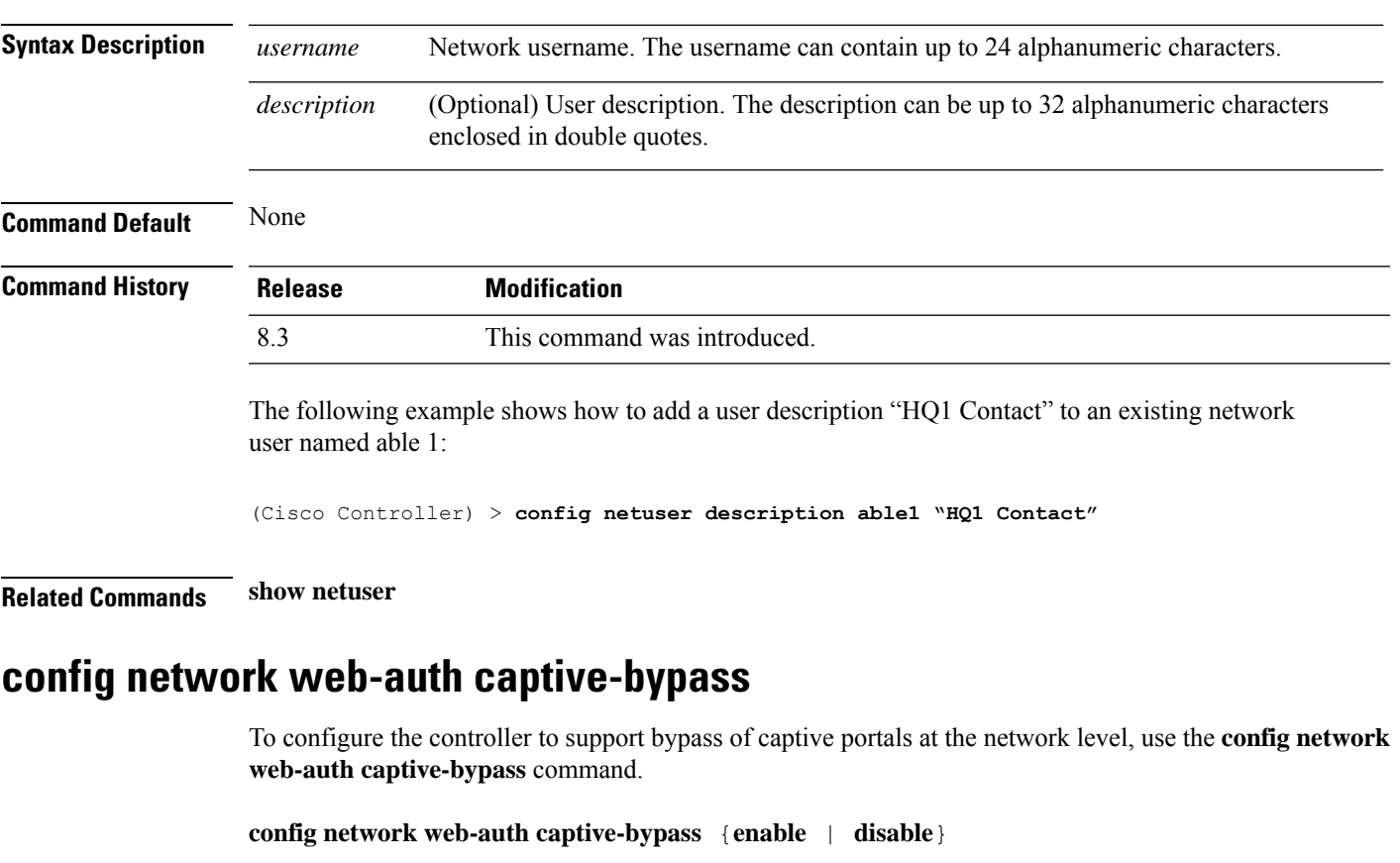

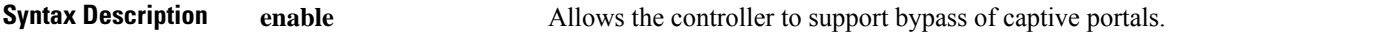

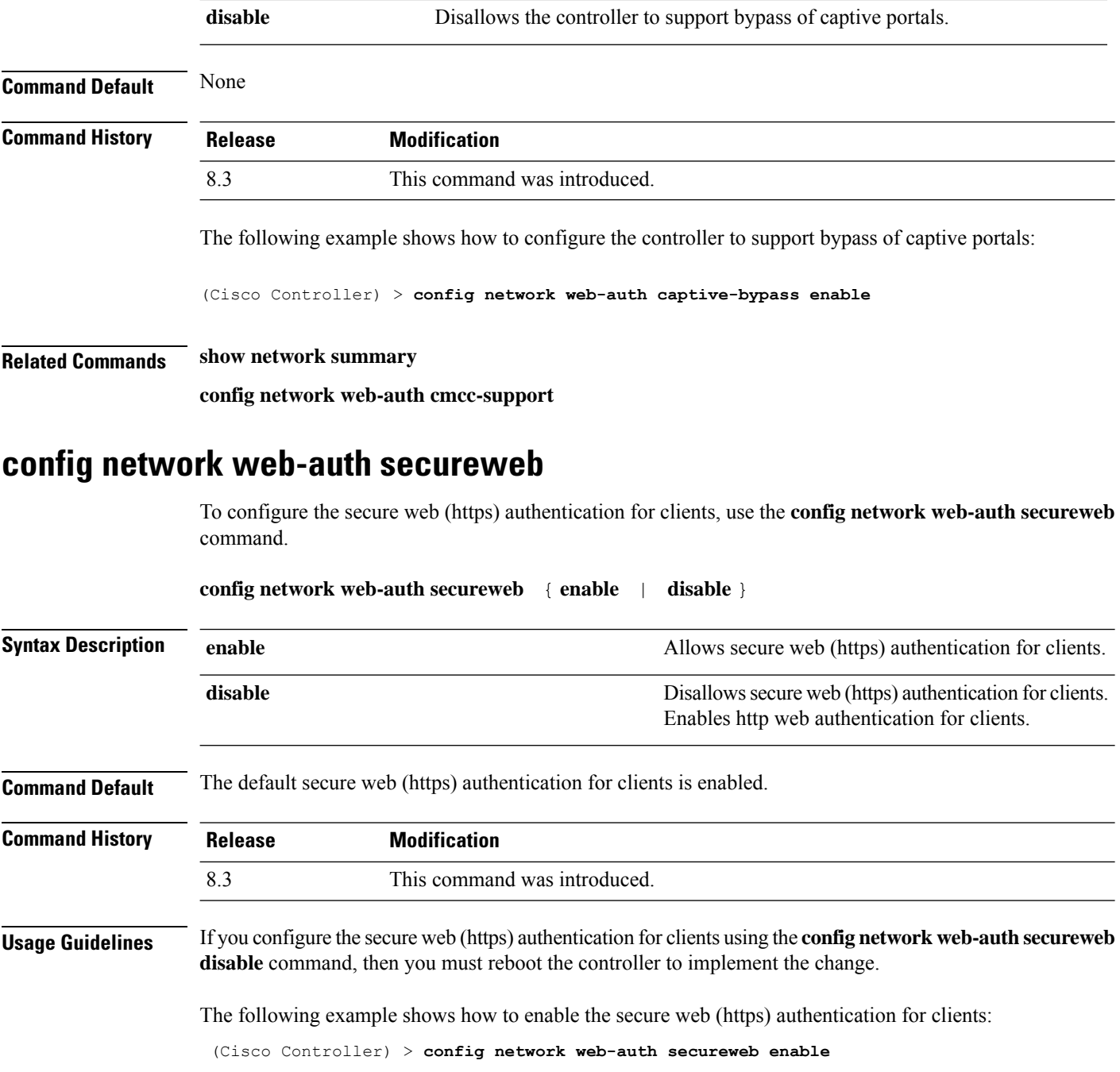

**Related Commands show network summary**

# **config network webmode**

To enable or disable the web mode, use the **config network webmode** command.

**config network webmode** {**enable** | **disable**}

 $\mathbf l$ 

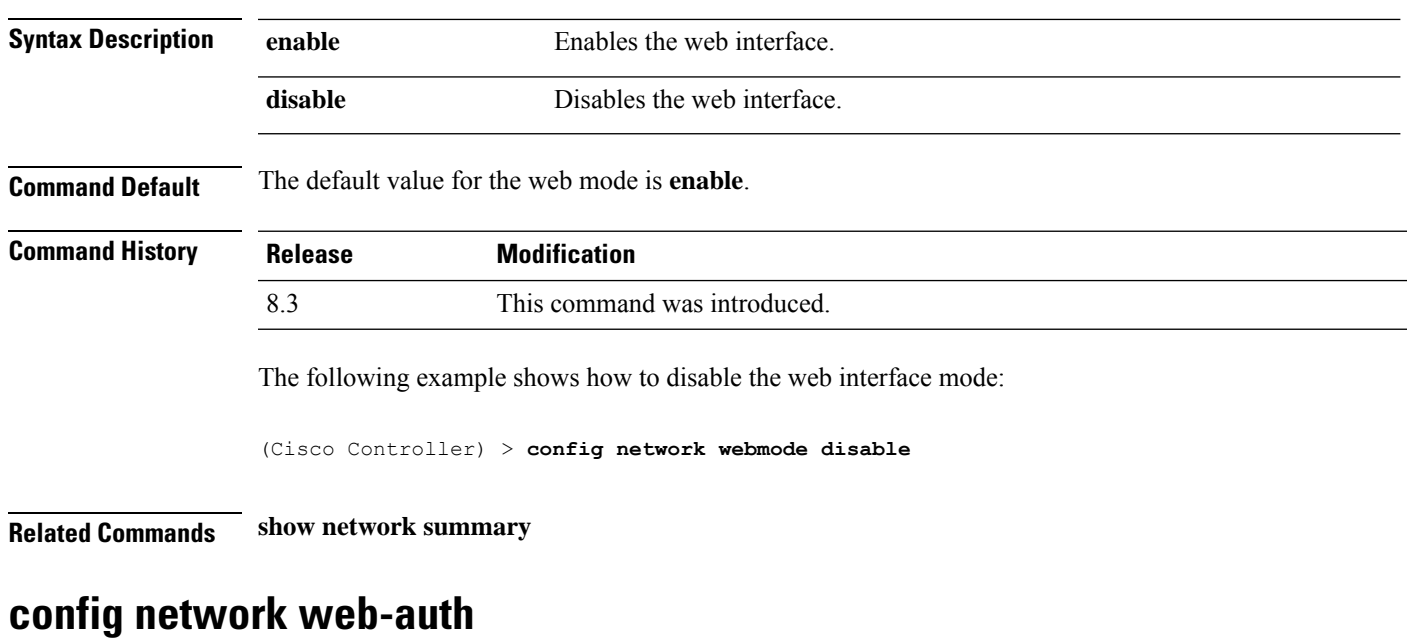

#### To configure the network-level web authentication options, use the **config network web-auth** command.

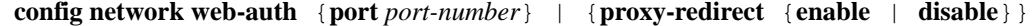

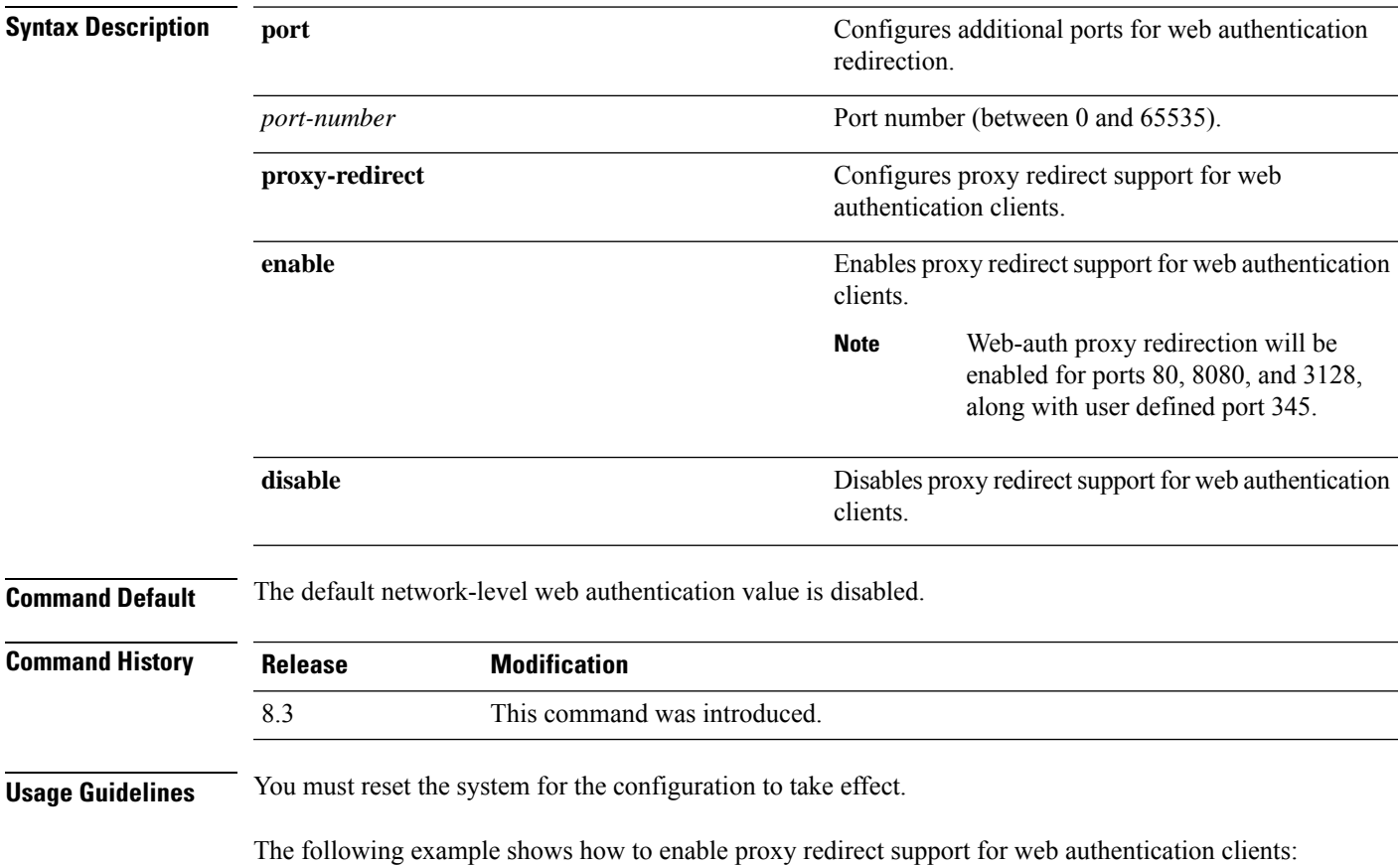

(Cisco Controller) > **config network web-auth proxy-redirect enable**

**Related Commands show network summary**

**show run-config**

**config qos protocol-type**

#### **config radius acct**

To configure settings for a RADIUS accounting server for the Cisco wireless LAN controller, use the **config radius acct** command.

**config radius acct**{ {**add** *index IP addr port* {**ascii** | **hex**} *secret*} | **delete** *index* | **disable** *index* | **enable** *index* | **disable** *index* | **enable** *index* | {**mac-delimiter** {**colon** | **hyphen** | **none** | **single-hyphen**}} | {**network** *index* {**disable** | **enable**}} | {**region** {**group** | **none** | **provincial**}} | **retransmit-timeout** *index seconds* | **realm** {**add** | **delete**} *index realm-string*}

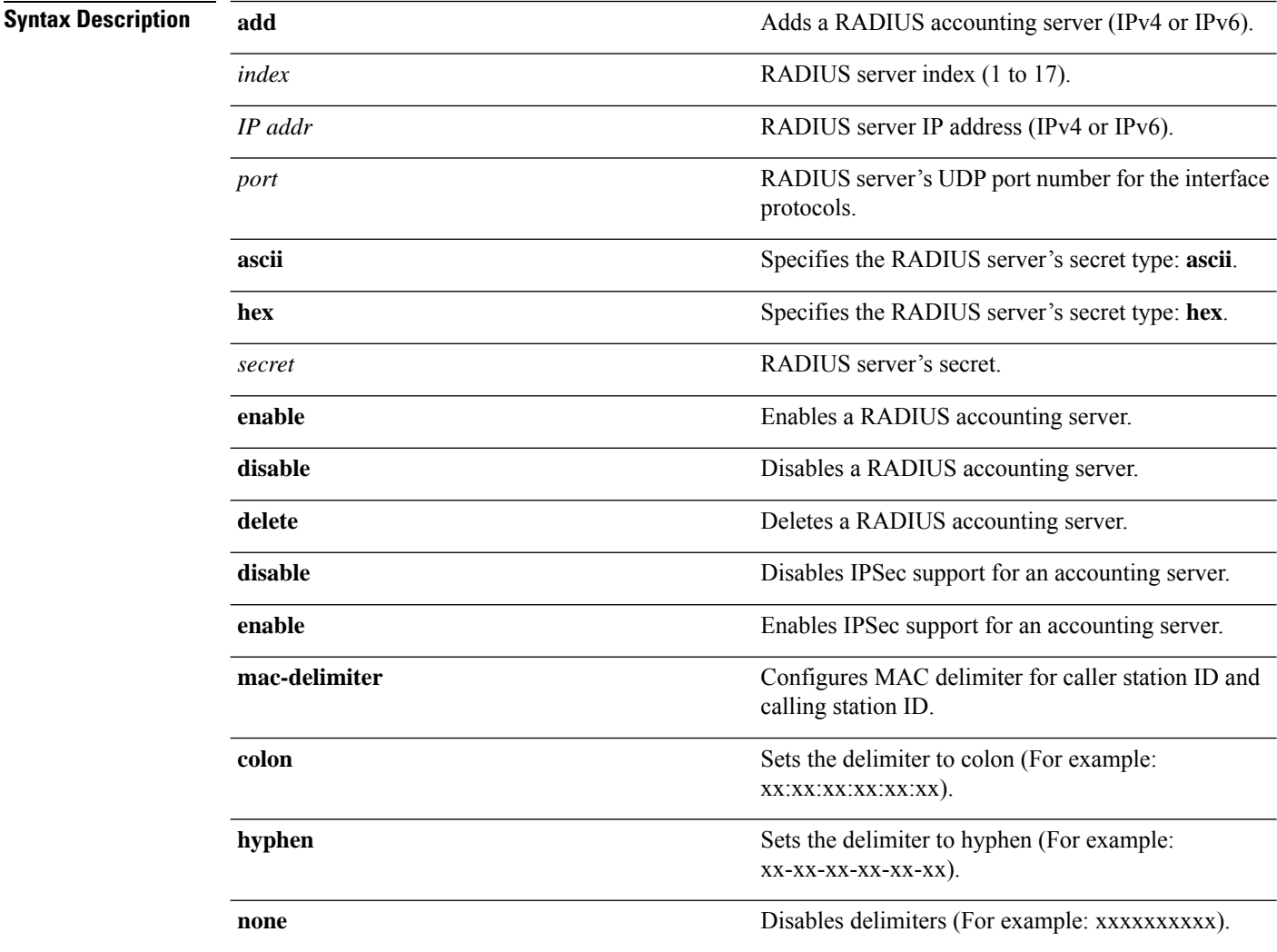

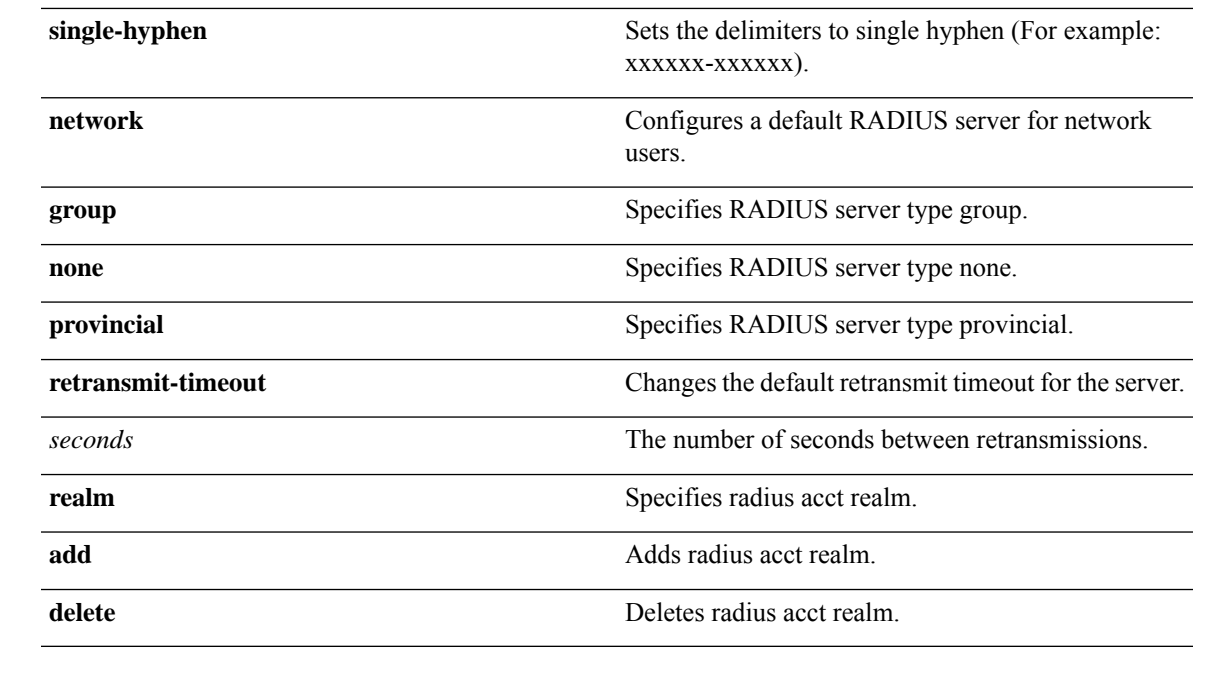

**Command Default** When adding a RADIUS server, the port number defaults to 1813 and the state is **enabled**.

**Usage Guidelines** IPSec is not supported for IPv6.

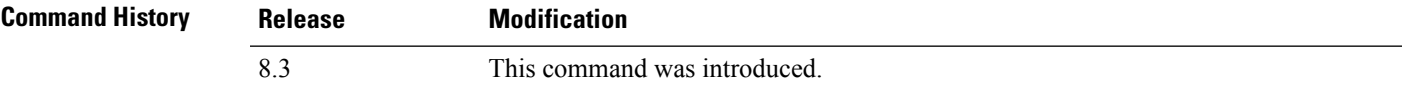

The following example shows how to configure a priority 1 RADIUSaccounting server at *10.10.10.10* using port *1813* with a login password of *admin*:

(Cisco Controller) > **config radius acct add 1 10.10.10.10 1813 ascii admin**

The following example shows how to configure a priority 1 RADIUS accounting server at *2001:9:6:40::623* using port *1813* with a login password of *admin*:

(Cisco Controller) > **config radius acct add 1 2001:9:6:40::623 1813 ascii admin**

#### **Related Topics**

show radius acct [statistics](#page-15-0), on page 16

### **config radius acct mac-delimiter**

To specify the delimiter to be used in the MAC addresses that are sent to the RADIUS accounting server, use the **config radius acct mac-delimiter** command.

**config radius acct mac-delimiter** {**colon** | **hyphen** | **single-hyphen** | **none**}

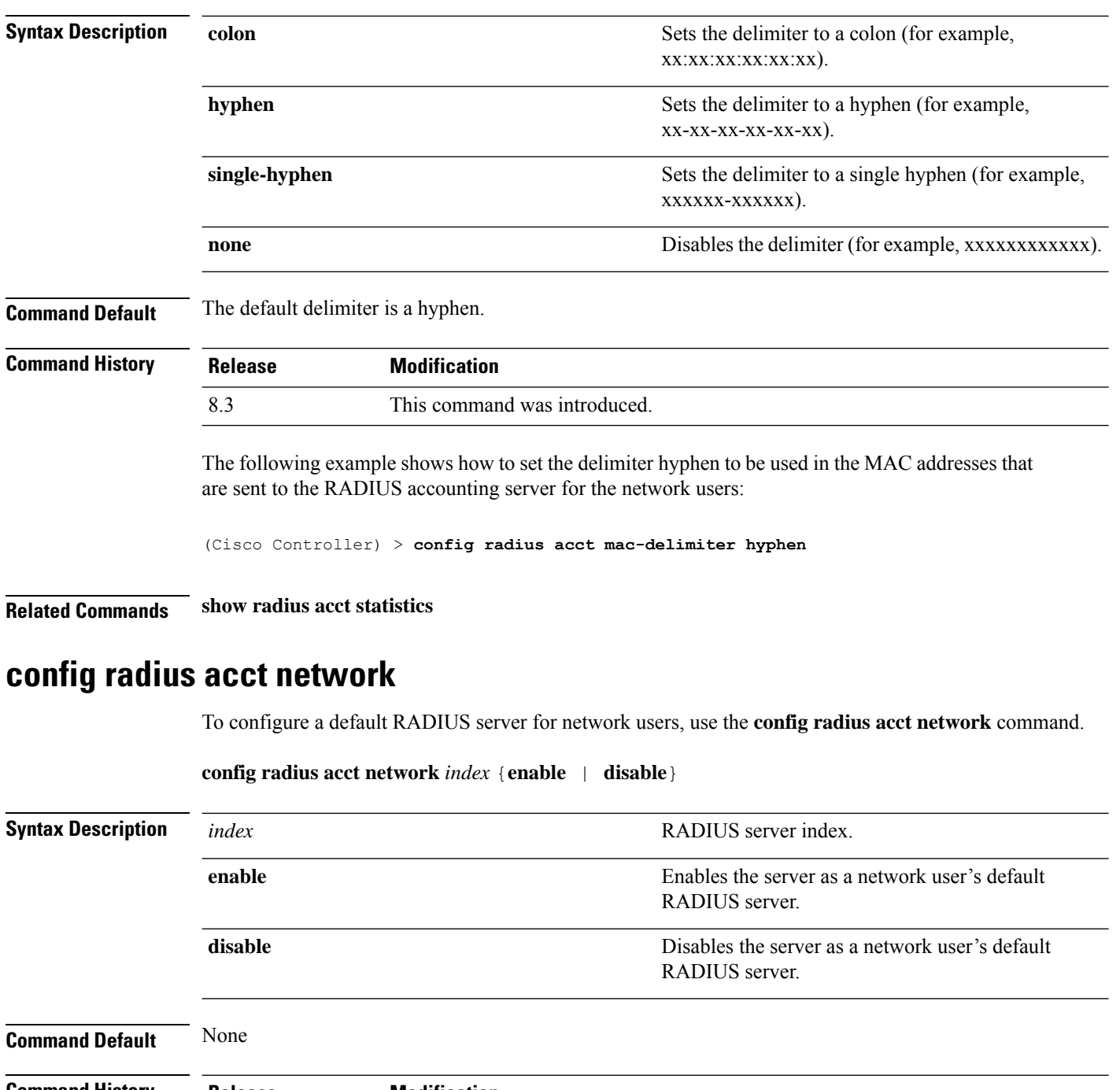

**Command History Relea** 

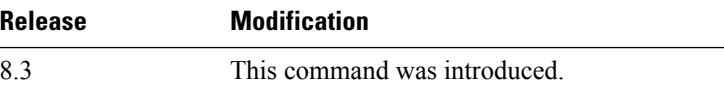

The following example shows how to configure a default RADIUS accounting server for the network users with RADIUS server index1:

(Cisco Controller) > **config radius acct network 1 enable**

П

**Related Commands show radius acct statistics**

**config radius acct realm**

To configure realm on RADIUS accounting server, use the **config radius acct realm** command. **config radius acct realm**{**add** | **delete**} *radius\_index realm\_string* **Syntax Description** *radius\_server* **Radius** server index. The range is from 1 to 17. **add add add add Add realm to RADIUS** accounting server. **delete** Delete realm from RADIUS accounting server. Unique string associated to RADIUS accounting realm. *realm\_string* **Command Default** None **Command History Release Modification** 8.3 This command was introduced.

The following example shows how add realm to the RADIUS accounting server:

(Cisco Controller) > **config radius acct realm add 3 test**

## **config radius acct retransmit-timeout**

To change the default transmission timeout for a RADIUS accounting server for the Cisco wireless LAN controller, use the **config radius acct retransmit-timeout** command.

**config radius acct retransmit-timeout** *index timeout*

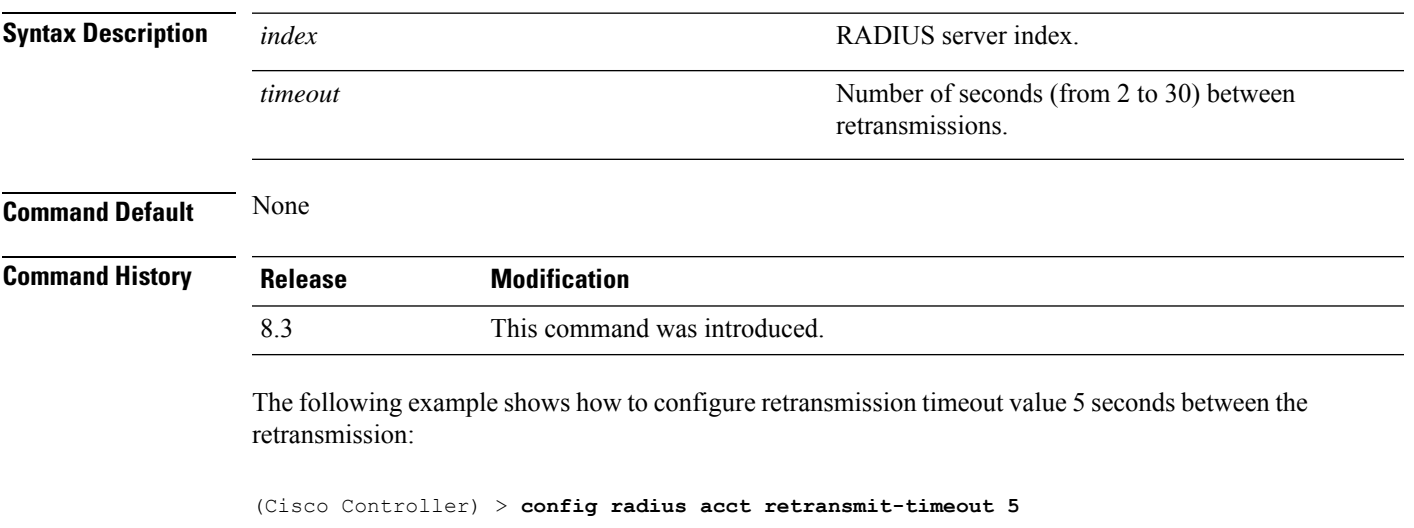

**Security Commands**

**Related Commands show radius acct statistics**

#### **config radius auth**

To configure settings for a RADIUS authentication server for the Cisco wireless LAN controller, use the **config radius auth** command.

**config radius auth** {**add** *index IP addr portascii/hexsecret*} | | **delete** *index* | **disable** *index* | **enable** *index* | **framed-mtu** *mtu* | { **ipsec** {**authentication** {**hmac-md5** *index* | **hmac-sha1** *index* } | **disable** *index* | **enable** *index* | **encryption** {**256-aes** | **3des** | **aes** | **des**} *index* | **ike** {**auth-mode** {**pre-shared-key** *index ascii/hex shared\_secret* | **certificate** *index* } | **dh-group** { **2048bit-group-14** | **group-1** | **group-2** | **group-5**} *index* | **lifetime** *seconds index* | **phase1** {**aggressive** | **main**} *index* } } | { { **keywrap**{**add** *ascii/hex kek mack index* } | **delete** *index* | **disable** | **enable**} } | {**mac-delimiter** {**colon** | **hyphen** | **none** | **single-hyphen**}} | {{**management** *index* {**enable** | **disable**}} | { **mgmt-retransmit-timeout** *index Retransmit Timeout* } | { **network** *index* {**enable** | **disable**}} | {**realm** {**add** | **delete**} *radius-index realm-string*} } | {**region** {**group** | **none** | **provincial**}} | {**retransmit-timeout** *index Retransmit Timeout*} | { **rfc3576** {**enable** | **disable**} *index* }

#### **Syntax Description enable enable enable** Enables a RADIUS authentication server. **disable disable disable disable disable disable Disables a RADIUS** authentication server. **delete** Deletes a RADIUS authentication server. RADIUS server index. The controller begins the search with 1. The server index range is from 1 to 17. *index* Adds a RADIUS authentication server. See the "Defaults" section. **add** *IP addr* **IP address** (IPv4 or IPv6) of the RADIUS server. RADIUS server's UDP port number for the interface protocols. *port ascii/hex* Specifies RADIUS server's secret type: **ascii** or **hex**. *secret* RADIUS server's secret. Configures Called Station Id information sent in RADIUS authentication messages. **callStationIdType** Configures the Framed-MTU for all the RADIUS servers. The framed-mtu range is from 64 to 1300 bytes. **framed-mtu** Enables or disables IPSEC support for an authentication server. **Note** IPSec is not supported for IPv6. **ipsec**

**keywrap** Configures RADIUS keywrap.

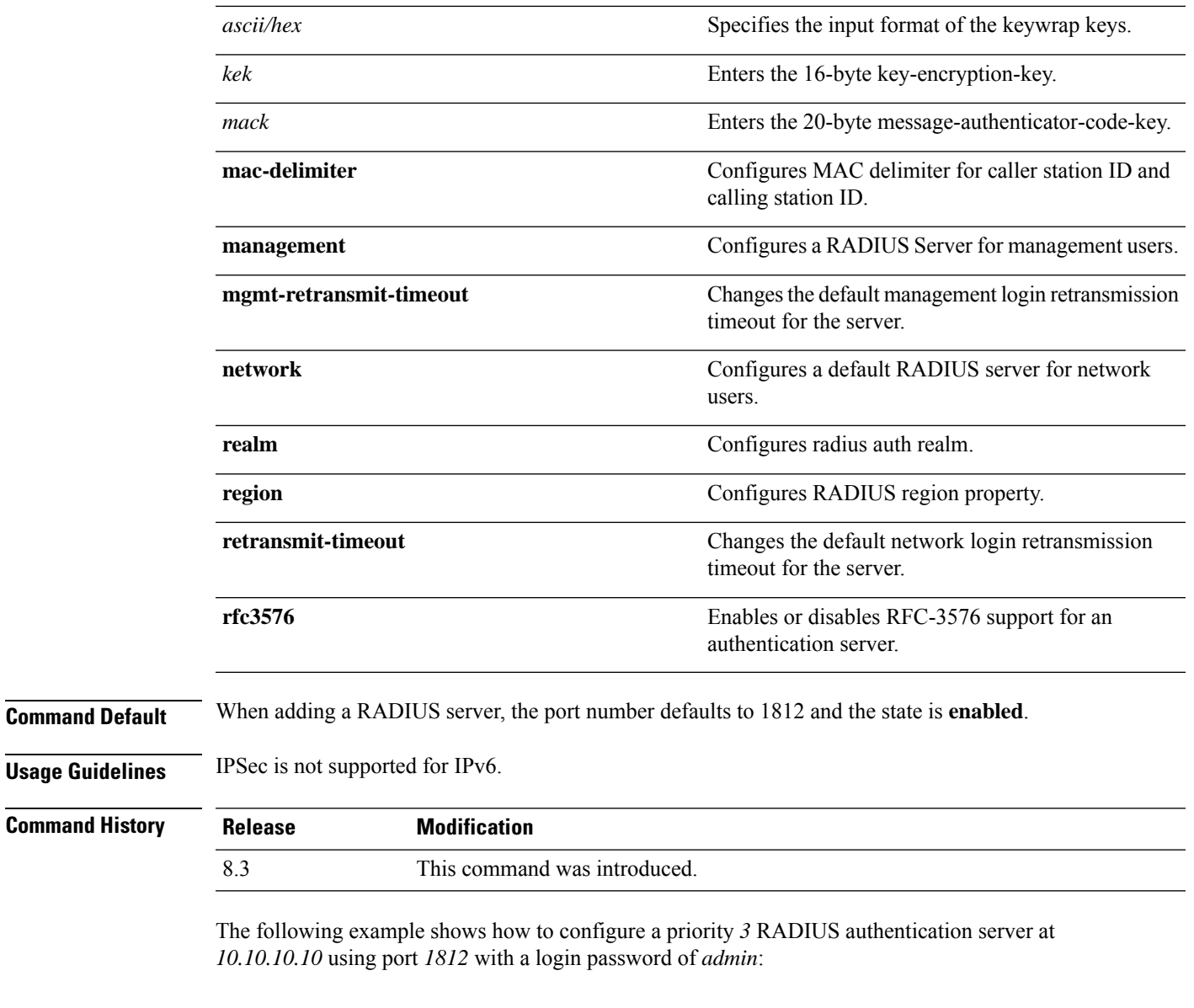

(Cisco Controller) > **config radius auth add 3 10.10.10.10 1812 ascii admin**

The following example shows how to configure a priority *3* RADIUS authentication server at *2001:9:6:40::623* using port *1812* with a login password of *admin*:

(Cisco Controller) > **config radius auth add 3 2001:9:6:40::623 1812 ascii admin**

#### **Related Topics**

show radius auth [statistics,](#page-17-0) on page 18

## **config radius auth callStationIdType**

To configure the RADIUS authentication server, use the **config radius auth callStationIdType** command.

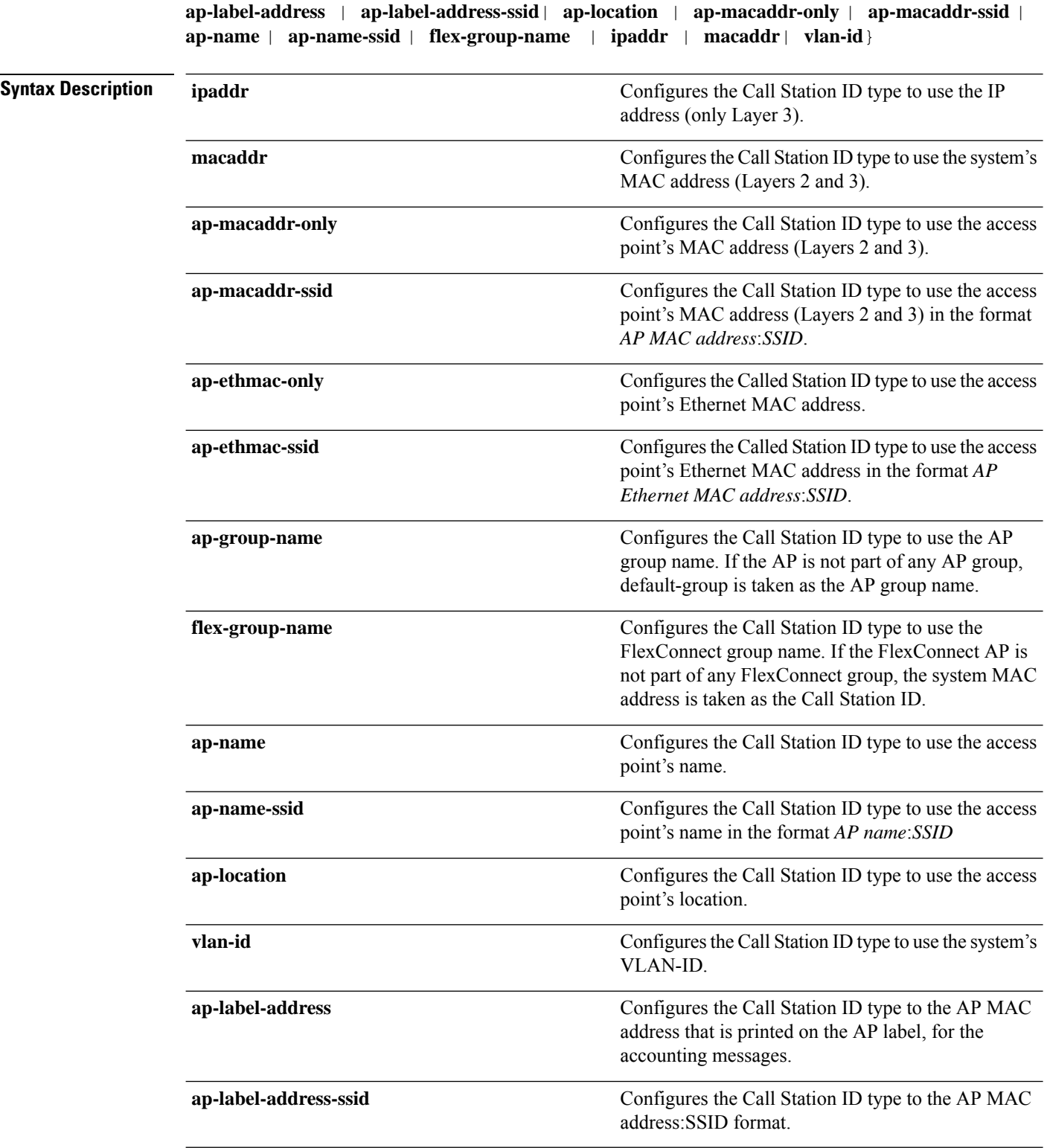

**config radius auth callStationIdType** {**ap-ethmac-only** | **ap-ethmac-ssid** | **ap-group-name** |

**Command Default** The MAC address of the system.

#### **Usage Guidelines** The controller sends the Called Station ID attribute to the RADIUS server in all authentication and accounting packets. The Called Station ID attribute can be used to classify users to different groups based on the attribute value. The command is applicable only for the Called Station and not for the Calling Station.

You cannot send only the SSID as the Called-Station-ID, you can only combine the SSID with either the access point MAC address or the access point name.

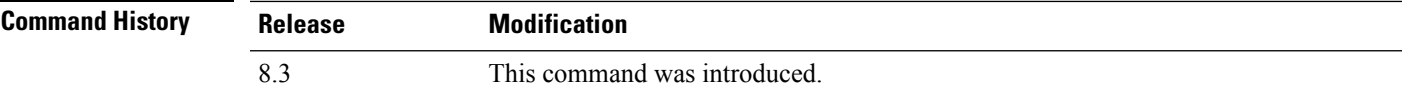

The following example shows how to configure the call station ID type to use the IP address:

(Cisco Controller) > **config radius auth callStationIdType ipAddr**

The following example shows how to configure the call station ID type to use the system's MAC address:

(Cisco Controller) > **config radius auth callStationIdType macAddr**

The following example shows how to configure the call station ID type to use the access point's MAC address:

(Cisco Controller) > **config radius auth callStationIdType ap-macAddr**

#### **config radius auth keywrap**

To enable and configure Advanced Encryption Standard (AES) key wrap, which makes the shared secret between the controller and the RADIUS server more secure, use the **config radius auth keywrap** command.

**Syntax Description enable enable enable** Enables AES key wrap. **disable** Disables AES key wrap. **add add Configures AES** key wrap attributes. **ascii** Configures key wrap in an ASCII format. **hex** Configures key wrap in a hexadecimal format. *kek* 16-byte Key Encryption Key (KEK). *mack* 20-byte Message Authentication Code Key (MACK). **delete** Deletes AES key wrap attributes. Index of the RADIUS authentication server on which to configure the AES key wrap. *index*

**config radius auth keywrap** {**enable** | **disable** | **add** {**ascii** | **hex**} *kek mack* | **delete**} *index*

I

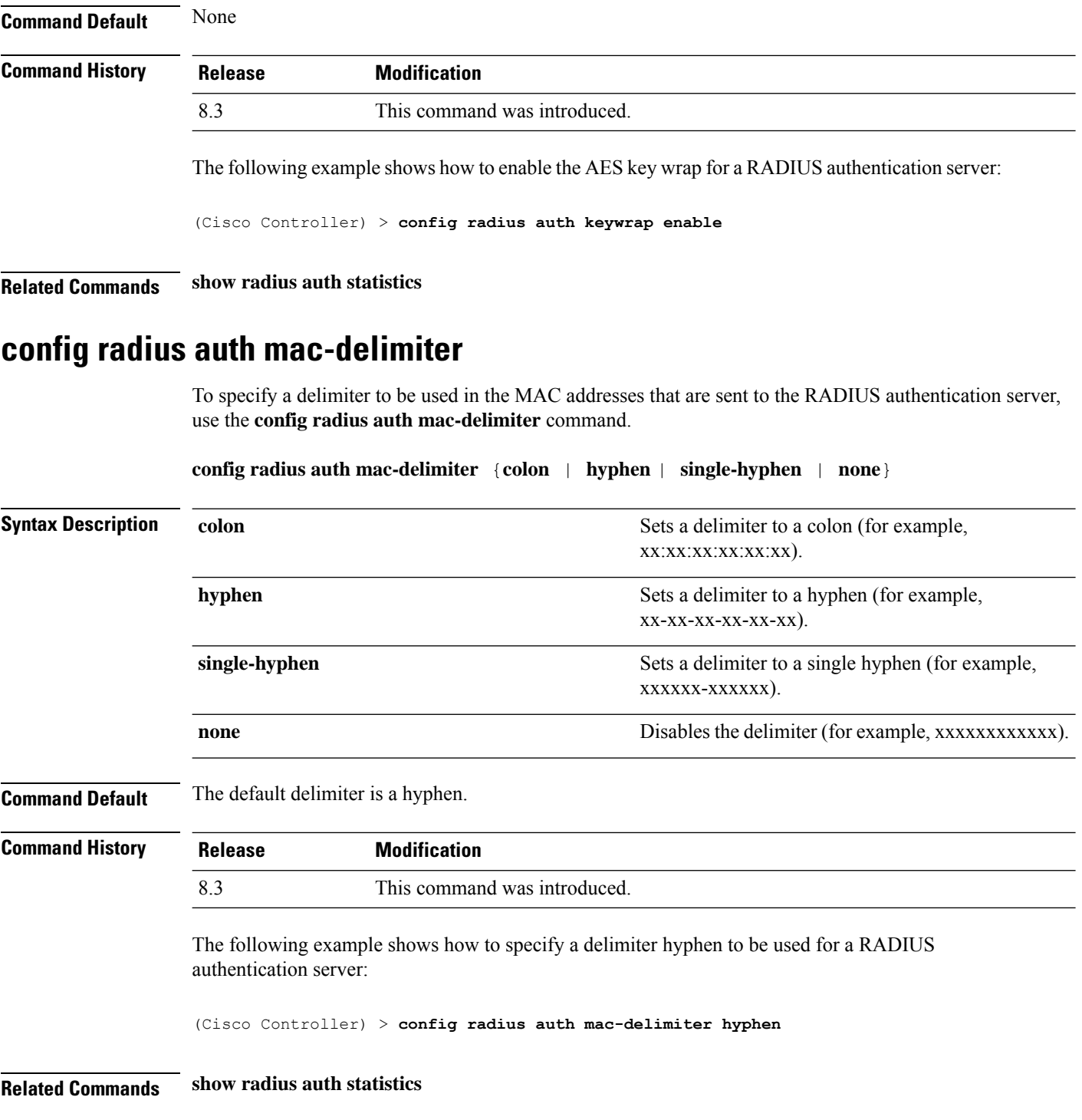

# **config radius auth management**

To configure a default RADIUS server for management users, use the **config radius auth management** command.

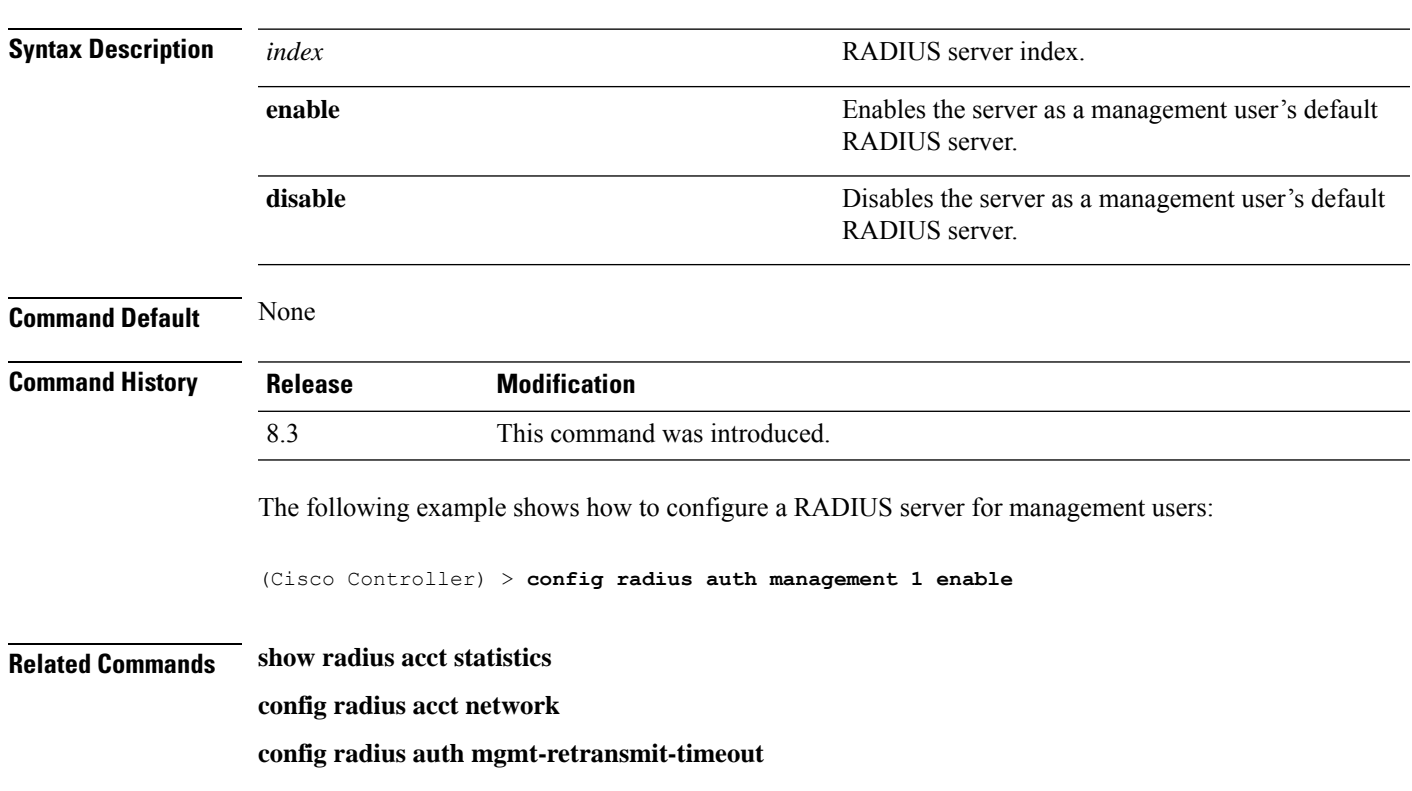

#### **config radius auth management** *index* {**enable** | **disable**}

# **config radius auth mgmt-retransmit-timeout**

To configure a default RADIUS server retransmission timeout for management users, use the **config radius auth mgmt-retransmit-timeout** command.

**config radius auth mgmt-retransmit-timeout** *index retransmit-timeout*

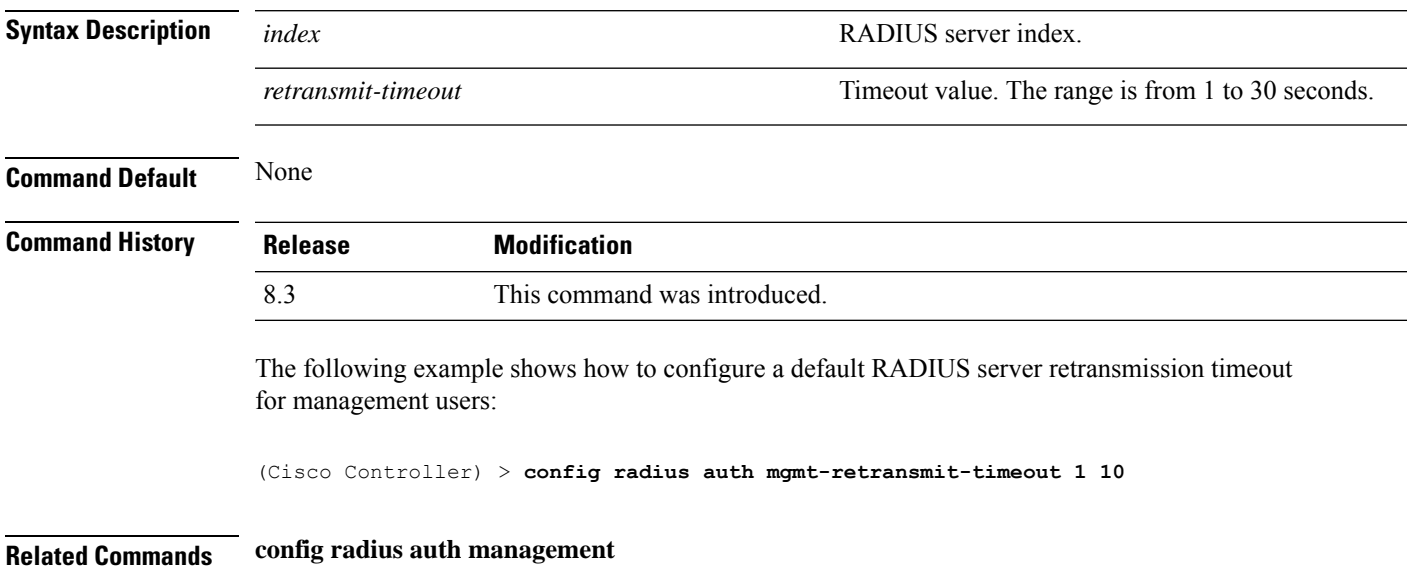

# **config radius auth network**

To configure a default RADIUS server for network users, use the **config radius auth network** command.

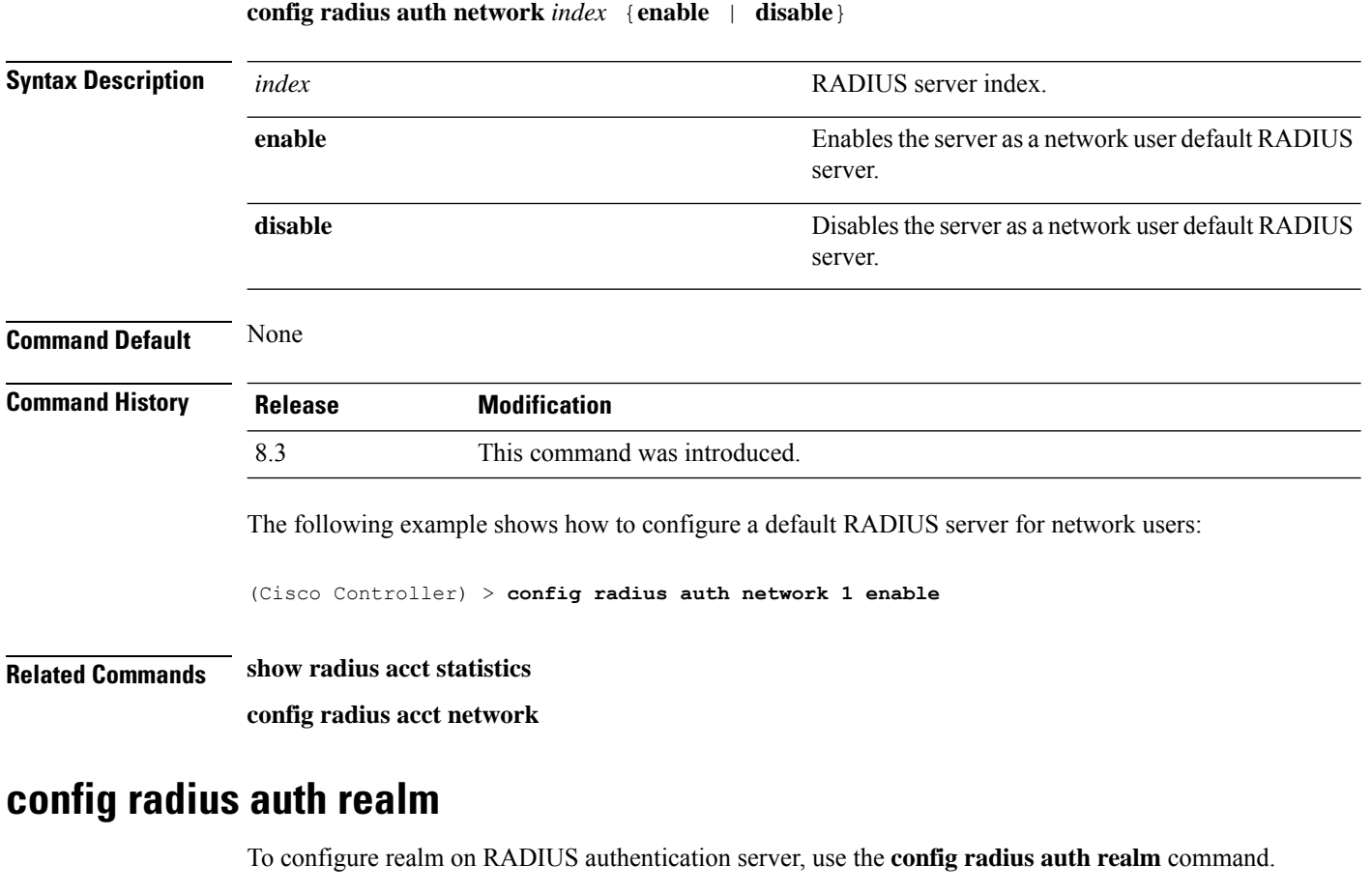

**config radius auth realm**{**add** | **delete**} *radius\_index realm\_string*

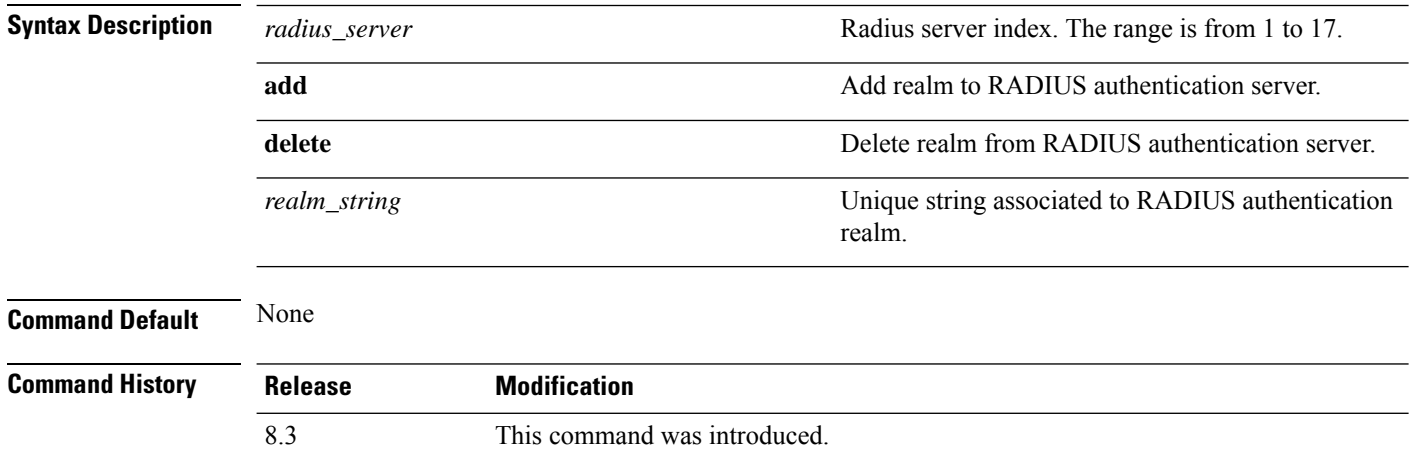

The following example shows how add realm to the RADIUS authentication server:

(Cisco Controller) > **config radius auth realm add 3 test**

## **config radius auth retransmit-timeout**

To change a default transmission timeout for a RADIUS authentication server for the Cisco wireless LAN controller, use the **config radius auth retransmit-timeout** command.

**config radius auth retransmit-timeout** *index timeout*

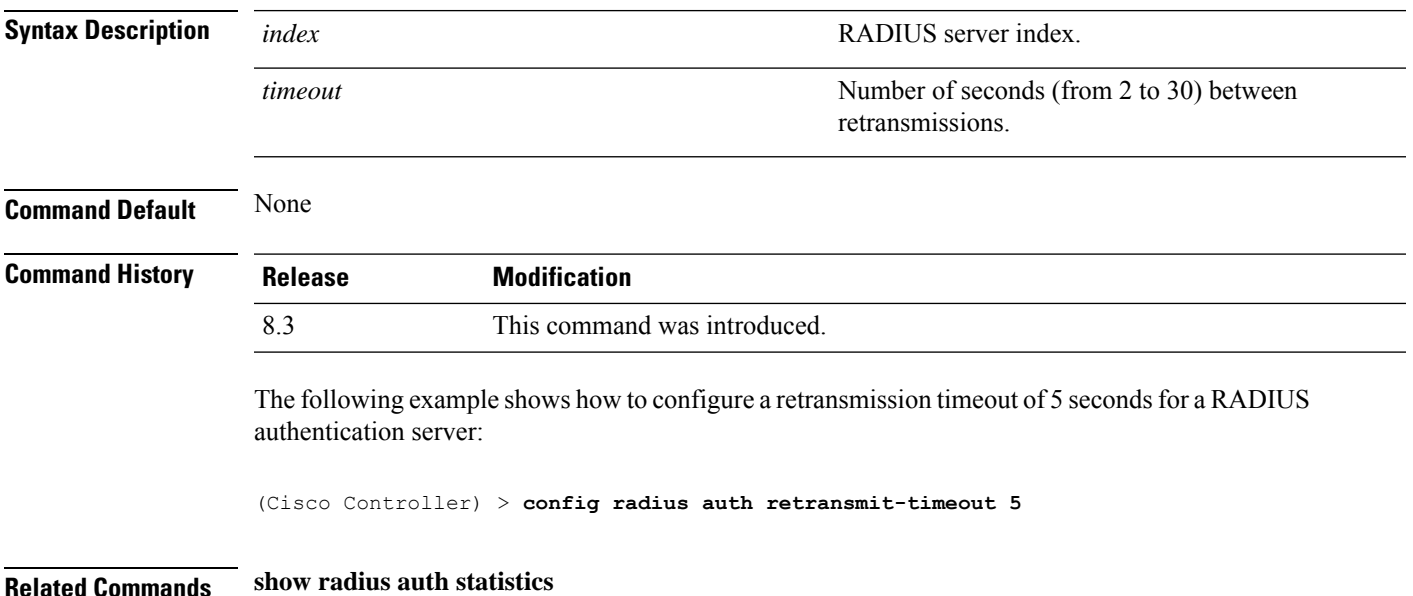

## **config radius auth rfc3576**

To configure RADIUS RFC-3576 support for the authentication server for the controller, use the **config radius auth rfc3576** command.

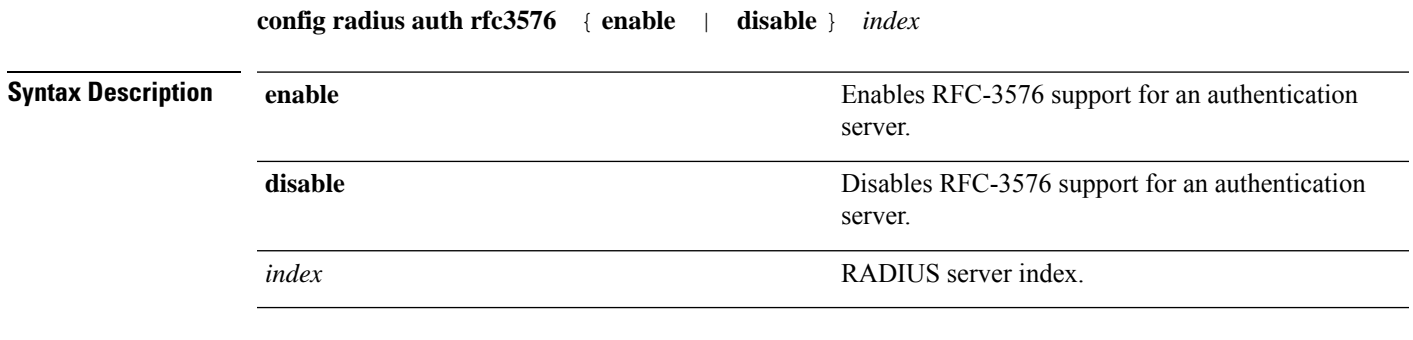

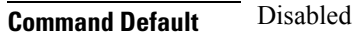

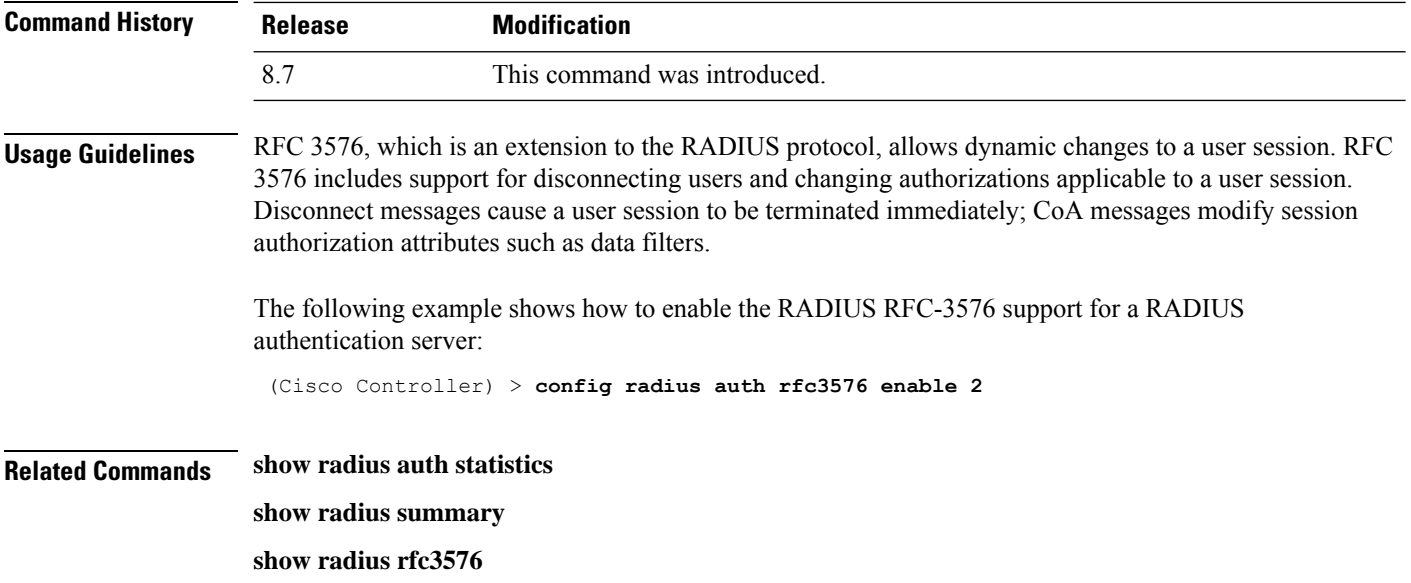

## **config radius auth retransmit-timeout**

To configure a retransmission timeout value for a RADIUS accounting server, use the **config radius auth server-timeout** command.

**config radius auth retransmit-timeout** *index timeout*

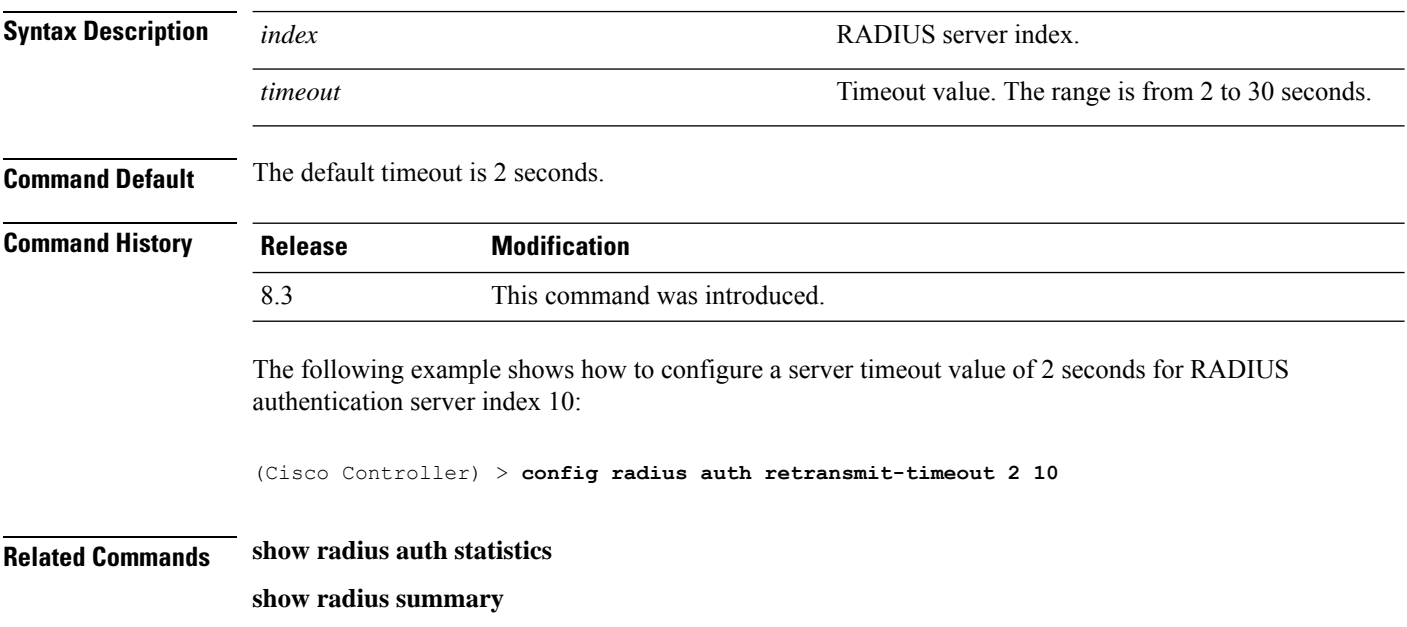

## **config radius aggressive-failover disabled**

To configure the controller to mark a RADIUS server as down (not responding) after the server does not reply to three consecutive clients, use the **config radius aggressive-failover disabled** command.
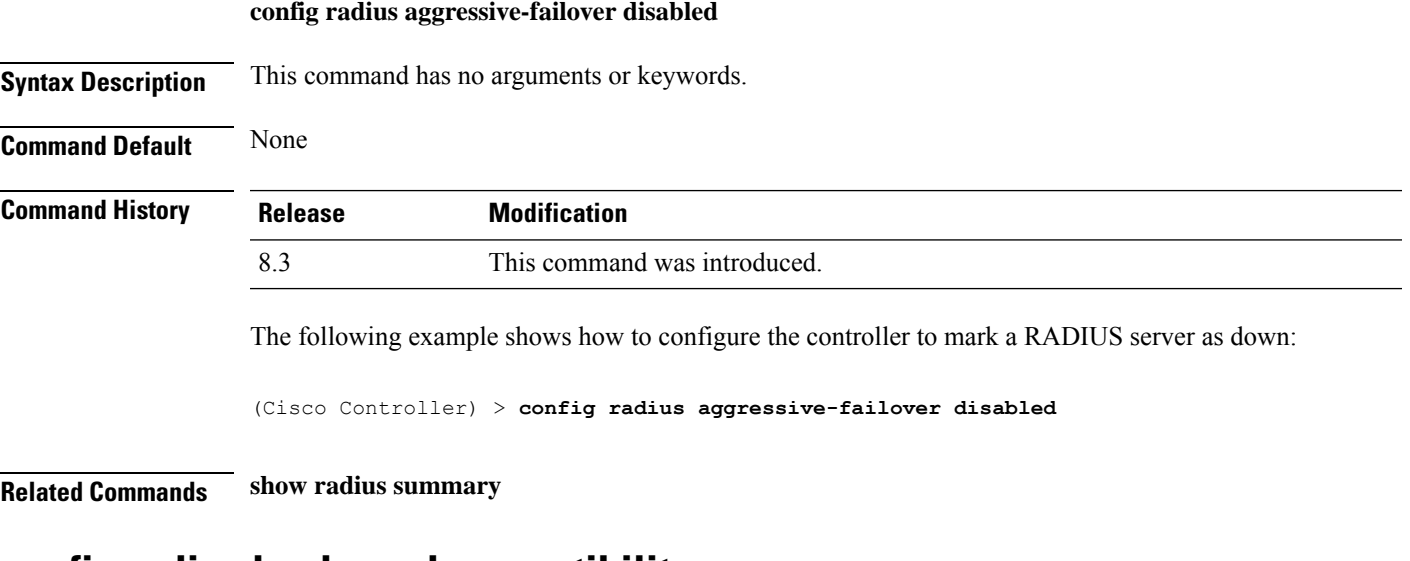

### **config radius backward compatibility**

To configure RADIUS backward compatibility for the Cisco wireless LAN controller, use the **config radius backward compatibility** command.

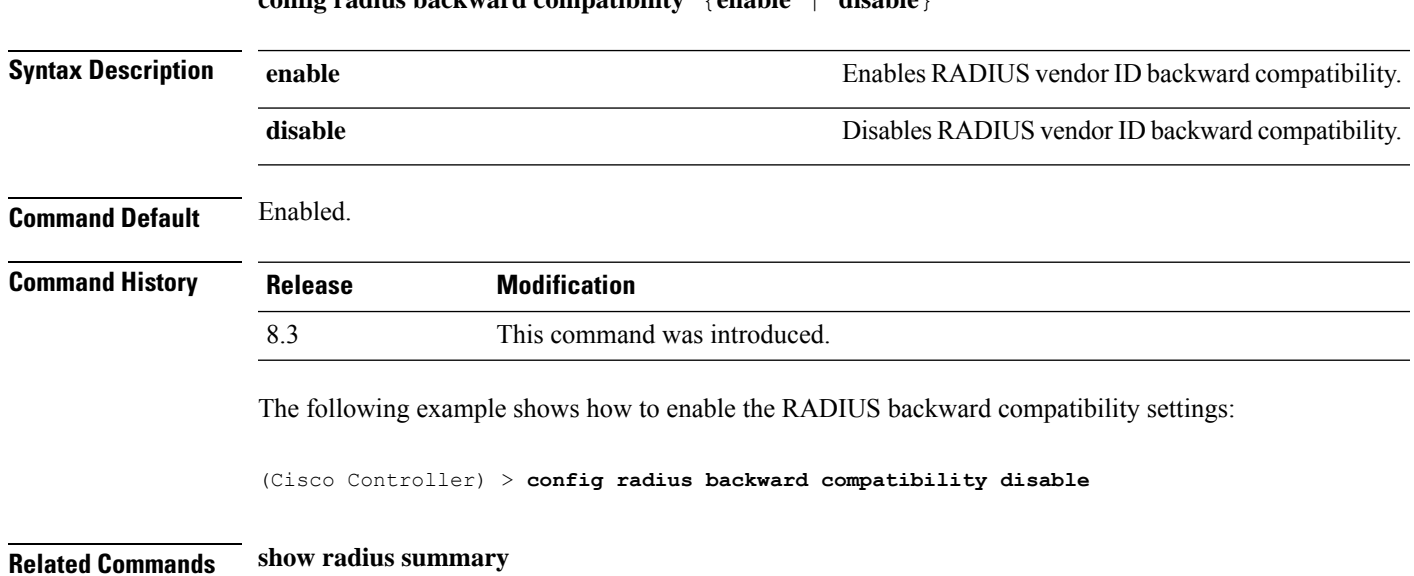

#### **config radius backward compatibility** {**enable** | **disable**}

# **config radius callStationIdCase**

To configure callStationIdCase information sent in RADIUS messagesfor the controller, use the **config radius callStationIdCase** command.

```
config radius callStationIdCase { legacy | lower | upper }
```
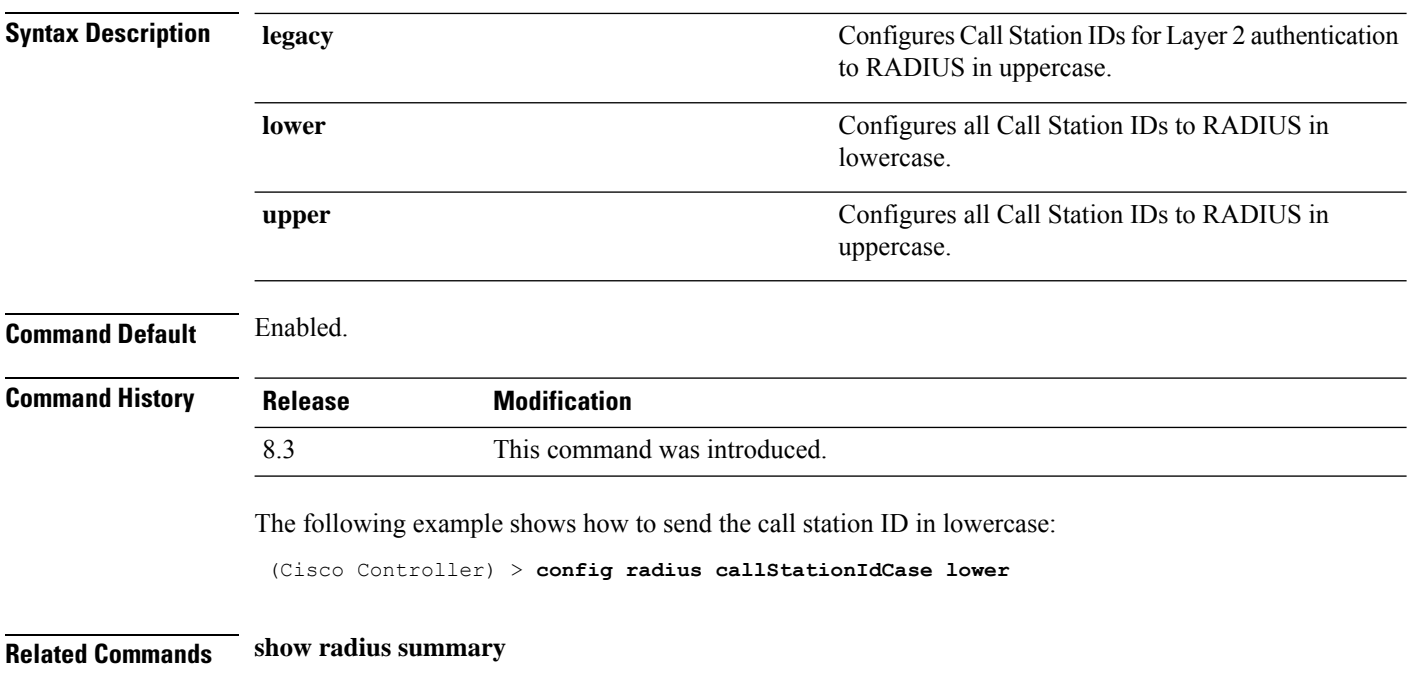

# **config radius callStationIdType**

To configure the Called Station ID type information sent in RADIUS accounting messages for the Cisco wireless LAN controller, use the **config radius callStationIdType** command.

**config radius callStationIdType** {**ap-ethmac-only** | **ap-ethmac-ssid** | **ap-group-name** | **ap-label-address** | **ap-label-address-ssid**| **ap-location** | **ap-macaddr-only** | **ap-macaddr-ssid** | **ap-name** | **ap-name-ssid** | **flex-group-name** | **ipaddr** | **macaddr**| **vlan-id**}

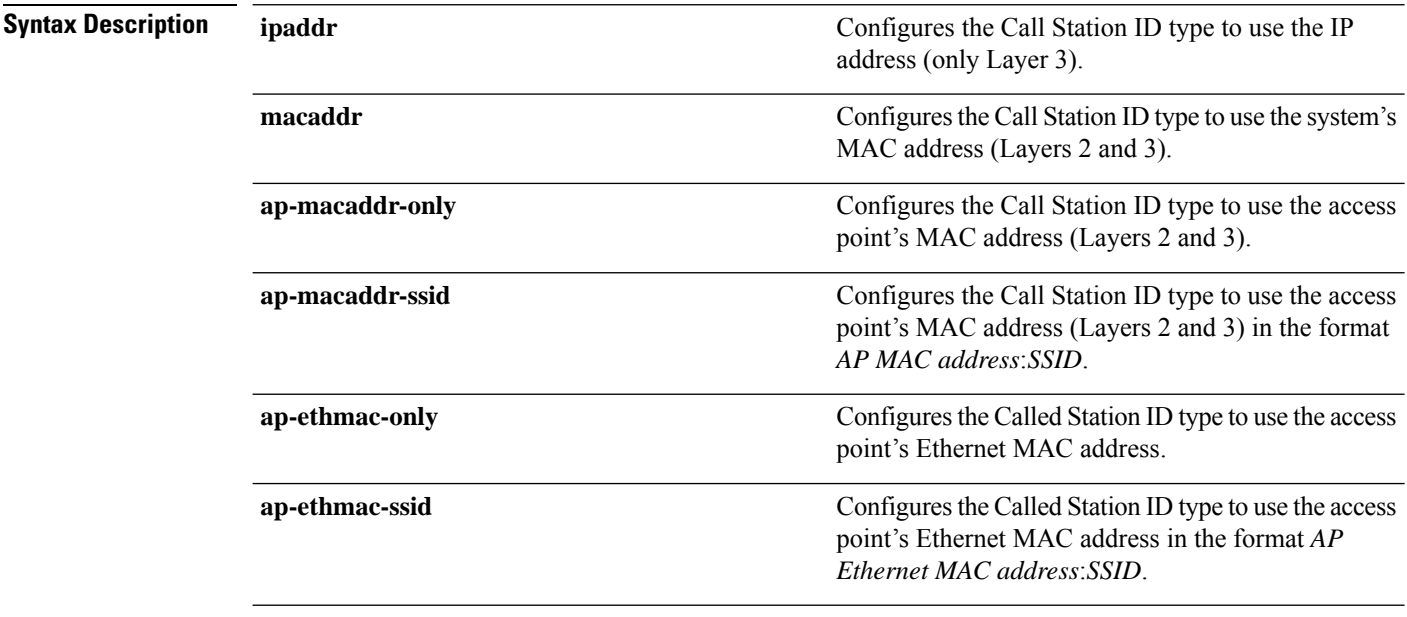

**Command Default** 

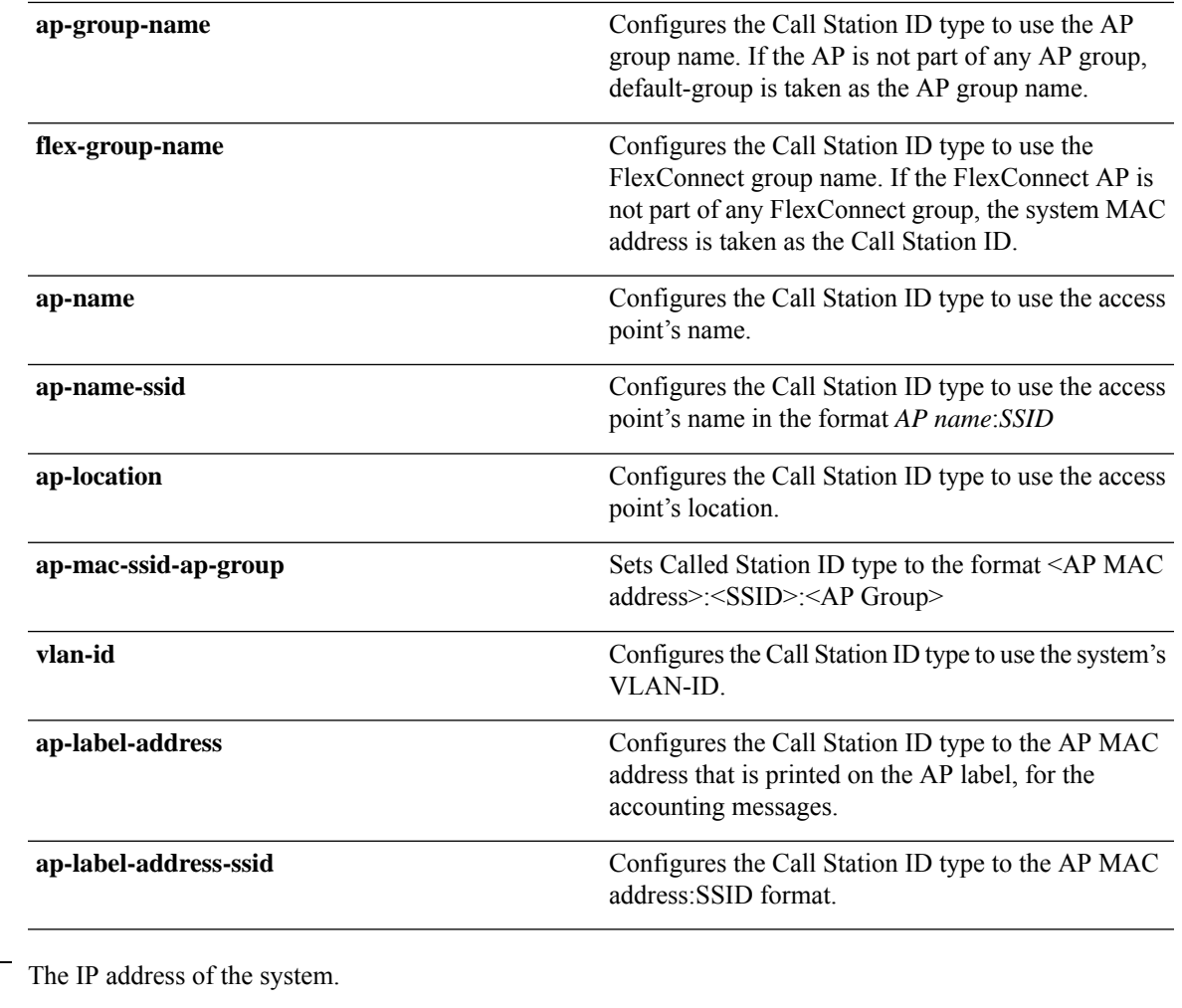

**Usage Guidelines** The controller sends the Called Station ID attribute to the RADIUS server in all authentication and accounting packets. The Called Station ID attribute can be used to classify users to different groups based on the attribute value. The command is applicable only for the Called Station and not for the Calling Station.

> You cannot send only the SSID as the Called-Station-ID, you can only combine the SSID with either the access point MAC address or the access point name.

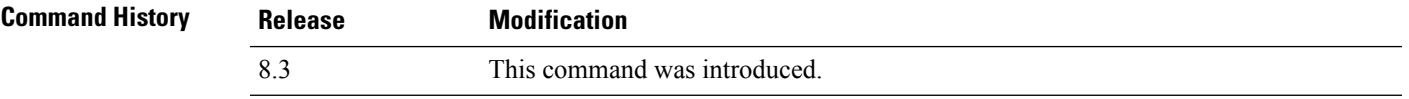

The following example shows how to configure the call station ID type to use the IP address:

(Cisco Controller) > **config radius callStationIdType ipaddr**

The following example shows how to configure the call station ID type to use the system's MAC address:

(Cisco Controller) > **config radius callStationIdType macaddr**

The following example shows how to configure the call station ID type to use the access point's MAC address:

(Cisco Controller) > **config radius callStationIdType ap-macaddr-only**

#### **Related Topics**

show radius [summary](#page-18-0), on page 19

## **config radius dns**

To retrieve the RADIUS IP information from a DNS server, use the **config radius dns** command.

**config radiusdns** { **global** *port* { *ascii* | *hex* } *secret* | **query** *urltimeout* | **serverip** *ip\_address* | **disable** | **enable** }

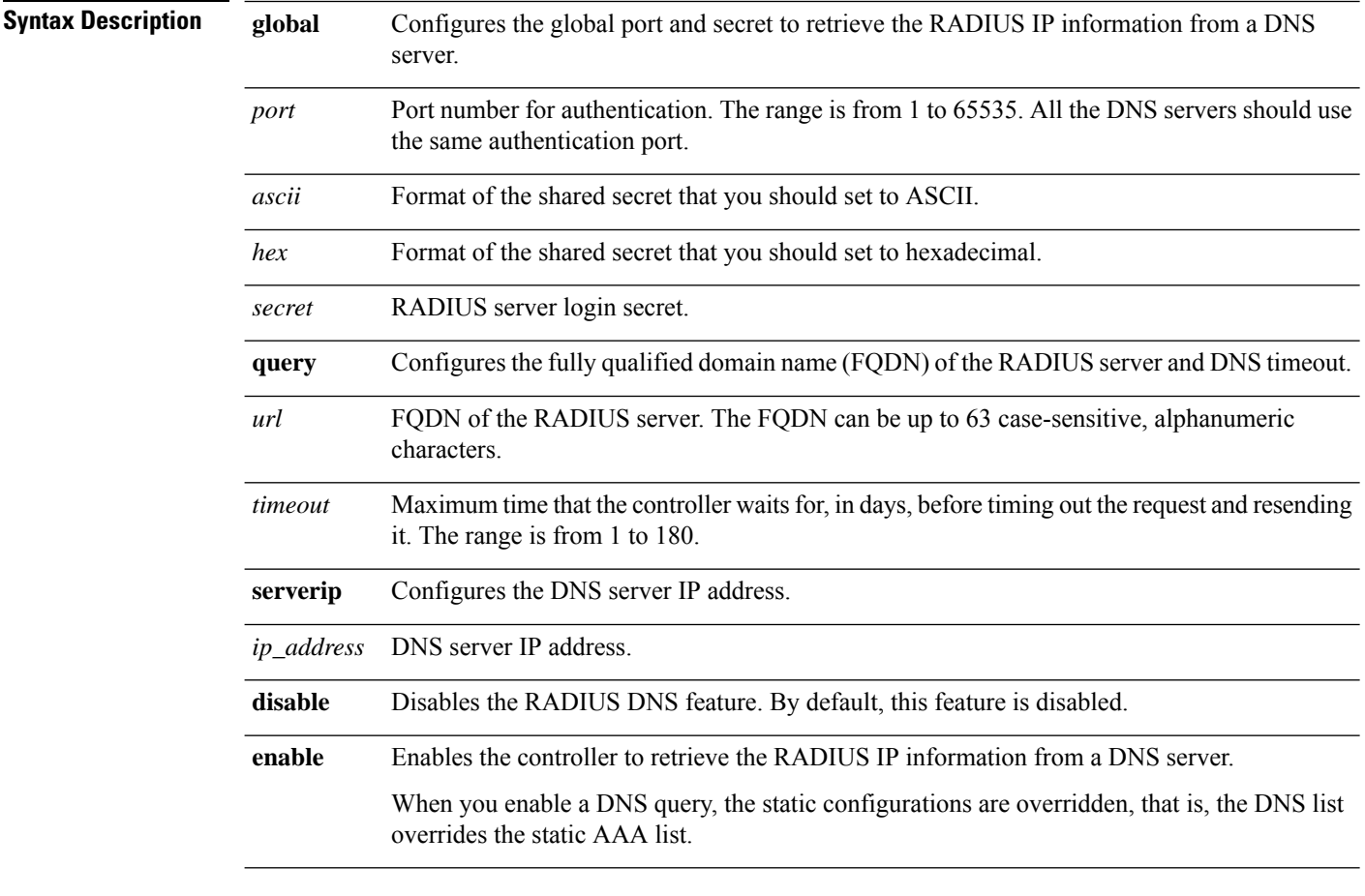

**Command Default** You cannot configure the global port and secret to retrieve the RADIUS IP information.

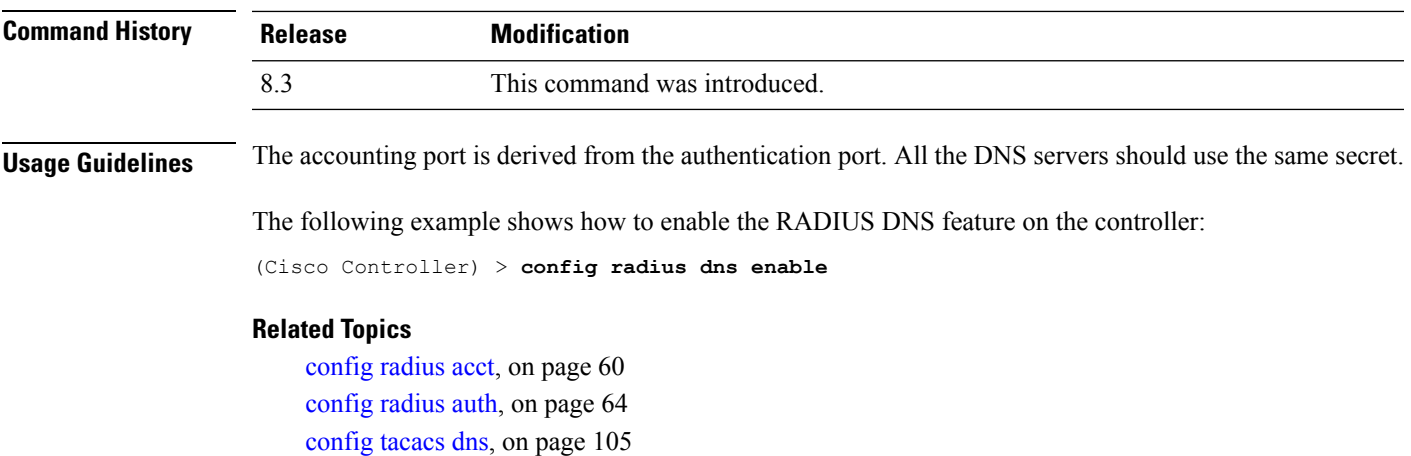

# **config radius fallback-test**

[debug](#page-116-0) dns, on page 117

To configure the RADIUS server fallback behavior, use the **config radius fallback-test** command.

**config radius fallback-test mode** {**off** | **passive** | **active**} | **username** *username*} | {**interval** *interval*}

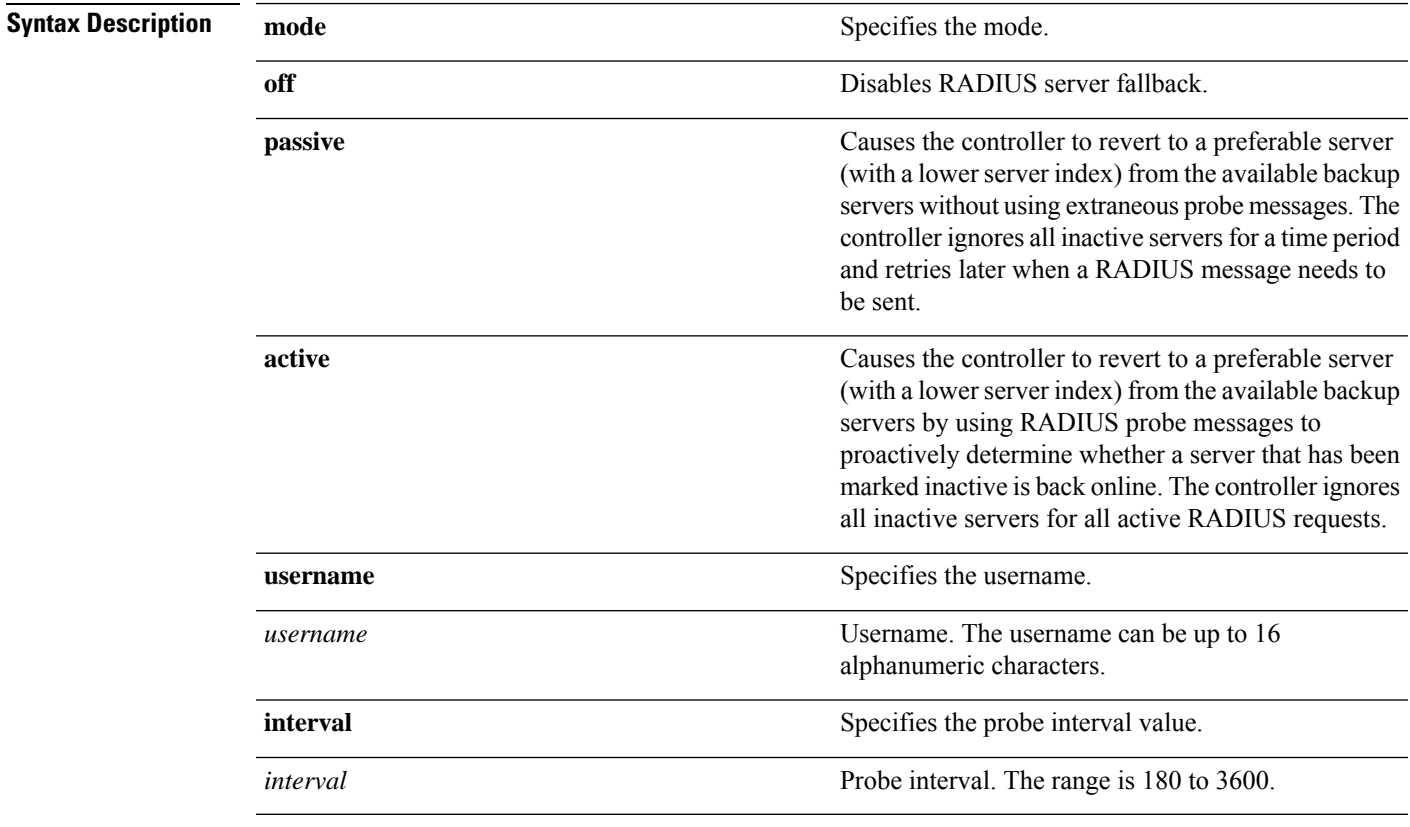

**Command Default** The default probe interval is 300.

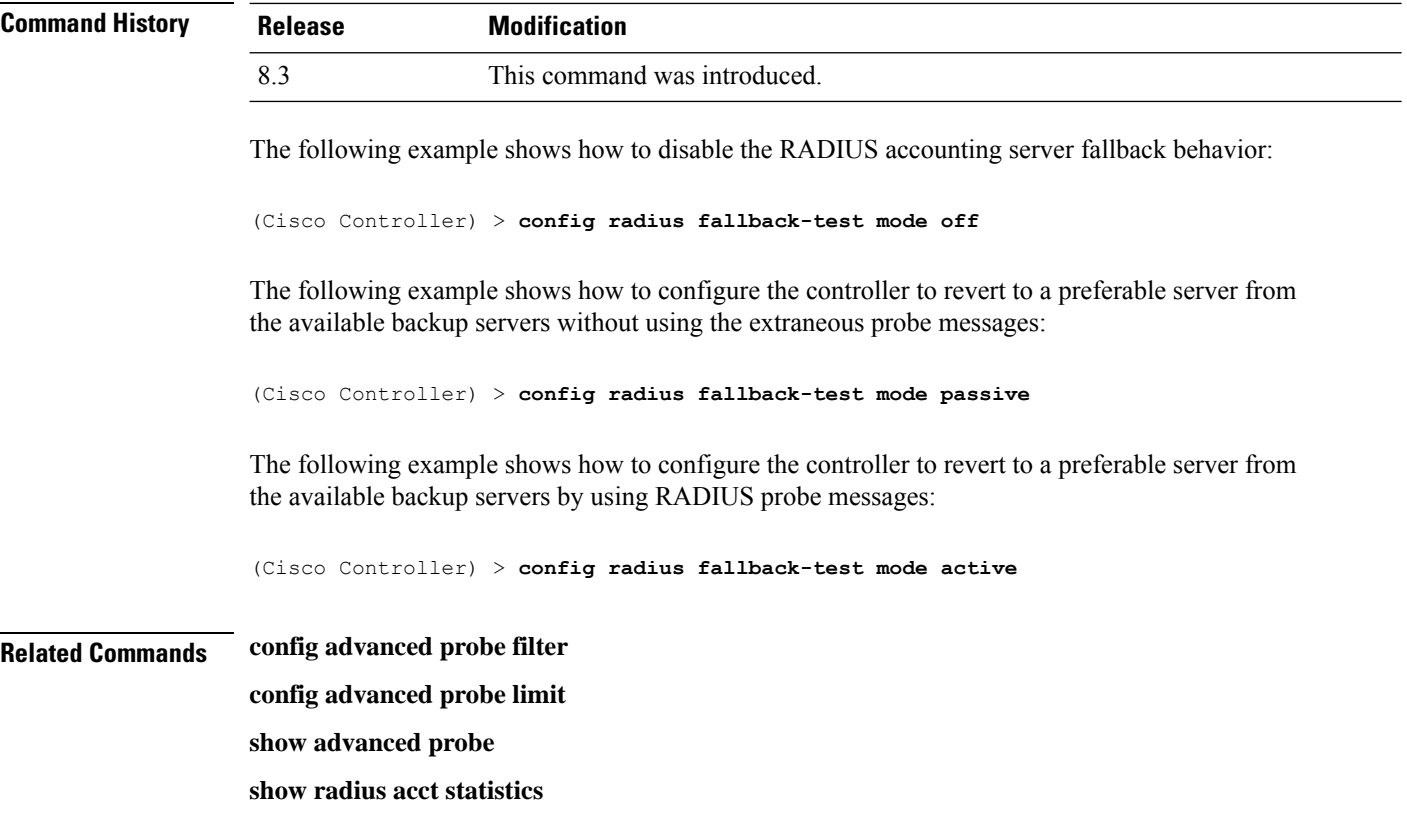

## <span id="page-77-0"></span>**config rogue adhoc**

To globally or individually configure the status of an Independent Basic Service Set (IBSS or *ad-hoc*) rogue access point, use the **config rogue adhoc** command.

**config rogue adhoc** {**enable** | **disable** | **external** *rogue\_MAC* | **alert** {*rogue\_MAC* | **all**} | **auto-contain** [*monitor\_ap*] | **contain** *rogue\_MAC 1234\_aps*| }

**config rogue adhoc** {**delete** {**all** | **mac-address** *mac-address*} | **classify** {**friendly state** {**external** | **internal**} *mac-address* | **malicious state** {**alert** | **contain**} *mac-address* | **unclassified state** {**alert** | **contain** } *mac-address*}

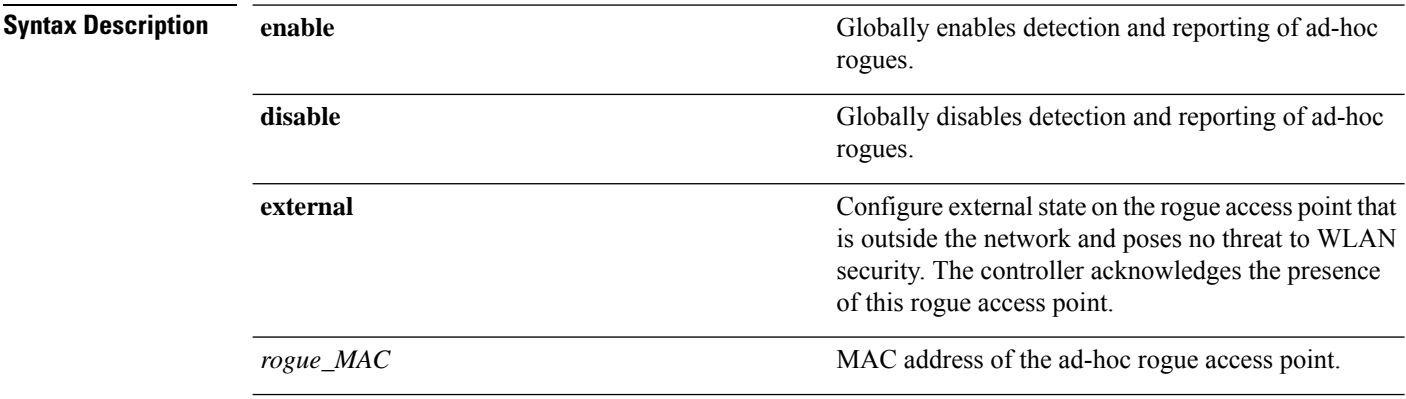

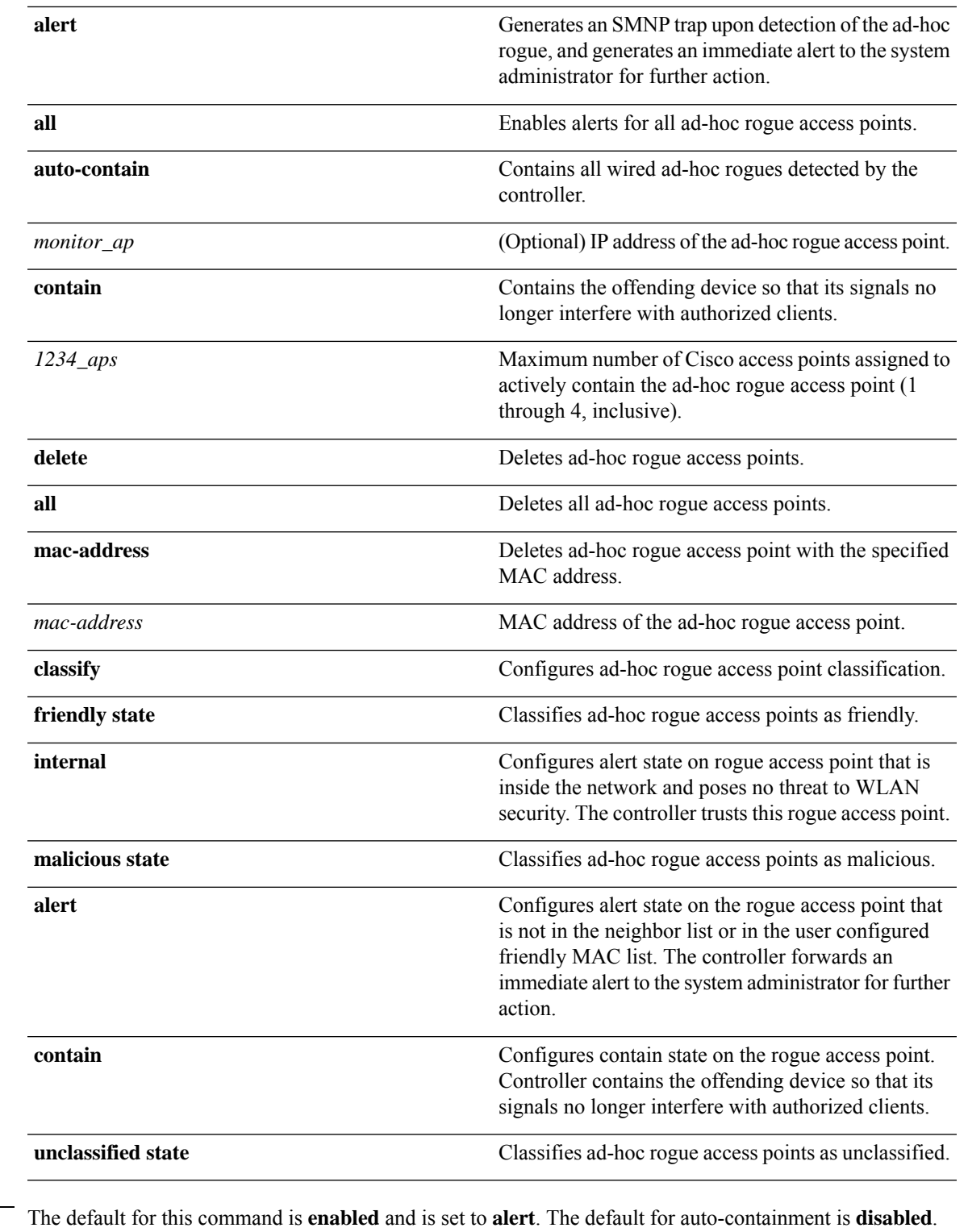

 $\mathbf{l}$ 

**Command Default** 

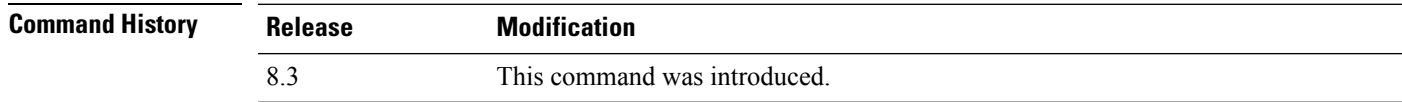

**Usage Guidelines** The controller continuously monitors all nearby access points and automatically discovers and collects information on rogue access points and clients. When the controller discovers a rogue access point, it uses RLDP to determine if the rogue is attached to your wired network.

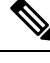

RLDP is not supported for use with Cisco autonomous rogue access points. These access points drop the DHCP Discover request sent by the RLDP client. Also, RLDP is not supported if the rogue access point channel requires dynamic frequency selection (DFS). **Note**

When you enter any of the containment commands, the following warning appears:

Using this feature may have legal consequences. Do you want to continue?  $(y/n)$  :

The 2.4- and 5-GHz frequencies in the Industrial, Scientific, and Medical (ISM) band are open to the public and can be used without a license. As such, containing devices on another party's network could have legal consequences.

Enter the **auto-contain** command with the *monitor ap* argument to monitor the rogue access point without containing it. Enter the **auto-contain** command without the optional *monitor\_ap* to automatically contain all wired ad-hoc rogues detected by the controller.

The following example shows how to enable the detection and reporting of ad-hoc rogues:

(Cisco Controller) > **config rogue adhoc enable**

The following example shows how to enable alerts for all ad-hoc rogue access points:

(Cisco Controller) > **config rogue adhoc alert all**

The following example shows how to classify an ad-hoc rogue access point as friendly and configure external state on it:

(Cisco Controller) > **config rogue adhoc classify friendly state internal 11:11:11:11:11:11**

**Related Commands config rogue auto-contain level show rogue ignore-list show rogue rule detailed show rogue rule summary**

### **config rogue ap classify**

To classify the status of a rogue access point, use the **config rogue ap classify** command.

**config rogue ap classify** {**friendly state** {**internal** | **external**} *ap\_mac* } **config rogue ap classify** {**malicious** | **unclassified**} **state** {**alert** | **contain**} *ap\_mac*

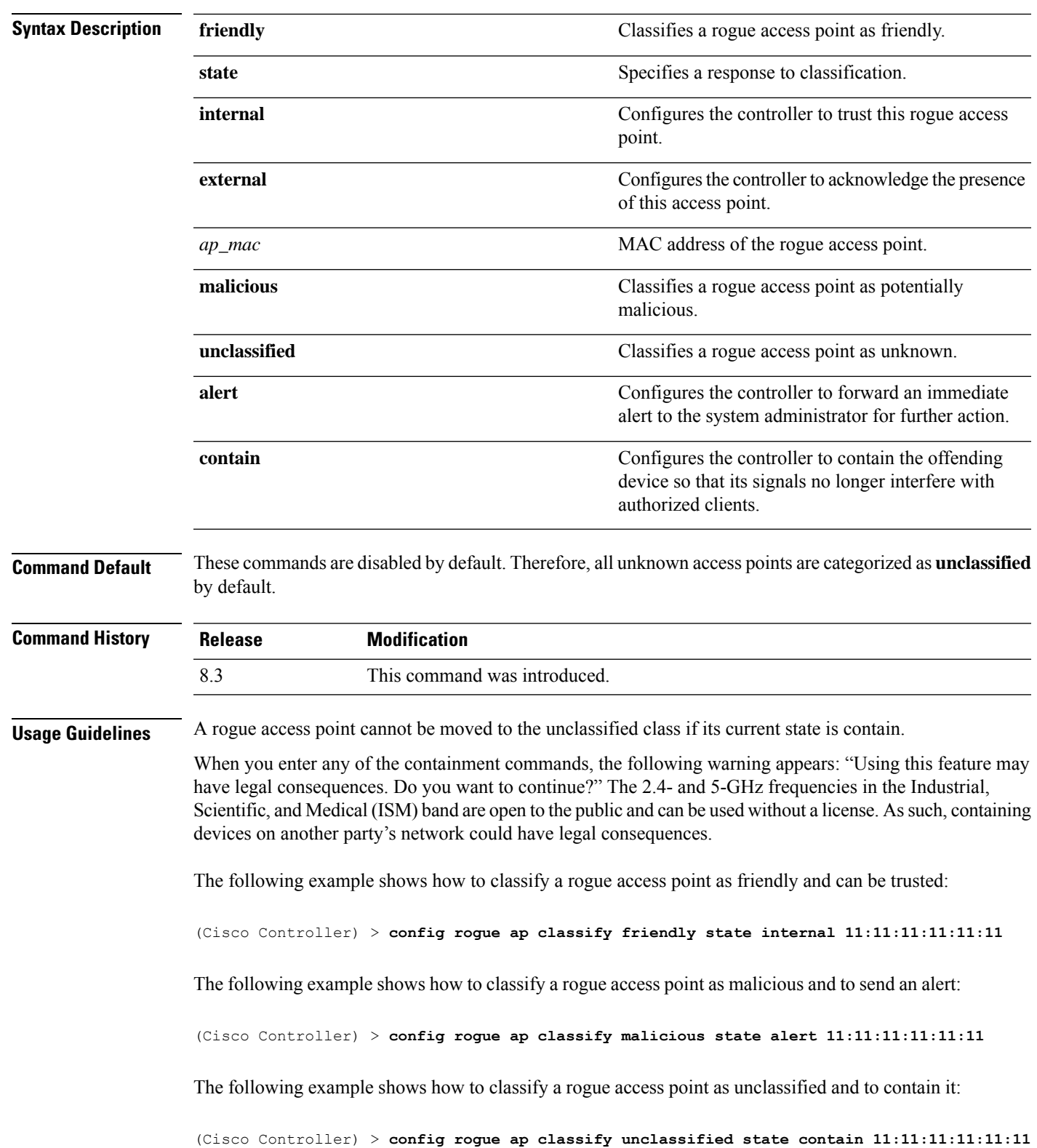

**Related Commands config rogue adhoc**

I

**Security Commands**

**config rogue ap friendly config rogue ap rldp config rogue ap ssid config rogue ap timeout config rogue ap valid-client config rogue client config trapflags rogueap show rogue ap clients show rogue ap detailed show rogue ap summary show rogue ap friendly summary show rogue ap malicious summary show rogue ap unclassified summary show rogue client detailed show rogue client summary show rogue ignore-list show rogue rule detailed show rogue rule summary**

### **config rogue ap friendly**

To add a new friendly access point entry to the friendly MAC address list, or delete an existing friendly access point entry from the list, use the **config rogue ap friendly** command.

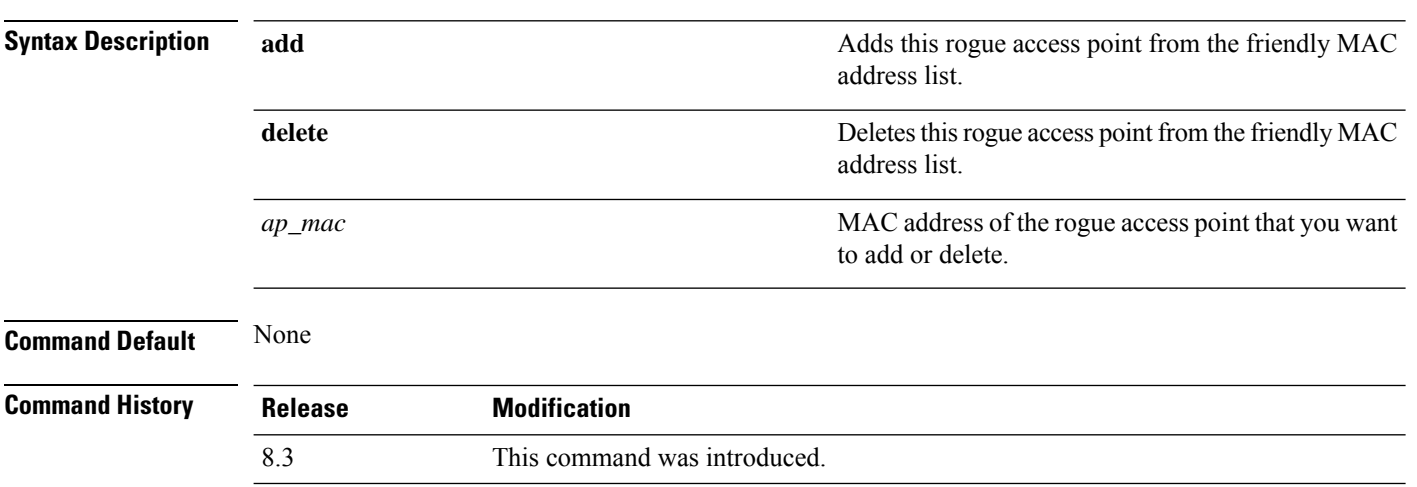

**config rogue ap friendly** {**add** | **delete**} *ap\_mac*

Ш

The following example shows how to add a new friendly access point with MAC address 11:11:11:11:11:11 to the friendly MAC address list.

(Cisco Controller) > **config rogue ap friendly add 11:11:11:11:11:11**

**Related Commands config rogue adhoc config rogue ap classify config rogue ap rldp config rogue ap ssid config rogue ap timeout config rogue ap valid-client config rogue client config trapflags rogueap show rogue ap clients show rogue ap detailed show rogue ap summary show rogue ap friendly summary show rogue ap malicious summary show rogue ap unclassified summary show rogue client detailed show rogue client summary show rogue ignore-list**

**show rogue rule detailed**

**show rogue rule summary**

### **config rogue ap rldp**

To enable, disable, or initiate the Rogue Location Discovery Protocol (RLDP), use the **config rogue ap rldp** command. **config rogue ap rldp enable** {**alarm-only** | **auto-contain**} [*monitor\_ap\_only*] **config rogue ap rldp initiate** *rogue\_mac\_address* **config rogue ap rldp disable Syntax Description** alarm-only **algebra 2016** When entered without the optional argument **alarm-only**

*monitor\_ap\_only*, enables RLDP on all access points.

 $\mathbf{l}$ 

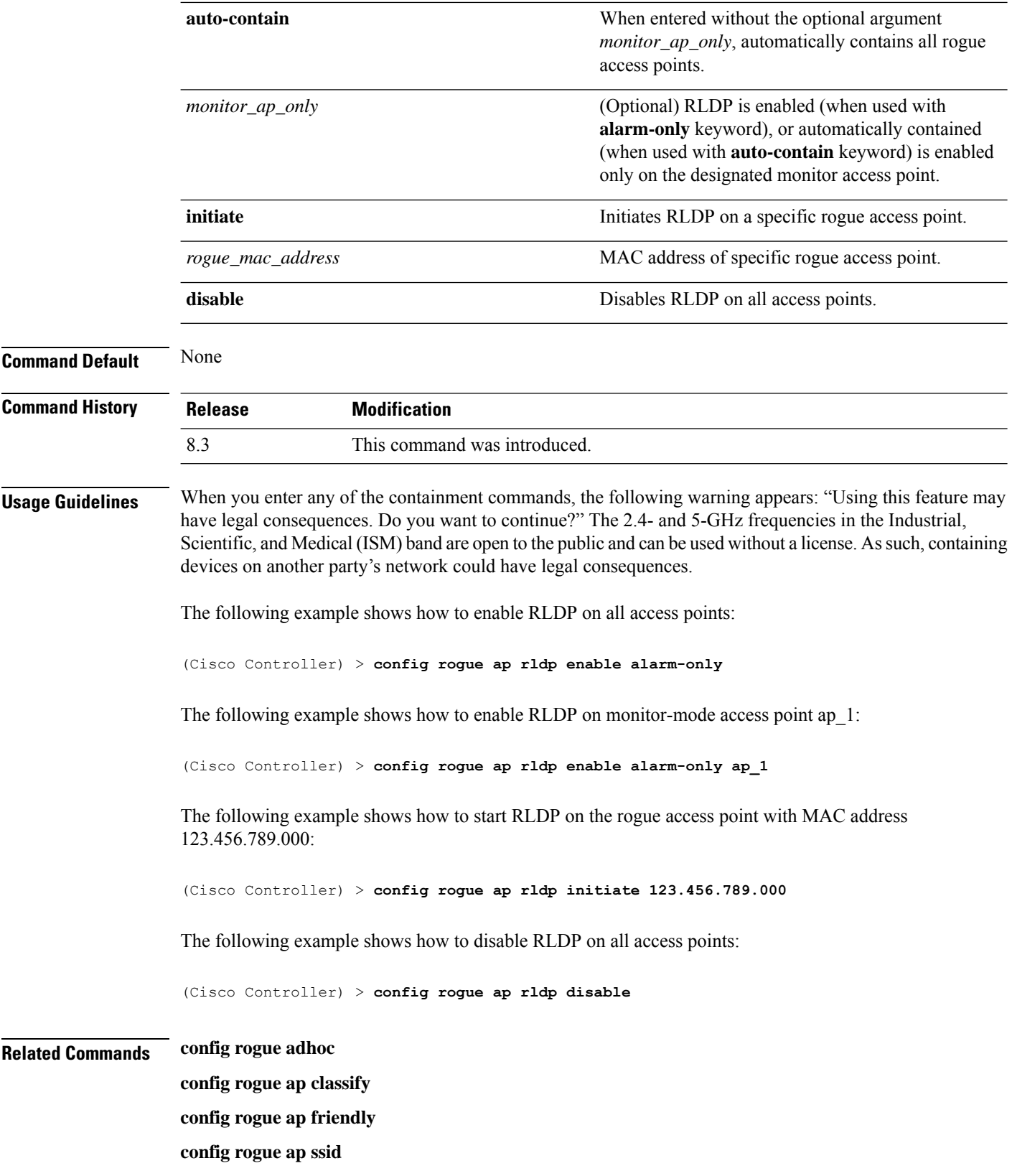

**config rogue ap timeout config rogue ap valid-client config rogue client config trapflags rogueap show rogue ap clients show rogue ap detailed show rogue ap summary show rogue ap friendly summary show rogue ap malicious summary show rogue ap unclassified summary show rogue client detailed show rogue client summary show rogue ignore-list show rogue rule detailed show rogue rule summary**

# **config rogue ap ssid**

To generate an alarm only, or to automatically contain a rogue access point that is advertising your network's service set identifier (SSID), use the **config rogue ap ssid** command.

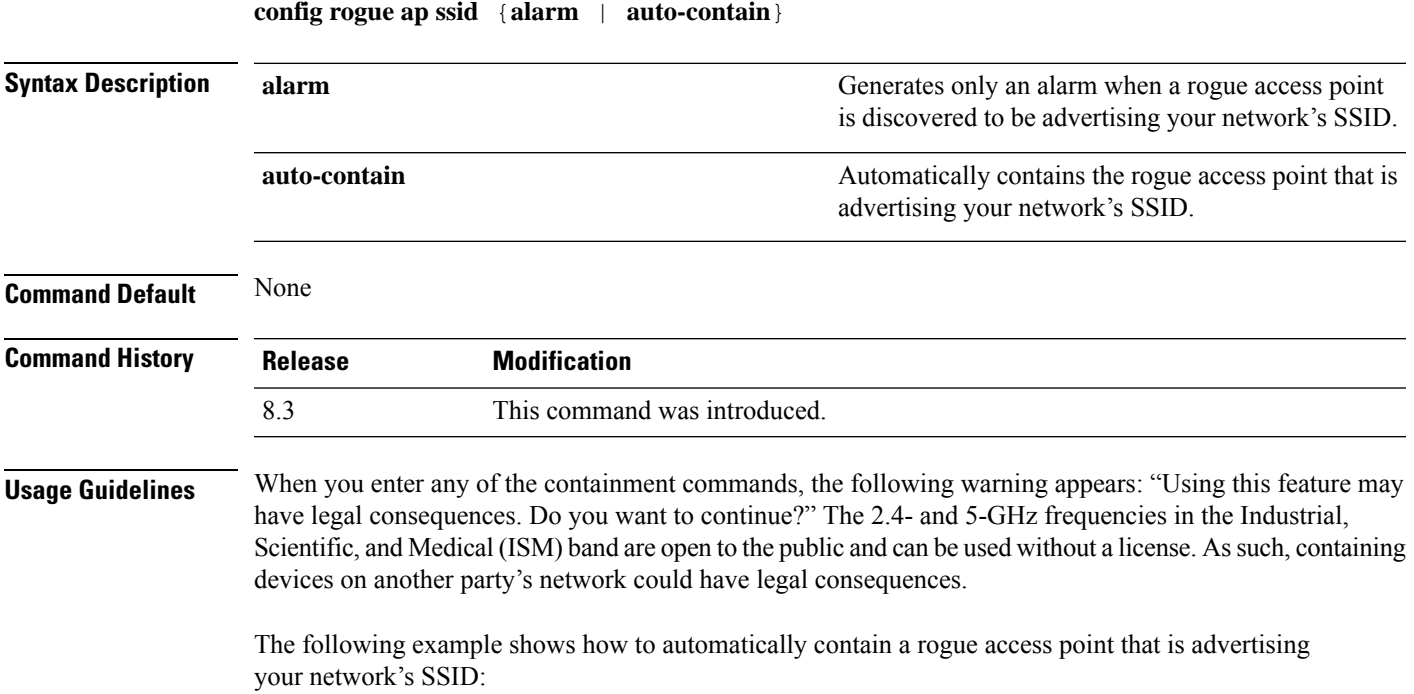

(Cisco Controller) > **config rogue ap ssid auto-contain**

#### **Related Commands config rogue adhoc**

**config rogue ap classify config rogue ap friendly config rogue ap rldp config rogue ap timeout config rogue ap valid-client config rogue client config trapflags rogueap show rogue ap clients show rogue ap detailed show rogue ap summary show rogue ap friendly summary show rogue ap malicious summary show rogue ap unclassified summary show rogue client detailed show rogue client summary show rogue ignore-list show rogue rule detailed show rogue rule summary**

## **config rogue ap timeout**

To specify the number of seconds after which the rogue access point and client entries expire and are removed from the list, use the **config rogue ap timeout** command.

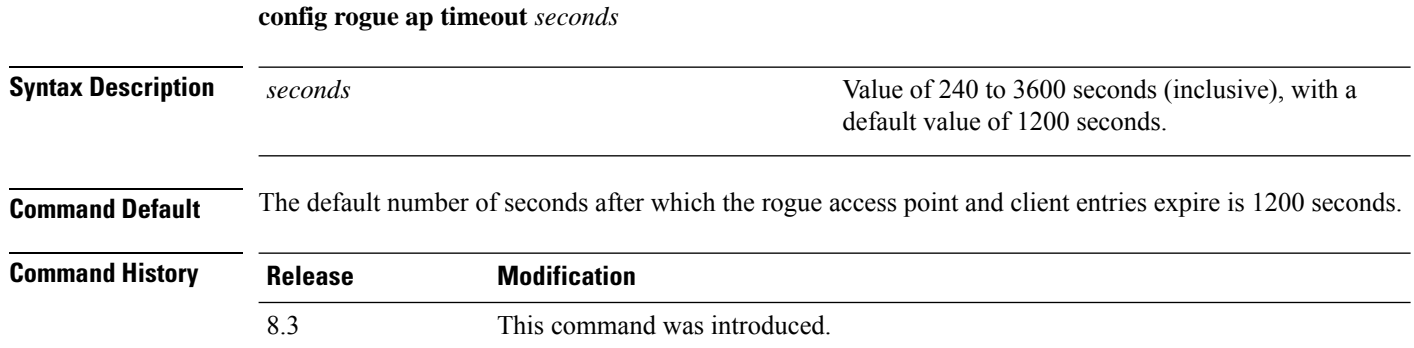

The following example shows how to set an expiration time for entries in the rogue access point and client list to 2400 seconds:

(Cisco Controller) > **config rogue ap timeout 2400**

### **Related Commands config rogue ap classify**

**config rogue ap friendly config rogue ap rldp config rogue ap ssid config rogue rule config trapflags rogueap show rogue ap clients show rogue ap detailed show rogue ap summary show rogue ap friendly summary show rogue ap malicious summary show rogue ap unclassified summary show rogue ignore-list show rogue rule detailed show rogue rule summary**

## **config rogue ap valid-client**

To generate an alarm only, or to automatically contain a rogue access point to which a trusted client is associated, use the **config rogue ap valid-client** command.

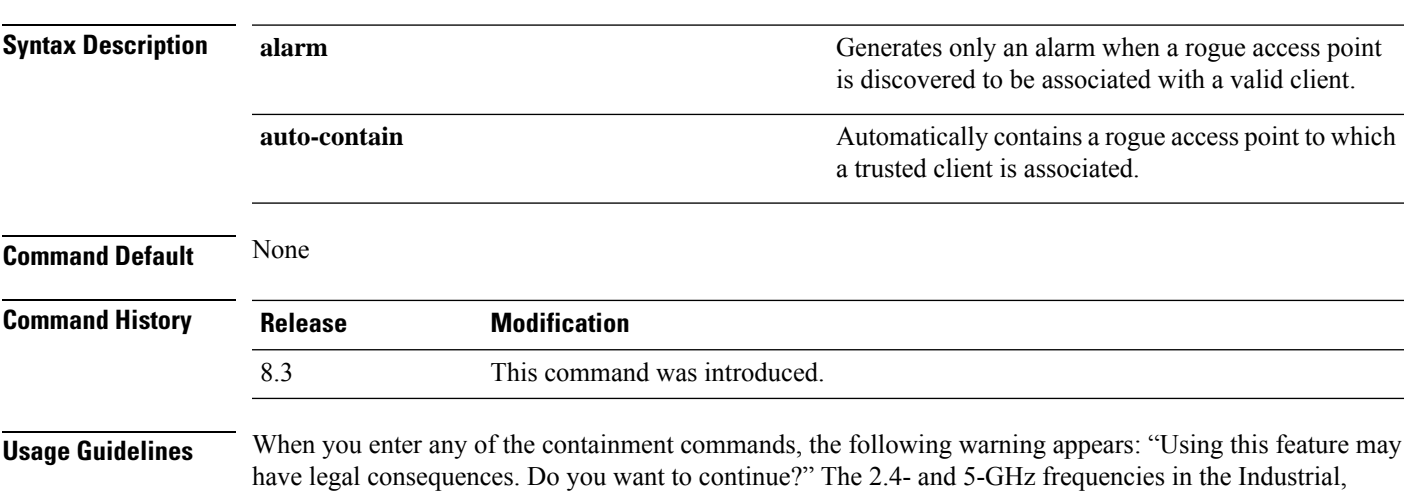

**config rogue ap valid-client** {**alarm** | **auto-contain**}

Scientific, and Medical (ISM) band are open to the public and can be used without a license. Assuch, containing devices on another party's network could have legal consequences.

The following example shows how to automatically contain a rogue access point that is associated with a valid client:

(Cisco Controller) > **config rogue ap valid-client auto-contain**

#### **Related Commands config rogue ap classify**

**config rogue ap friendly config rogue ap rldp config rogue ap timeout**

**config rogue ap ssid**

**config rogue rule**

**config trapflags rogueap**

**show rogue ap clients**

**show rogue ap detailed**

**show rogue ap summary**

**show rogue ap friendly summary**

**show rogue ap malicious summary**

**show rogue ap unclassified summary**

**show rogue ignore-list**

**show rogue rule detailed**

**show rogue rule summary**

### <span id="page-87-0"></span>**config rogue client**

To configure rogue clients, use the **config rogue client** command.

**config rogue client** {**aaa** {**enable** | **disable**} | **alert** *ap\_mac* | **contain***client\_mac* | **delete** {**state** {**alert** | **any** | **contained** | **contained-pending**} | **all** | **mac-address** *client\_mac*} | **mse**{**enable** | **disable**} } }

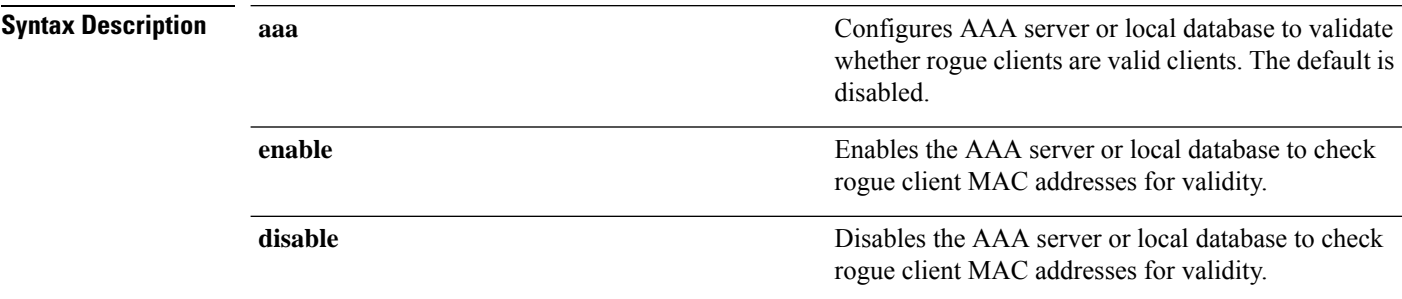

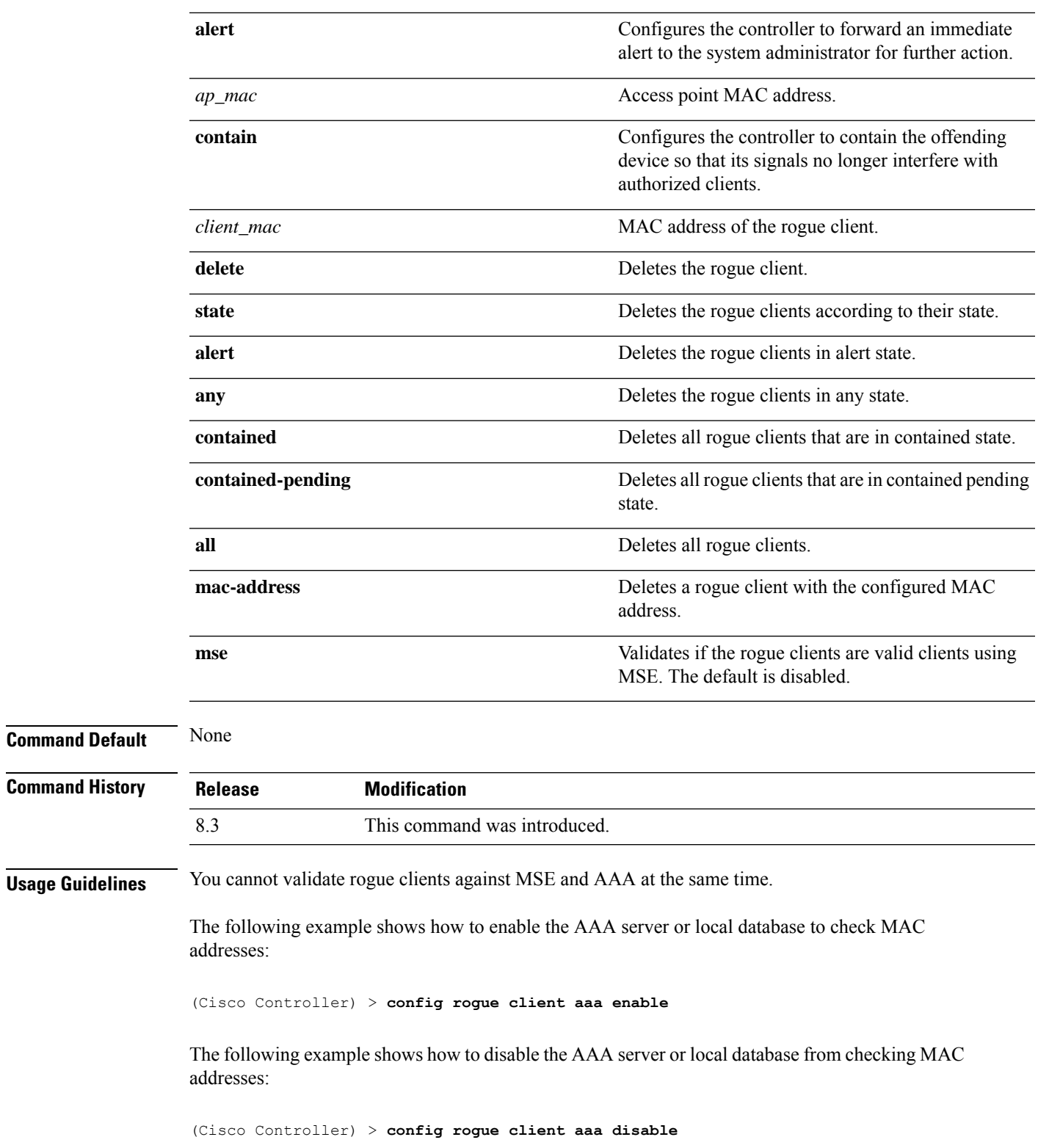

**Related Commands config rogue rule**

 $\mathbf l$ 

**config trapflags rogueap show rogue ap clients show rogue ap detailed show rogue client summary show rogue ignore-list show rogue rule detailed show rogue rule summary**

# <span id="page-89-0"></span>**config rogue detection**

To enable or disable rogue detection, use the **config rogue detection** command.

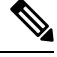

If an AP itself is configured with the keyword **all**, the **all access points** case takes precedence over the AP that is with the keyword **all**. **Note**

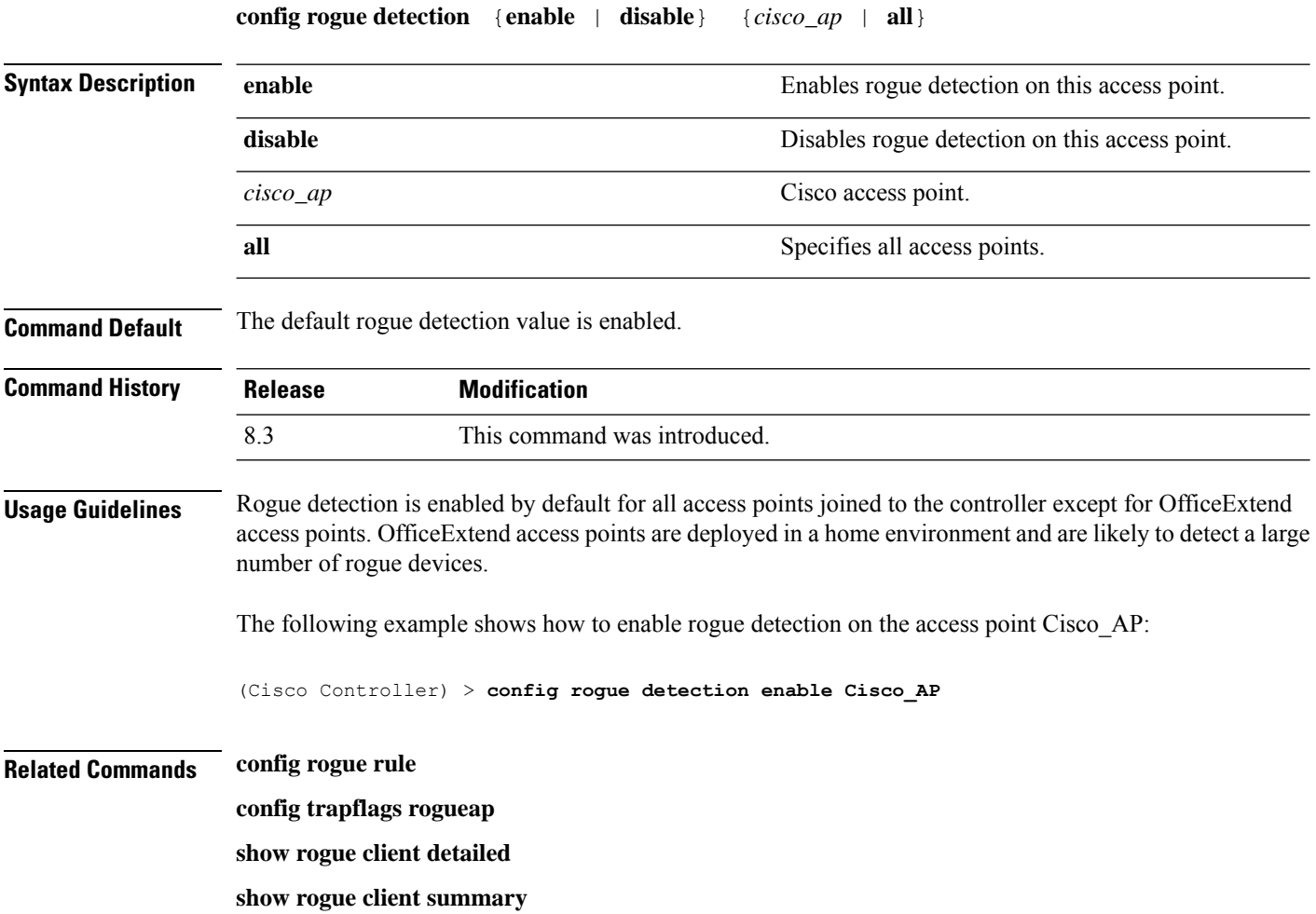

**show rogue ignore-list**

**show rogue rule detailed**

**show rogue rule summary**

## <span id="page-90-1"></span>**config rogue detection client-threshold**

To configure the rogue client threshold for access points, use the **config rogue detection client-threshold** command.

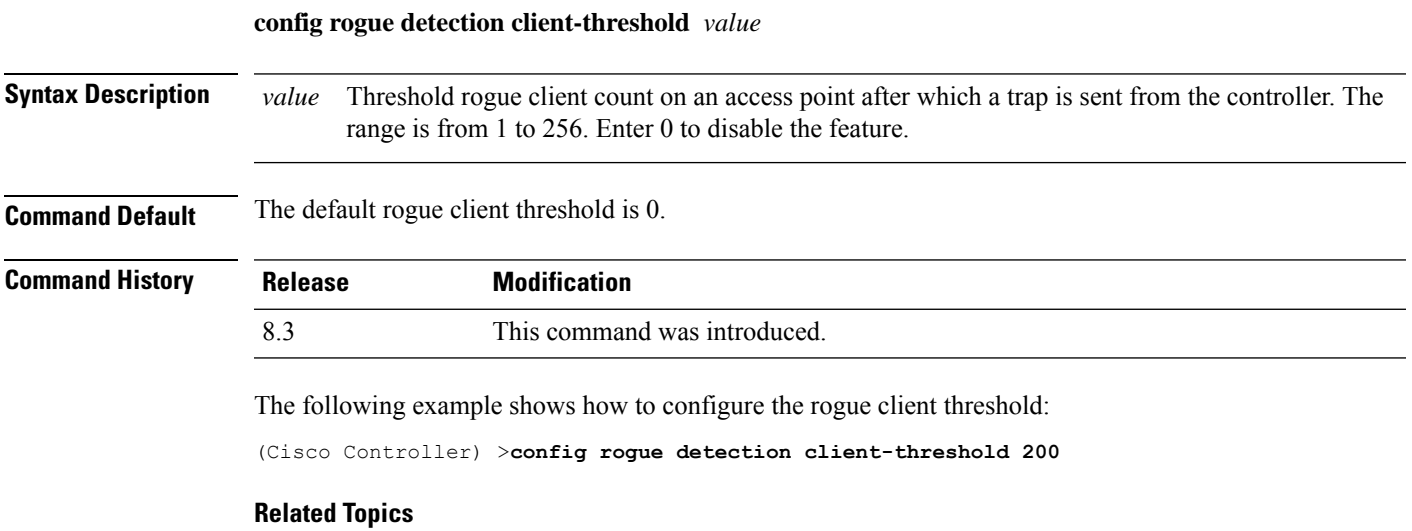

config rogue [detection](#page-90-0) min-rssi, on page 91 config rogue detection [monitor-ap,](#page-91-0) on page 92 show rogue rule [summary](#page-37-0), on page 38 config rogue detection [report-interval](#page-92-0), on page 93 config rogue detection [security-level,](#page-93-0) on page 94 config rogue detection [transient-rogue-interval,](#page-94-0) on page 95

### <span id="page-90-0"></span>**config rogue detection min-rssi**

To configure the minimum Received Signal Strength Indicator (RSSI) value at which APs can detect rogues and create a rogue entry in the controller, use the **config rogue detection min-rssi** command.

#### **config rogue detection min-rssi** *rssi-in-dBm*

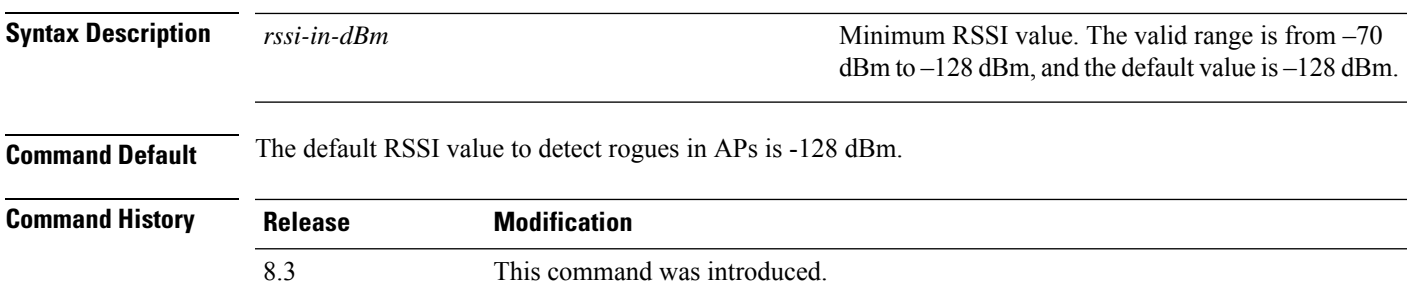

**Usage Guidelines** This feature is applicable to all the AP modes. There can be many rogues with very weak RSSI values that do not provide any valuable information in rogue analysis. Therefore, you can use this option to filter rogues by specifying the minimum RSSI value at which APs should detect rogues. The following example shows how to configure the minimum RSSI value: (Cisco Controller) > **config rogue detection min-rssi –80 Related Commands config rogue detection show rogue ap clients config rogue rule config trapflags rogueap show rogue client detailed show rogue client summary show rogue ignore-list show rogue rule detailed show rogue rule summary**

### <span id="page-91-0"></span>**config rogue detection monitor-ap**

To configure the rogue report interval for all monitor mode Cisco APs, use the **config rogue detection monitor-ap** command.

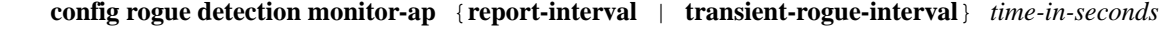

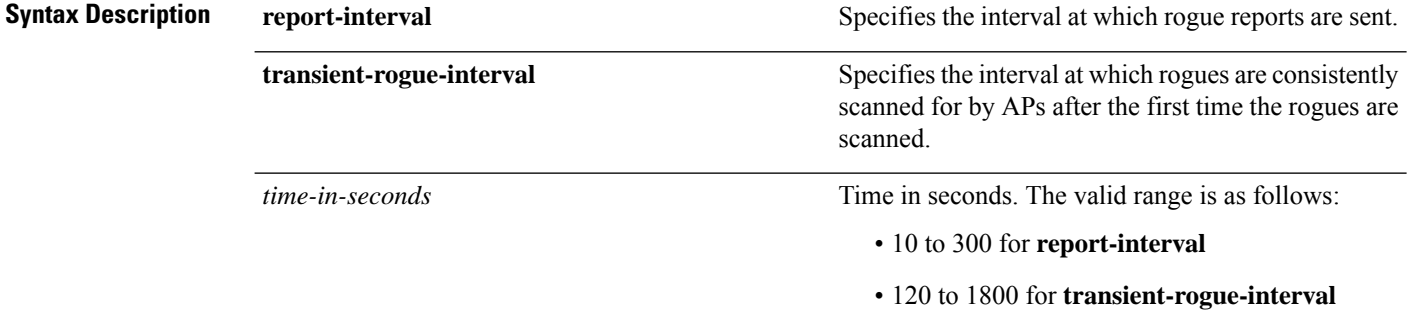

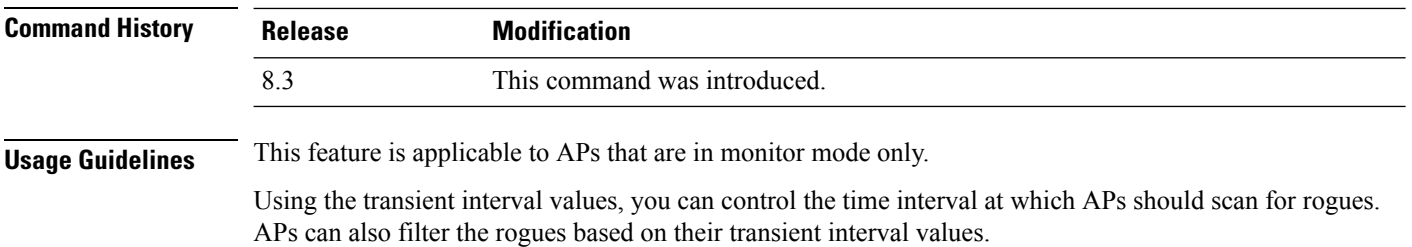

П

This feature has the following advantages: • Rogue reports from APs to the controller are shorter. • Transient rogue entries are avoided in the controller. • Unnecessary memory allocation for transient rogues are avoided. The following example shows how to configure the rogue report interval to 60 seconds: (Cisco Controller) > **config rogue detection monitor-ap report-interval 60** The following example shows how to configure the transient rogue interval to 300 seconds: (Cisco Controller) > **config rogue detection monitor-ap transient-rogue-interval 300 Related Commands config rogue detection config rogue detection min-rssi config rogue rule config trapflags rogueap show rogue ap clients**

**show rogue client detailed**

**show rogue client summary**

**show rogue ignore-list**

**show rogue rule detailed**

**show rogue rule summary**

# <span id="page-92-0"></span>**config rogue detection report-interval**

To configure the rogue detection report interval, use the **config rogue detection report-interval** command.

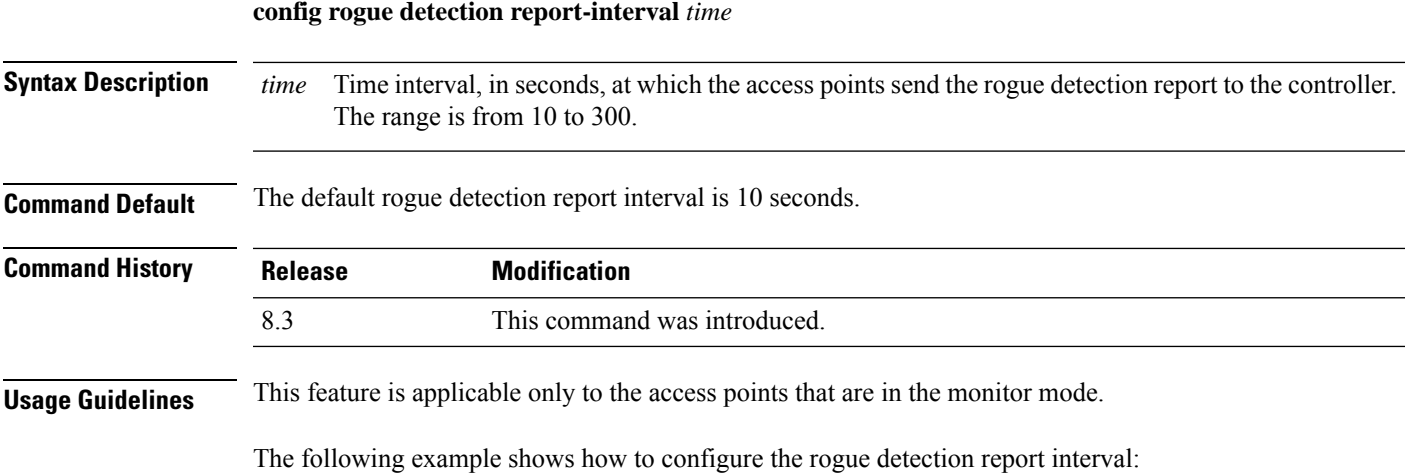

**Security Commands**

(Cisco Controller) >**config rogue detection report-interval 60 Related Topics** config rogue [detection](#page-90-0) min-rssi, on page 91 config rogue detection [monitor-ap](#page-91-0), on page 92 show rogue rule [summary,](#page-37-0) on page 38 config rogue detection [client-threshold,](#page-90-1) on page 91 config rogue detection [security-level](#page-93-0), on page 94 config rogue detection [transient-rogue-interval](#page-94-0), on page 95

### <span id="page-93-0"></span>**config rogue detection security-level**

To configure the rogue detection security level, use the **config rogue detection security-level** command.

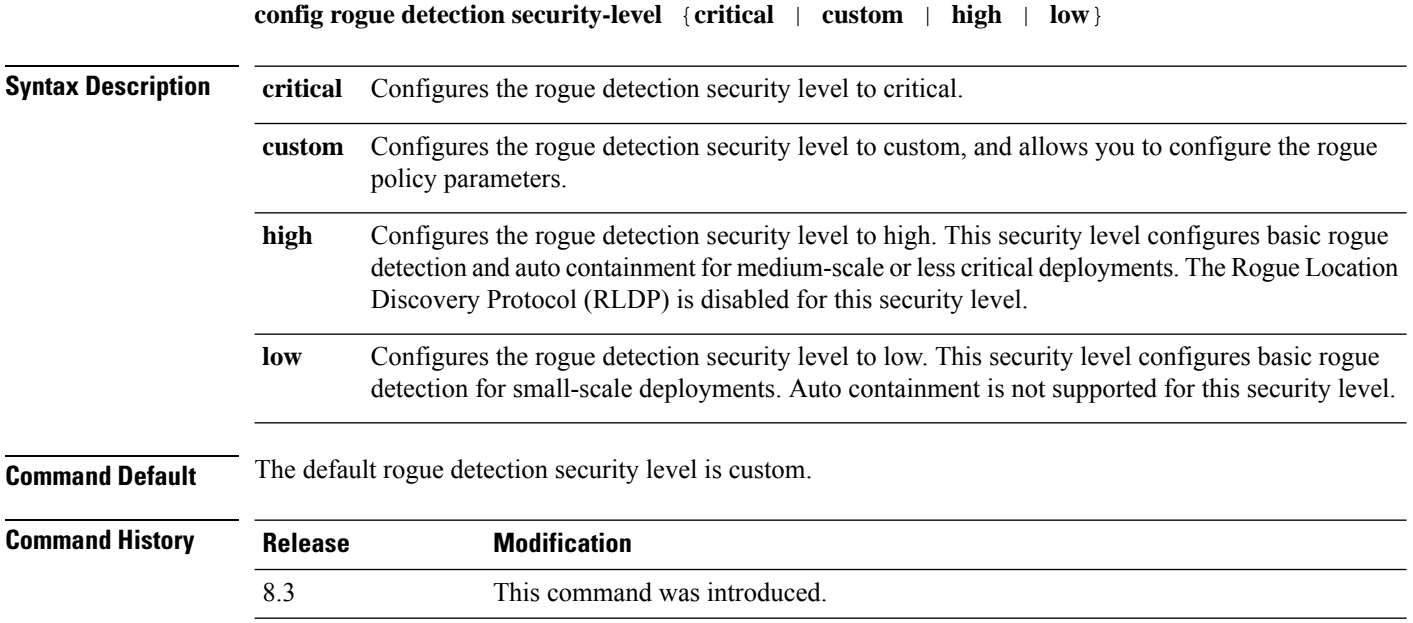

The following example shows how to configure the rogue detection security level to high:

(Cisco Controller) > **config rogue detection security-level high**

#### **Related Topics**

config rogue [detection](#page-90-0) min-rssi, on page 91 config rogue detection [monitor-ap](#page-91-0), on page 92 show rogue rule [summary,](#page-37-0) on page 38 config rogue detection [client-threshold,](#page-90-1) on page 91 config rogue detection [report-interval,](#page-92-0) on page 93 config rogue detection [transient-rogue-interval](#page-94-0), on page 95

### <span id="page-94-0"></span>**config rogue detection transient-rogue-interval**

To configure the rogue-detection transient interval, use the **config rogue detection transient-rogue-interval** command.

**config rogue detection transient-rogue-interval** *time*

**Syntax Description** time Time interval, in seconds, at which a rogue should be consistently scanned by the access point after the rogue is scanned for the first time. The range is from 120 to 1800. *time*

**Command Default** The default rogue-detection transient interval for each security level is as follows:

- Low-120 seconds
- High—300 seconds
- Critical—600 seconds

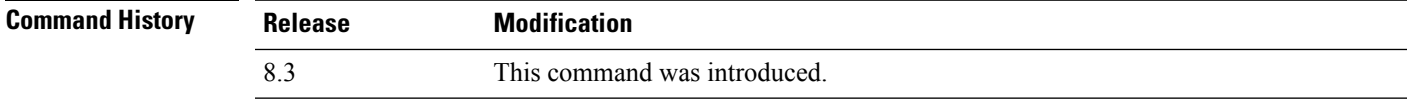

**Usage Guidelines** This feature applies only to the access points that are in the monitor mode.

After the rogue is scanned consistently, updates are sent periodically to the controller. The access points filter the active transient rogues for a very short period and are then silent.

The following example shows how to configure the rogue detection transient interval:

(Cisco Controller) > **config rogue detection transient-rogue-interval 200**

#### **Related Topics**

config rogue [detection](#page-90-0) min-rssi, on page 91 config rogue detection [monitor-ap,](#page-91-0) on page 92 show rogue rule [summary](#page-37-0), on page 38 config rogue detection [client-threshold](#page-90-1), on page 91 config rogue detection [report-interval](#page-92-0), on page 93 config rogue detection [security-level,](#page-93-0) on page 94

### **config rogue rule**

To add and configure rogue classification rules, use the **config rogue rule** command.

**config rogue rule** {**addappriority** *priority* **classify** {**custom** *severity-score classification-name* | **friendly** | **malicious**} **notify** {**all** | **global** | **none** | **local**} **state** {**alert** | **contain** | **delete** | **internal** | **external**} *rule\_name* | **classify** {**custom** *severity-score classification-name* | **friendly** | **malicious**} *rule\_name* | **condition ap** {**set** | **delete**} *condition\_type condition\_value rule\_name* | {**enable** | **delete** | **disable**} {**all** | *rule\_name*} | **match** {**all** | **any**} | **priority** *priority*| **notify** {**all** | **global** | **none** | **local**} *rule\_name* |**state** {**alert** | **contain** | **internal** | **external**}*rule\_name*}

 $\mathbf I$ 

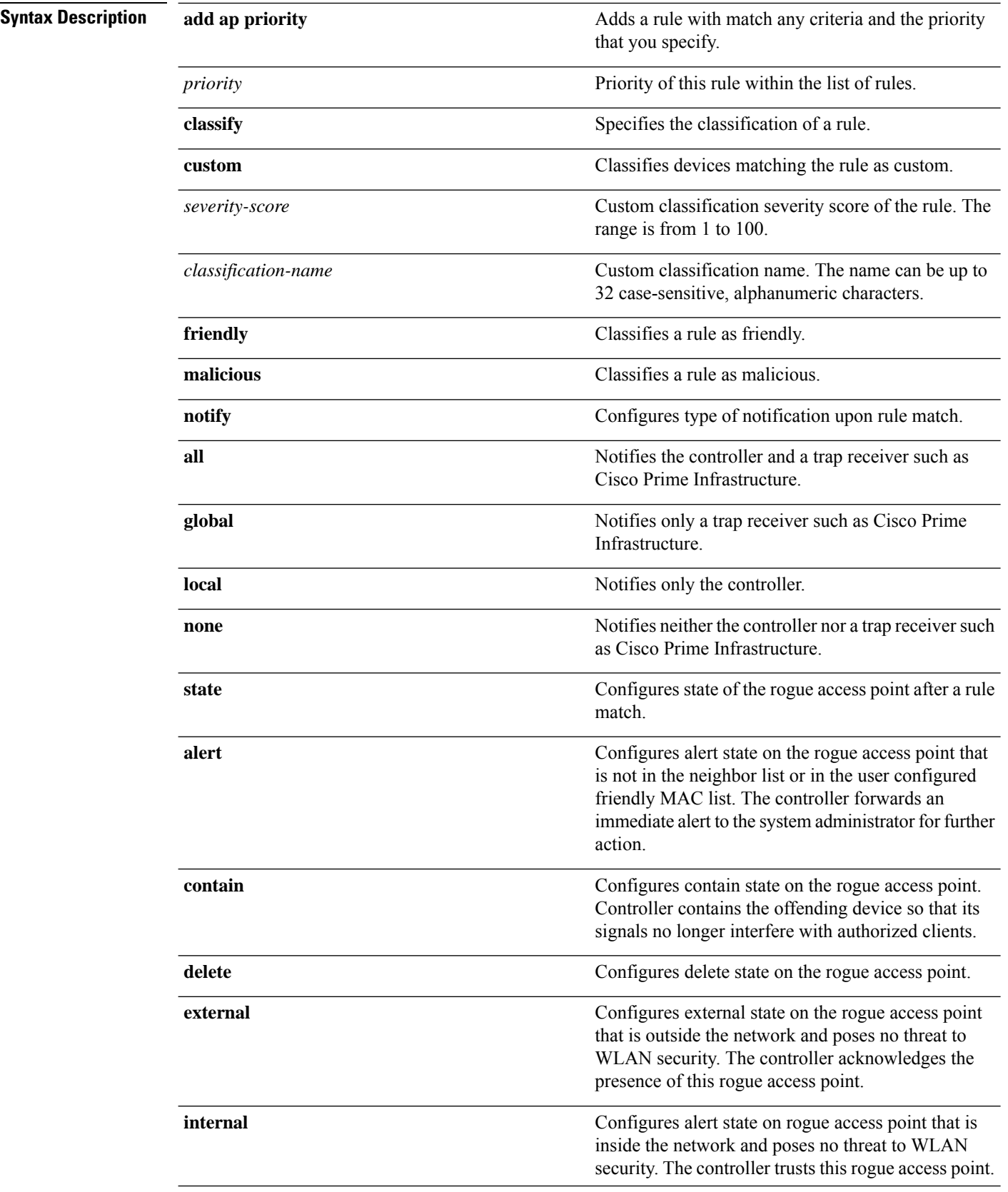

 $\mathbf l$ 

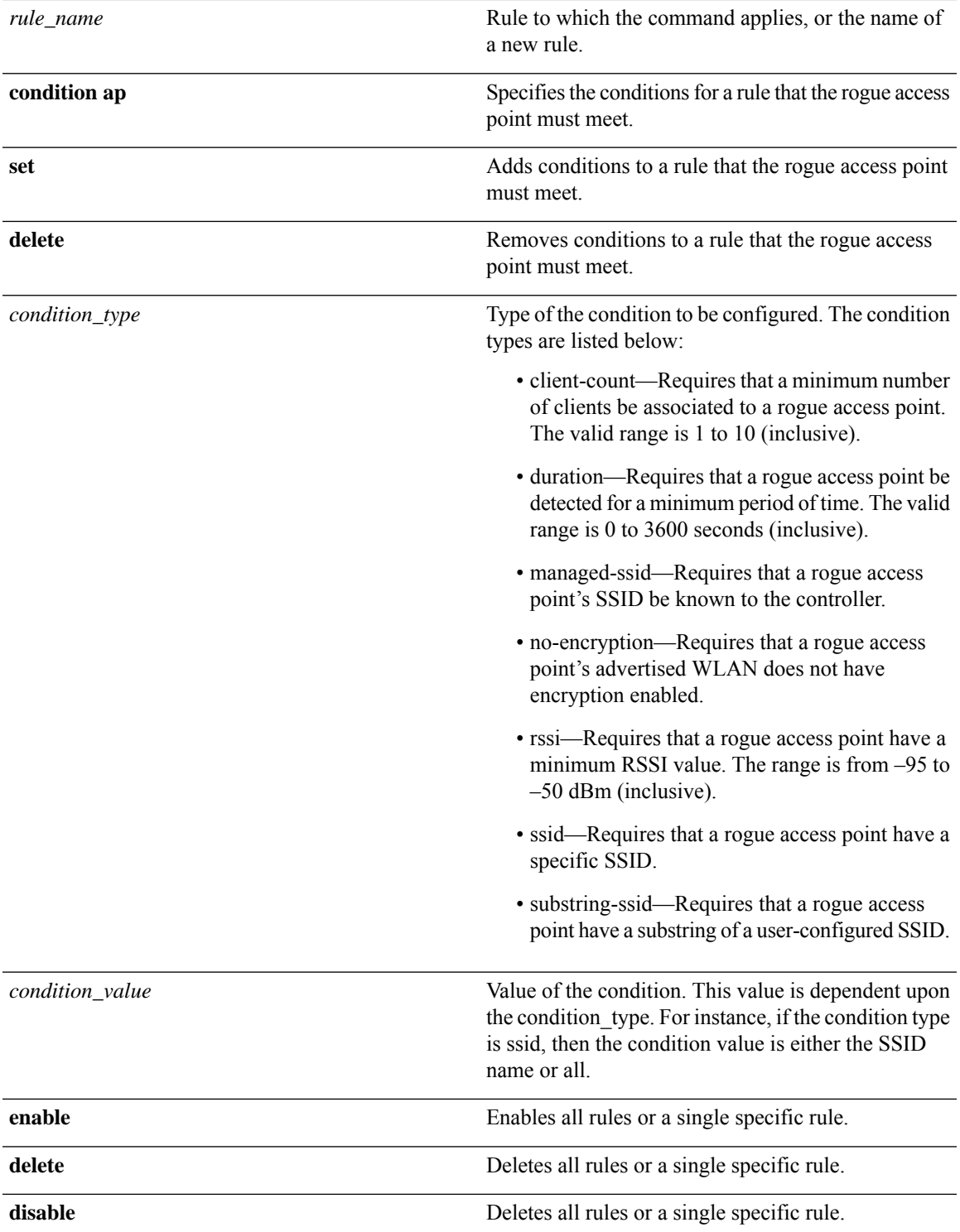

 $\mathbf{l}$ 

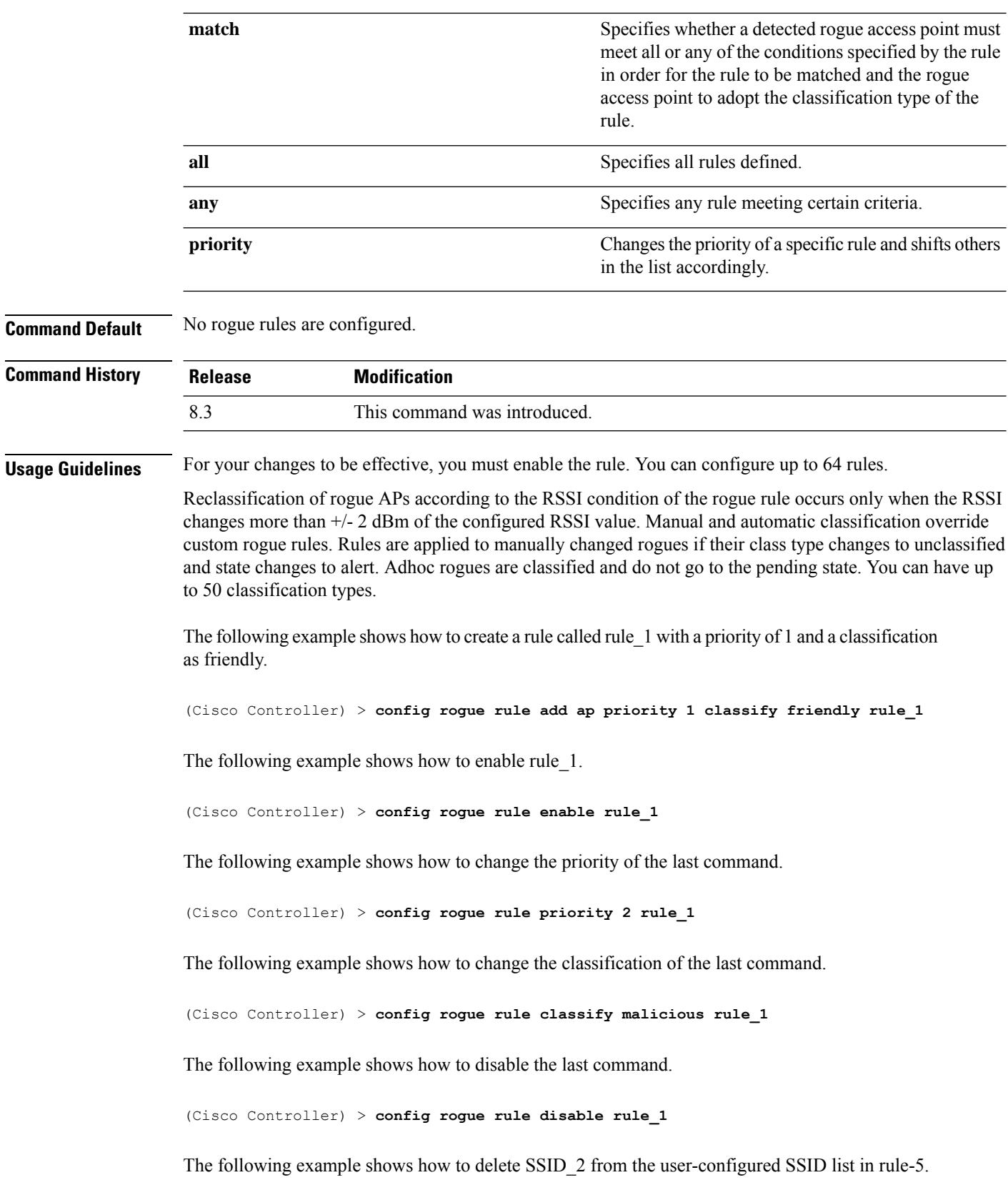

(Cisco Controller) > **config rogue rule condition ap delete ssid ssid\_2 rule-5**

The following example shows how to create a custom rogue rule.

(Cisco Controller) > **config rogue rule classify custom 1 VeryMalicious rule6**

#### **Related Topics**

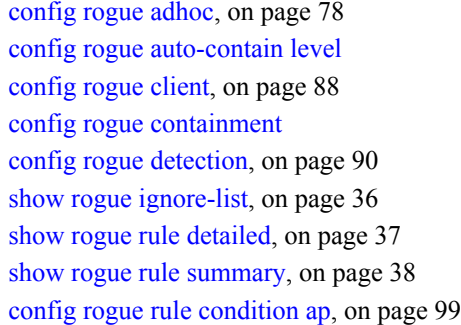

# <span id="page-98-0"></span>**config rogue rule condition ap**

To configure a condition of a rogue rule for rogue access points, use the **config rogue rule condition ap** command.

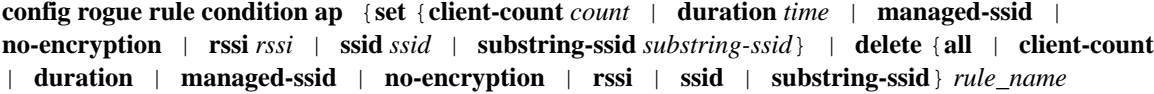

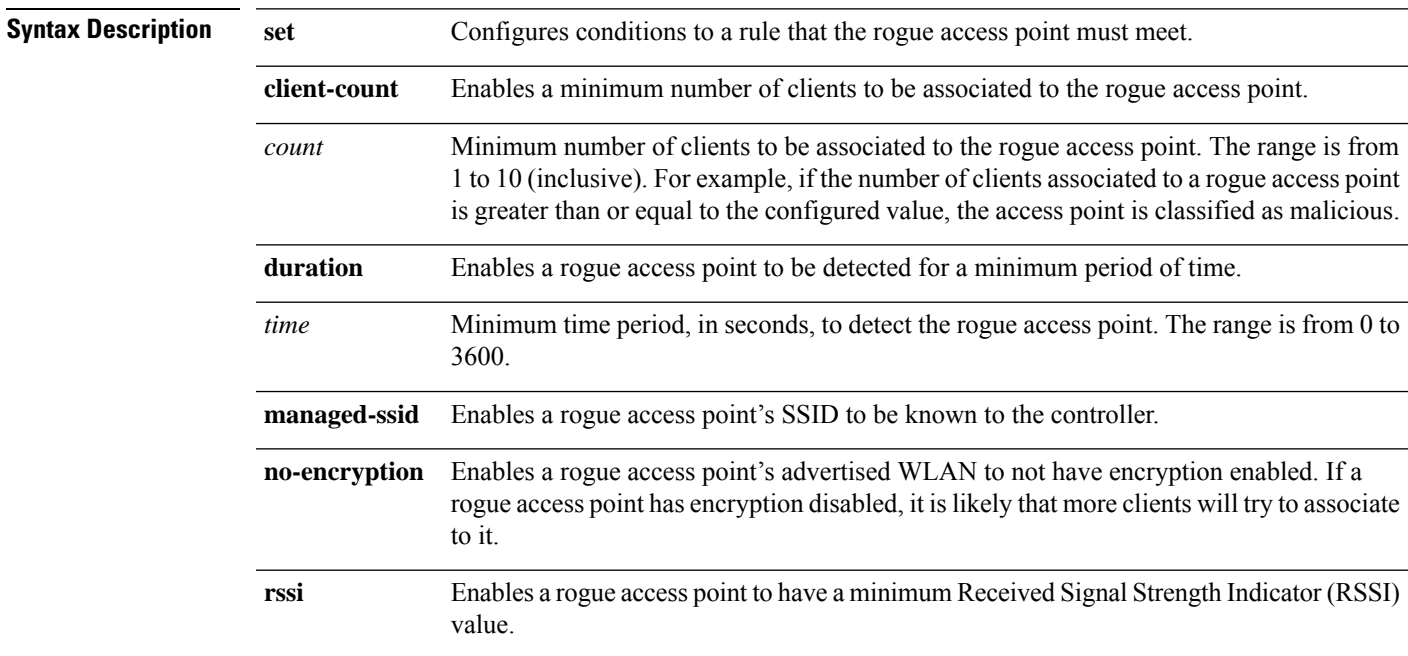

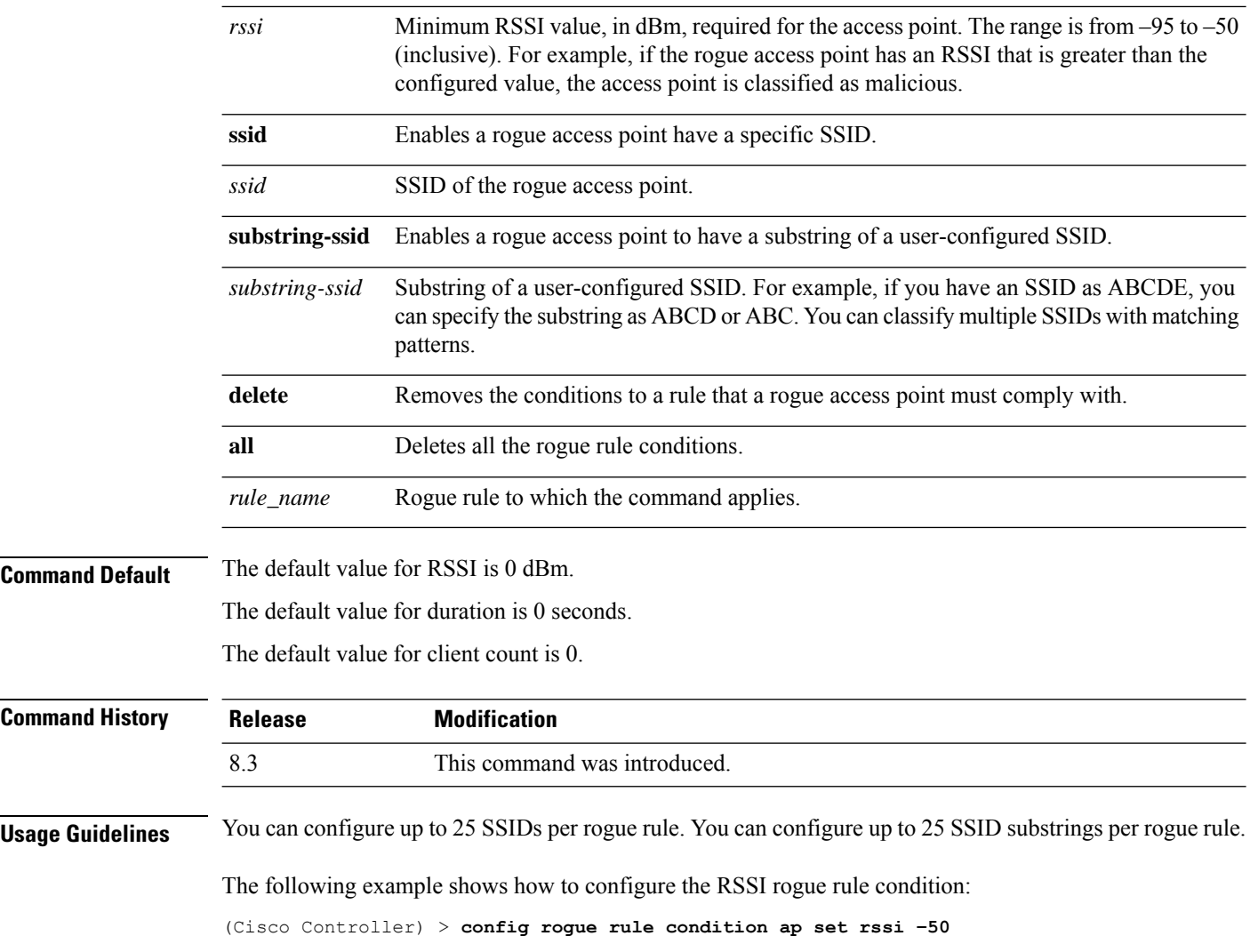

# <span id="page-99-0"></span>**config tacacs acct**

To configure TACACS+ accounting server settings, use the **config tacacs acct** command.

**config tacacs acct** {**add***1-3 IP addr port ascii/hex secret* | **delete** *1-3* | **disable** *1-3* | **enable** *1-3* | **server-timeout** *1-3 seconds*}

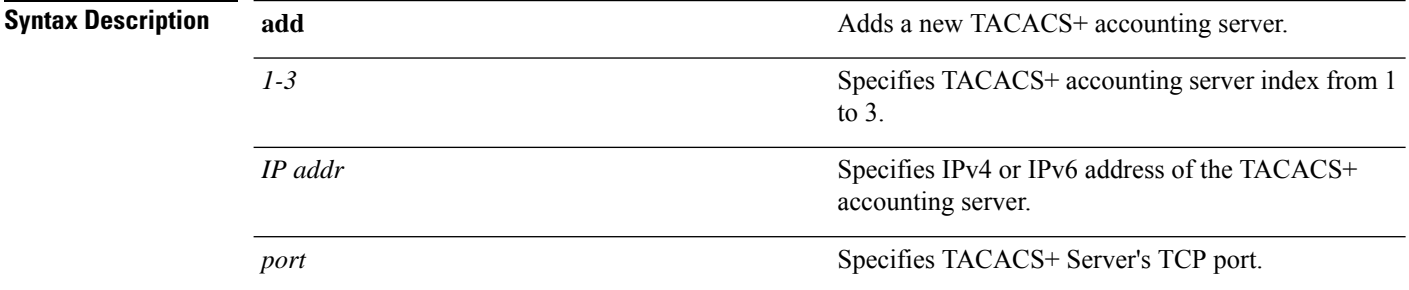

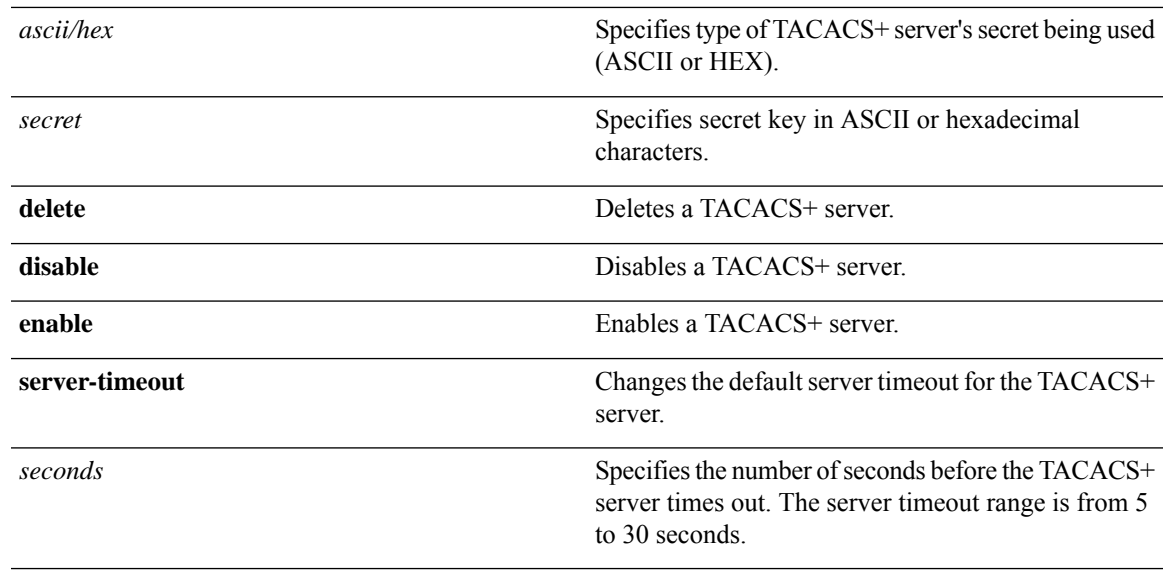

#### **Command Default** None

#### **Command Histo**

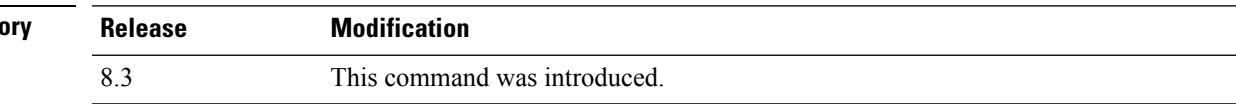

The following example shows how to add a new TACACS+ accounting server index 1 with the IPv4 address 10.0.0.0, port number 49, and secret key 12345678 in ASCII:

(Cisco Controller) > **config tacacs acct add 1 10.0.0.0 10 ascii 12345678**

The following example shows how to add a new TACACS+ accounting server index 1 with the IPv6 address 2001:9:6:40::623, port number 49, and secret key 12345678 in ASCII:

(Cisco Controller) > **config tacacs acct add 1 2001:9:6:40::623 10 ascii 12345678**

The following example shows how to configure the server timeout of 5 seconds for the TACACS+ accounting server:

(Cisco Controller) > **config tacacs acct server-timeout 1 5**

#### **Related Topics**

show tacacs acct [statistics](#page-38-0), on page 39 show tacacs [summary,](#page-40-0) on page 41

### <span id="page-100-0"></span>**config tacacs athr**

To configure TACACS+ authorization server settings, use the **config tacacs athr** command.

**config tacacs athr** {**add***1-3 IP addr port ascii/hex secret* | **delete** *1-3* | **disable** *1-3* | **enable** *1-3* | **mgmt-server-timeout** *1-3 seconds* | **server-timeout** *1-3 seconds*}

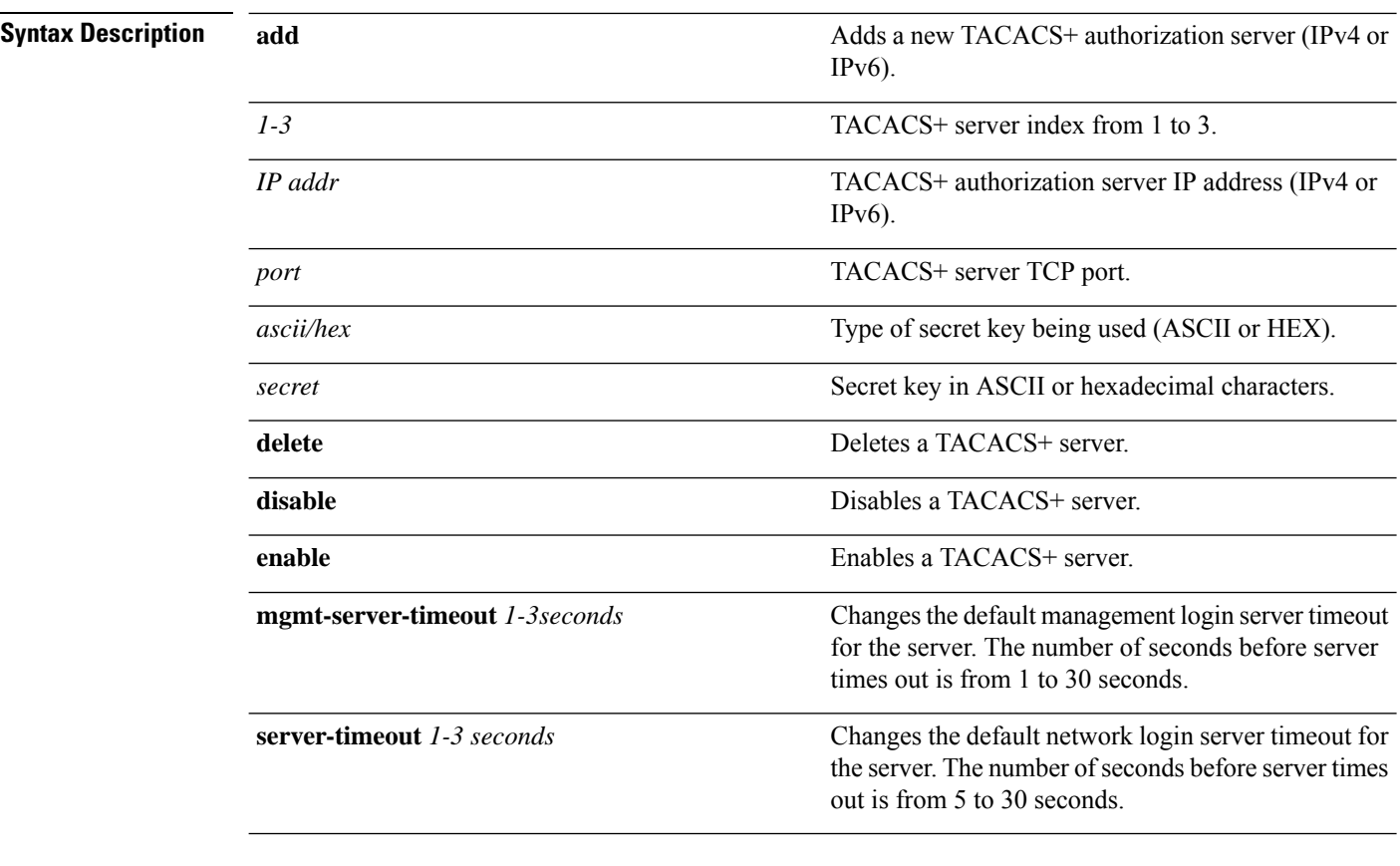

#### **Command Default** None

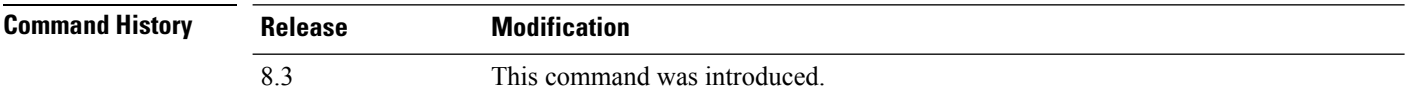

The following example shows how to add a new TACACS+ authorization server index 1 with the IPv4 address 10.0.0.0, port number 49, and secret key 12345678 in ASCII:

(Cisco Controller) > **config tacacs athr add 1 10.0.0.0 49 ascii 12345678**

The following example shows how to add a new TACACS+ authorization server index 1 with the IPv6 address 2001:9:6:40::623, port number 49, and secret key 12345678 in ASCII:

(Cisco Controller) > **config tacacs athr add 1 2001:9:6:40::623 49 ascii 12345678**

The following example shows how to configure the retransmit timeout of 5 seconds for the TACACS+ authorization server:

(Cisco Controller) > **config tacacs athr server-timeout 1 5**

#### **Related Topics**

show tacacs athr [statistics](#page-38-1), on page 39

show tacacs [summary,](#page-40-0) on page 41

# **config tacacs athr mgmt-server-timeout**

To configure a default TACACS+ authorization server timeout for management users, use the **config tacacs athr mgmt-server-timeout** command.

**config tacacs athr mgmt-server-timeout** *index timeout*

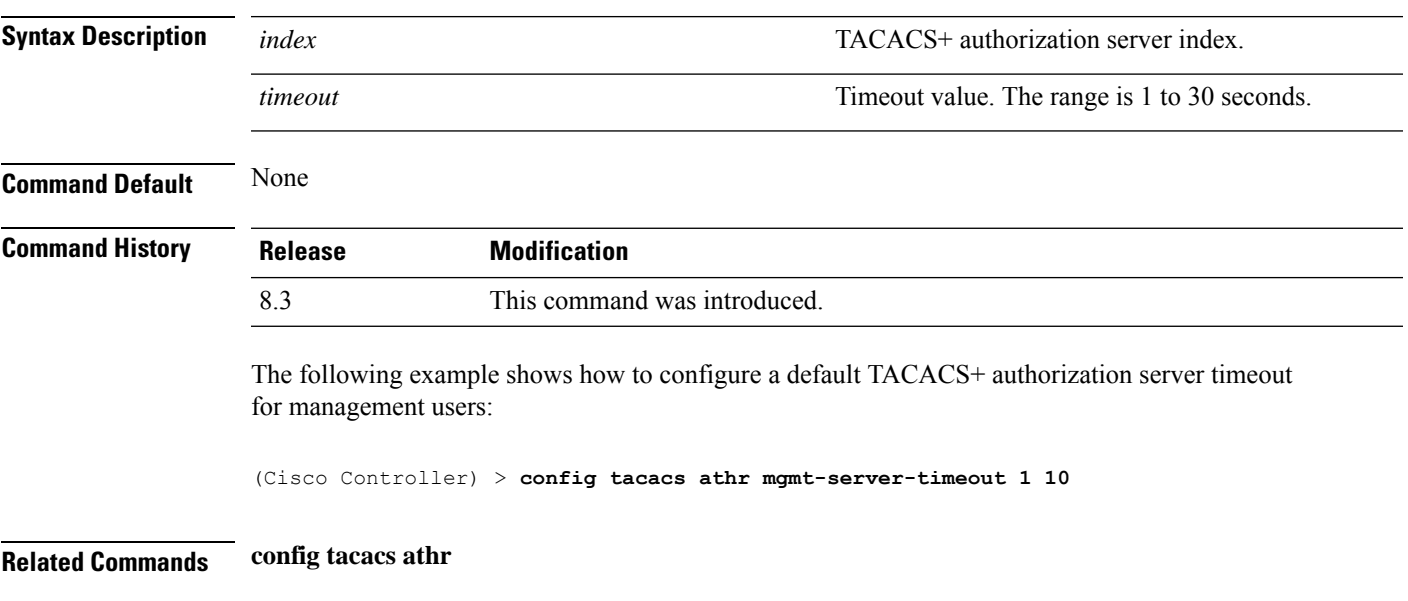

## <span id="page-102-0"></span>**config tacacs auth**

To configure TACACS+ authentication server settings, use the **config tacacs auth** command.

**config tacacs auth**{ **add***1-3 IP addr port ascii/hex secret* | **delete** *1-3* | **disable** *1-3* | **enable** *1-3* | **mgmt-server-timeout** *1-3 seconds* | **server-timeout** *1-3seconds*}

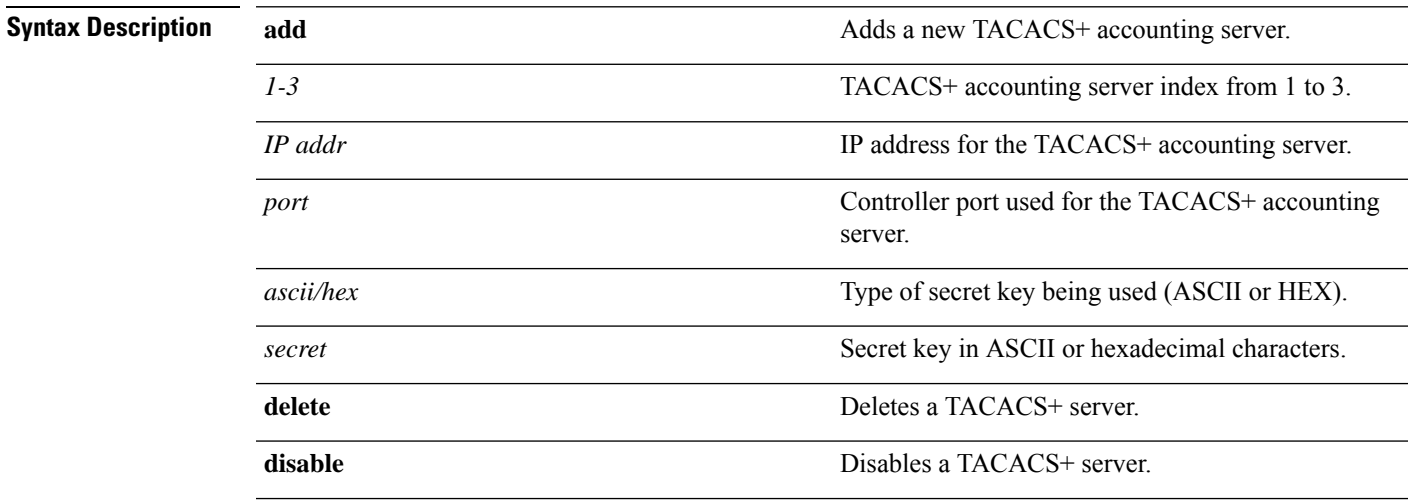

 $\mathbf I$ 

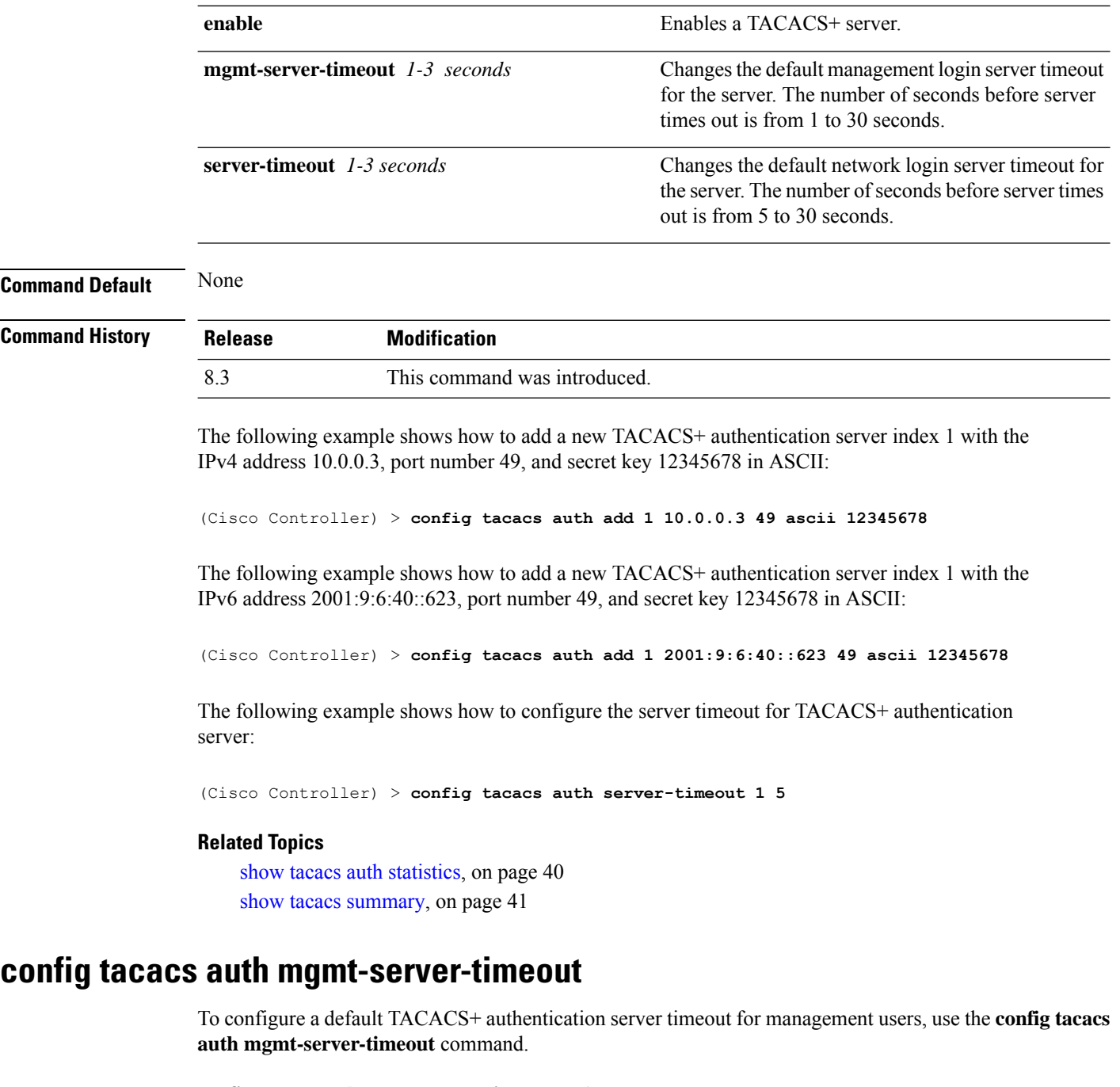

**config tacacs auth mgmt-server-timeout** *index timeout*

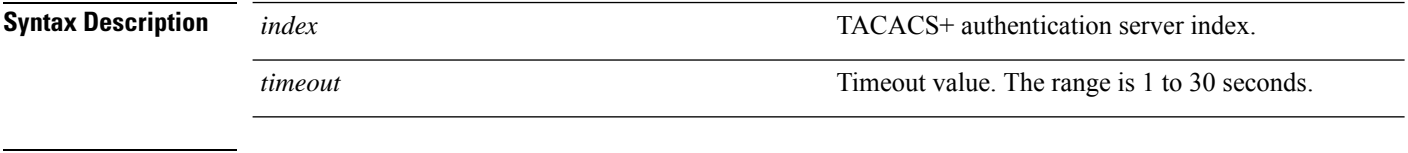

**Command Default** None

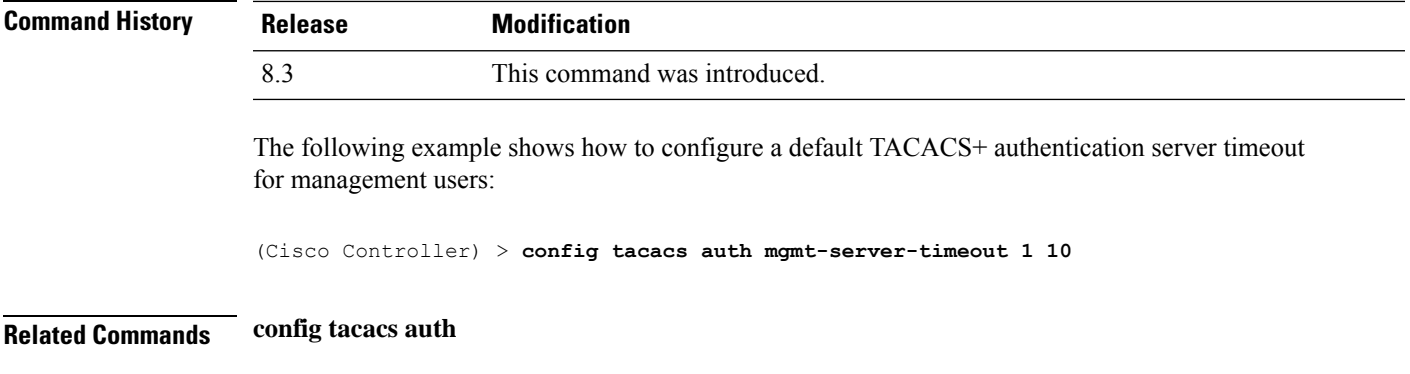

# <span id="page-104-0"></span>**config tacacs dns**

To retrieve the TACACS IP information from a DNS server, use the **config radius dns** command.

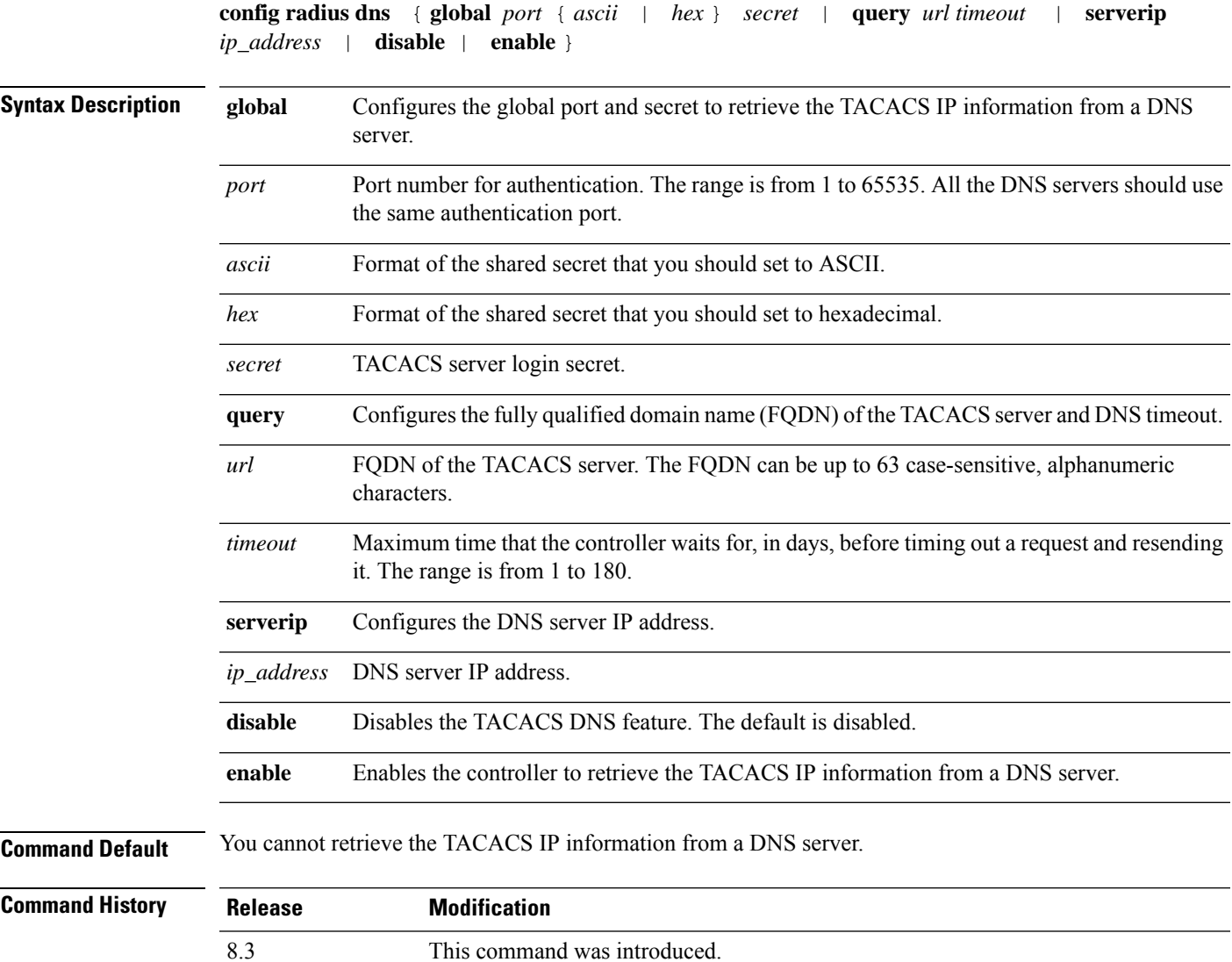

#### **Usage Guidelines** The accounting port is derived from the authentication port. All the DNS servers should use the same secret. When you enable a DNS query, the static configurations will be overridden. The DNS list overrides the static AAA list.

The following example shows how to enable the TACACS DNS feature on the controller:

```
(Cisco Controller) > config tacacs dns enable
```
#### **Related Topics**

[config](#page-99-0) tacacs acct, on page 100 [config](#page-100-0) tacacs athr, on page 101 [config](#page-102-0) tacacs auth, on page 103 [debug](#page-116-0) dns, on page 117

### **config tacacs fallback-test interval**

To configure TACACS+ probing interval, use the **config tacacs fallback-test interval** command.

```
config tacacs fallback-test interval { seconds }
```
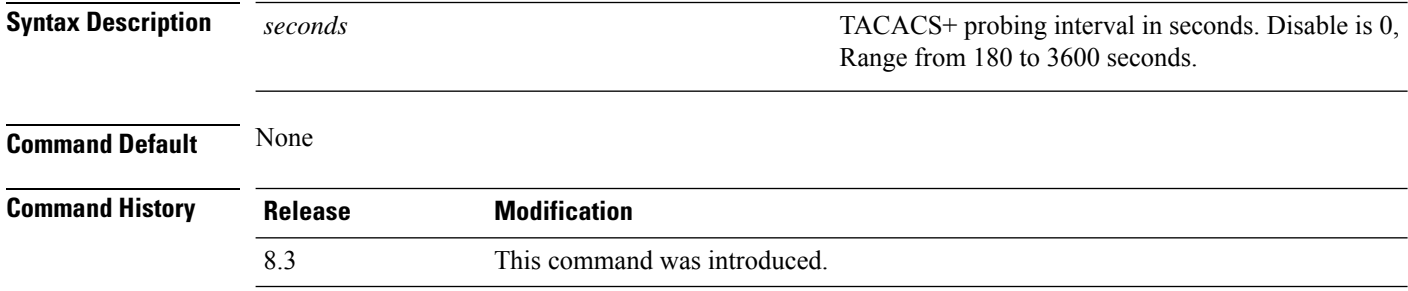

The following example shows how to configure TACACS+ probing interval:

(Cisco Controller) > **config tacacs fallback-test interval 200**

### **config wlan radius\_server realm**

To configure realm on a WLAN, use the **config wlan radius\_server realm** command.

**config wlan** *radius\_server***realm**{**enable** | **disable**} *wlan-id*

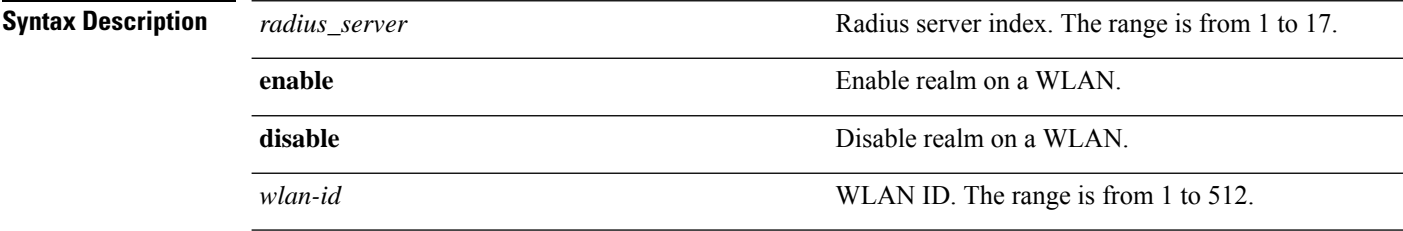

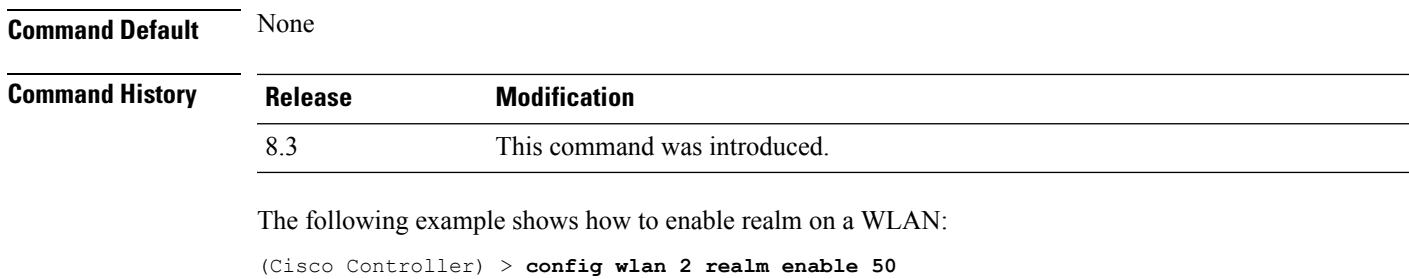

# **config wlan security eap-params**

To configure local EAP timers on a WLAN, use the **config wlan security eap-params** command.

**config wlan security eap-params**{ {**enable**| **disbale**} | **eapol-key-timeout***timeout*| **eap-key-retries** *retries* | **identity-request-timeout** *timeout* | **identity-request-retries** *retries* | **request-timeout** *timeout* | **request-retries** *retries*}*wlan\_id*

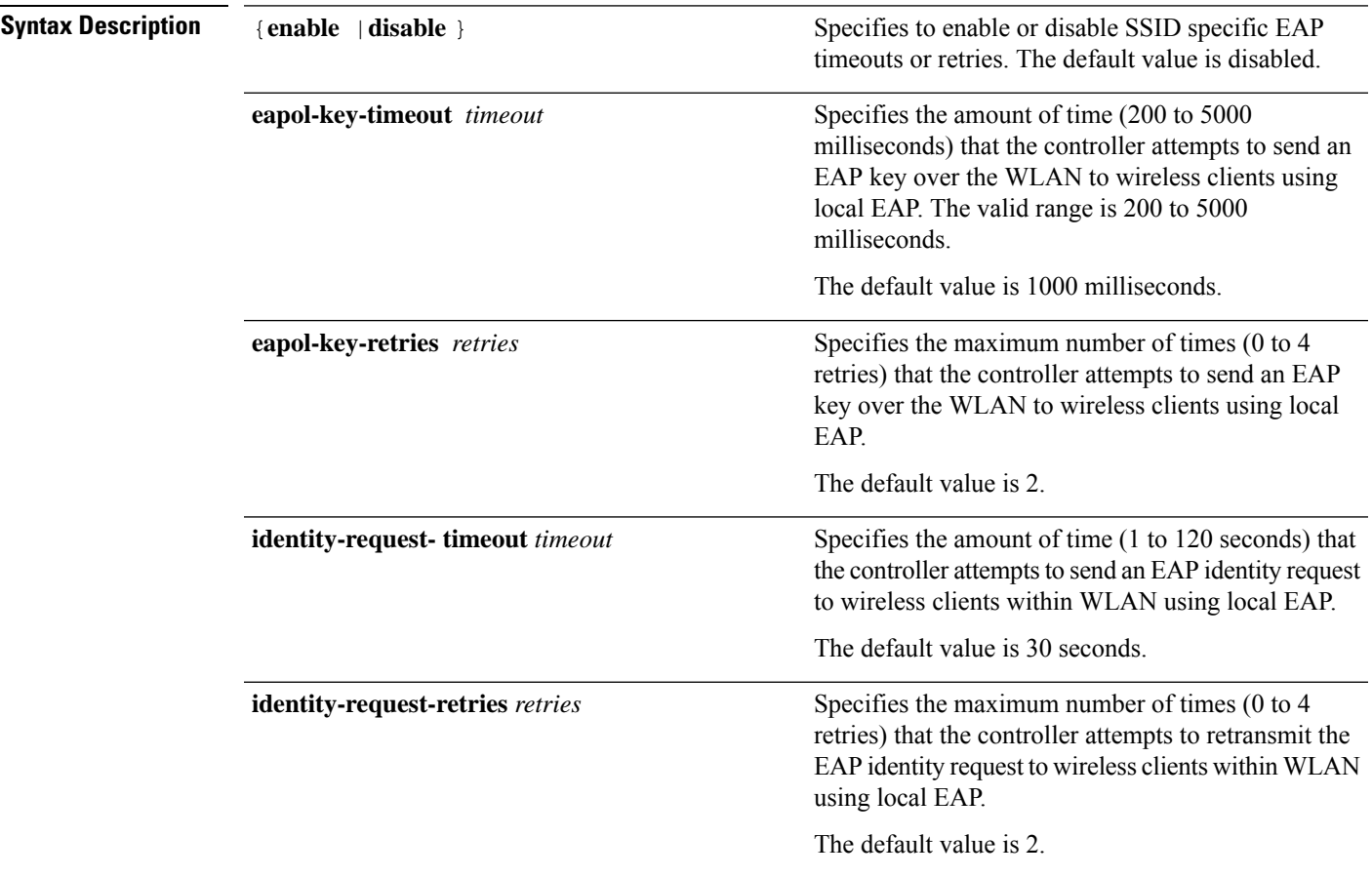

I

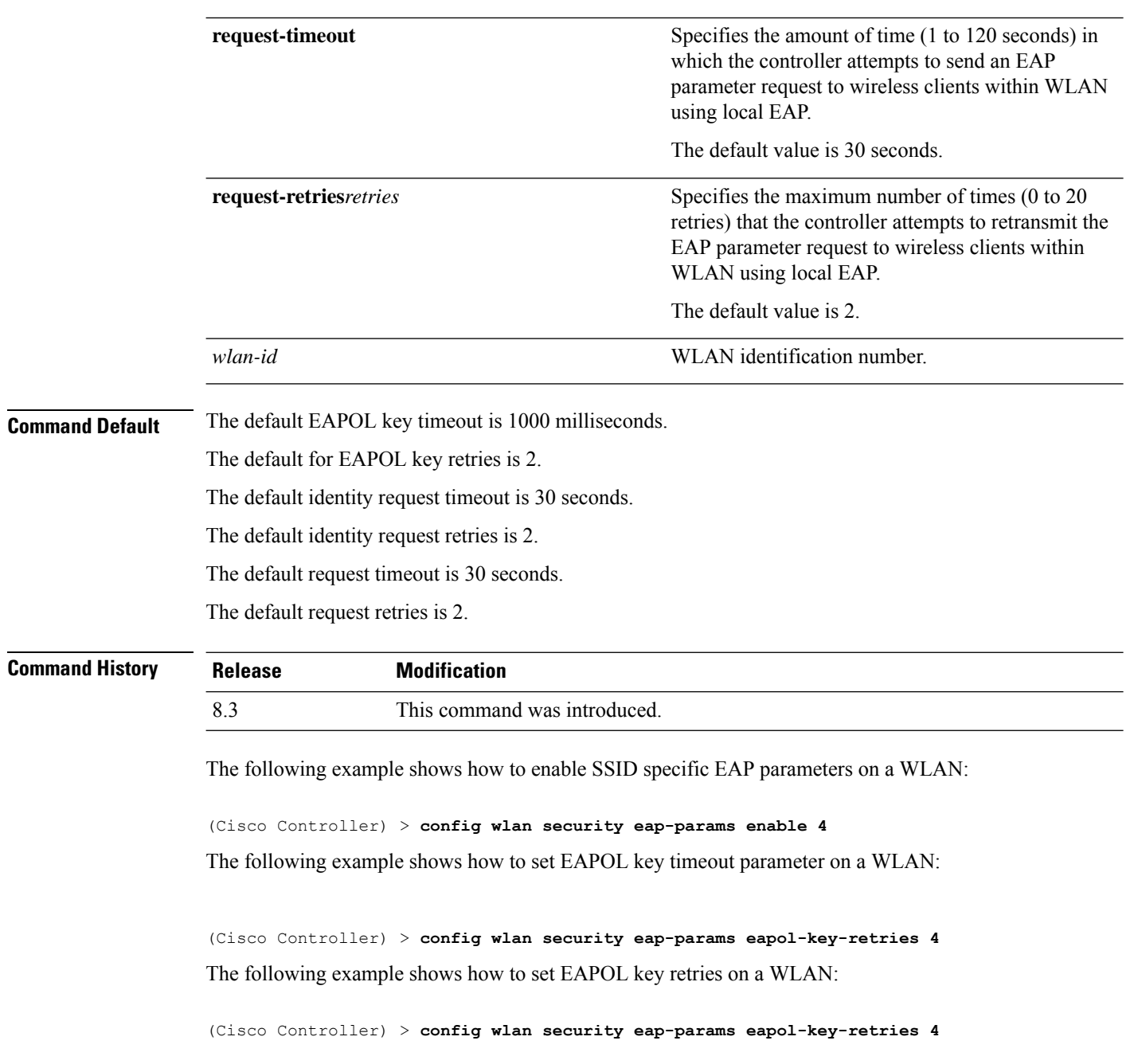
# **clear Commands**

This section lists the **clear** commands to clear existing security configurations of the controller.

#### **clear radius acct statistics**

To clear the RADIUS accounting statistics on the controller, use the **clear radius acc statistics** command.

**Syntax Description** index index (Optional) Specifies the index of the RADIUS accounting server. **index all** (Optional) Specifies all RADIUS accounting servers. **Command Default** None **Command History Release Modification** 8.3 This command was introduced. The following example shows how to clear the RADIUS accounting statistics: (Cisco Controller) >**clear radius acc statistics Related Commands show radius acct statistics**

#### **clear tacacs auth statistics**

To clear the RADIUS authentication server statistics in the controller, use the **clear tacacs auth statistics** command.

**clear tacacs auth statistics** [**index** | **all**]

**clear radius acct statistics** [**index** | **all**]

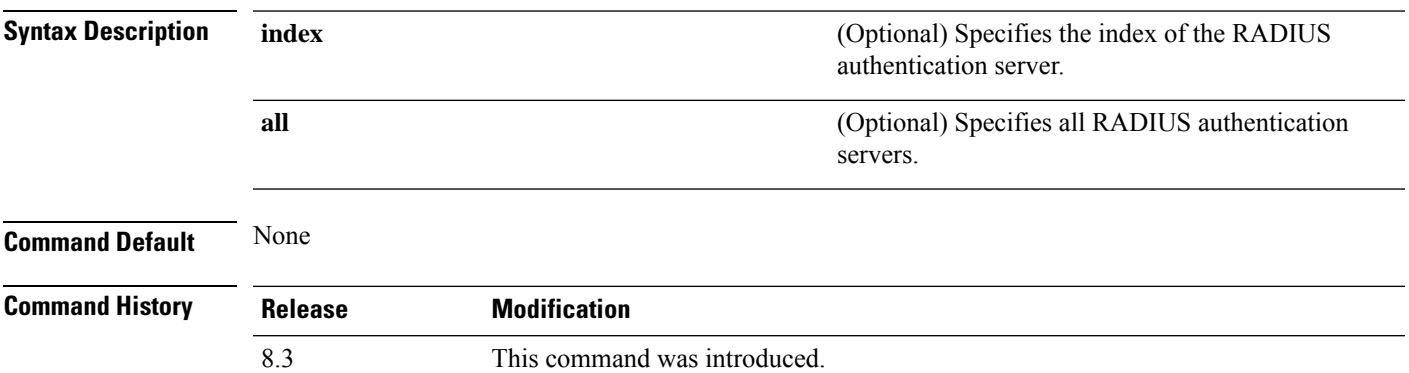

The following example shows how to clear the RADIUS authentication server statistics:

(Cisco Controller) >**clear tacacs auth statistics**

**Related Commands show tacacs auth statistics show tacacs summary**

**config tacacs auth**

#### **clear stats local-auth**

To clear the local Extensible Authentication Protocol (EAP) statistics, use the **clear stats local-auth** command.

**clear stats local-auth Syntax Description** This command has no arguments or keywords. **Command Default** None **Command History Release Modification** 8.3 This command was introduced. The following example shows how to clear the local EAP statistics: (Cisco Controller) >**clear stats local-auth** Local EAP Authentication Stats Cleared. **Related Commands config local-auth active-timeout config local-auth eap-profile config local-auth method fast config local-auth user-credentials debug aaa local-auth show local-auth certificates show local-auth config show local-auth statistics**

#### **clear stats radius**

To clear the statistics for one or more RADIUS servers, use the **clear stats radius** command.

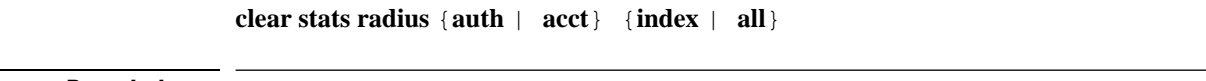

**Syntax Description auth auth Clears statistics regarding authentication.** 

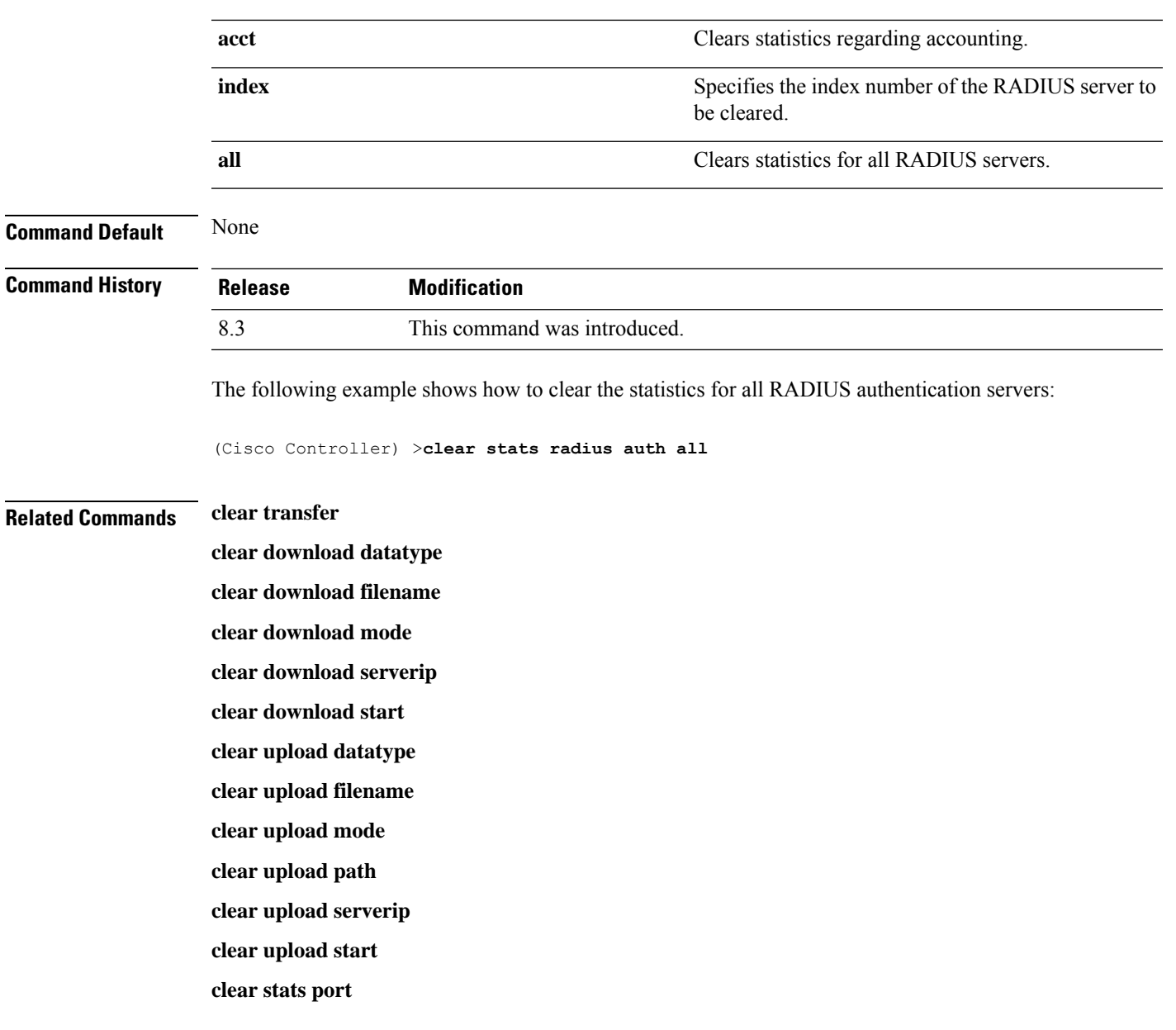

# **clear stats tacacs**

I

To clear the TACACS+ server statistics on the controller, use the **clear stats tacacs** command.

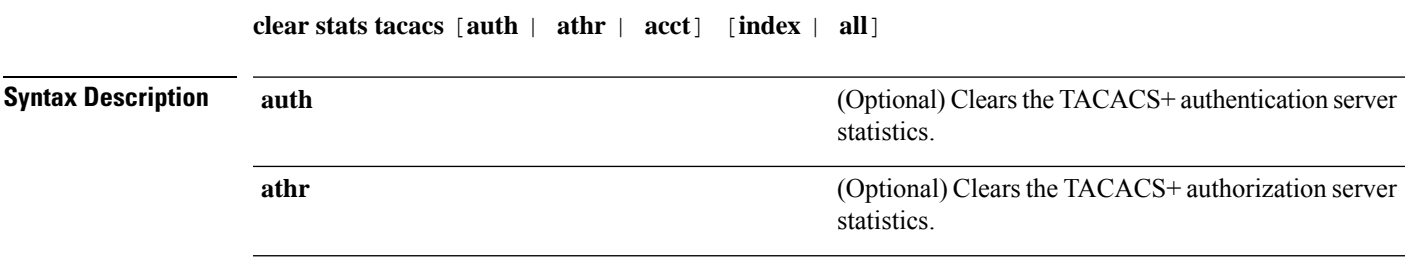

I

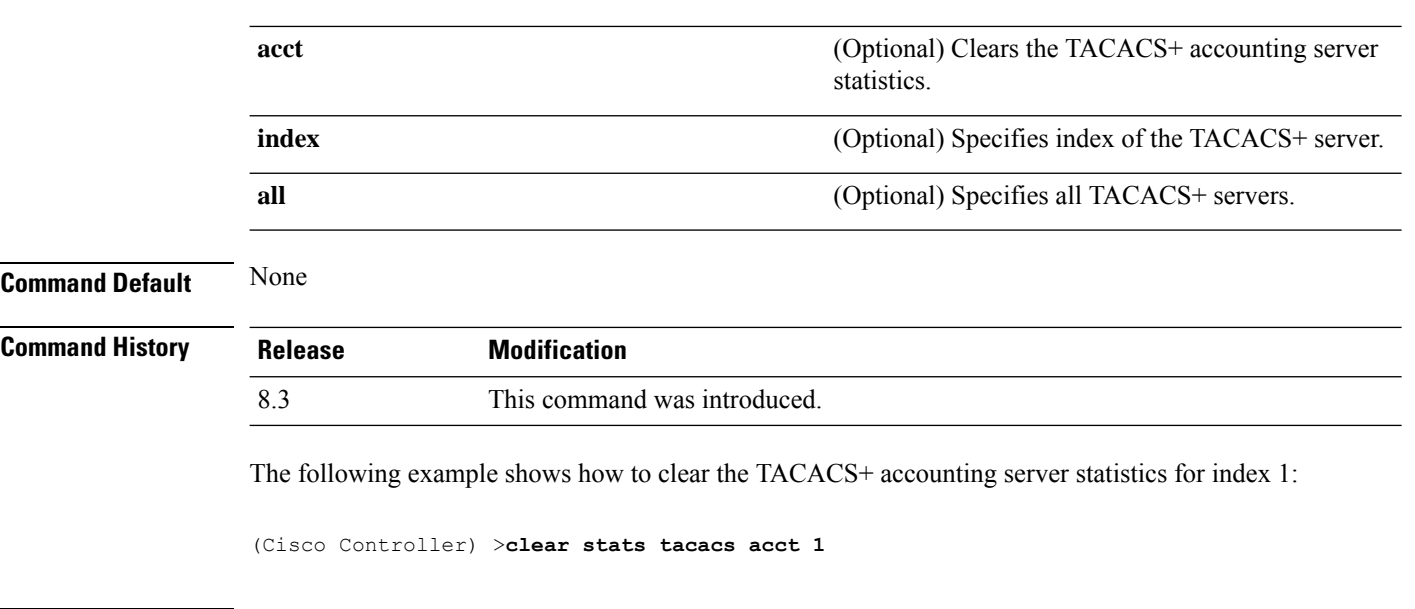

**Related Commands show tacacs summary**

# **debug Commands**

This section lists the **debug** commands to manage debugging of security settings of the controller.

 $\triangle$ 

Debug commands are reserved for use only under the direction of Cisco personnel. Do not use these commands without direction from Cisco-certified staff. **Caution**

## **debug 11w-pmf**

To configure the debugging of 802.11w, use the **debug 11w-pmf** command.

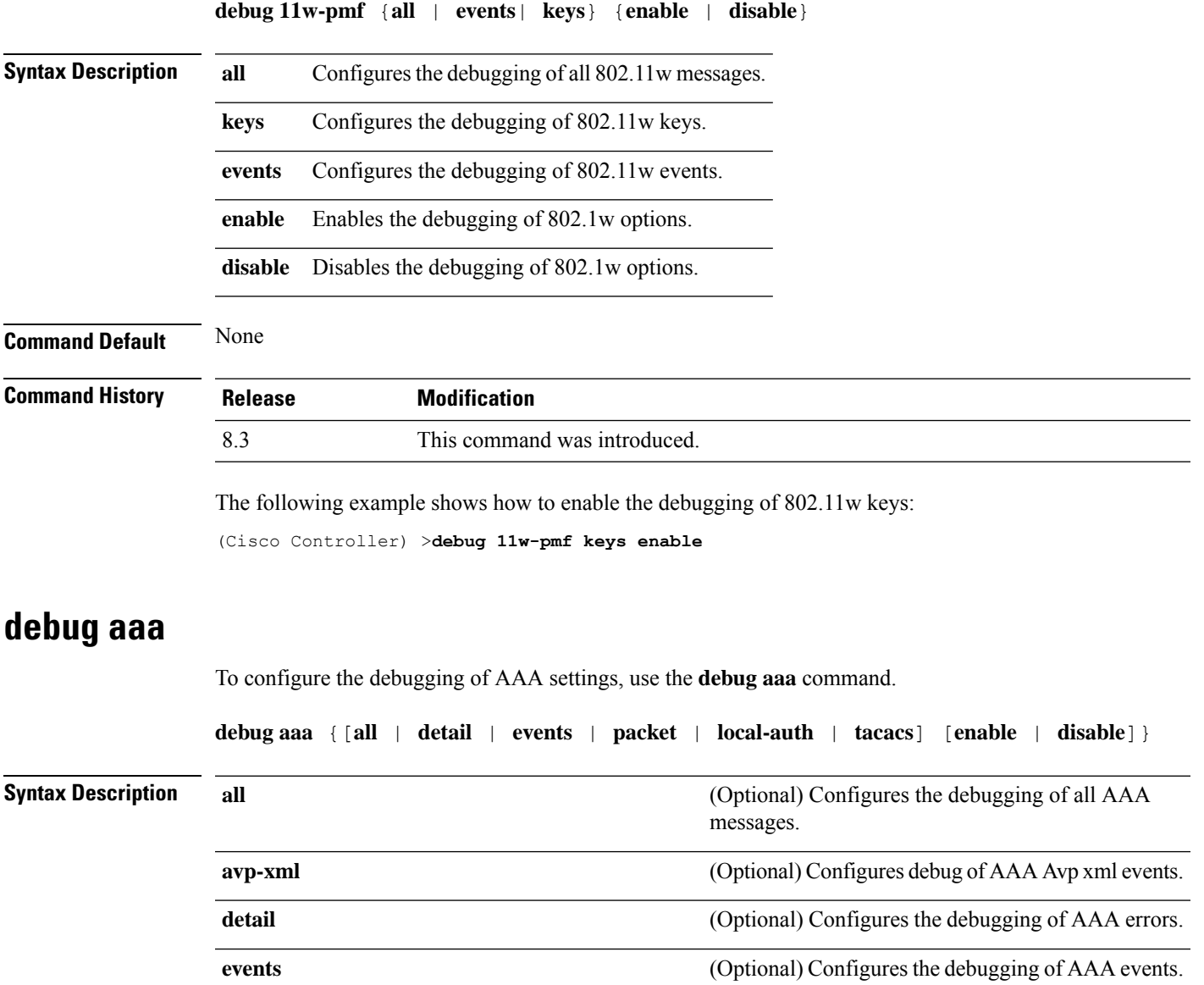

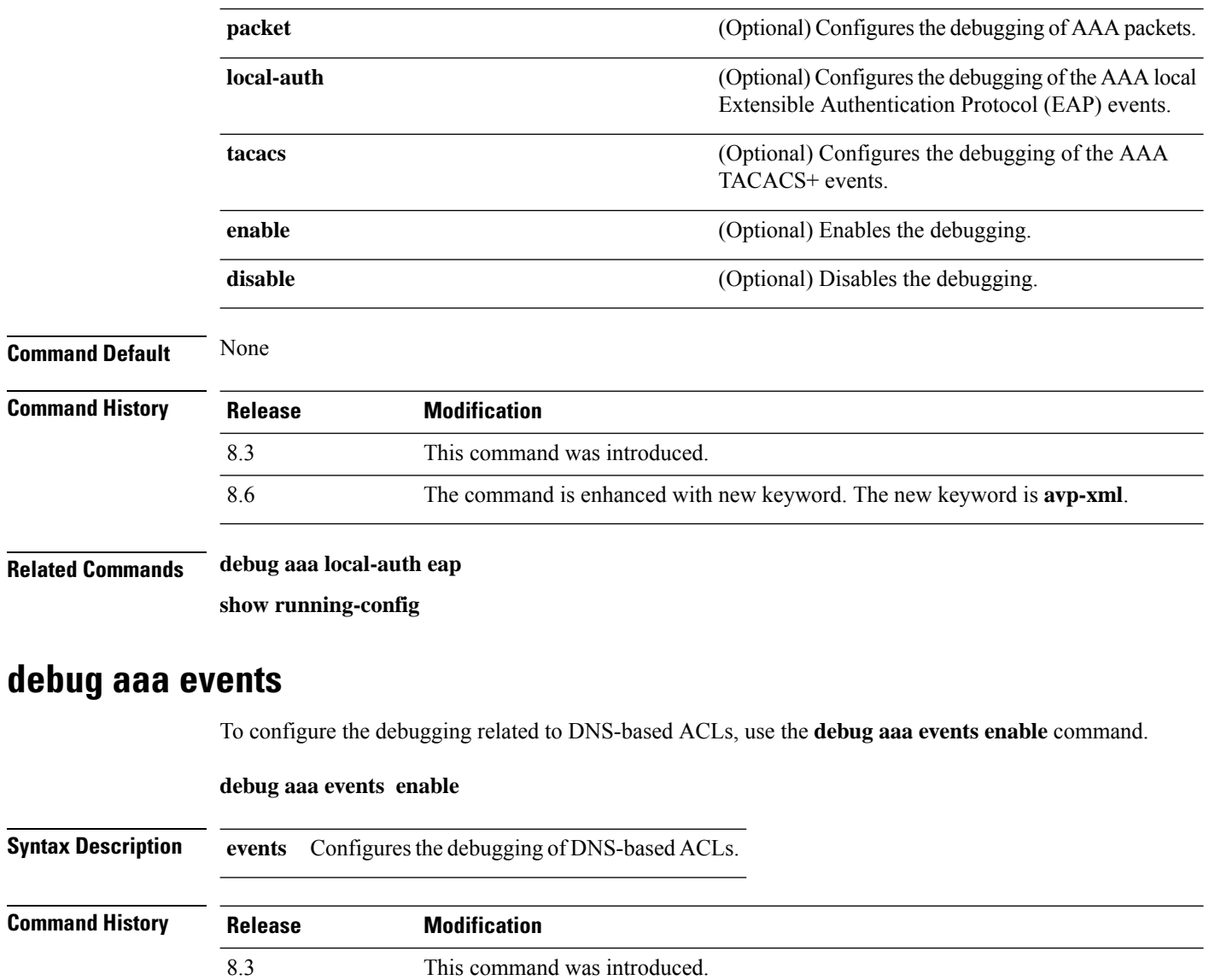

<span id="page-113-0"></span>The following example shows how to enable the debugging for DNS-based ACLs:

(Cisco Controller) > **debug aaa events enble**

#### **debug aaa local-auth**

To configure the debugging of AAA local authentication on the controller, use the **debug aaa local-auth** command.

**debug aaa local-auth** { **db** | **shim** | **eap** { **framework** | **method** } { **all** | **errors** | **events** | **packets** | **sm** }} { **enable** | **disable** }

 $\mathbf{l}$ 

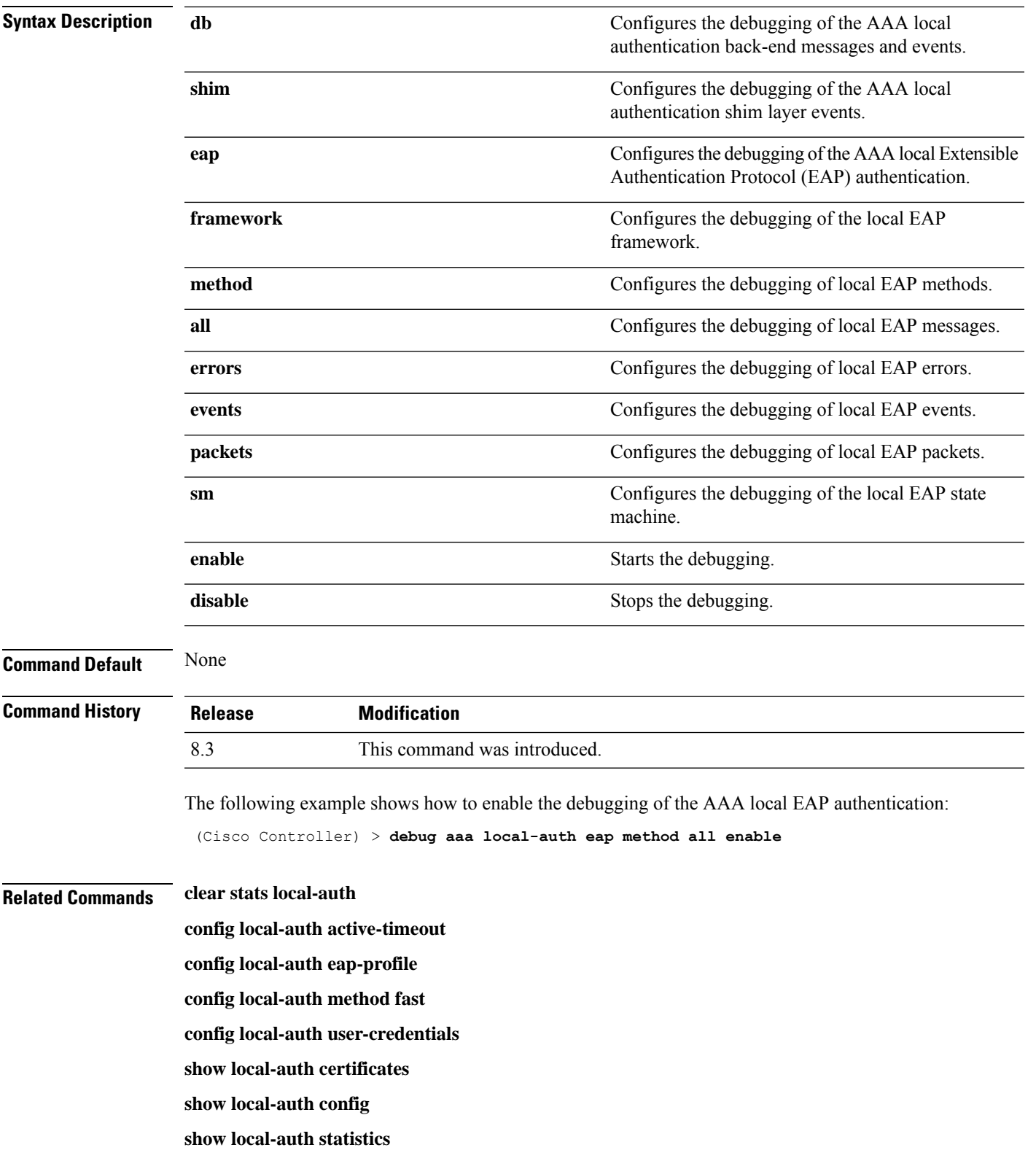

# **debug bcast**

To configure the debugging of broadcast options, use the **debug bcast** command.

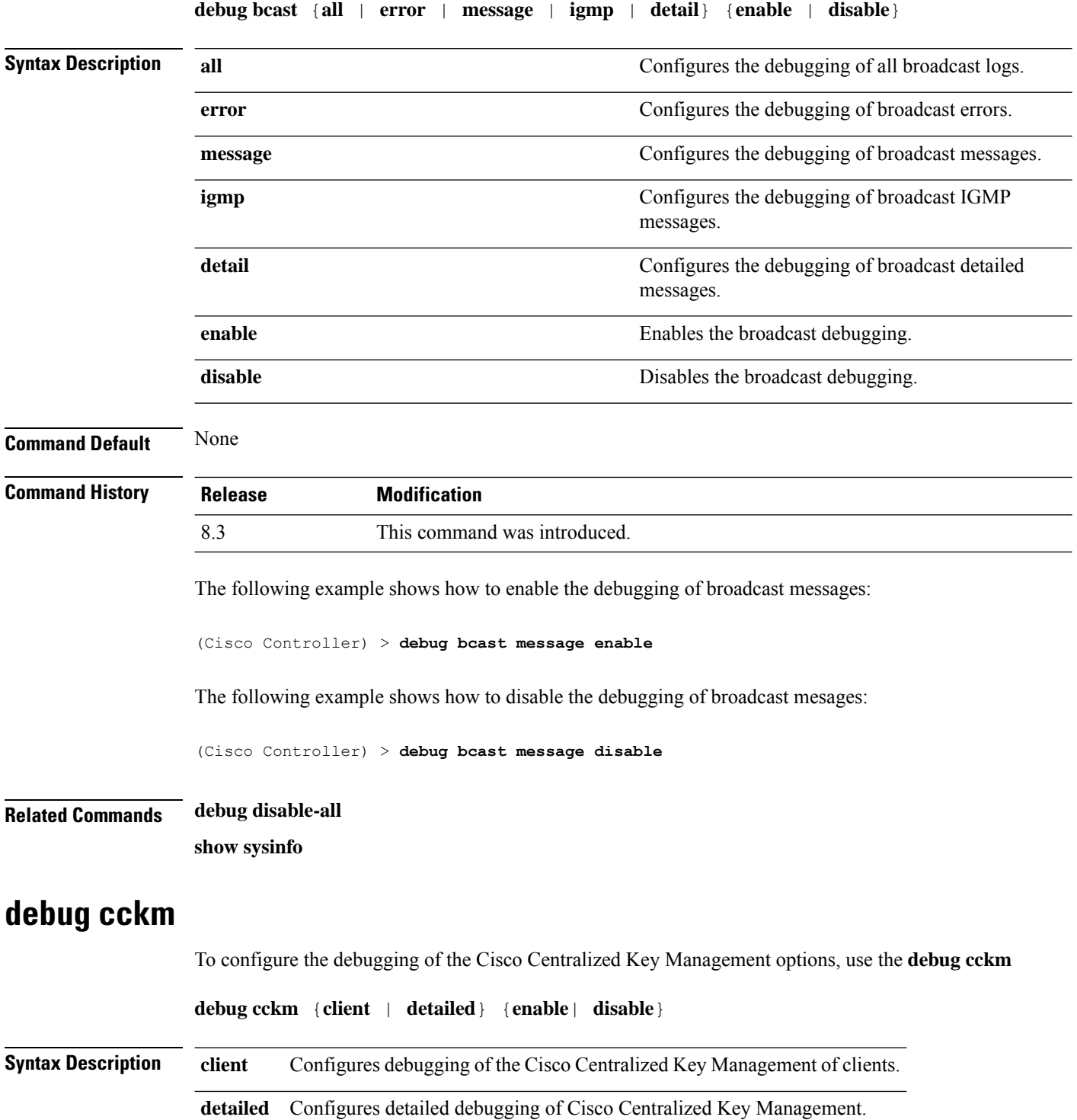

 $\mathbf l$ 

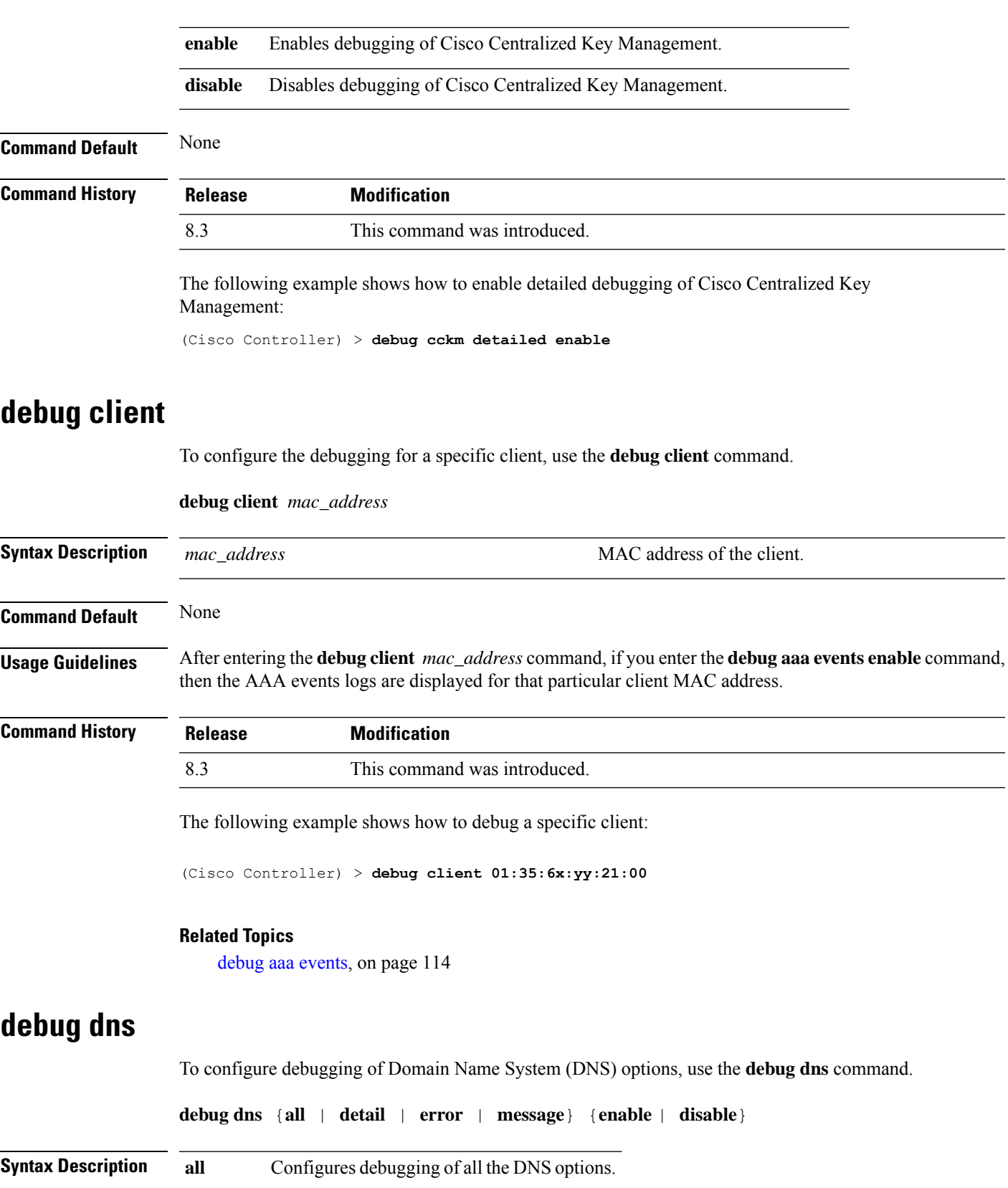

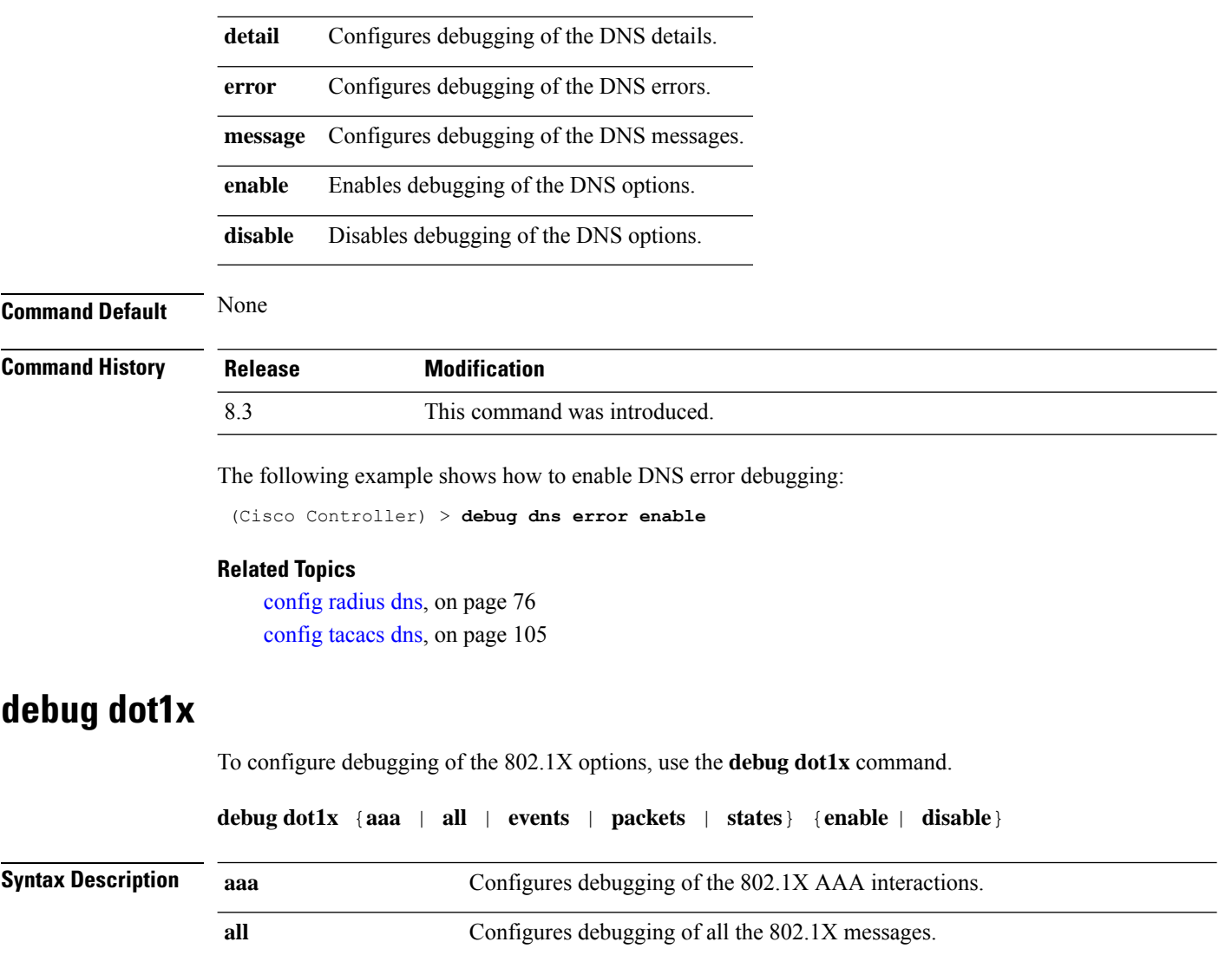

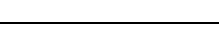

**Command Default** None

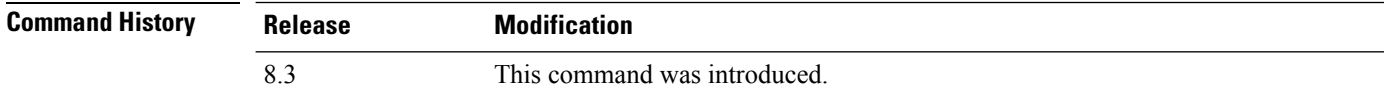

The following example shows how to enable 802.1X state transitions debugging:

events **Configures** debugging of the 802.1X events.

**packets** Configures debugging of the 802.1X packets.

**enable** Enables debugging of the 802.1X options.

disable Disables debugging of the 802.1X options.

states **Configures** debugging of the 802.1X state transitions.

(Cisco Controller) > **debug dot1x states enable**

#### **Related Topics**

config wlan [security](me_cr_book-810_chapter6.pdf#nameddest=unique_530) 802.1X config wlan [security](me_cr_book-810_chapter6.pdf#nameddest=unique_531) wpa akm 802.1x

## **debug dtls**

To configure debugging of the Datagram Transport Layer Security (DTLS) options, use the **debug dtls** command.

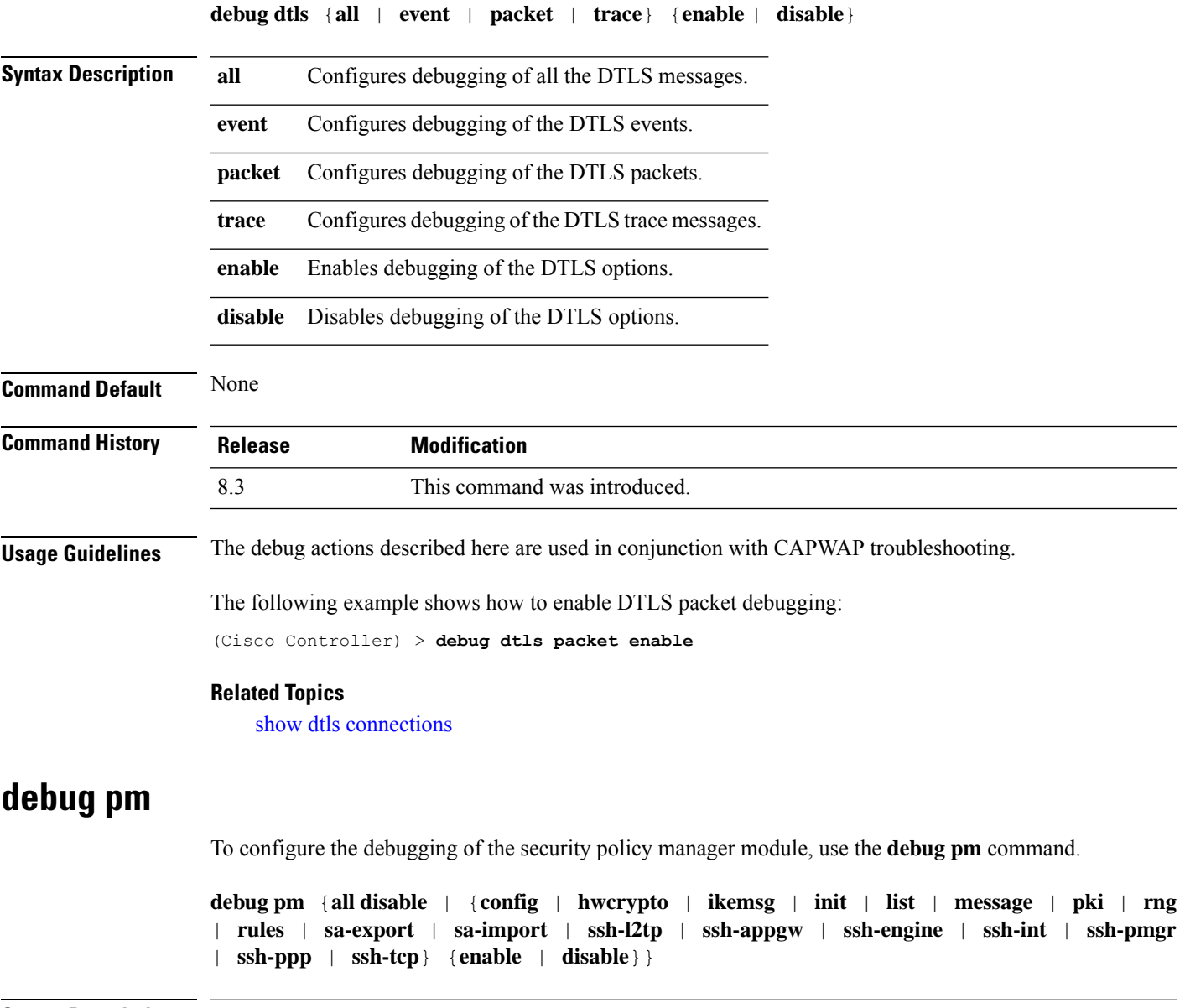

**Syntax Description all disable all all all all all all debugging in the policy manager module.** 

I

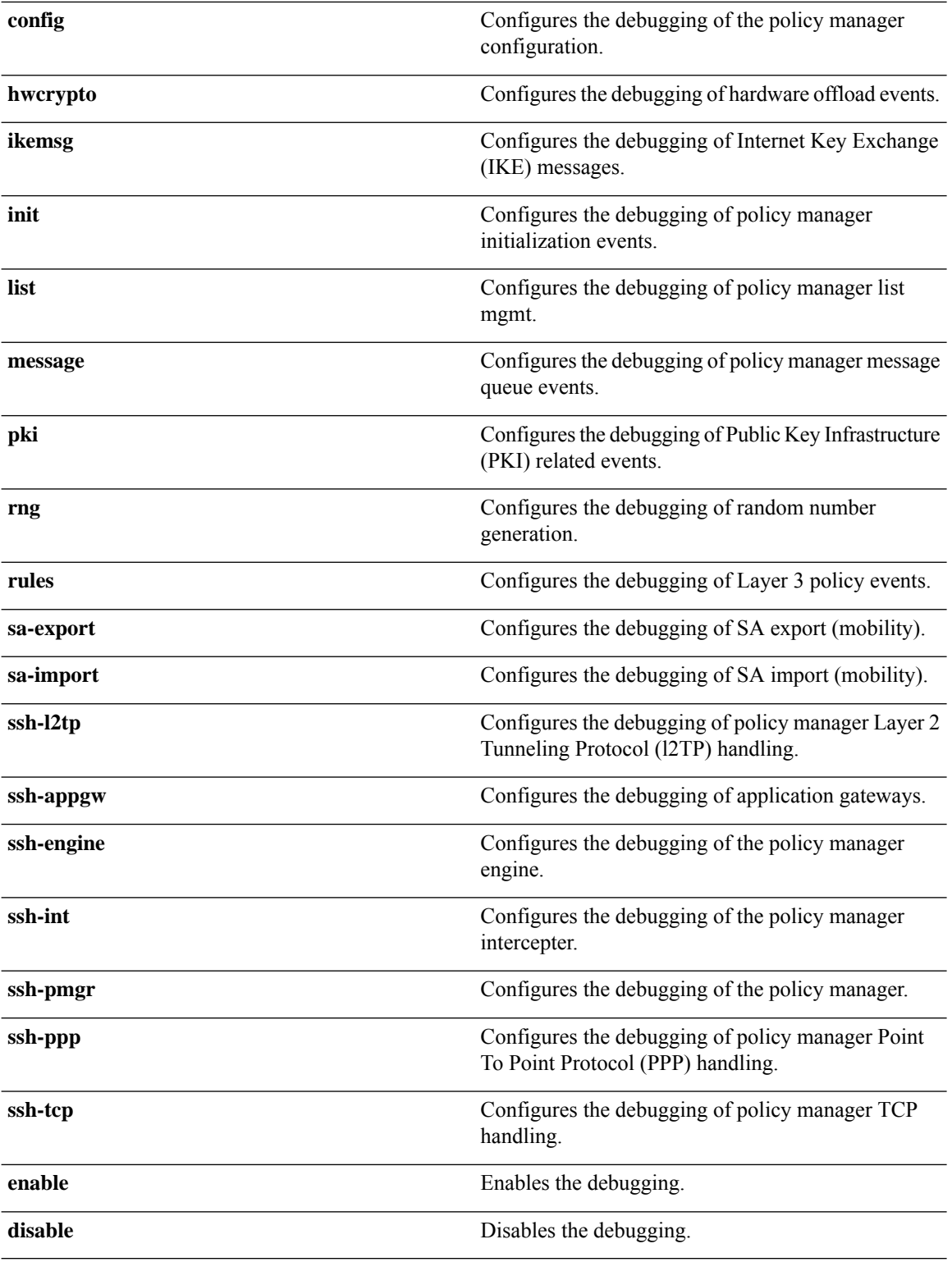

**Command Default** None

 $\mathbf I$ 

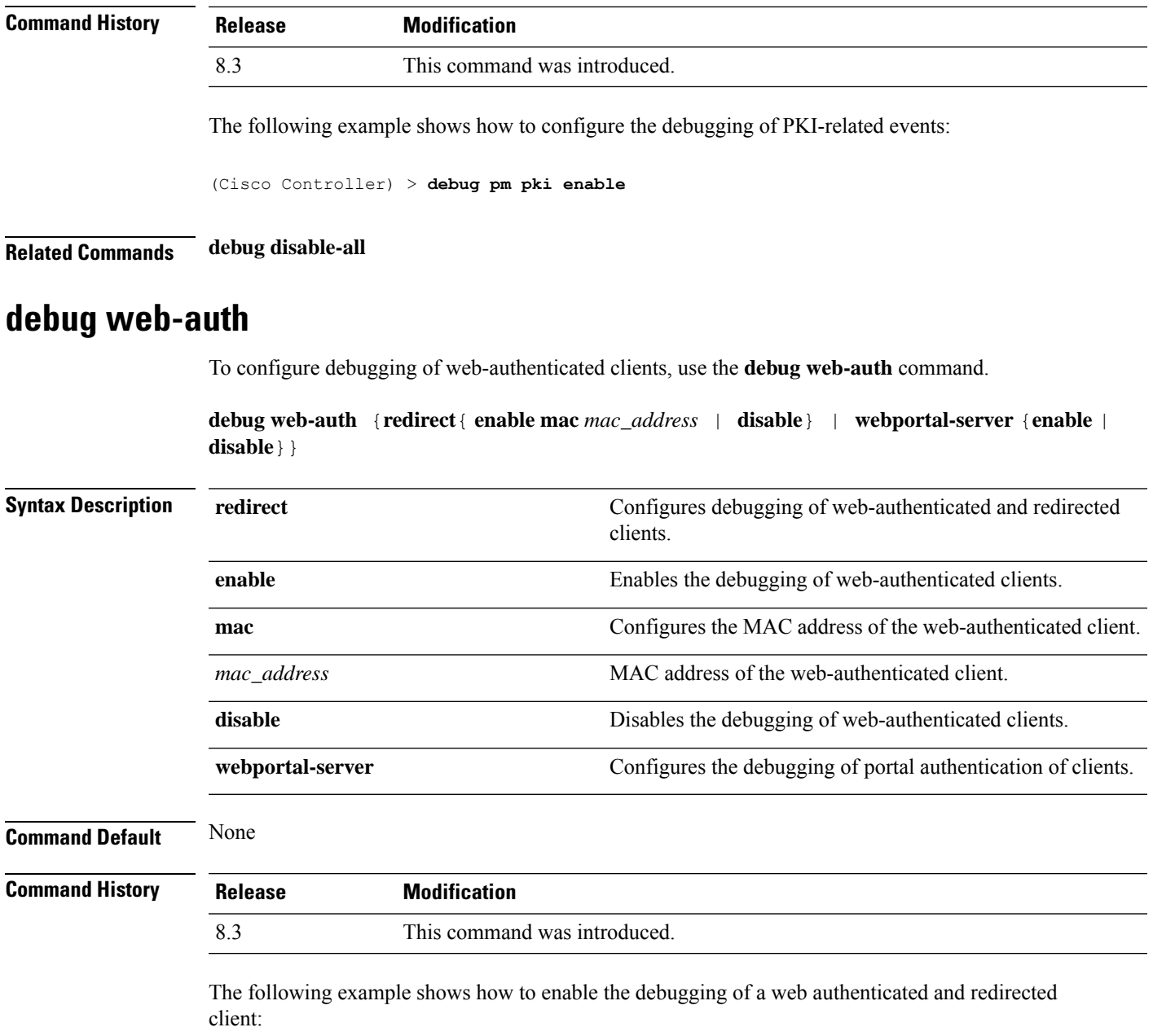

(Cisco Controller) > **debug web-auth redirect enable mac xx:xx:xx:xx:xx:xx**

 $\mathbf{l}$